# **PVP**

*Release 0.2.0*

**jonny saunders et al**

**Jan 30, 2022**

## **OVERVIEW**

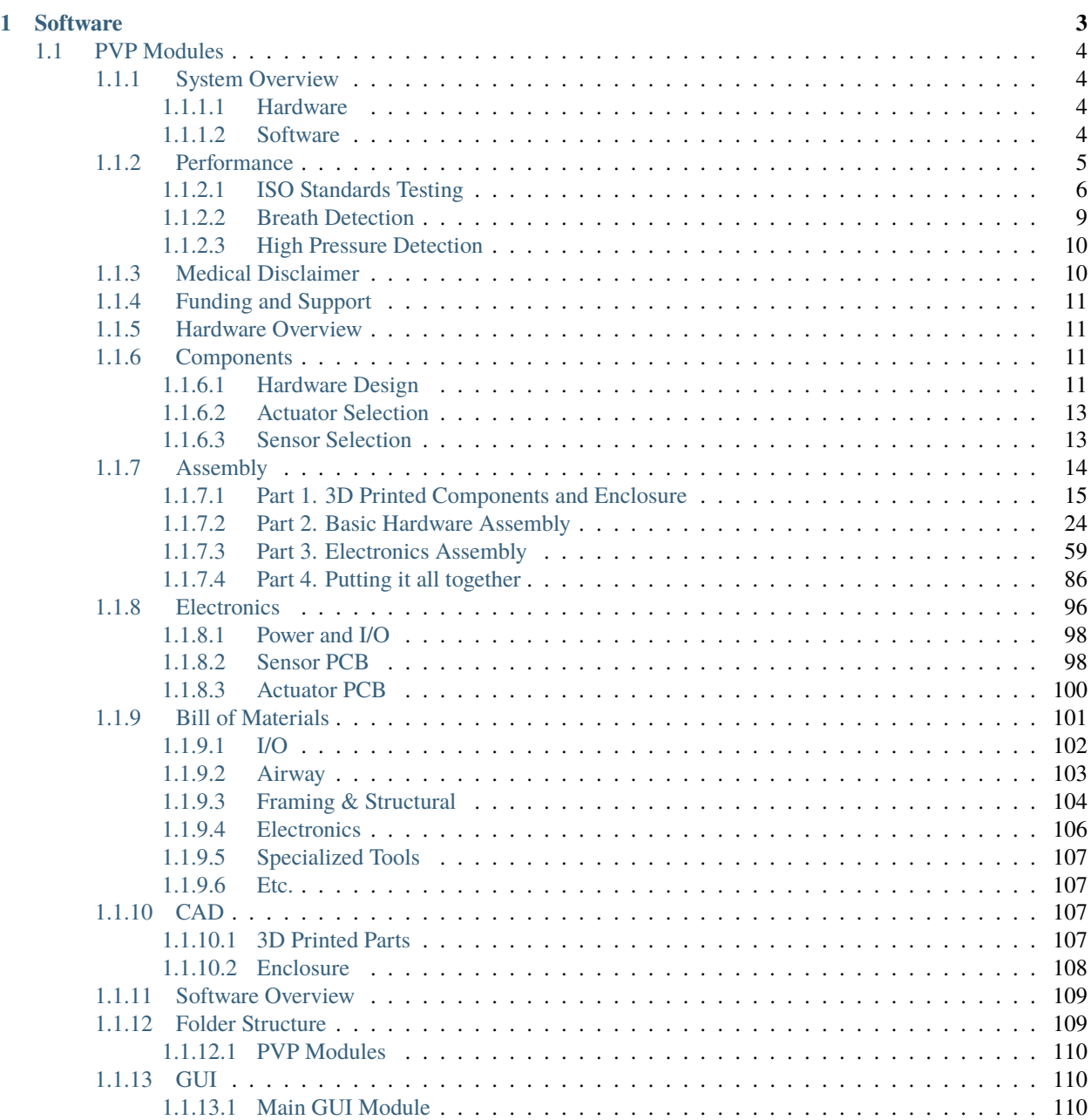

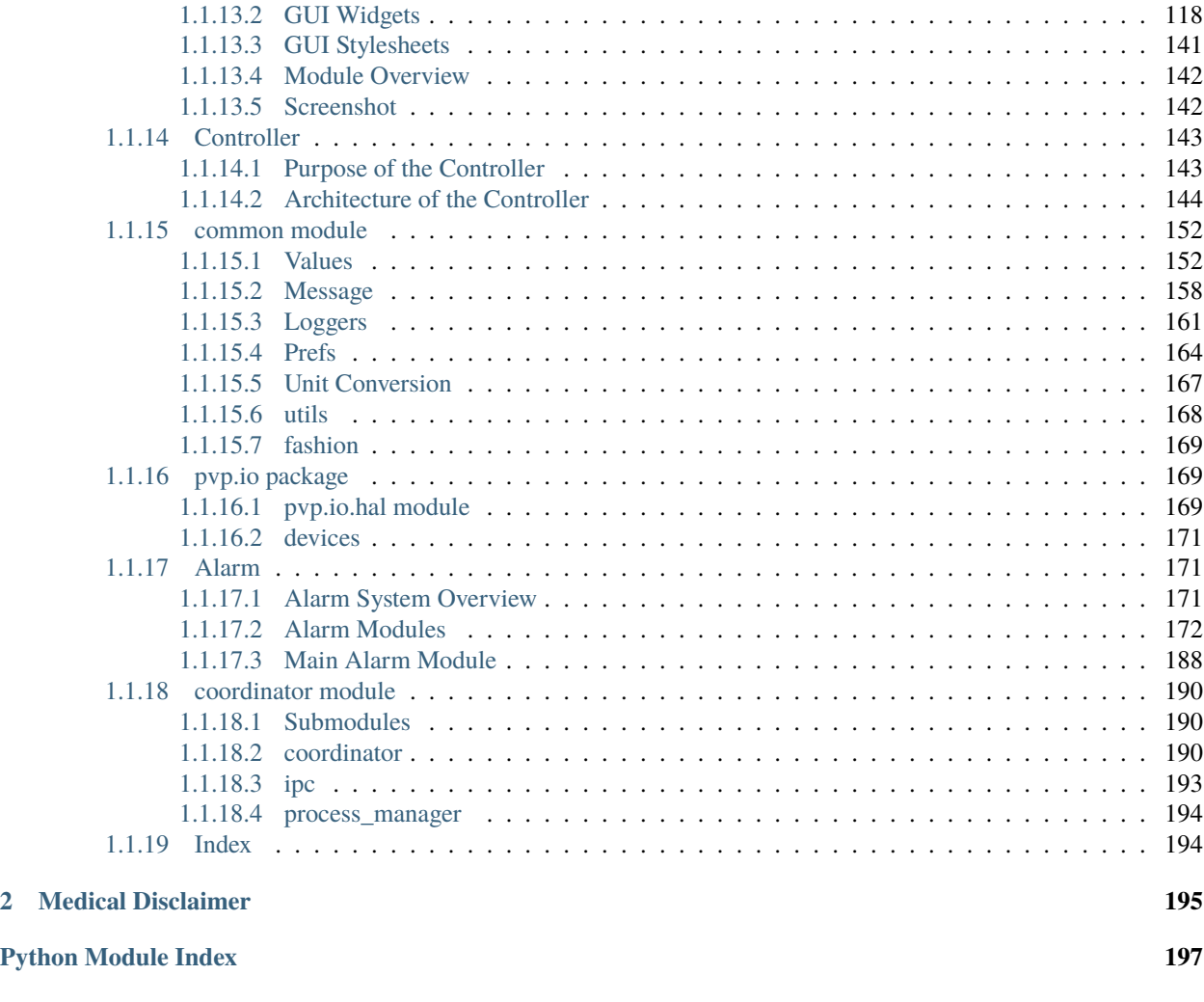

The global COVID-19 pandemic has highlighted the need for a low-cost, rapidly-deployable ventilator, for the current as well as future respiratory virus outbreaks. While safe and robust ventilation technology exists in the commercial sector, the small number of capable suppliers cannot meet the severe demands for ventilators during a pandemic. Moreover, the specialized, proprietary equipment developed by medical device manufacturers is expensive and inaccessible in low-resource areas.

The **People's Ventilator Project (PVP)** is an open-source, low-cost pressure-control ventilator designed for minimal reliance on specialized medical parts to better adapt to supply chain shortages. The **PVP** largely follows established design conventions, most importantly active and computer-controlled inhalation, together with passive exhalation. It supports pressure-controlled ventilation, combined with standard-features like autonomous breath detection, and the suite of FDA required alarms.

[See our medRxiv preprint here!](https://www.medrxiv.org/content/10.1101/2020.10.02.20206037v1)

PVP is a pressure-controlled ventilator that uses a minimal set of inexpensive, off-the-self hardware components. An inexpensive proportional valve controls inspiratory flow, and a relay valve controls expiratory flow. A gauge pressure sensor monitors airway pressure, and an inexpensive D-lite spirometer used in conjunction with a differential pressure sensor monitors expiratory flow.

PVP's components are coordinated by a Raspberry Pi 4 board, which runs the graphical user interface, administers the alarm system, monitors sensor values, and sends actuation commands to the valves. The core electrical system consists of two modular board 'hats', a sensor board and an actuator board, that stack onto the Raspberry Pi via 40-pin stackable headers. The modularity of this system enables individual boards to be revised or modified to substitute components in the case of part scarcity.

## **CHAPTER**

## **ONE**

## **SOFTWARE**

## <span id="page-6-0"></span>**Modular Design**

GUI components are programmatically generated, allowing for control of different hardware configurations and ventilation modes

## **Alarm Cards**

Active alarms are unambiguous, unobtrusive, and individually controllable

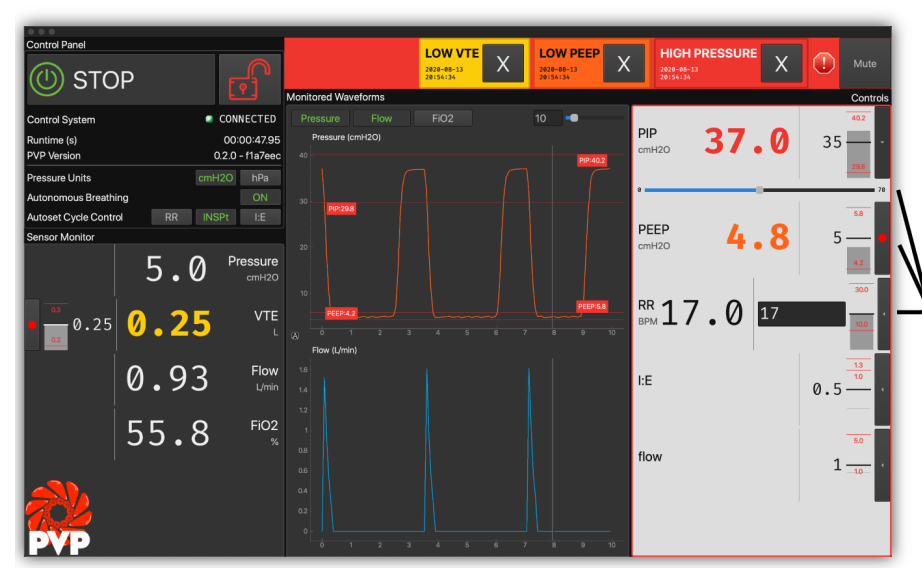

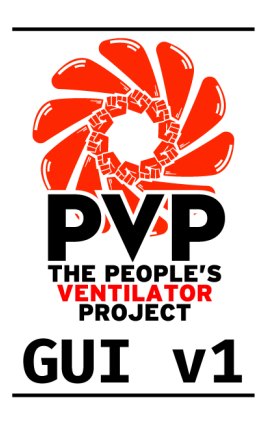

## Multiple Control

Control ventilation and set alarm thresholds with a mouse, keyboard, or from sensor values

## **Monitor Limits**

Sensor monitors, alarm limits, and alarm states arerepresented together in multiple modalities

PVP's software was developed to bring the philosophy of free and open-source software to medical devices. PVP is not only open from top to bottom, but we have developed it as a framework for **an adaptable, general-purpose, communally-developed ventilator.**

PVP's ventilation control system is fast, robust, and **written entirely in high-level Python** (3.7) – without the development and inspection bottlenecks of split computer/microprocessor systems that require users to read and write low-level hardware firmware.

All of PVP's components are **modularly designed**, allowing them to be reconfigured and expanded for new ventilation modes and hardware configurations.

We provide complete **API-level documentation** and an **automated testing suite** to give everyone the freedom to inspect, understand, and expand PVP's software framework.

## <span id="page-7-0"></span>**1.1 PVP Modules**

## <span id="page-7-1"></span>**1.1.1 System Overview**

The **People's Ventilator Project (PVP)** is an open-source, low-cost pressure-control ventilator designed for minimal reliance on specialized medical parts to better adapt to supply chain shortages.

### <span id="page-7-2"></span>**1.1.1.1 Hardware**

The device components were selected to enable a **minimalistic and relatively low-cost ventilator design, to avoid supply chain limitations, and to facilitate rapid and easy assembly**. Most parts in the PVP are not medical-specific devices, and those that are specialized components are readily available and standardized across ventilator platforms, such as standard respiratory circuits and HEPA filters. We provide complete assembly of the PVP, including 3Dprintable components, as well as justifications for selecting all actuators and sensors, as guidance to those who cannot source an exact match to components used in the Bill of Materials.

### **PVP Hardware**

### <span id="page-7-3"></span>**1.1.1.2 Software**

## **Modular Design**

GUI components are programmatically generated, allowing for control of different hardware configurations and ventilation modes

Alarm Cards Active alarms are unambiguous unobtrusive, and individually controllable

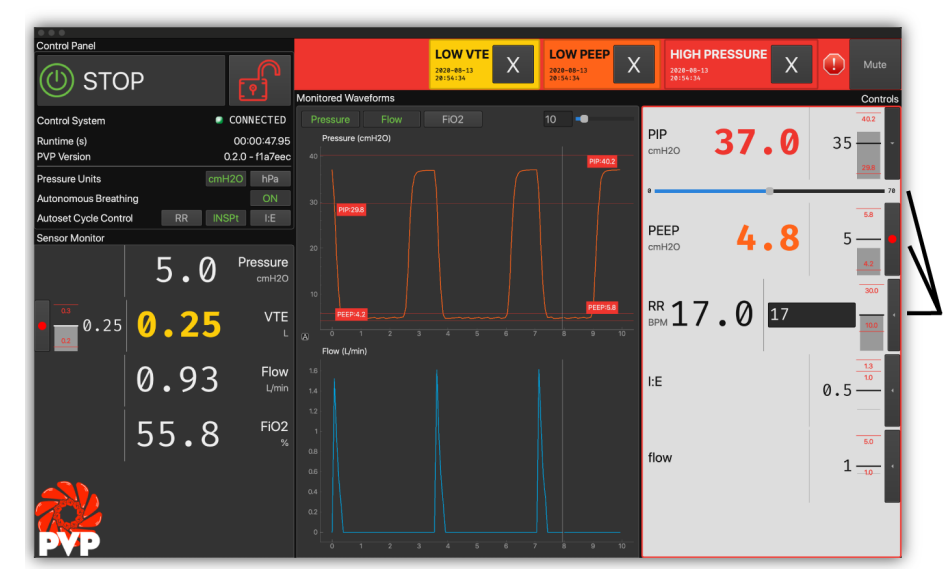

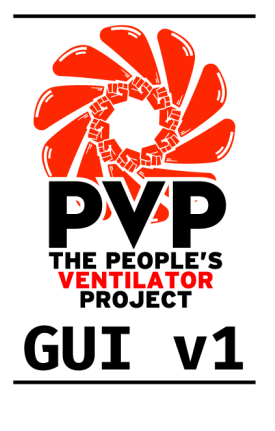

## Multiple Control

Control ventilation and set alarm thresholds with a mouse, keyboard, or from sensor values

## Monitor Limits

Sensor monitors, alarm limits, and alarm states arerepresented together in multiple modalities

PVP's software was developed to bring the philosophy of free and open-source software to medical devices. PVP is not only open from top to bottom, but we have developed it as a framework for **an adaptable, general-purpose, communally-developed ventilator.**

PVP's ventilation control system is fast, robust, and **written entirely in high-level Python** (3.7) – without the development and inspection bottlenecks of split computer/microprocessor systems that require users to read and write low-level hardware firmware.

All of PVP's components are **modularly designed**, allowing them to be reconfigured and expanded for new ventilation modes and hardware configurations.

We provide complete **API-level documentation** and an **automated testing suite** to give everyone the freedom to inspect, understand, and expand PVP's software framework.

#### **PVP Modules**

## <span id="page-8-0"></span>**1.1.2 Performance**

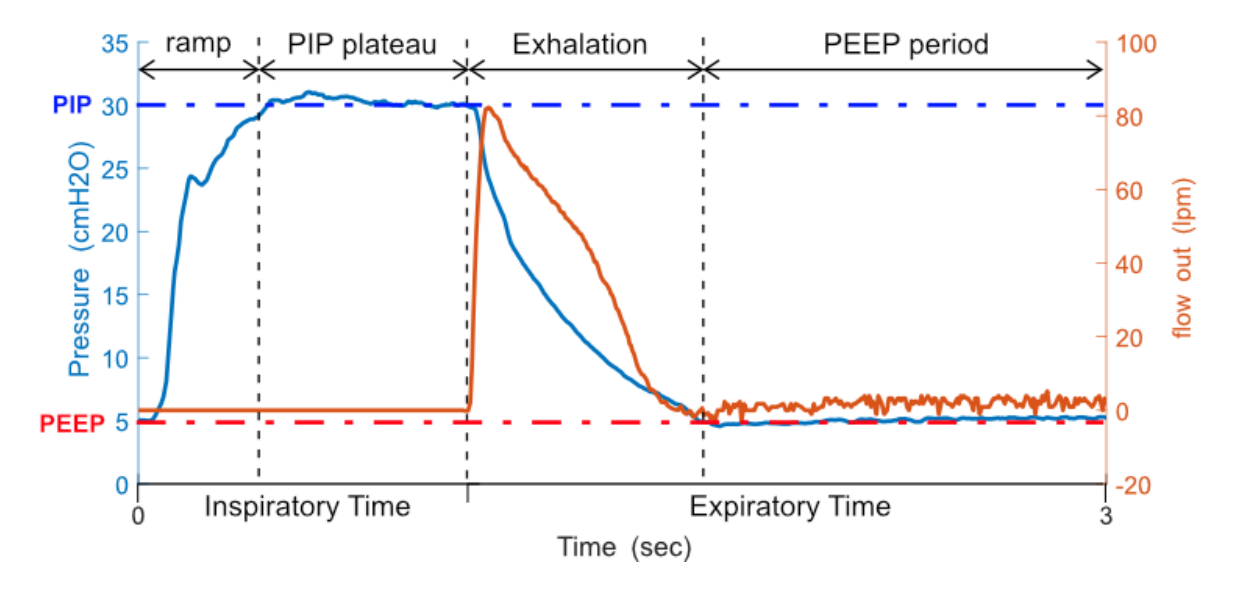

Fig. 1: Representative pressure control breath cycle waveforms for airway pressure and flow out. Test settings: compliance C=20 mL/cm H2O, airway resistance R=20 cm H2O/L/s, PIP=30 cm H2O, PEEP=5 cm H2O.

The completed system was tested with a standard test lung (QuickLung, IngMar Medical, Pittsburgh, PA) that allowed testing combinations of three lung compliance settings (C=5, 20, and 50 mL cm H2O) and three airway resistance settings (R=5, 20, and 50 cm H2O/L/s). The figure above shows pressure control performance for midpoint settings: C=20 mL/cm H2O, R=20 cm H2O/L/s, PIP=30 cm H2O, PEEP=5 cm H2O. PIP is reached within a 300 ms ramp period, then holds for the PIP plateau with minimal fluctuation of airway pressure for the remainder of the inspiratory cycle (blue). One the expiratory valve opens, exhalation begins and expiratory flow is measured (orange) as the airway pressure drops to PEEP and remains there for the rest of the PEEP period.

Some manual adjustment of the pressure waveforms may be warranted depending on the patient, and such adjustment is permitted through a user flow adjustment setting. This flow adjustment setting allows the user to increase the maximum flow rate during the ramp cycle to inflate lungs with higher compliance. The flow setting can be readily changed from the GUI and the control system immediately adapts to the user's input. An example of this flow adjustment is shown in the figure above for four breath cycles. While all cycles reach PIP, the latter two have a higher mean airway pressure, which may be more desirable under certain conditions than the lower mean airway pressure of the former two.

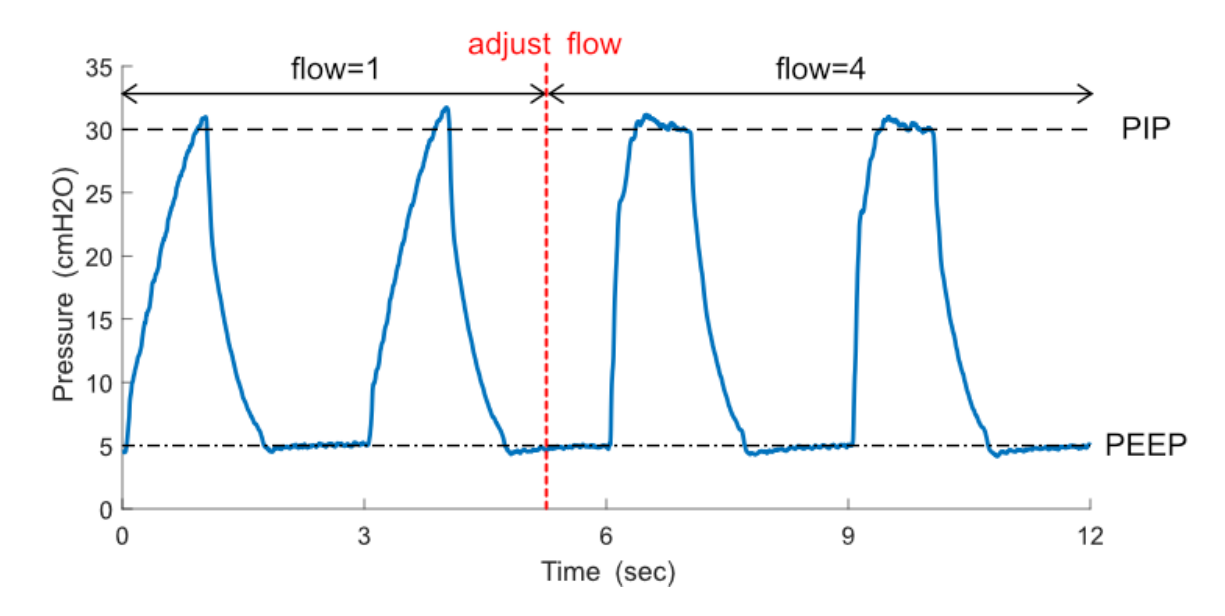

Fig. 2: Demonstration of waveform tuning via flow adjustment. If desired, the operator can increase the flow setting through the system GUI to decrease the pressure ramp time. Test settings: compliance C=20 mL/cm H2O, airway resistance R=20 cm H2O/L/s, PIP=30 cm H2O, PEEP=5 cm H2O.

### <span id="page-9-0"></span>**1.1.2.1 ISO Standards Testing**

In order to characterize the PVP's control over a wide range of conditions, we followed FDA Emergency Use Authorization guidelines, which specify ISO 80601-2-80-2018 for a battery of pressure controlled ventilator standard tests. We tested the conditions that do not stipulate a leak, and present the results here. For each configuration the following parameters are listed: the test number (from the table below), the compliance (C, mL/cm H2O), linear resistance (R, cm H2O/L/s), respiratory frequency (f, breaths/min), peak inspiratory pressure (PIP, cm H2O), positive end-expiratory pressure (PEEP, cm H2O), and flow adjustment setting.

| Test           | Intended  | Compli-      | Linear re-               | Leakage  | Venti-        | Inspira-     | Pressure | <b>PEEP</b>    |
|----------------|-----------|--------------|--------------------------|----------|---------------|--------------|----------|----------------|
| num-           | delivered | ance (mL     | sistance                 | (mL/min) | latory        | tory time    | (hPa)    | (hPa)          |
| ber            | volume    | $(hPa)^{-1}$ | $(hPa(L/s)^{-1}$ +/- 10% |          | fre-          | (s)          |          |                |
|                | (mL)      |              | 1)<br>$+/-$              |          | quency        |              |          |                |
|                |           |              | 10%                      |          | (breaths/min) |              |          |                |
|                | 500       | 50           | 5                        | $\Omega$ | 20            | 1            | 10       | 5              |
| 2              | 500       | 50           | 20                       | $\Omega$ | 12            | 1            | 15       | 10             |
| 3              | 500       | 20           | 5                        | $\Omega$ | 20            | 1            | 25       | 5              |
| $\overline{4}$ | 500       | 20           | 20                       | $\Omega$ | 20            | $\mathbf{1}$ | 25       | 10             |
| 5              | 500       | 50           | 5                        | 5000     | 20            | 1            | 25       | 5              |
| 6              | 500       | 50           | 20                       | 10000    | 12            | 1            | 25       | 10             |
| $\overline{7}$ | 300       | 20           | 20                       | $\Omega$ | 20            | 1            | 15       | 5              |
| 8              | 300       | 20           | 50                       | $\Omega$ | 12            | 1            | 25       | 10             |
| 9              | 300       | 10           | 50                       | $\Omega$ | 20            | $\mathbf{1}$ | 30       | $\overline{5}$ |
| 10             | 300       | 20           | 20                       | 3000     | 20            | $\mathbf{1}$ | 25       | $\overline{5}$ |
| 11             | 300       | 20           | 50                       | 6000     | 12            | 1            | 25       | 10             |
| 12             | 200       | 10           | 20                       | $\Omega$ | 20            |              | 25       | 10             |

Table 1: Standard test battery from Table 201.105 in ISO 80601-2-80- 2018 for pressure controlled ventilators

These tests cover an array of conditions, and more difficult test cases involve a high airway pressure coupled with a

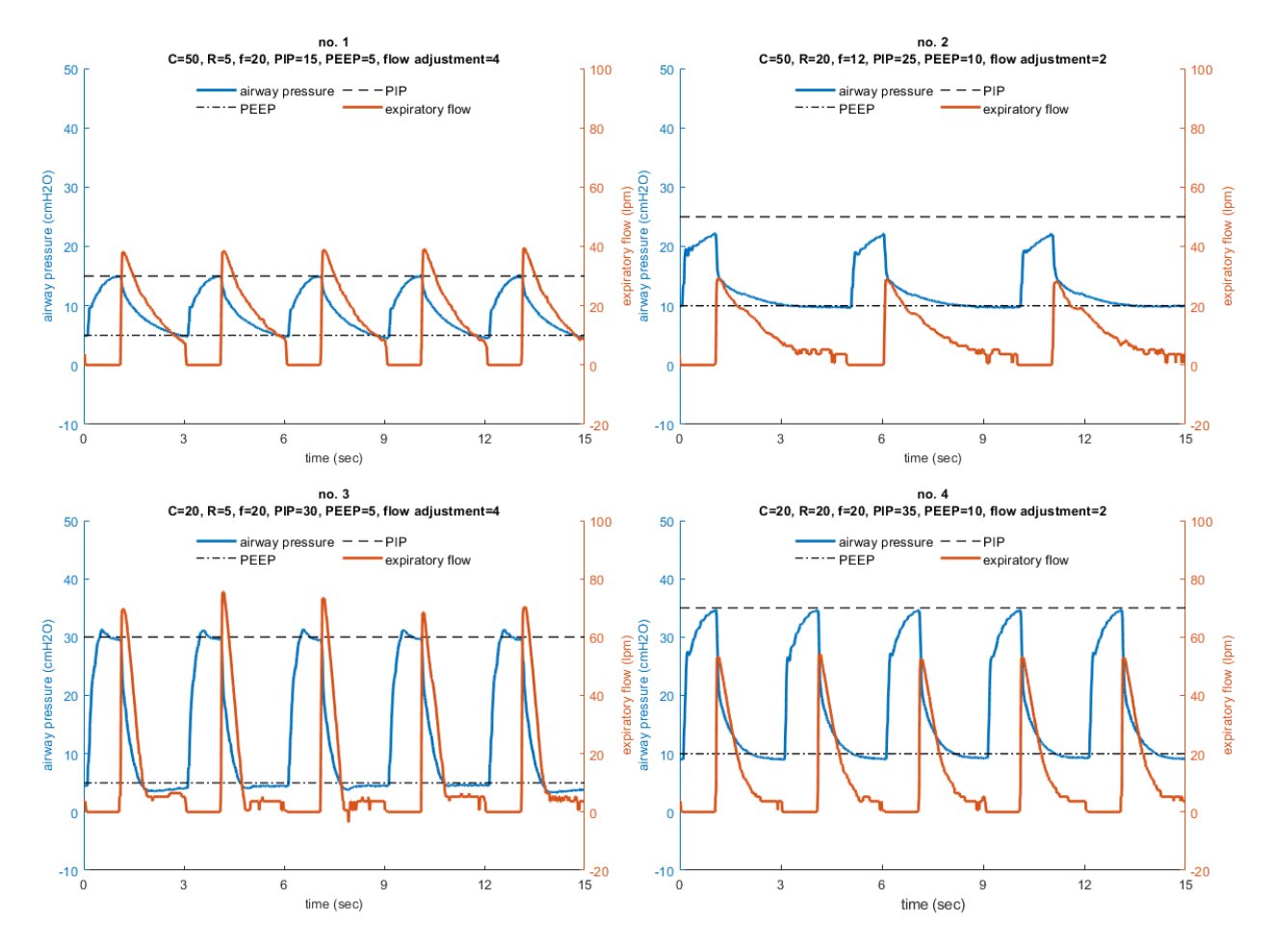

Fig. 3: Performance results of the ISO 80601-2-80-2018 pressure controlled ventilator standard tests with an intended delivered tidal volume of 500 mL. For each configuration the following parameters are listed: the test number (from table 201.105 in the ISO standard), the compliance (C, mL/cm H2O), linear resistance (R, cm H2O/L/s), respiratory frequency (f, breaths/min), peak inspiratory pressure (PIP, cm H2O), positive end-expiratory pressure (PEEP, cm H2O), and flow adjustment setting. PIP is reached in every test condition except for case 2, which is approximately 2.4 cm H2O below the set point.

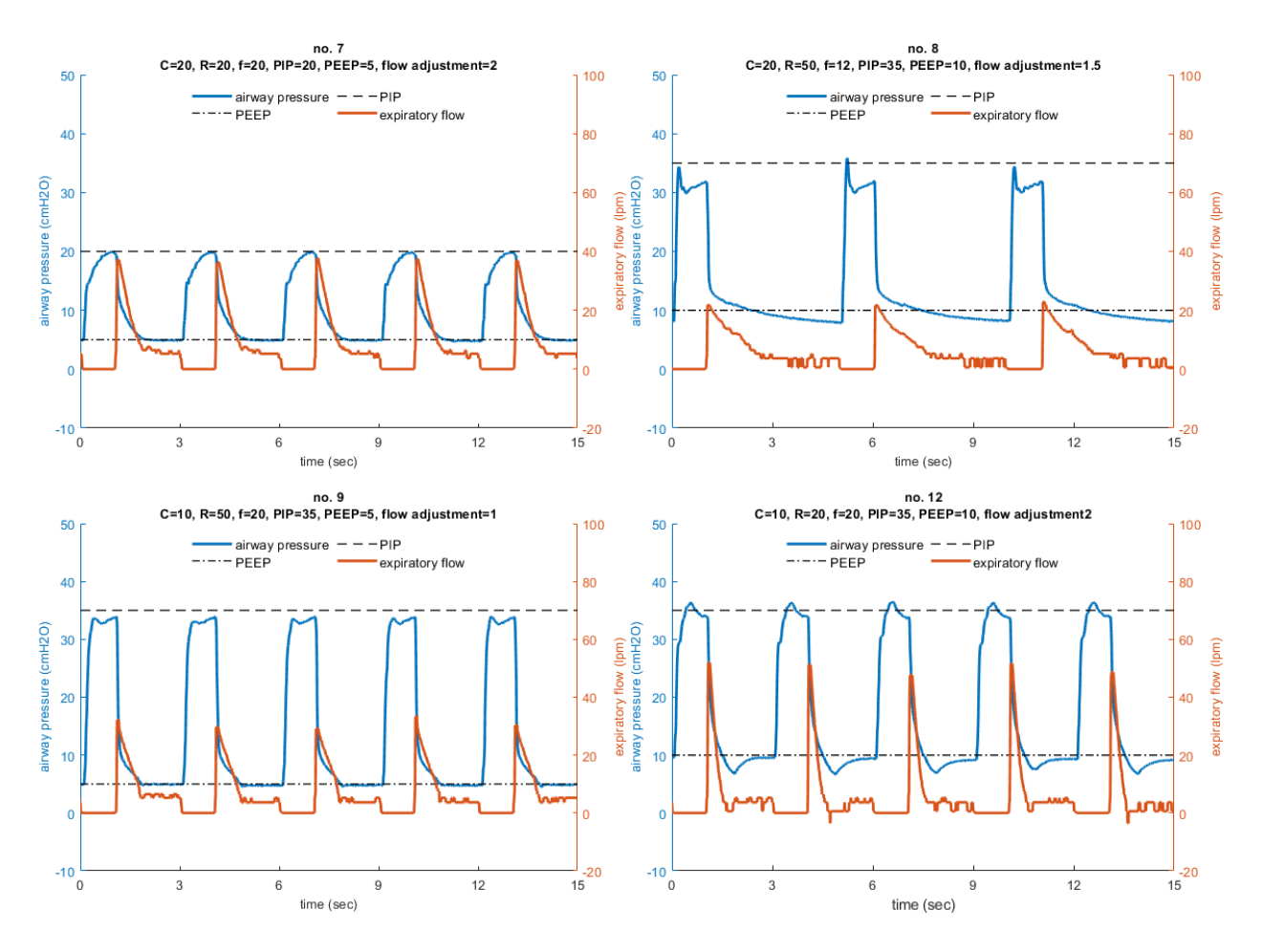

Fig. 4: Performance results of the ISO 80601-2-80-2018 pressure controlled ventilator standard tests with an intended delivered tidal volume of 300 mL. For each configuration the following parameters are listed: the test number (from table 201.105 in the ISO standard), the compliance (C, mL/cm H2O), linear resistance (R, cm H2O/L/s), respiratory frequency (breaths/min), peak inspiratory pressure (PIP, cm H2O), positive end-expiratory pressure (PEEP, cm H2O), and flow adjustment setting. PIP is reached in every test condition.

low lung compliance (case nos. 8 and 9). Under these conditions, if the inspiratory flow rate during the ramp phase is too high, the high airway resistance will produce a transient spike in airway pressure which can greatly overshoot the PIP value. For this reason, the system uses a low initial flow setting and allows the clinican to increase the flow rate if necessary.

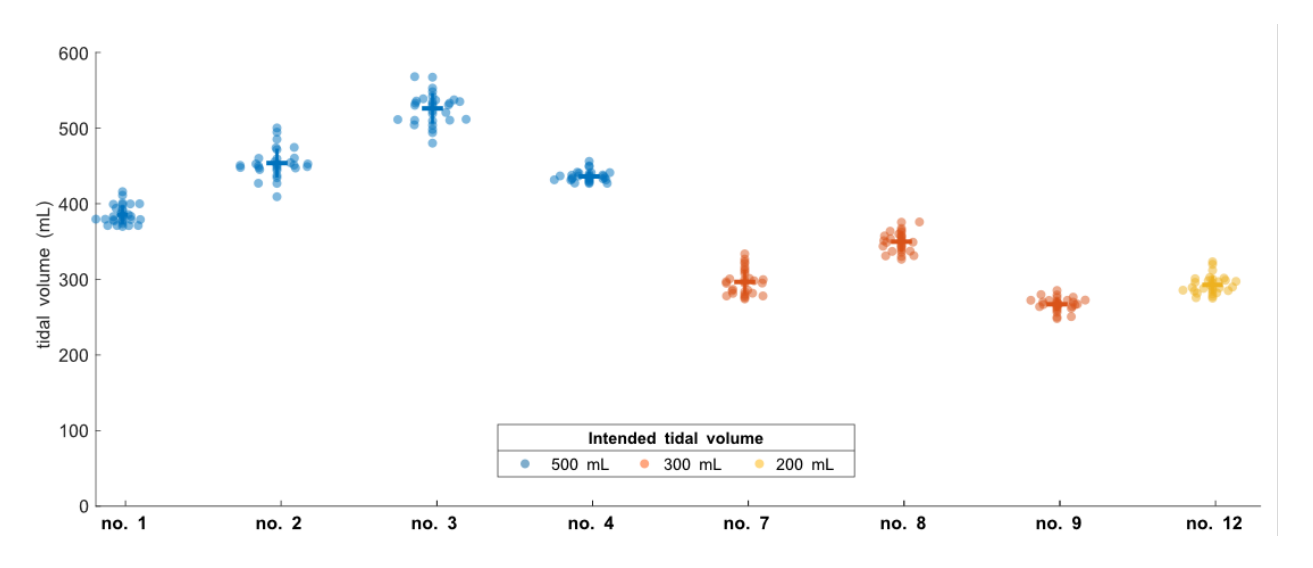

Fig. 5: Tidal volume performance for the ISO 80601-2-80-2018 pressure controlled ventilator standard tests, averaged across 30 breath cycles for each condition.

The PVP integrates expiratory flow to monitor the tidal volume, which is not directly set in pressure controlled ventilation, but is an important parameter. Of the test conditions in the ISO standard, four that we tested intended a nominal delivered tidal volume of 500 mL, three intended 300 mL, and one intended 200 mL. For most cases, the estimated tidal volume has a tight spread clustered within 20% of the intended value.

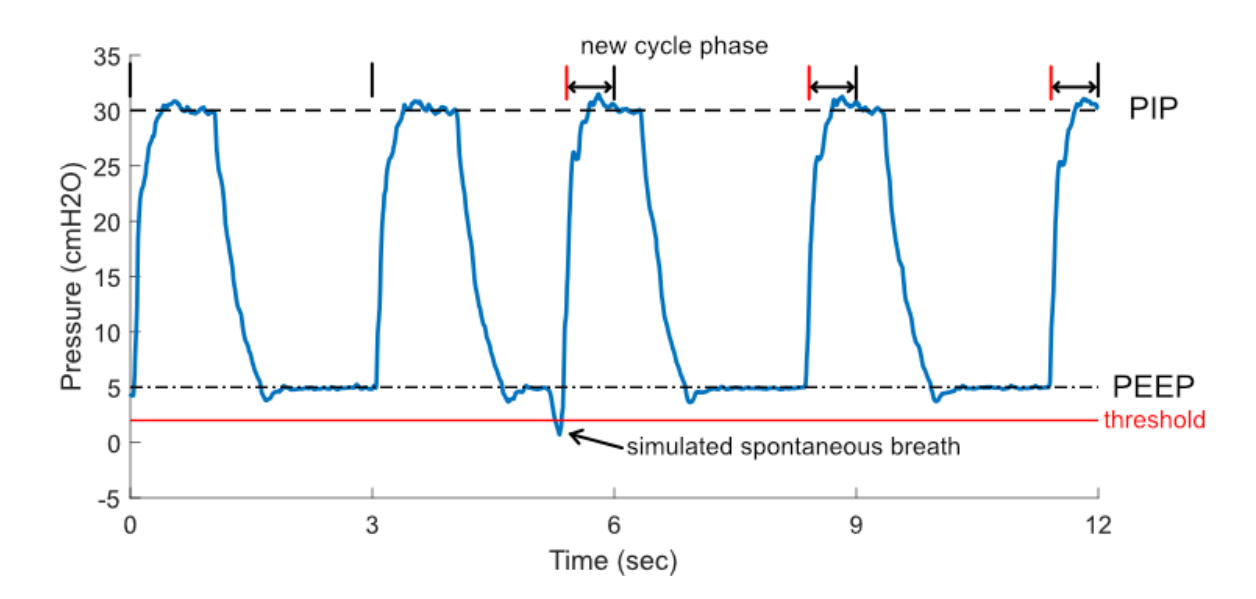

#### <span id="page-12-0"></span>**1.1.2.2 Breath Detection**

Fig. 6: Spontaneous breath detection.

A patient-initiated breath after exhalation will result in a momentary drop in PEEP. PVP may optionally detect these transient decreases to trigger a new pressure-controlled breath cycle. We tested this functionality by triggering numerous breaths out of phase with the intended inspiratory cycle, using a QuickTrigger (IngMar Medical, Pittsburgh, PA) to momentarily open the test lung during PEEP and simulate this transient drop of pressure.

#### <span id="page-13-0"></span>**1.1.2.3 High Pressure Detection**

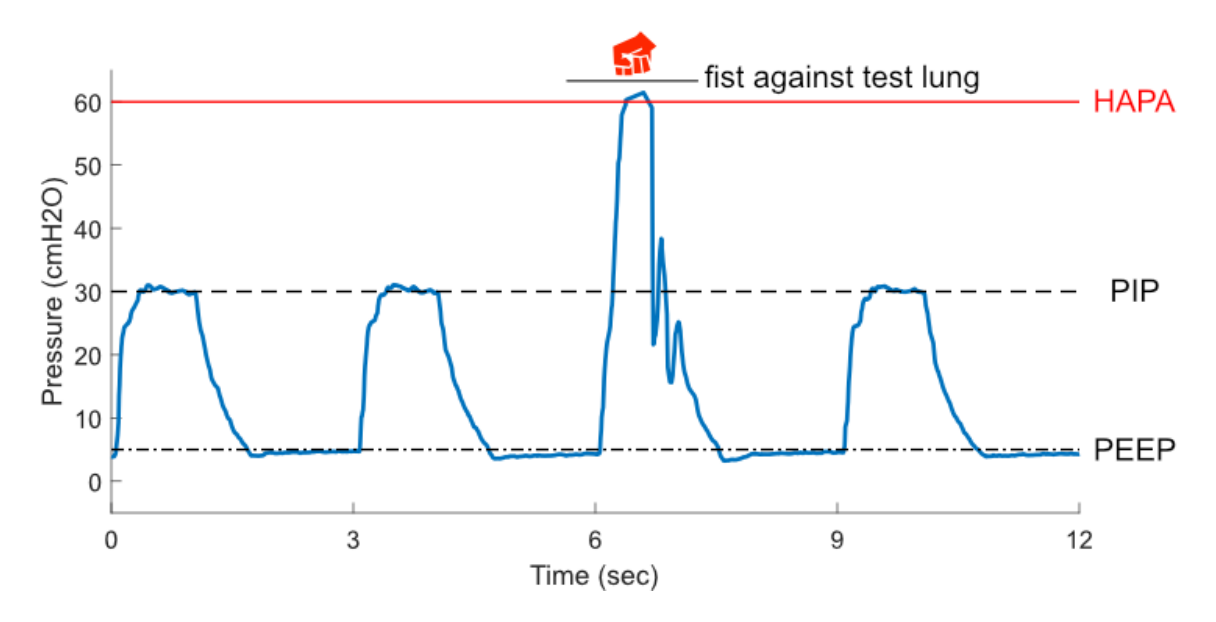

Fig. 7: High pressure alarm demonstration.

Above is a demonstration of the PVP's high airway pressure alarm (HAPA). An airway blockage results in a high airway pressure (above 60 cm H2O) that the system corrects within ~500 ms. Test settings: compliance C=20 mL/cm H2O, airway resistance R=20 cm H2O/L/s, PIP=30 cm H2O, PEEP=5 cm H2O.

## <span id="page-13-1"></span>**1.1.3 Medical Disclaimer**

PVP1 is not a regulated or clinically validated medical device. We have not yet performed testing for safety or efficacy on living organisms. All material described herein should be used at your own risk and do not represent a medical recommendation. PVP1 is currently recommended only for research purposes.

This website is not connected to, endorsed by, or representative of the view of Princeton University. Neither the authors nor Princeton University assume any liability or responsibility for any consequences, damages, or loss caused or alleged to be caused directly or indirectly for any action or inaction taken based on or made in reliance on the information or material discussed herein or linked to from this website.

PVP1 is under continuous development and the information here may not be up to date, nor is any guarantee made as such. Neither the authors nor Princeton University are liable for any damage or loss related to the accuracy, completeness or timeliness of any information described or linked to from this website.

By continuing to watch or read this, you are acknowledging and accepting this disclaimer.

## <span id="page-14-0"></span>**1.1.4 Funding and Support**

Funding and lab space for this project was provided by Princeton University in direct response to the COVID-19 pandemic. Note: See Disclaimer for further details.

We wish to thank the Trevor Day School of NYC [\(https://www.trevor.org\)](https://www.trevor.org) for their kind loan of multiple 3D printers, which greatly contributed to the rapid prototyping efforts of the team. Additional thanks are in order to recognize the indeterminate length of the loan (. . . no really, thanks for not asking for them back yet).

We also wish to thank Nick and Alex Winnard of the Berkshire Laser Co. in Pittsfield, MA [\(https://berkshirelaserco.](https://berkshirelaserco.com/) [com/\)](https://berkshirelaserco.com/) for generously donating their laser cutting and engraving services. We are grateful for their skills and expertise in creating the gorgeous acrylic enclosure, as displayed on our prototype device, and guidance improving the enclosure documentation.

## <span id="page-14-1"></span>**1.1.5 Hardware Overview**

Schematic diagram of main mechanical components

The PVP components were selected to enable a **minimalistic and relatively low-cost ventilator design**, to avoid supply chain limitations, and to facilitate rapid and easy assembly. Most parts in the PVP are not medical-specific devices, and those that are specialized components are readily available and standardized across ventilator platforms, such as standard respiratory circuits and HEPA filters. We provide complete assembly of the PVP, including 3D-printable components, as well as justifications for selecting all actuators and sensors, as guidance to those who cannot source an exact match to components used in the Bill of Materials.

Fig. 8: PVP hardware schematic

## <span id="page-14-2"></span>**1.1.6 Components**

Fig. 9: PVP hardware schematic

### <span id="page-14-3"></span>**1.1.6.1 Hardware Design**

The following is a guided walk through the main hardware components that comprise the respiratory circuit, roughly following the flow of gas from the system inlet, to the patient, then out through the expiratory valve.

**Hospital gas blender.** At the inlet to the system, we assume the presence of a commercial-off-the-shelf (COTS) gas blender. These devices mix air from U.S. standard medical air and O2 as supplied at the hospital wall at a pressure of around 50 psig. The device outlet fitting may vary, but we assume a male O2 DISS fitting (NIST standard). In field hospitals, compressed air and O2 cylinders may be utilized in conjunction with a gas blender, or a low-cost Venturibased gas blender. We additionally assume that the oxygen concentration of gas supplied by the blender can be manually adjusted. Users will be able to monitor the oxygen concentration level in real-time on the device GUI.

**Fittings and 3D printed adapters.** Standardized fittings were selected whenever possible to ease part sourcing in the event that engineers replicating the system need to swap out a component, possibly as the result of sourcing constraints within their local geographic area. Many fittings are American national pipe thread (NPT) standard, or conform to the respiratory circuit tubing standards (15mm I.D./22 mm O.D.). To reduce system complexity and sourcing requirements of specialized adapters, a number of connectors, brackets, and manifold are provided as 3D printable parts. All 3D printed components were print-tested on multiple 3D printers, including consumer-level devices produced by MakerBot, FlashForge, and Creality3D.

**Pressure regulator.** The fixed pressure regulator near the inlet of the system functions to step down the pressure supplied to the proportional valve to a safe and consistent set level of 50 psi. It is essential to preventing the overpressurization of the system in the event of a pressure spike, eases the real-time control task, and ensures that downstream valves are operating within the acceptable range of flow conditions.

**Proportional valve.** The proportional valve is the first of two actuated components in the system. It enables regulation of the gas flow to the patient via the PID control framework, described in a following section. A proportional valve upstream of the respiratory circuit enables the controller to modify the inspiratory time, and does not present wear limitations like pinch-valves and other analogous flow-control devices. The normally closed configuration was selected to prevent over-pressurization of the lungs in the event of system failure.

**Sensors.** The system includes an oxygen sensor for monitoring oxygen concentration of the blended gas supplied to the patient, a pressure sensor located proximally to the patient mouth along the respiratory circuit, and a spirometer, consisting of a plastic housing (D-Lite, GE Healthcare) with an attached differential pressure sensor, to measure flow. Individual sensor selection will be described in more detail in a following section. The oxygen sensor read-out is used to adjust the manual gas blender and to trigger alarm states in the event of deviations from a setpoint. The proximal location of the primary pressure sensor was selected due to the choice of a pressure-based control strategy, specifically to ensure the most accurate pressure readings with respect to the patient's lungs. Flow estimates from the single expiratory flow sensor are not directly used in the pressure-based control scheme, but enable the device to trigger appropriate alarm states in order to avoid deviations from the tidal volume of gas leaving the lungs during expiration. The device does not currently monitor gas temperature and humidity due to the use of an HME rather than a heated humidification system.

**Pressure relief.** A critical safety component is the pressure relief valve (alternatively called the "pressure release valve", or "pressure safety valve"). The proportional valve is controlled to ensure that the pressure of the gas supplied to the patient never rises above a set maximum level. The relief valve acts as a backup safety mechanism and opens if the pressure exceeds a safe level, thereby dumping excess gas to atmosphere. Thus, the relief valve in this system is located between the proportional valve and the patient respiratory circuit. The pressure relief valve we source cracks at 1 psi (approx 70 cm H2O).

**Standard respiratory circuit.** The breathing circuit which connects the patient to the device is a standard respiratory circuit: the flexible, corrugated plastic tubing used in commercial ICU ventilators. Because this system assumes the use of an HME/F to maintain humidity levels of gas supplied to the patient, specialized heated tubing is not required.

**Anti-suffocation check valve.** A standard ventilator check valve (alternatively called a "one-way valve") is used as a secondary safety component in-line between the proportional valve and the patient respiratory circuit. The check valve is oriented such that air can be pulled into the system in the event of system failure, but that air cannot flow outward through the valve. A standard respiratory circuit check valve is used because it is a low-cost, readily sourced device with low cracking pressure and sufficiently high valve flow coefficient (Cv).

**Bacterial filters.** A medical-grade electrostatic filter is placed on either end of the respiratory circuit. These function as protection against contamination of device internals and surroundings by pathogens and reduces the probability of the patient developing a hospital-acquired infection. The electrostatic filter presents low resistance to flow in the airway.

**HME.** A Heat and Moisture Exchanger (HME) is placed proximal to the patient. This is used to passively humidify and warm air inspired by the patient. HMEs are the standard solution in the absence of a heated humidifier. While we evaluated the use of an HME/F which integrates a bacteriological/viral filter, use of an HME/F increased flow resistance and compromised pressure control.

**Pressure sampling filter.** Proximal airway pressure is sampled at a pressure port near the wye adapter, and measured by a pressure sensor on the sensor PCB. To protect the sensor and internals of the ventilator, an additional 0.2 micron bacterial/viral filter is placed in-line between the proximal airway sampling port and the pressure sensor. This is also a standard approach in many commercial ventilators.

**Expiratory solenoid.** The expiratory solenoid is the second of two actuated components in the system. When this valve is open, air bypasses the lungs, thereby enabling the lungs to de-pressurize upon expiration. When the valve is closed, the lungs may inflate or hold a fixed pressure, according to the control applied to the proportional valve. The expiratory flow control components must be selected to have a sufficiently high valve flow coefficient (Cv) to prevent obstruction upon expiration. This valve is also selected to be normally open, to enable the patient to expire in the event

of system failure.

**Manual PEEP valve.** The PEEP valve is a component which maintains the positive end-expiratory pressure (PEEP) of the system above atmospheric pressure to promote gas exchange to the lungs. A typical COTS PEEP valve is a springbased relief valve which exhausts when pressure within the airway exceeds a fixed limit. This limit is manually adjusted via compression of the spring. Various low-cost alternatives to a COTS mechanical PEEP valve exist, including the use of a simple water column, in the event that PEEP valves become challenging to source. We additionally provide a 3D printable PEEP valve alternative which utilizes a thin membrane, rather than a spring, to maintain PEEP.

### <span id="page-16-0"></span>**1.1.6.2 Actuator Selection**

When planning actuator selection, it was necessary to consider the placement of the valves within the larger system. Initially, we anticipated sourcing a proportional valve to operate at very low pressures (0-50 cm H20) and sufficiently high flow (over 120 LPM) of gas within the airway. However, a low-pressure, high-flow regime proportional valve is far more expensive than a proportional valve which operates within high-pressure  $(-50 \text{ psi})$ , high-flow regimes. Thus, we designed the device such that the proportional valve would admit gas within the high-pressure regime and regulate air flow to the patient from the inspiratory airway limb. Conceivably, it is possible to control the air flow to the patient with the proportional valve alone. However, we couple this actuator with a solenoid and PEEP valve to ensure robust control during PIP (peak inspiratory pressure) and PEEP hold, and to minimize the loss of O2-blended gas to the atmosphere, particularly during PIP hold.

**Proportional valve sourcing.** Despite designing the system such that the proportional valve could be sourced for operation within a normal inlet pressure regime (approximately 50 psi), it was necessary to search for a valve with a high enough valve flow coefficient (Cv) to admit sufficient gas to the patient. We sourced an SMC PVQ31-5G-23-01N valve with stainless steel body in the normally-closed configuration. This valve has a port size of 1/8" (Rc) and has previously been used for respiratory applications. Although the manufacturer does not supply Cv estimates, we empirically determined that this valve is able to flow sufficiently for the application.

**Expiratory valve sourcing.** When sourcing the expiratory solenoid, it was necessary to choose a device with a sufficiently high valve flow coefficient (Cv) which could still actuate quickly enough to enable robust control of the gas flow. A reduced Cv in this portion of the circuit would restrict the ability of the patient to exhale. Initially, a number of control valves were sourced for their rapid switching speeds and empirically tested, as Cv estimates are often not provided by valve manufacturers. Ultimately, however, we selected a process valve in lieu of a control valve to ensure the device would flow sufficiently well, and the choice of valve did not present problems when implementing the control strategy. The SMC VXZ250HGB solenoid valve in the normally-open configuration was selected. The valve in particular was sourced partially due to its large port size (3/4" NPT). If an analogous solenoid with rapid switching speed and large Cv cannot be sourced, engineers replicating our device may consider the use of pneumatically actuated valves driven from air routed from a take-off downstream of the pressure regulator.

**Manual PEEP valve sourcing.** The PEEP valve is one of the few medical-specific COTS components in the device. The system configuration assumes the use of any ventilator-specific PEEP valve (Teleflex, CareFusion, etc.) coupled with an adapter to the standard 22 mm respiratory circuit tubing. In anticipation of potential supply chain limitations, as noted previously, we additionally provide the CAD models of a 3D printable PEEP valve.

### <span id="page-16-1"></span>**1.1.6.3 Sensor Selection**

We selected a minimal set of sensors with analog outputs to keep the system design sufficiently adaptable. If there were a part shortage for a specific pressure sensor, for example, any readily available pressure sensor with an analog output could be substituted into the system following a simple adjustment in calibration in the controller. Our system uses three sensors: an oxygen sensor, an airway pressure sensor, and a flow sensor with availability for a fourth addition, all interfaced with the Raspberry Pi via a 4-channel ADC (Adafruit ADS1115) through an I2C connection.

**Oxygen sensor.** We selected an electrochemical oxygen sensor (Sensironics SS-12A) designed for the range of FiO2 used for standard ventilation and in other medical devices. The cell is self-powered, generating a small DC voltage (13-16 mV) that is linearly proportional to oxygen concentration. The output signal is amplified by an instrumentation amplifier interfacing the sensor with the Raspberry Pi controller (see electronics). This sensor is a wear part with a lifespan of about 6 years under operation at ambient air; therefore under continuous ventilator operation with oxygenenriched gas, it will need to be replaced more frequently. This part can be replaced with any other medical O2 sensor provided calibration is performed given that these parts are typically sold as raw sensors, with a 3-pin molex interface. Moreover, the sensor we specify is compatible with a range of medical O2 sensors, including the Analytical Industries PSR-11-917-M or the Puritan Bennett 4-072214-00, so we anticipate abundant sourcing options.

**Airway pressure sensor.** We selected a pressure sensor with a few key characteristics in mind: 1) the sensor had to be compatible with the 5V supply of the Raspberry Pi, 2) the sensor's input pressure range had conform to the range of pressures possible in our device (up to 70 cm H2O, the pressure relief valve's cutoff), and 3) the sensor's response time had to be sufficiently fast. We selected the amplified middle pressure sensor from Amphenol (1 PSI-D-4V), which was readily available, with a measurement range up to 70 cm H2O and an analog output voltage span of 4 V. Moreover, the decision to utilize an analog sensor is convenient for engineers replicating the design, as new analog sensors can be swapped in without extensive code and electronics modifications, as in the case of I2C devices which require modifications to hardware addresses. Other pressure sensors from this Amphenol line can be used as replacements if necessary.

**Spirometer.** Because flow measurement is essential for measuring tidal volume during pressure-controlled ventilation, medical flow sensor availability was extremely limited during the early stages of the 2020 COVID-19 pandemic, and supply is still an issue. For that reason, we looked for inexpensive, more easily sourced spirometers to use in our system. We used the GE D-Lite spirometer, which is a mass-produced part and has been used in hospitals for nearly 30 years. The D-Lite sensor is inserted in-line with the flow of gas on the expiratory limb, and two ports are used to measure the differential pressure drop resulting from flow through a narrow physical restriction. The third pressure-measurement port on the D-Lite is blocked by a male Luer cap, but this could be used as a backup pressure measurement port if desired. An Amphenol 5 INCH-D2-P4V-MINI was selected to measure the differential pressure across the two D-Lite takeoffs. As with the primary (absolute) pressure sensor, this sensor was selected to conform to the voltage range of the Raspberry Pi, operate within a small pressure range, and have a sufficiently fast response time (partially as a function of the analog-to-digital converter). Also, this analog sensor can be readily replaced with a similar analog sensor without substantial code/electronics modifications.

## <span id="page-17-0"></span>**1.1.7 Assembly**

#### **PVP1 Assembly Instructions**

• PDF Version

This guide should help you assemble the ventilator from the parts found in the *[Bill of Materials](#page-104-0)*:

We'll first show you how to assemble the hardware, then the electronics, and finally put the two together.

Current Solidworks Assembly file:

• PVP1\_Mk3.SLDASM

Prior Versions

- PVP1\_Mk2.SLDASM
- PVP1\_Mk1.SLDASM

All associated parts are available in the [solidworks/Parts](https://github.com/CohenLabPrinceton/pvp/tree/master/assets/solidworks/Parts) folder in the repository.

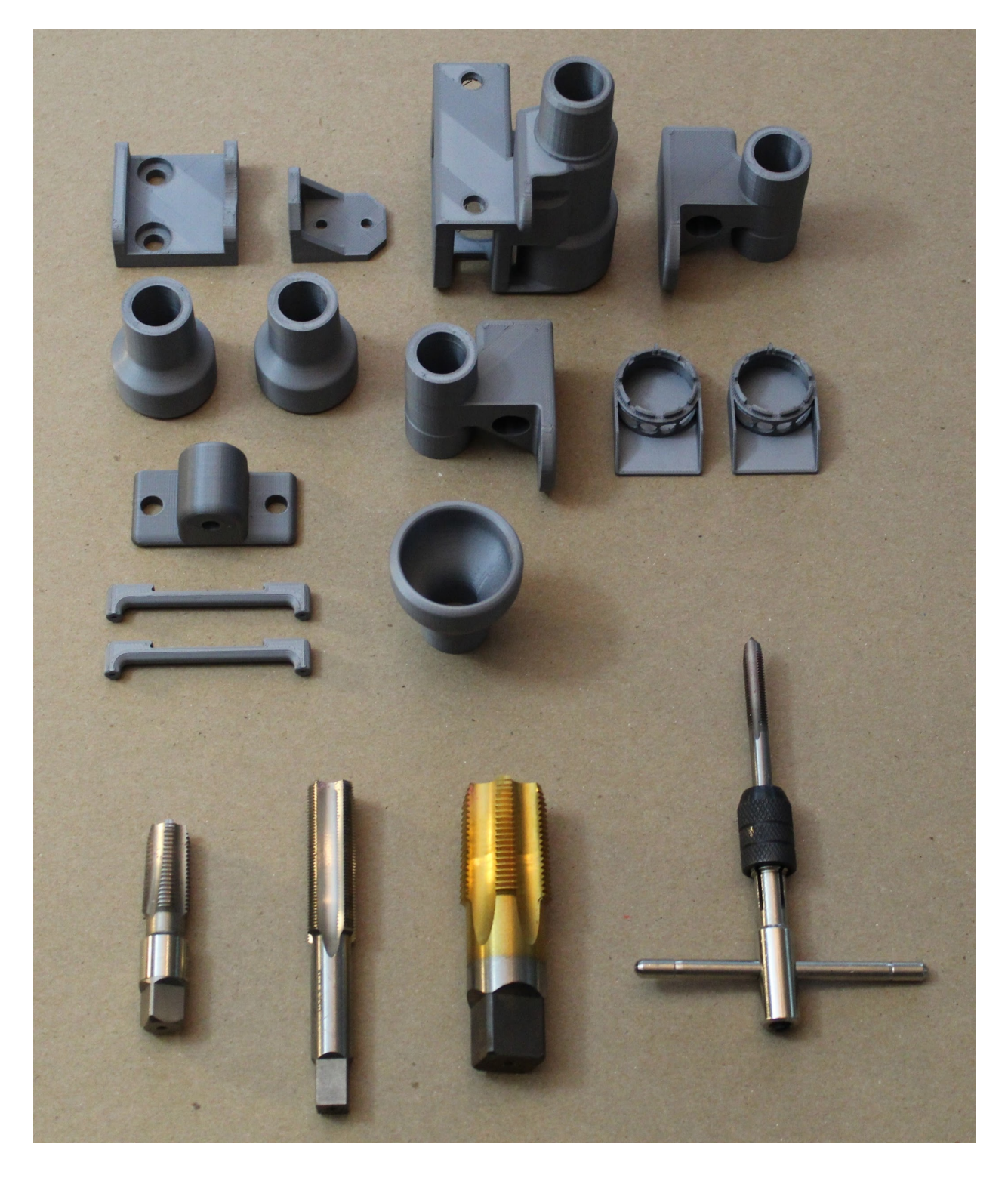

## <span id="page-18-0"></span>**1.1.7.1 Part 1. 3D Printed Components and Enclosure**

### **1.1 3D Printing Adapters and Brackets.**

Before we can get started with assembly, you'll need to print a few parts using a standard 3D printer. (We ran our test prints on Prusa, MakerBot, FlashForge, and Creality3D printers.)

#### *[You can download all the STL files from the CAD Page](#page-110-2)*

Be sure to print airway components at as close to 100% infill as possible, and be mindful of printing orientation. An example printing setup is shown below. We do not recommend using supports or rafts unless you find them to be necessary, as they are challenging to remove. If there is a cylindrical channel, try to orient it vertically (such that the circle is traced along the build plate), which will improve circularity of the channel.

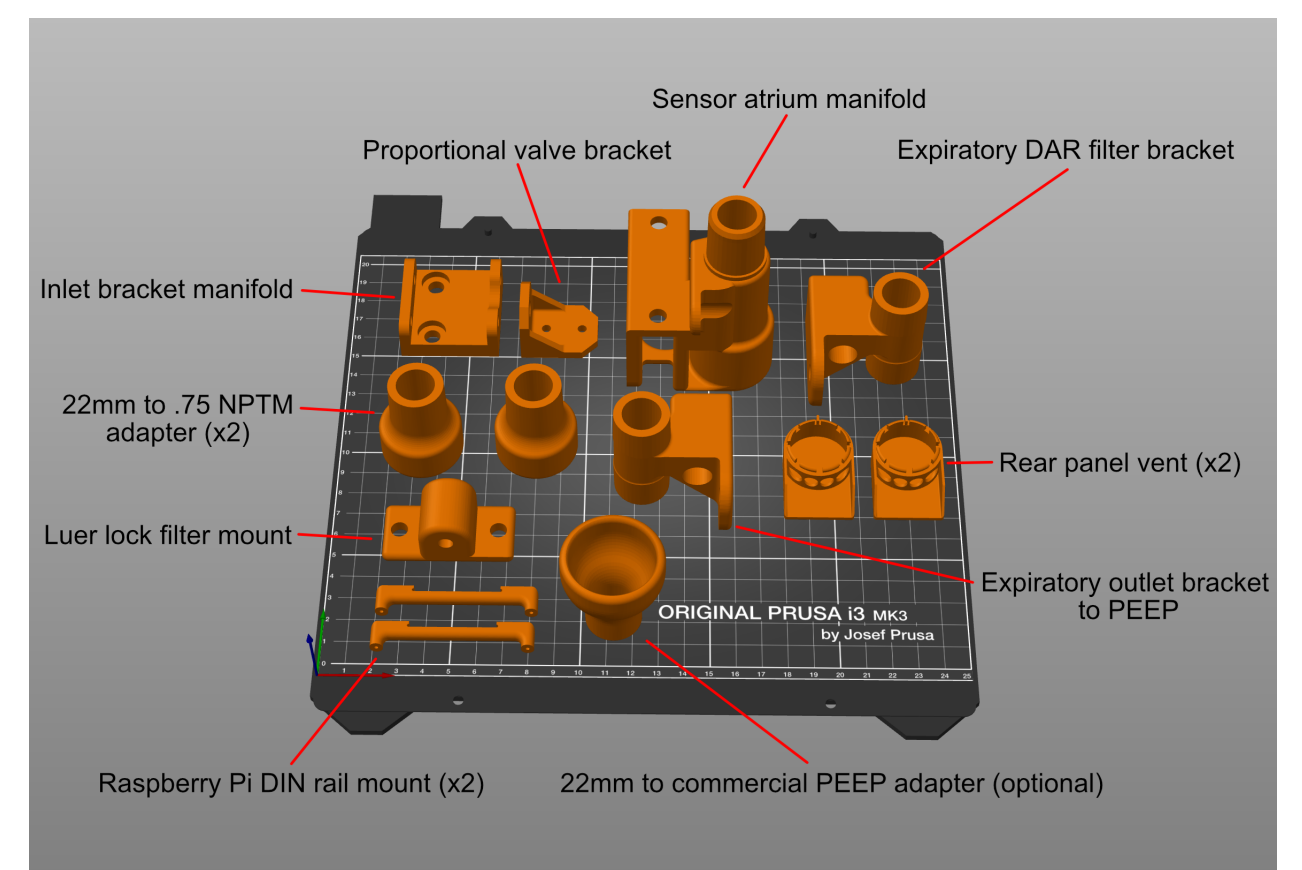

If you are using a Prusa i3, **we also provide this print setup here**.

### **1.2 Tapping the 3D Printed Components**

Several of the 3D printed parts will need to be tapped to enable connection with other parts in the device- such as push-to-connect adapters. You will be able to tap all of these parts by hand (since the plastic cuts easily), and the *[Bill](#page-104-0) [of Materials](#page-104-0)* contains the list of taps you will need, including specialized taps such as the M16.

All required taps are shown below:

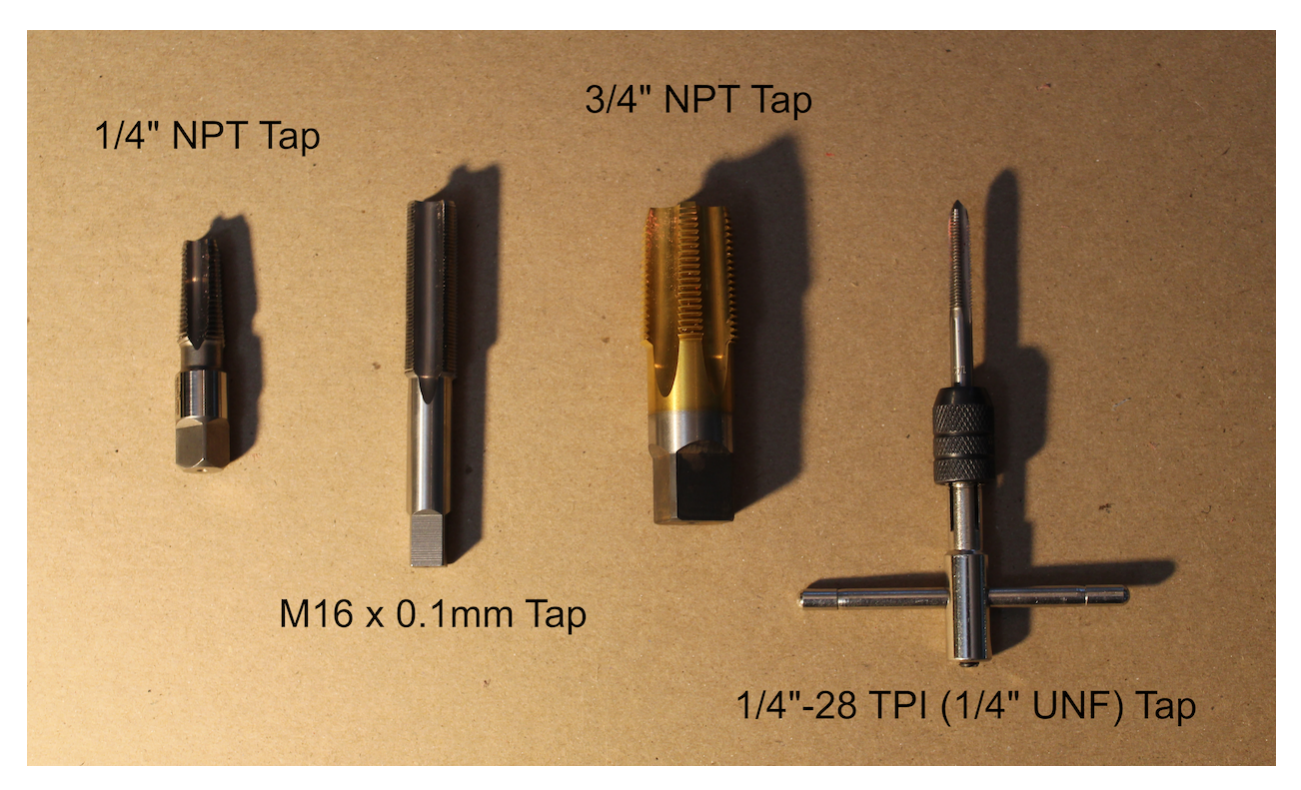

First, we will tap the Sensor Atrium component, which houses the oxygen sensor and "emergency breathing valve" check valve, and passes air from the inspiratory limb to the respiratory circuit (with a DAR filter in between).

**Step 1.** Use a ¼" NPT tap to thread the hole as shown below (the smaller airway hole on the flat side of the Sensor Atrium), where a push-to-connect adapter will attach.

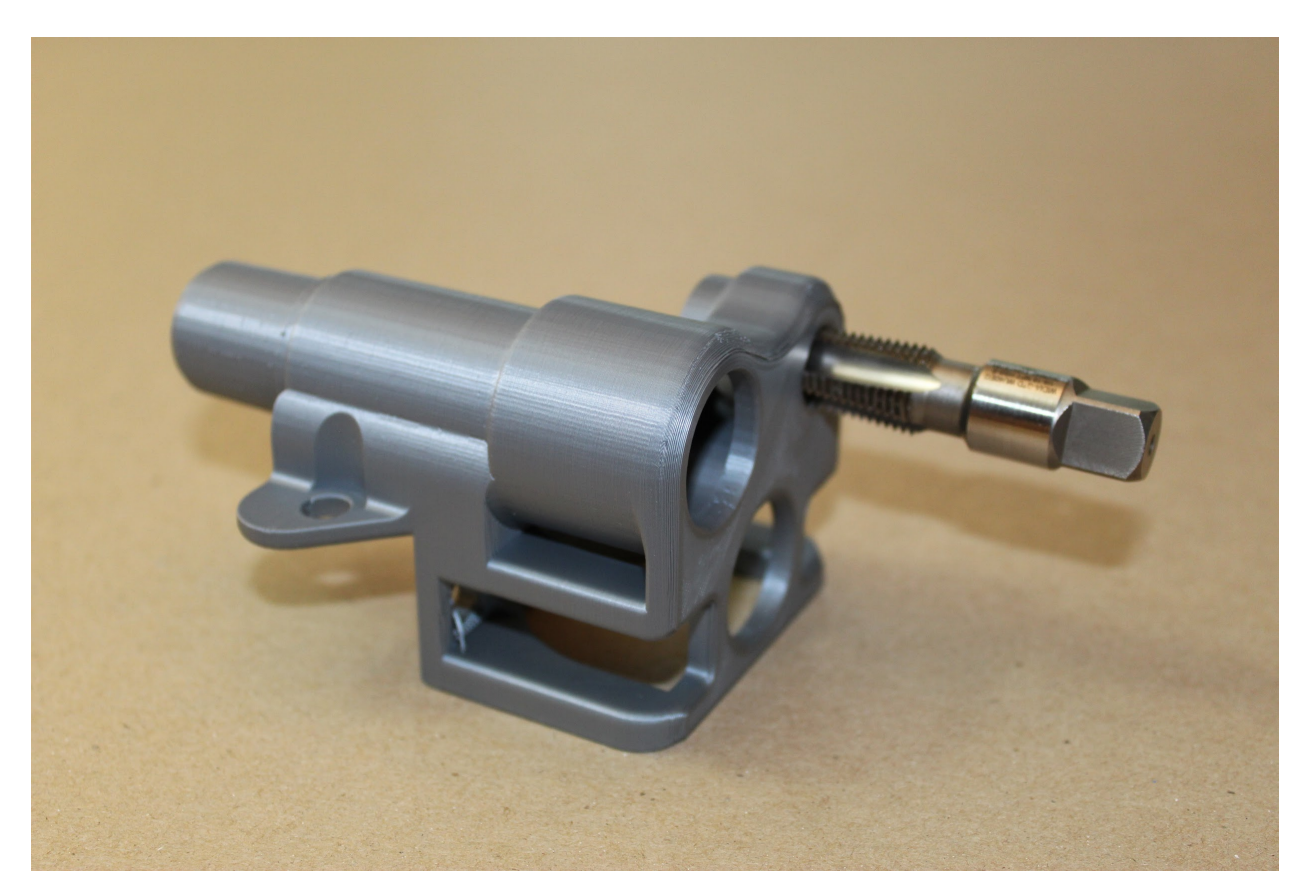

**Step 2.** Use the M16 tap to thread the hole on the opposite side of the Sensor Atrium, where the oxygen sensor will attach.

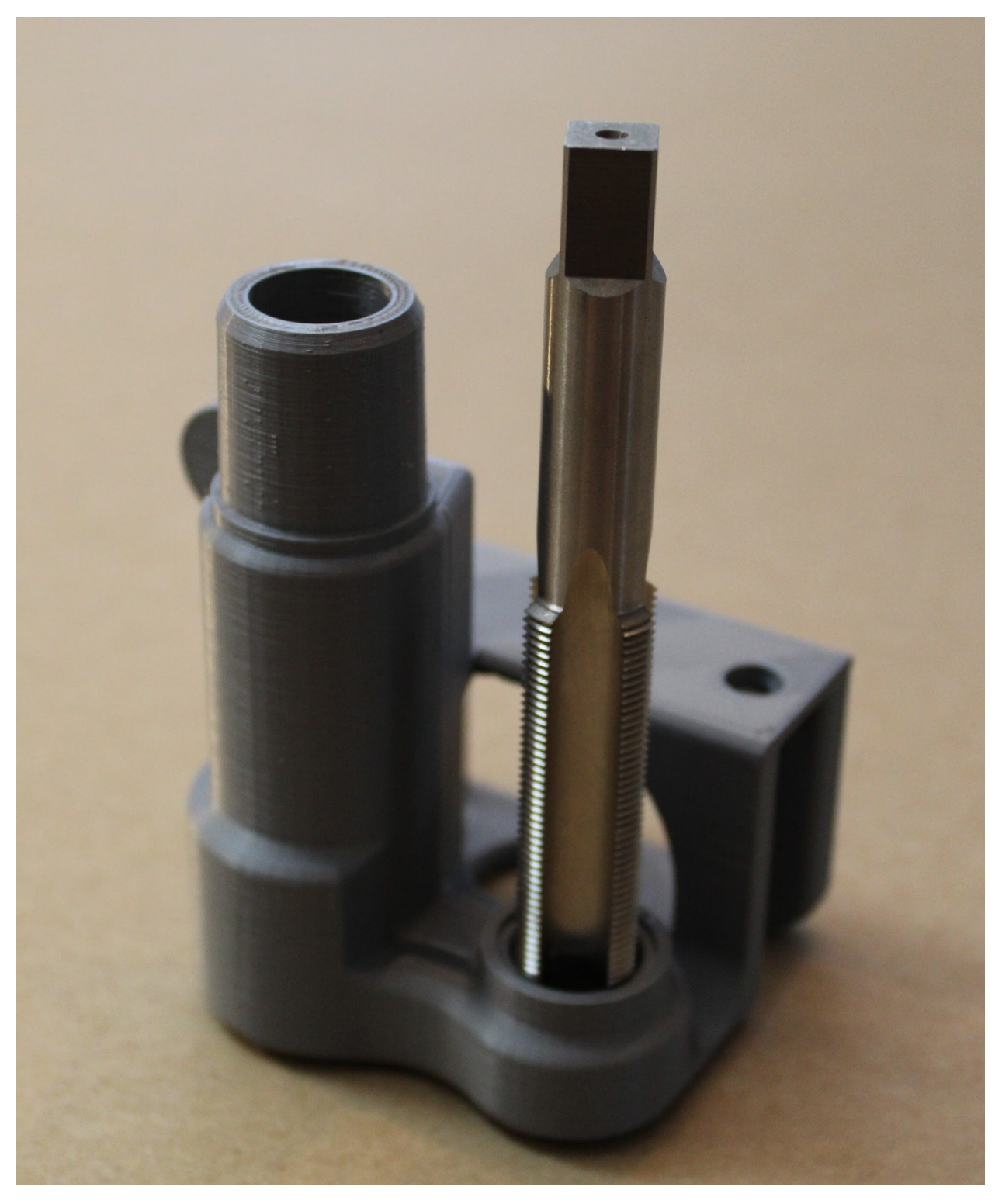

Next, we will tap the adapters at either side of the expiratory solenoid.

**Step 3.** Use the 34" NPT tap to thread the holes on the larger end of the two "22mm to 0.75 NPTM adapter" parts.

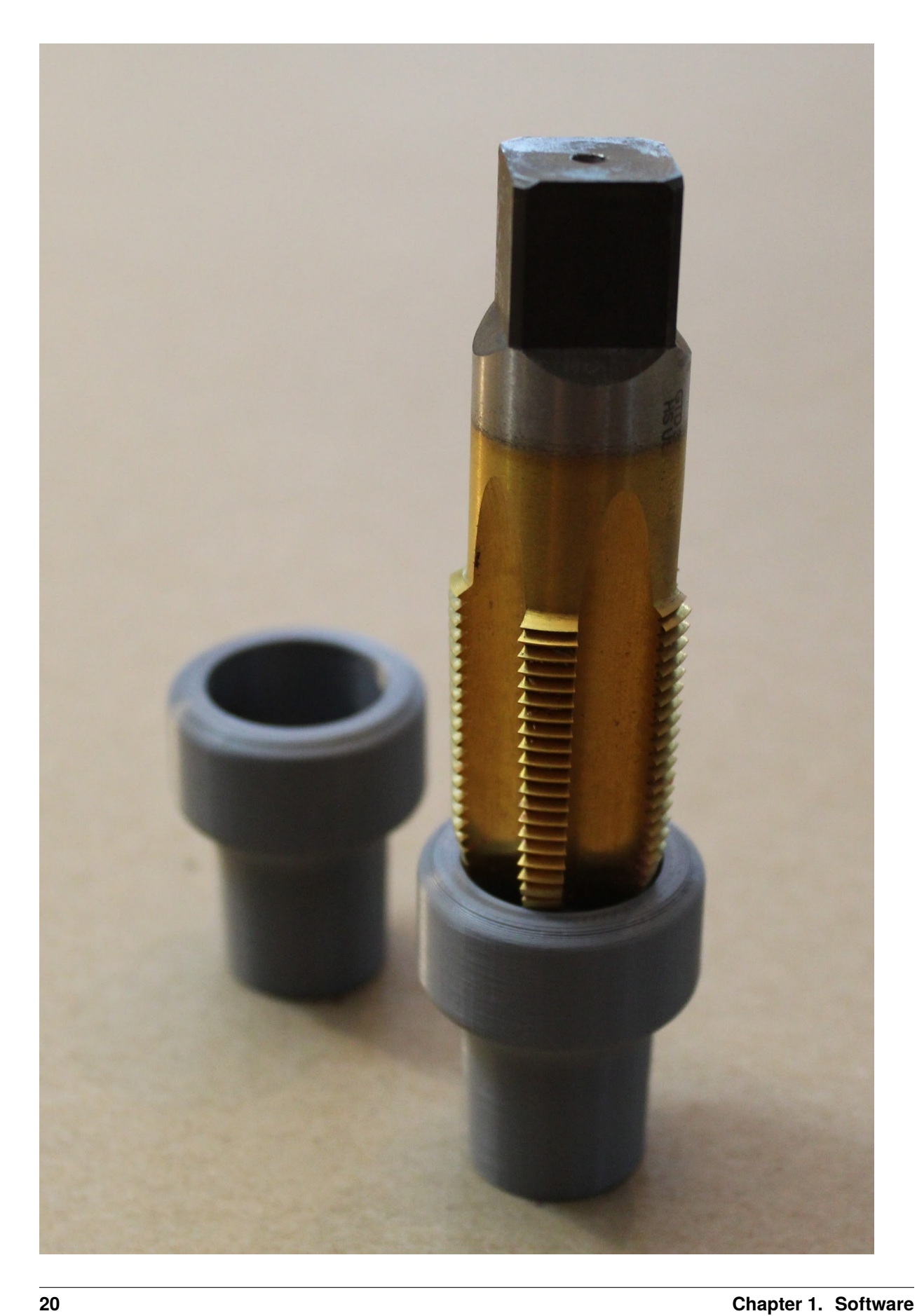

Last, we will tap the adapter to the pressure sampling lines.

**Step 4.** Finally, use the ¼"-28 tap to thread the two airway holes on the "Luer lock filter mount" part. These will hold the metal luer lock adapters to the gas sampling lines for monitoring pressure.

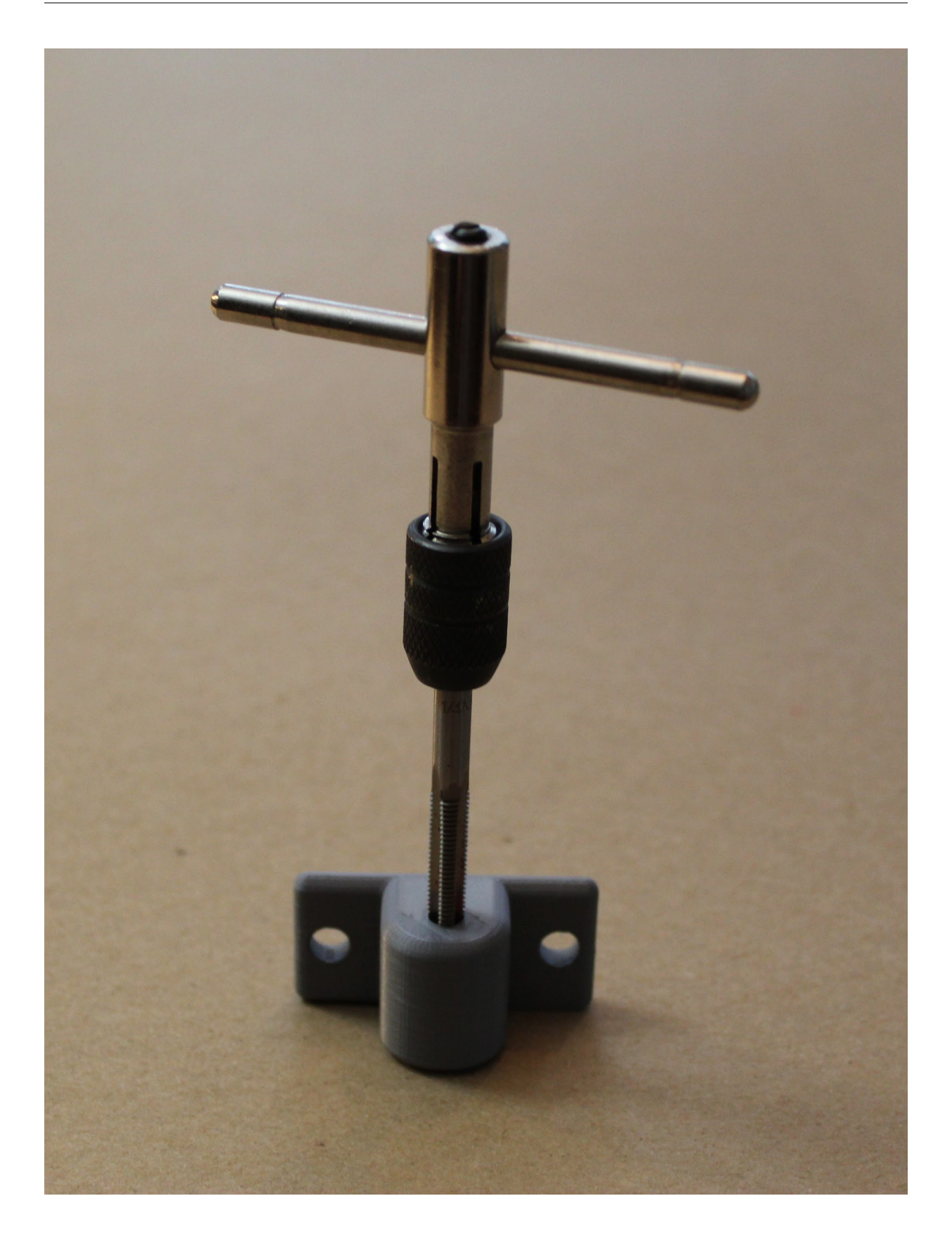

### **1.3 Cutting Enclosure Pieces.**

#### **Step 1. Laser cut, or cut out by hand, the six HPDE side panels.**

Cut all panels out of the 1/16" HPDE sheets. If you wish to cut these pieces using a laser cutter, we provide DXF files in the *[CAD Page](#page-110-2)*, under "Enclosure".

Cuts can also be made by hand using a sharp pair of scissors and a razor-cutter. Pieces are 17 " by 7 " (45.4025 cm by 20.0025 cm), or 7 " by 7 " (20.0025 cm by 20.0025 cm) along the outer dimensions.

(We cut our side panels for the demo out of acrylic for ease of visibility.)

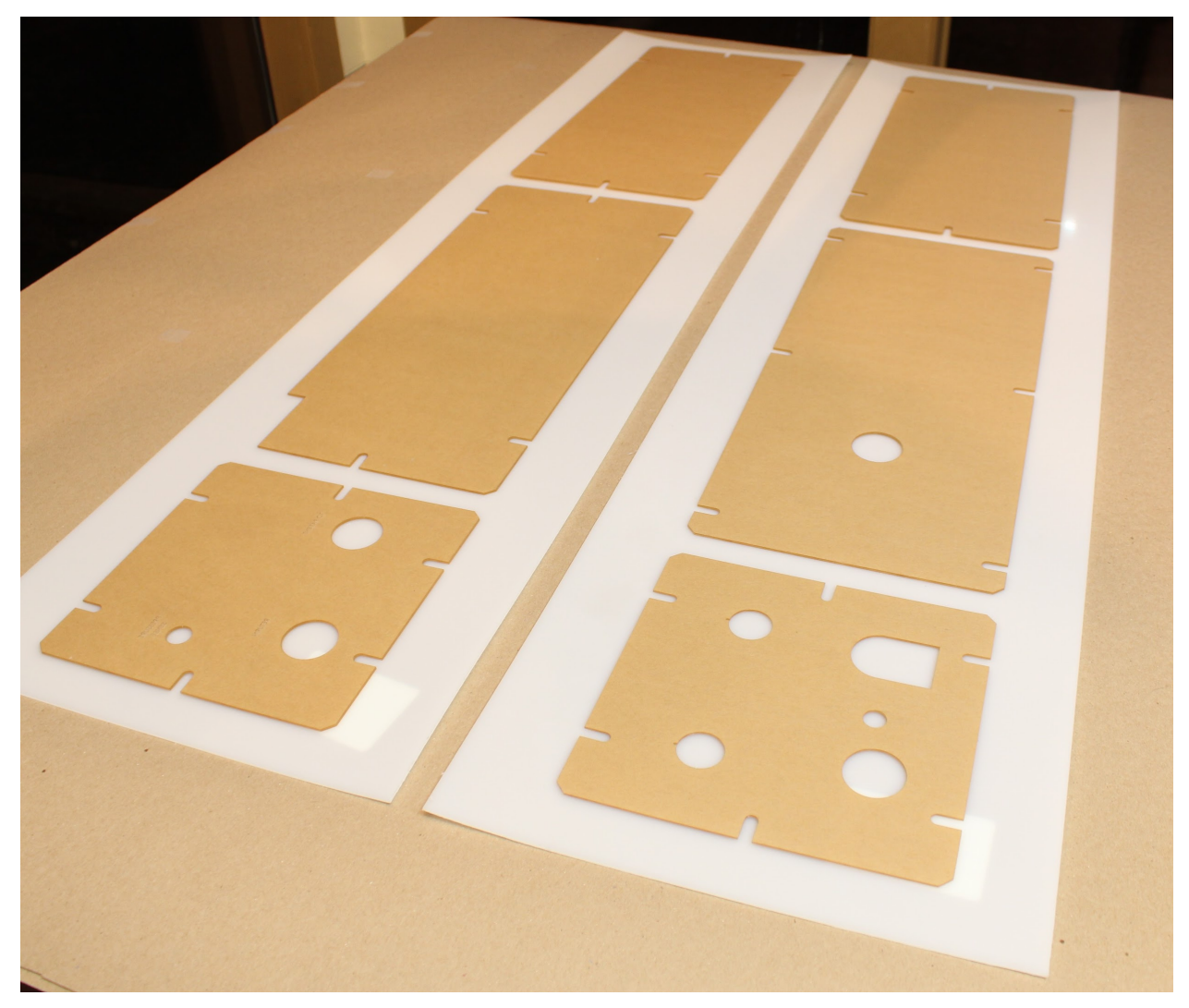

#### **Step 2. Insert the rubber grommet(s).**

The bottom panel includes a hole for a large rubber grommet. Insert this by hand. If you wish, you may also insert a small custom grommet in the back panel.

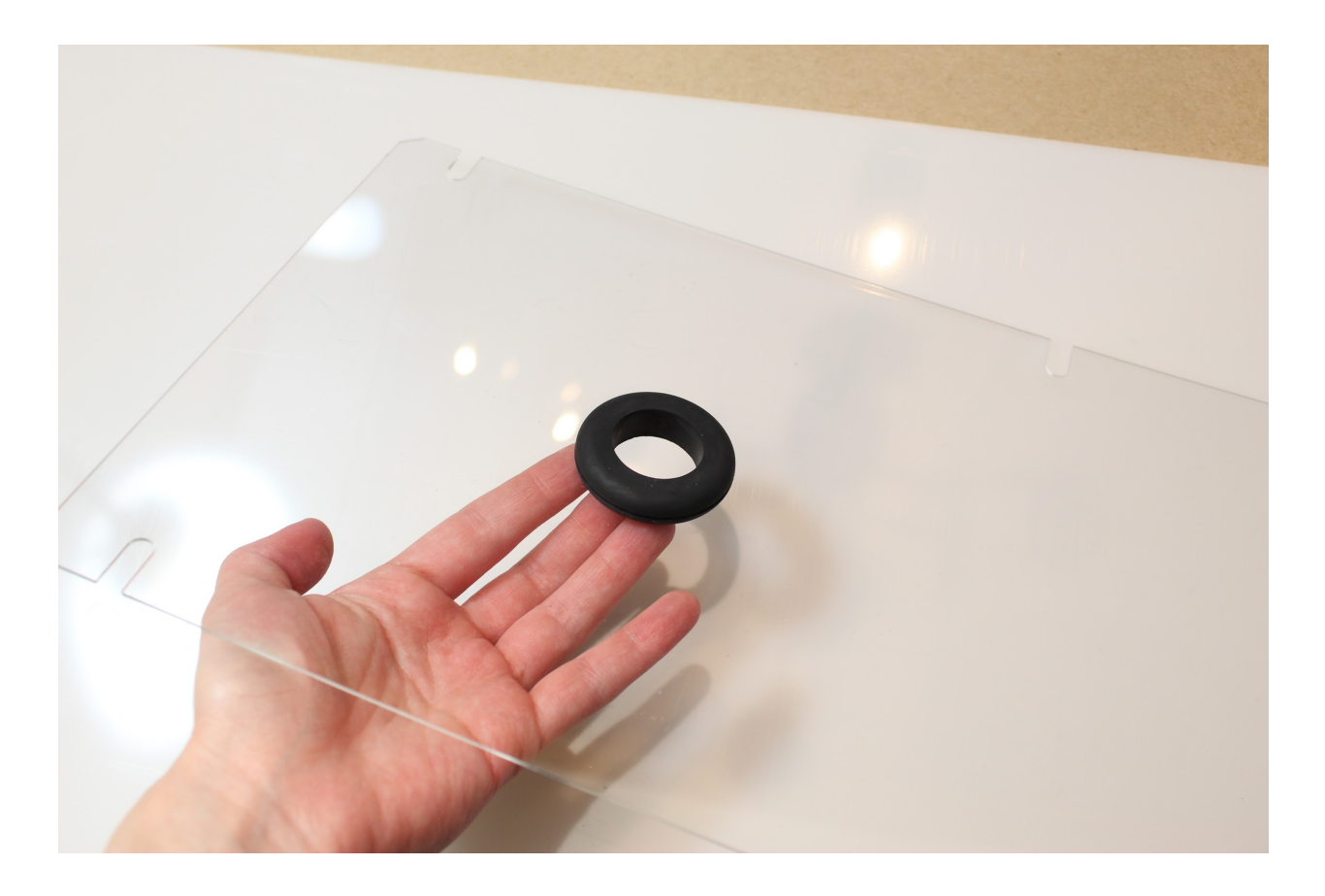

<span id="page-27-0"></span>**1.1.7.2 Part 2. Basic Hardware Assembly**

## **2.1 Assembling the bottom frame**

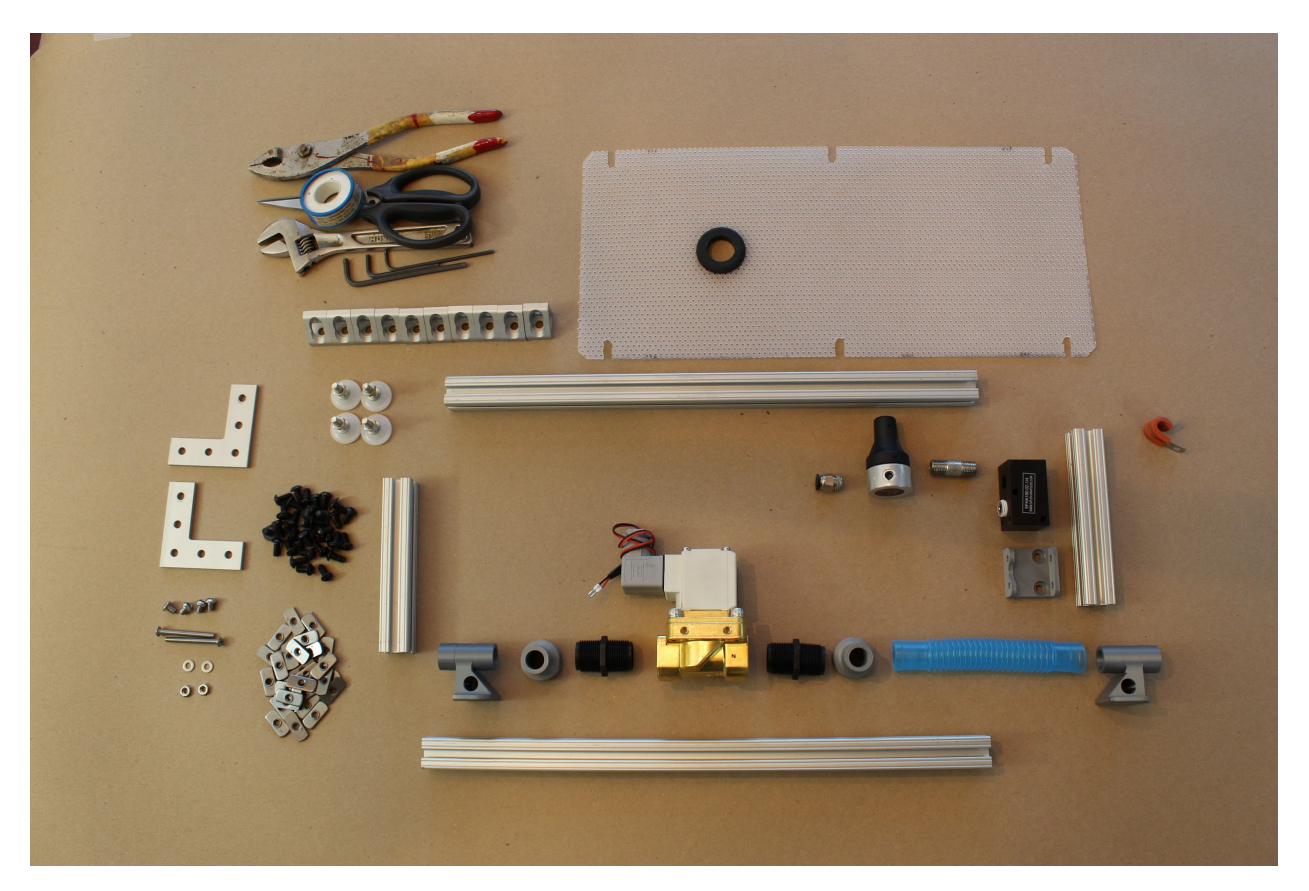

Step 1. Cut the 80/20 ("T-slotted framing") to appropriately sized pieces: In total, you will need 4 pieces of length 17 in (45.4025 cm), and 9 pieces of length 5 in (14.9225 cm).

You can cut the aluminum 80/20 pieces by hand with a hack-saw, or using machinery such as a bandsaw. Either way, be sure to file down any rough edges afterward!

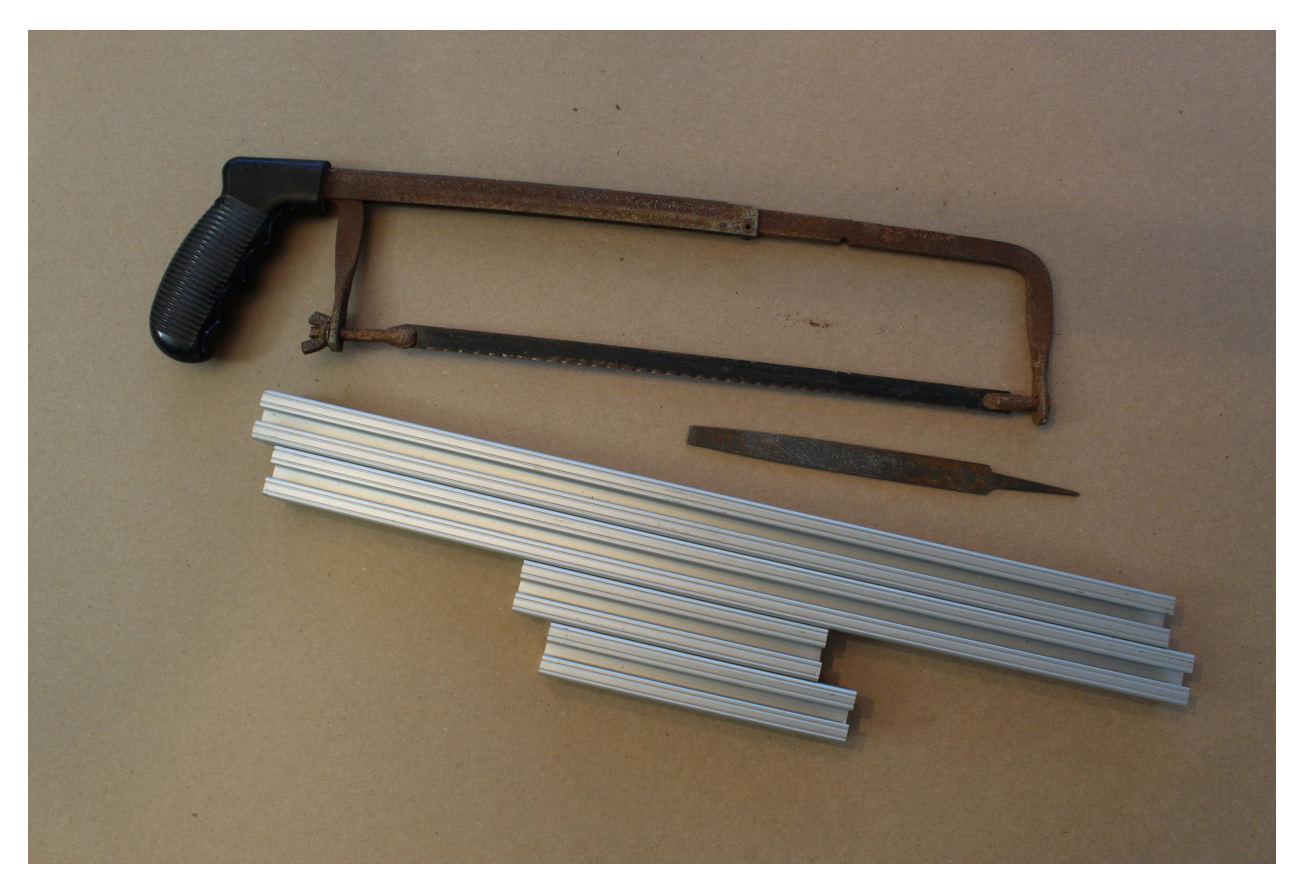

**Step 2.** Attach the ¾" NPT (male-male) connectors to either side of the expiratory solenoid, and then attach the two "22mm to .75 NPTM adapter" parts to those, as shown. When attaching any airway threaded parts in this assembly process, be sure to use PTFE thread sealant tape, wrapping twice around the threads, in the direction shown (away from your body if the threads are oriented towards the right).

(Note: From now on, we will not explicitly write out the need for Teflon tape; be sure to use it whenever a threaded airway component is involved!)

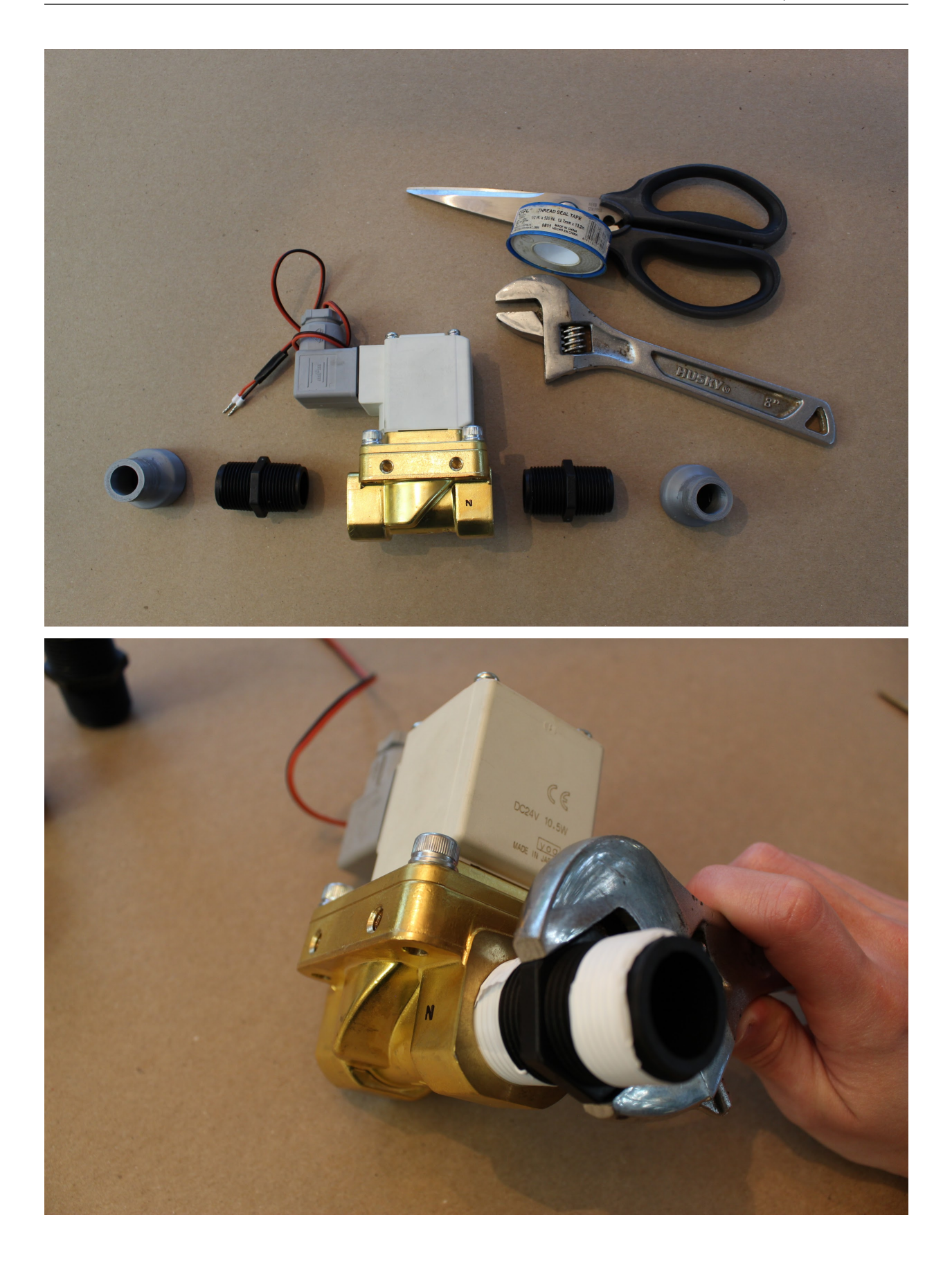

**Step 3.** Ensure that the two side ports of the pressure regulator are blocked off, with the plugs included with the part (and Teflon tape, as always). Attach a ¼" NPT push-to-connect adapter to the pressure regulator on the "outlet" side: check the bottom of the part to determine which side is "IN" for "inlet". The inlet manifold will have two ¼" NPT ports on the same side: plug one of those with the manifold plug, and attach the other end to the ¼" NPT connector. Attach the other end of this connector to the "inlet" end of the pressure regulator.

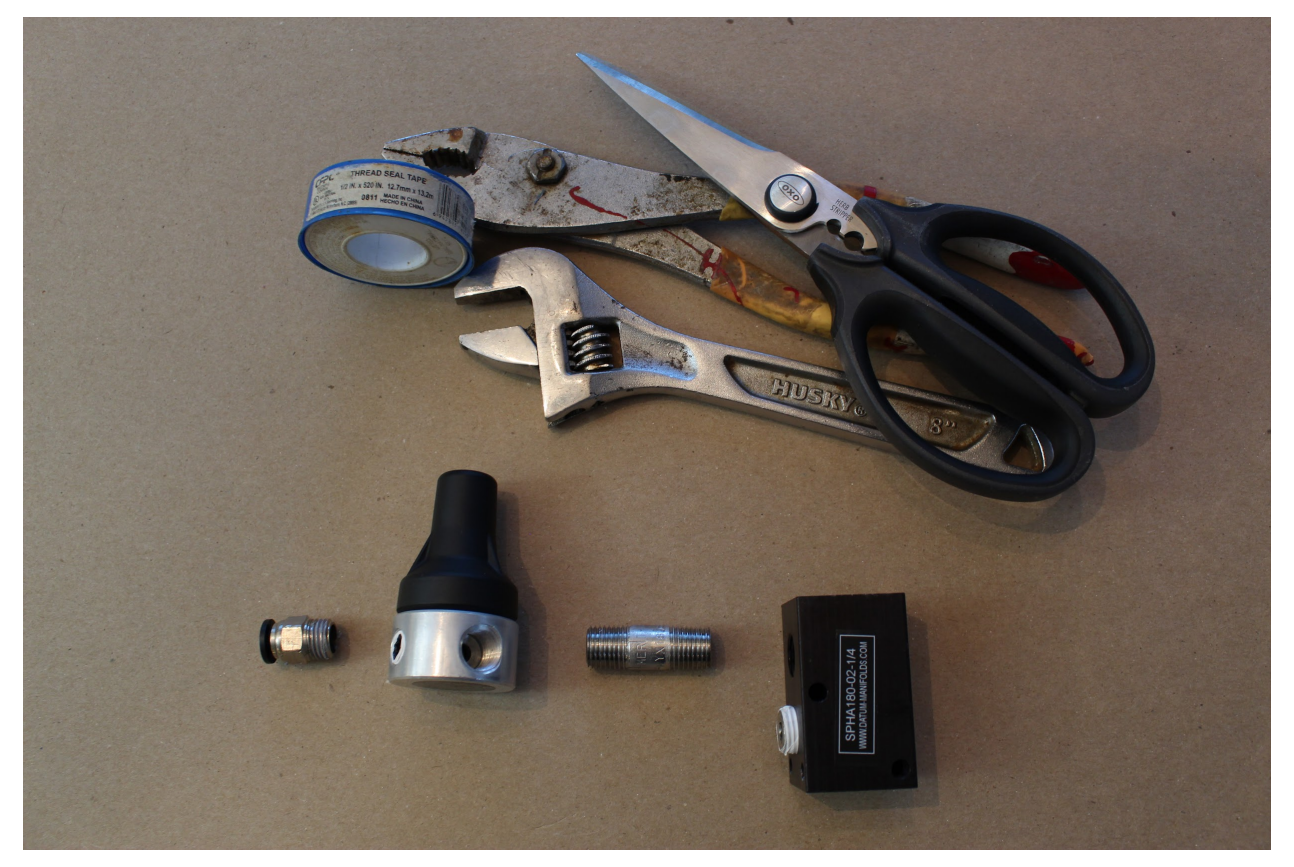

#### **Step 4. Mounting the inlet manifold.**

First, attach the 3D-printed "Inlet manifold bracket", by pushing two standard button-head screws down from the top of the piece (as shown, such that the button heads fall in the grooves), then loosely attaching a hex nut to each. Then, slide the two hex nuts into a T-slot of a short (5 ") 80/20 piece, and use an Allen key to secure the screws such that the printed piece is as far to the "right" as it can go (as shown), without the hex nuts extended past the length of 80/20.

Tip: when attaching hex nuts, make sure the side with the nub is facing down (such that it touches the inner channel of the 80/20 T-slot).

Then, insert the inlet manifold into the printed piece, as shown: if the printed part is to the right of the 80/20 length, then the pressure regulator should be oriented away from you. Insert the 2" button head hex drive screws through the remaining holes in the 3D printed piece, to secure the inlet manifold, as shown (also away from you). Finally, attach a washer (W\_10\_NARROW\_0.406OD\_316\_SS) and hex nut (LN\_10-32\_STAINLESS\_18-8) to each.

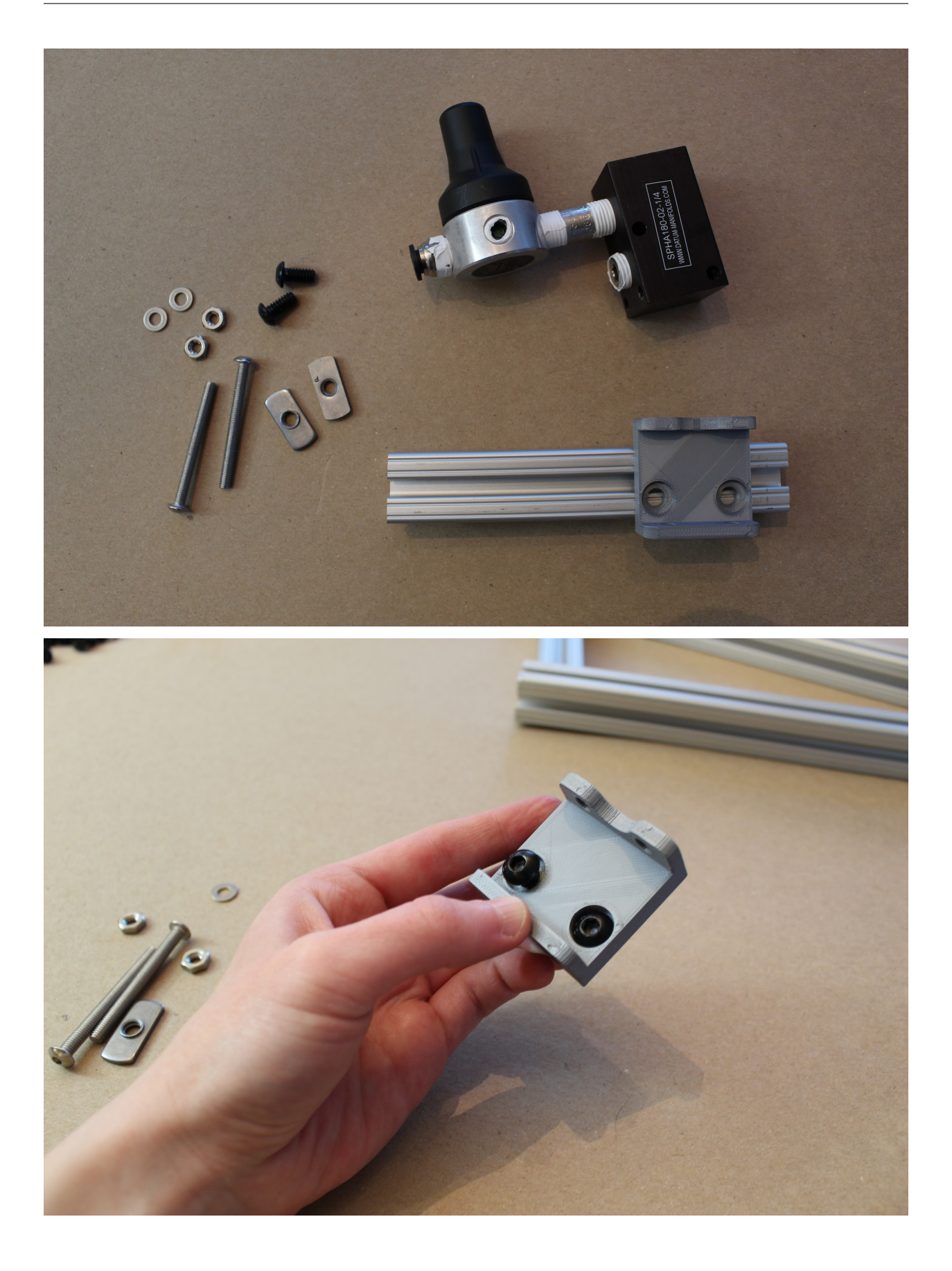

#### **Step 5. Attach the "Expiratory outlet bracket to PEEP".**

Drop one standard button head hex screw down the deeper channel, and attach as before: loosely screw on a hex nut, slide it in the channel, and then use an Allen key to tighten the screw. This time, tighten the hex screw such that the printed part is in-line with the edge of the 80/20 piece, as shown. Then, insert a second button head hex screw, facing outward as shown, and loosely attach a hex nut (you will tighten this later).

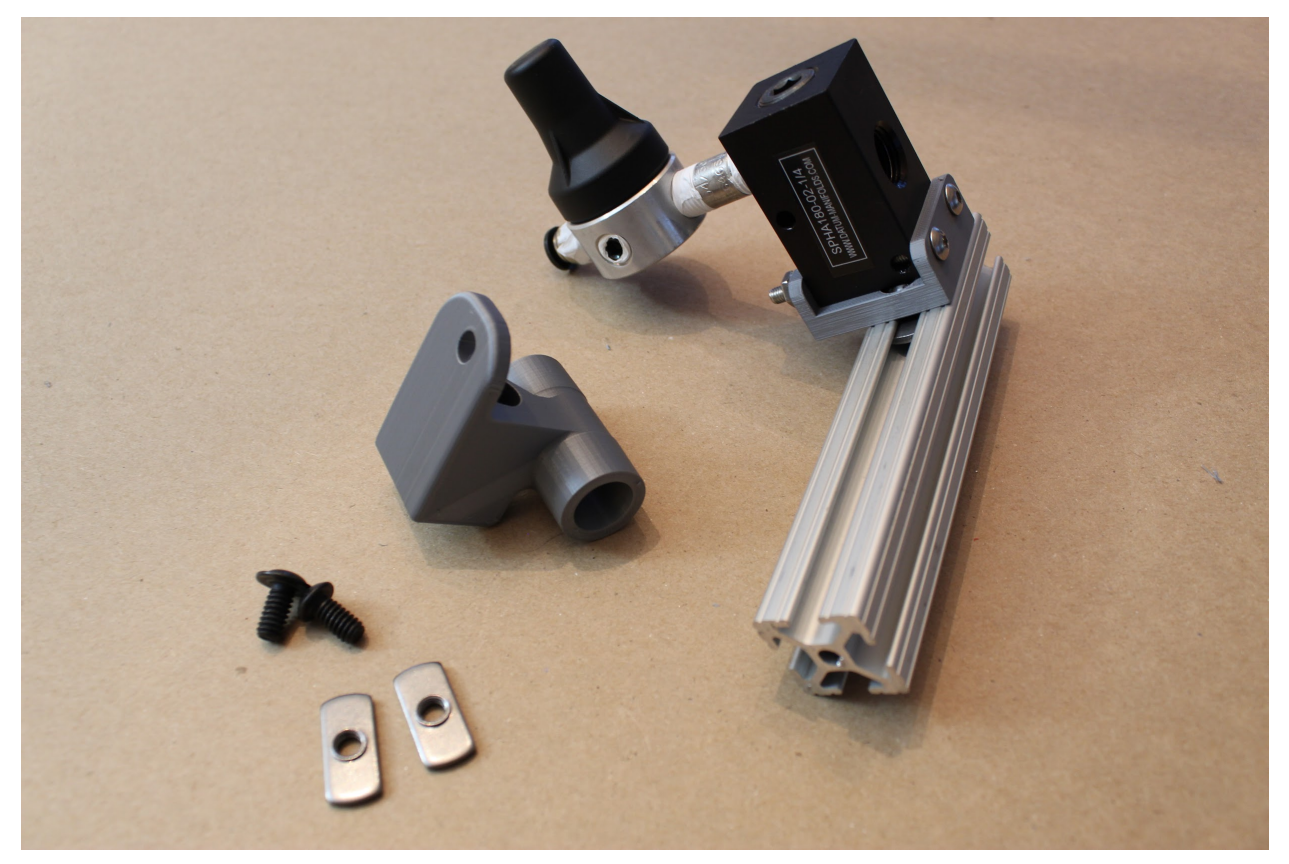

#### **Step 6. Attach corner brackets to finish this frame piece.**

Pre-assemble the gusset (corner) brackets by inserting a hex screw into each hole, and then loosely attaching a hex nut to each, as shown. Tighten the gussets so that they align with the edge of the 80/20 piece, as shown, keeping the second hex nut on each piece loose. (You will use these to attach another 80/20 piece later.)

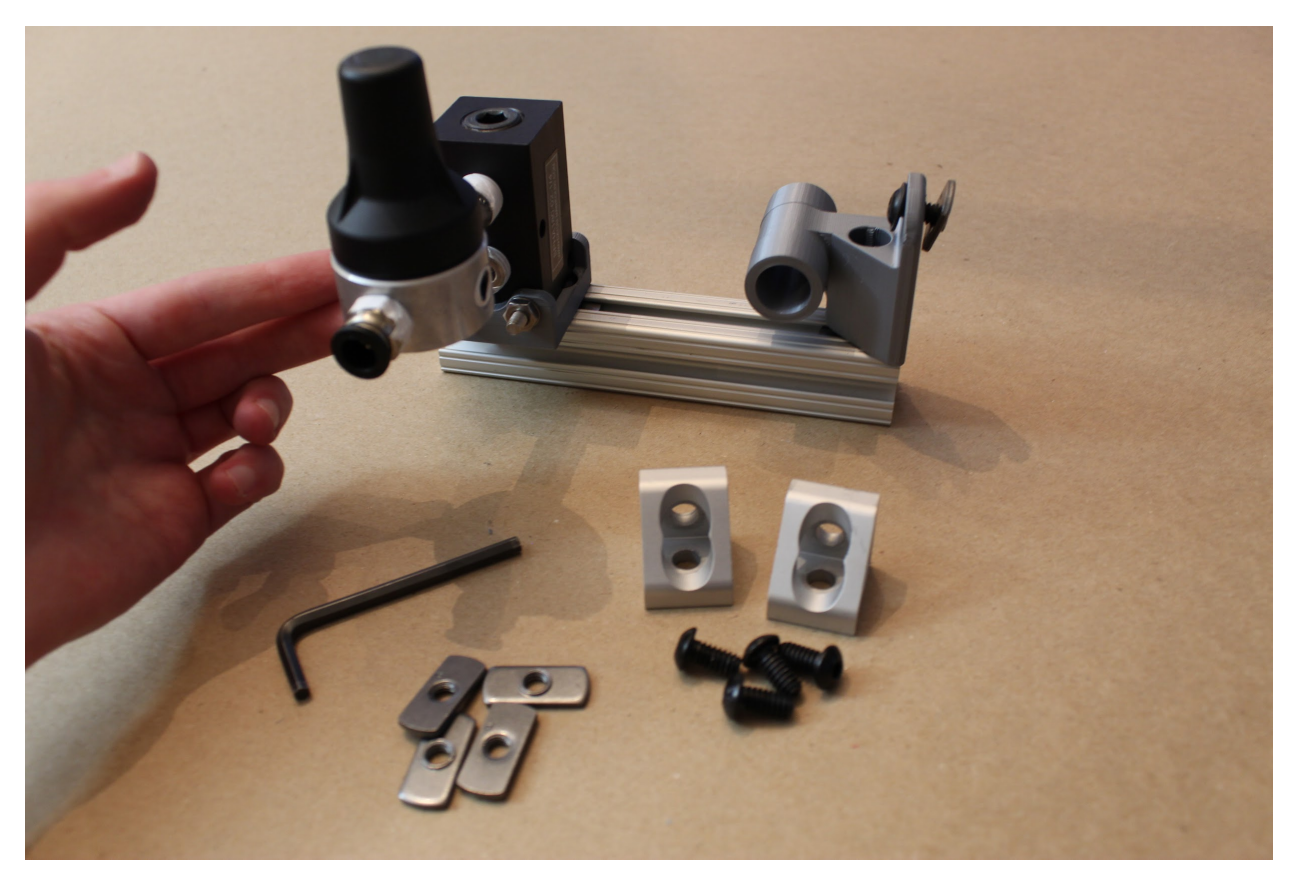

### **Step 7. Attach cable tie and side panel screw.**

If you intend to use the cable P-clip for cable management, and to attach the HPDE side panels, attach the P-clip using a standard button head hex screw, and mount an additional hex screw for attaching the side panel later.

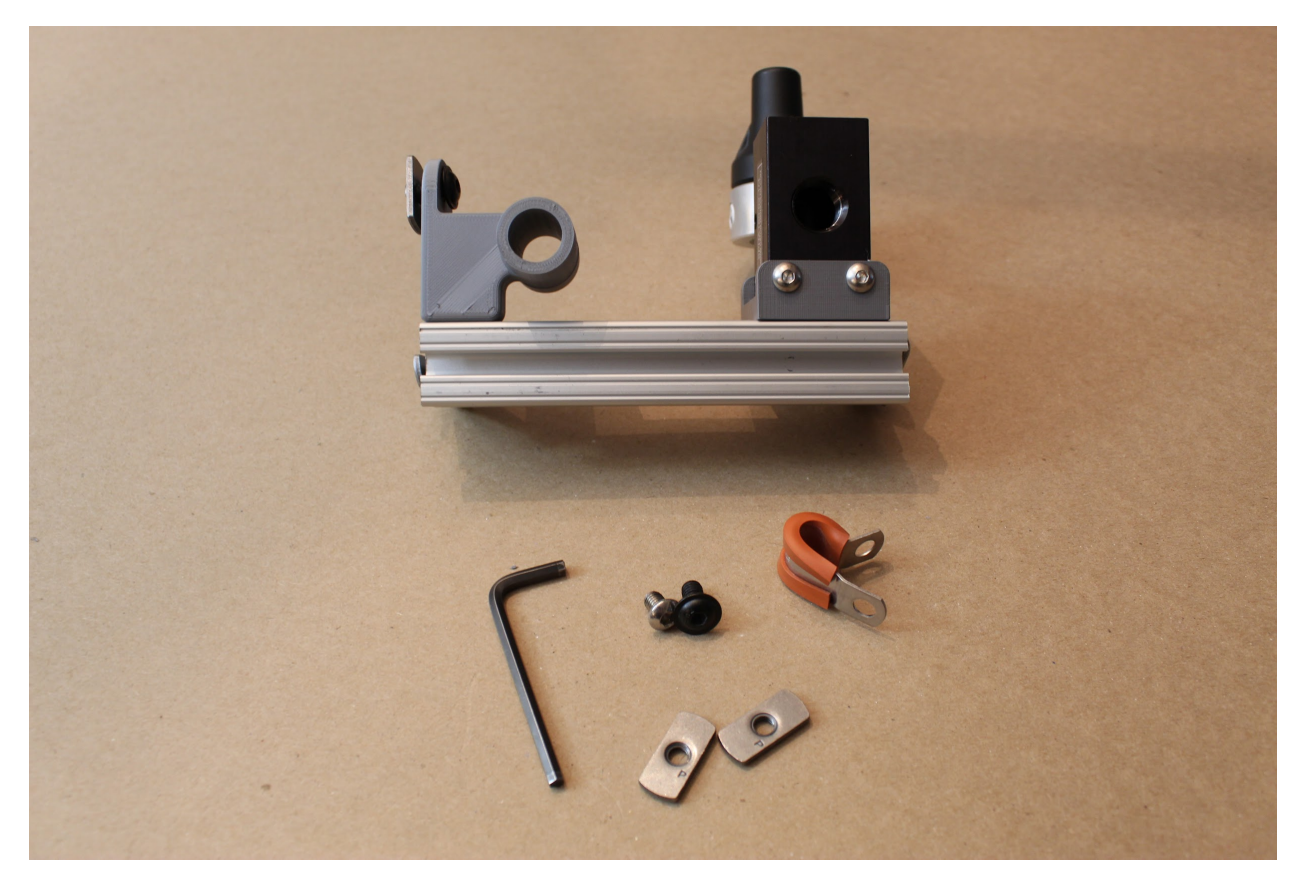

Progress: One piece of the bottom frame is assembled!
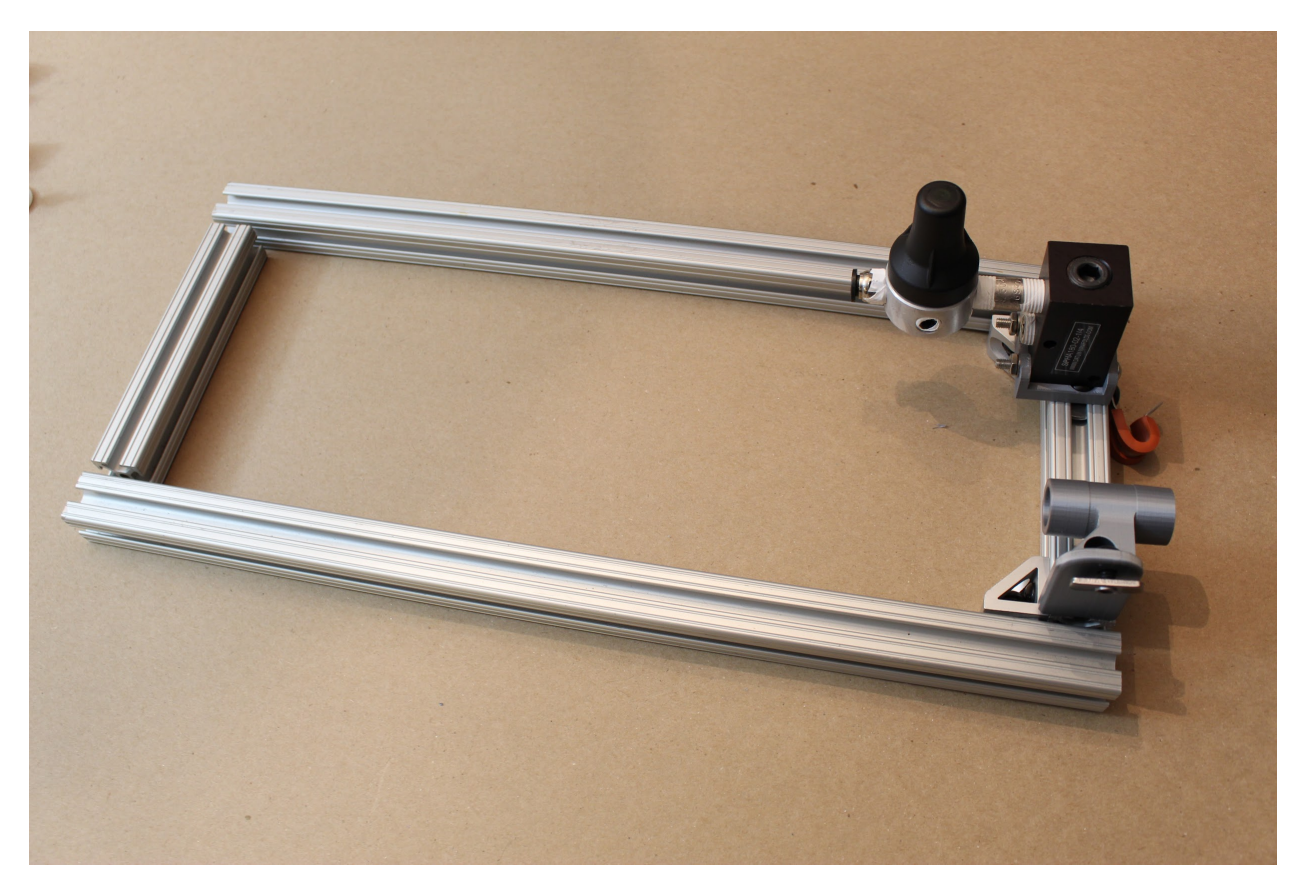

#### **Step 8. Assemble the opposite side of the frame.**

Assemble a second short (5 ") piece of 80/20 as shown: this uses the 3D printed part called the "Expiratory DAR filter bracket", which will mirror the "Expiratory outlet bracket to PEEP" part on the opposing frame leg. Also, attach three gusset (corner) brackets, as shown.

#### **Note:**

if you intend to attach the side panels, leave off the corner bracket on the same side as the 3D printed piece. If you're not using the side panels, keep the bracket here for additional support!

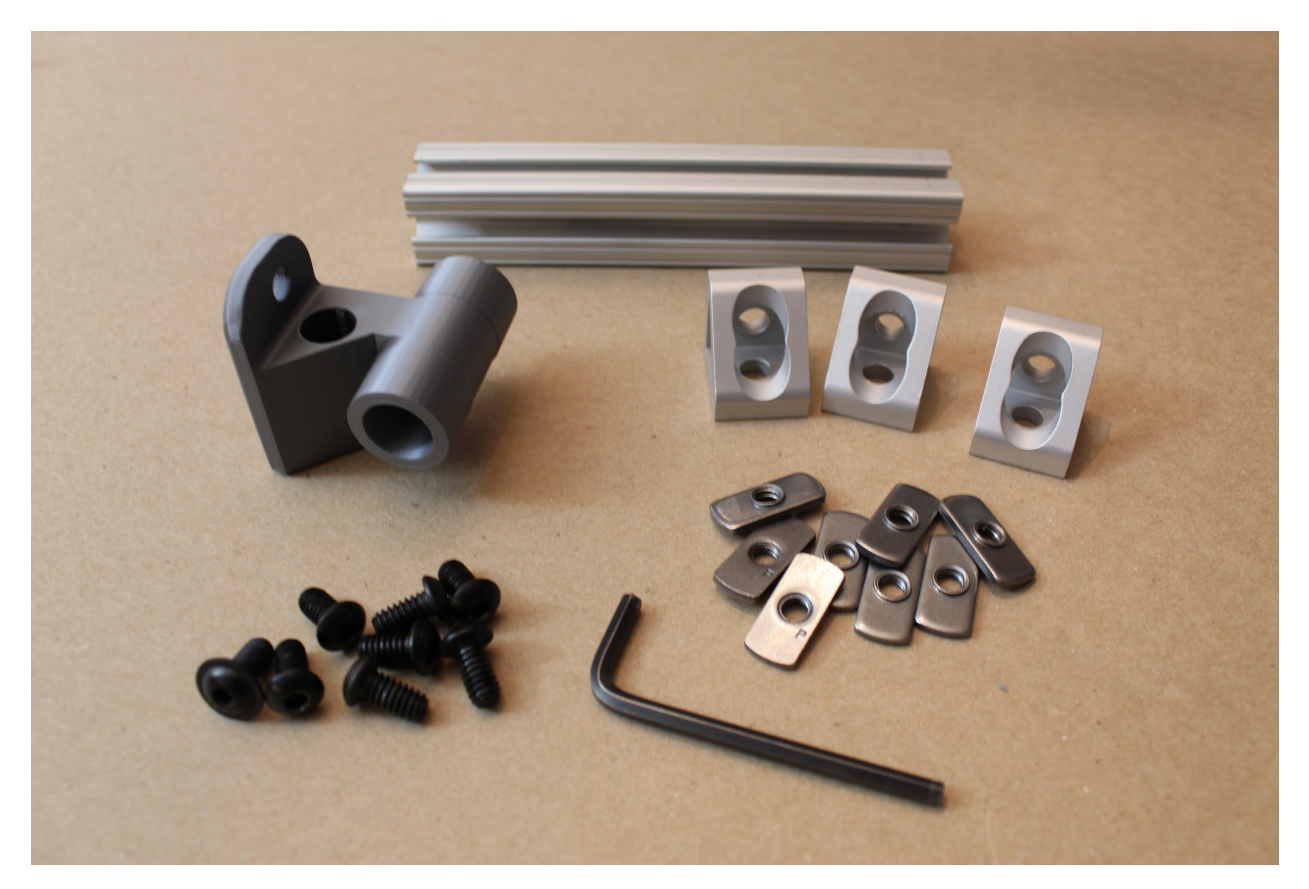

**Step 9. Attach side panel screws.**

As before, if you plan to attach HDPE side panels later on, attach the screws for them now, as shown.

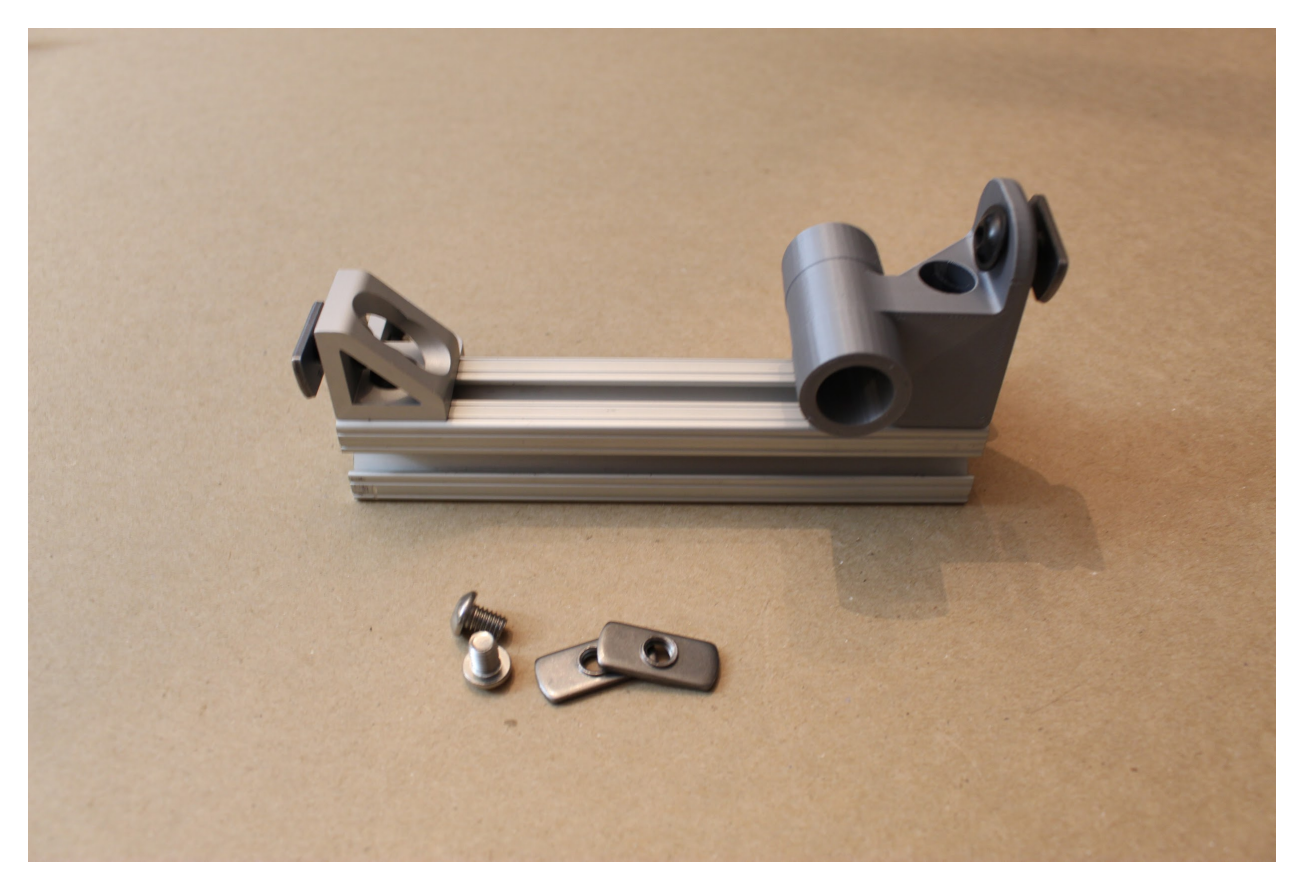

#### **Step 10. Attach the expiratory solenoid assembly to the frame.**

• First, assemble and attach two gusset (corner) brackets to their hex

screws/nuts, then affix to a long (17") leg of the framing, leaving 1" from the end of the piece on each side (that is, leaving space for a vertical piece of 80/20).

• Then, attach three hex screws/nuts to the lower rows of each

90-degree angle bracket as shown; then attach the angle brackets by inserting a short (1mm long) button head screw through the topmost hole of each angle bracket in the opposite direction. These shorter hex screws will screw directly into the solenoid.

• Finally, slide the hex nuts attached to the angle brackets into the

T-slot of the 80/20 piece, such that the gusset brackets and solenoid are oriented above the 80/20 piece, as shown. Loosely tighten these in place; you will adjust the position of the solenoid later.

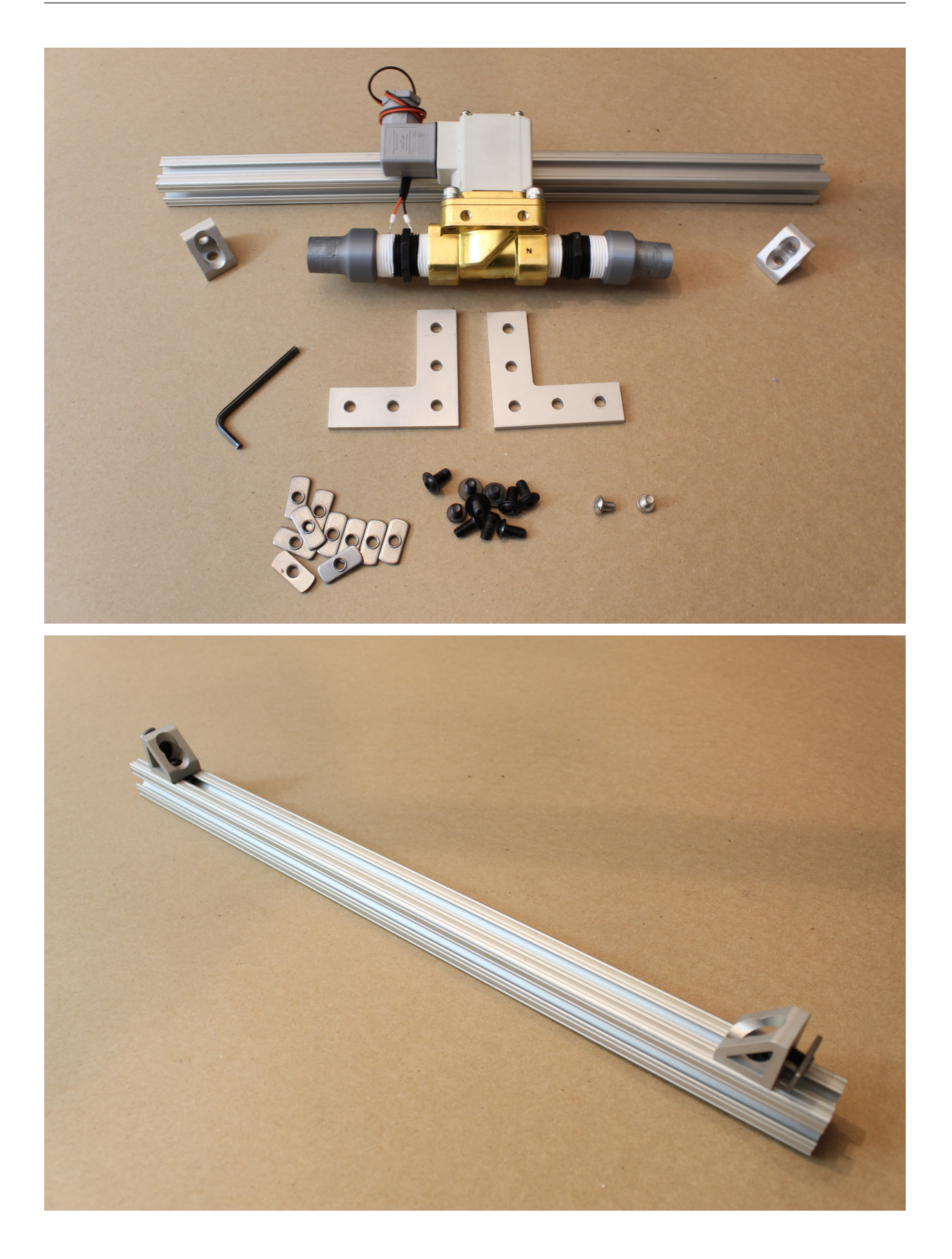

### **Step 11. Attach gusset (corner) brackets to the opposing 80/20 leg.**

Assemble the gusset (corner) brackets with hex screw/nuts as before, and attach them to a long (17 ") 80/20 piece. Leave 1" of space from each of the side gussets (sufficient space for a vertical 80/20 piece), and affix the third bracket just off-center (to support a centered, vertical 80/20 piece).

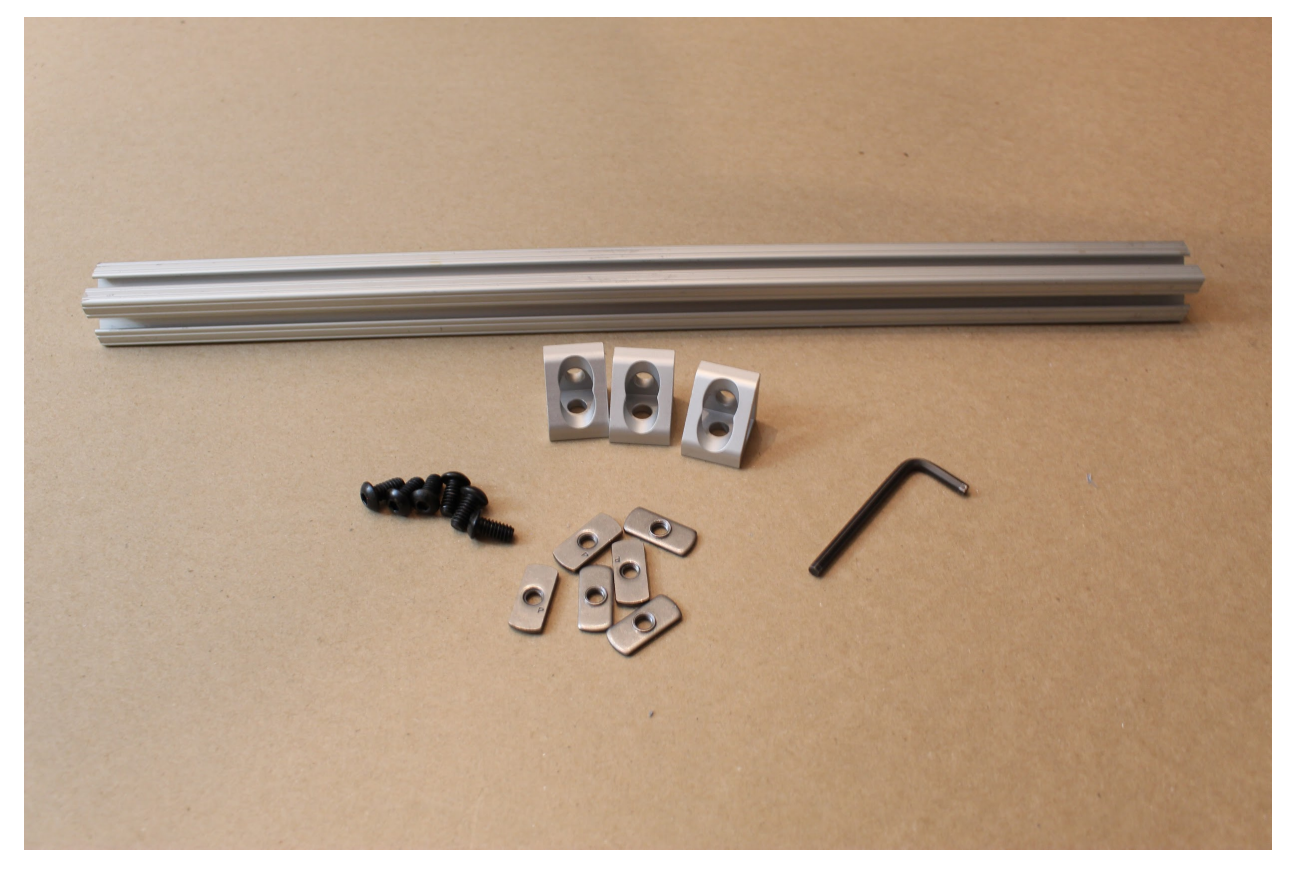

#### **Step 12. Assemble the bottom frame components.**

Slide the hex nuts on the shorter 80/20 pieces you have assembled into the longer 80/20 slots, and use an Allen key to tighten the screws in place, as shown. The shorter 80/20 legs should be flush with the ends of the longer 80/20 legs when you are done, and the gusset (corner) brackets will help stabilize the frame.

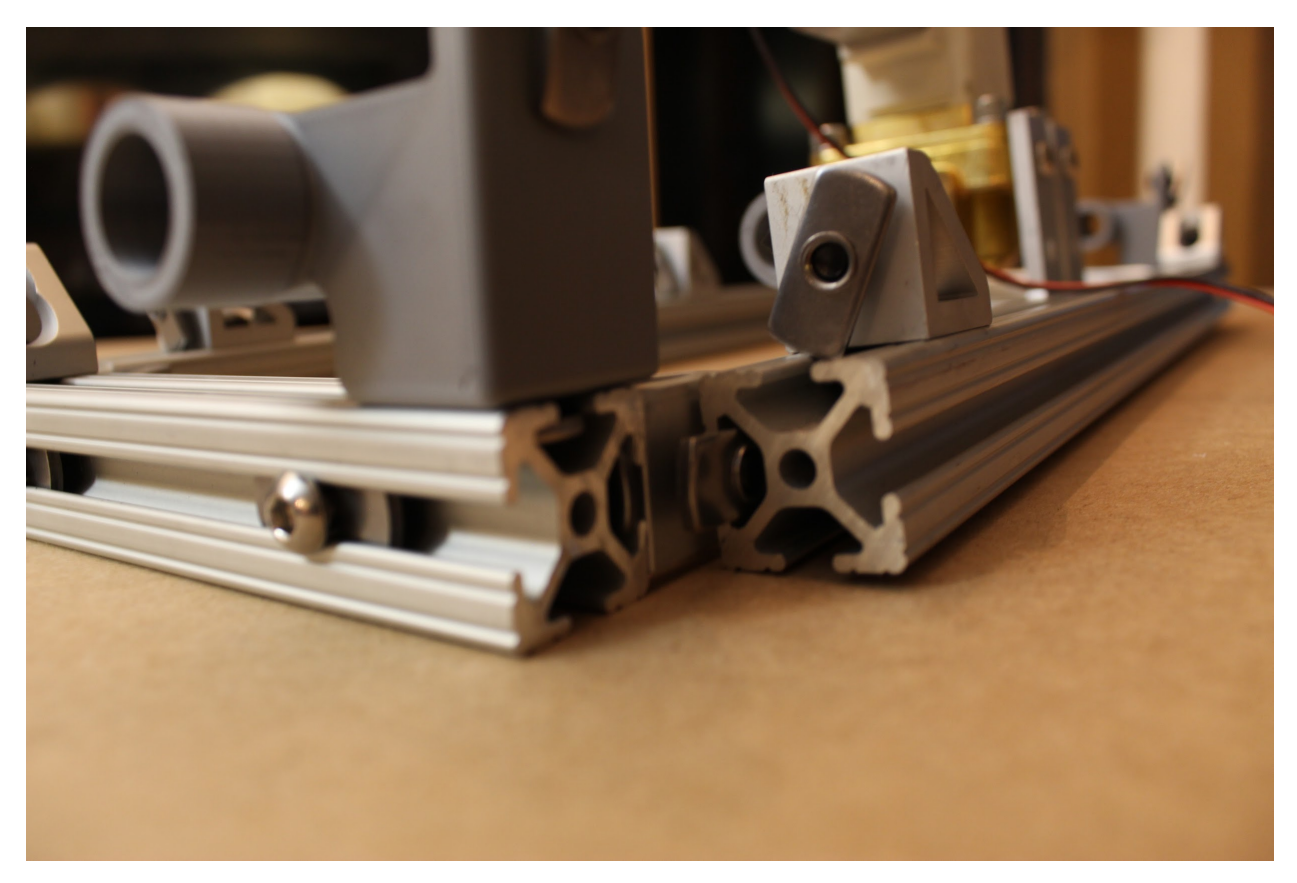

### **Step 13. Attaching the ventilator "feet" and bottom panel.**

If you are attaching the lower, perforated HPDE sheet, insert the rubber grommet. Pre-assemble the shorter (1mm) button head screws to hex nuts, and the leveling mounts (feet) to hex nuts. Use these to attach the lower HPDE panel as shown, by sliding the hex nuts along the long channels on the bottom of the frame assembly; then tighten in place.

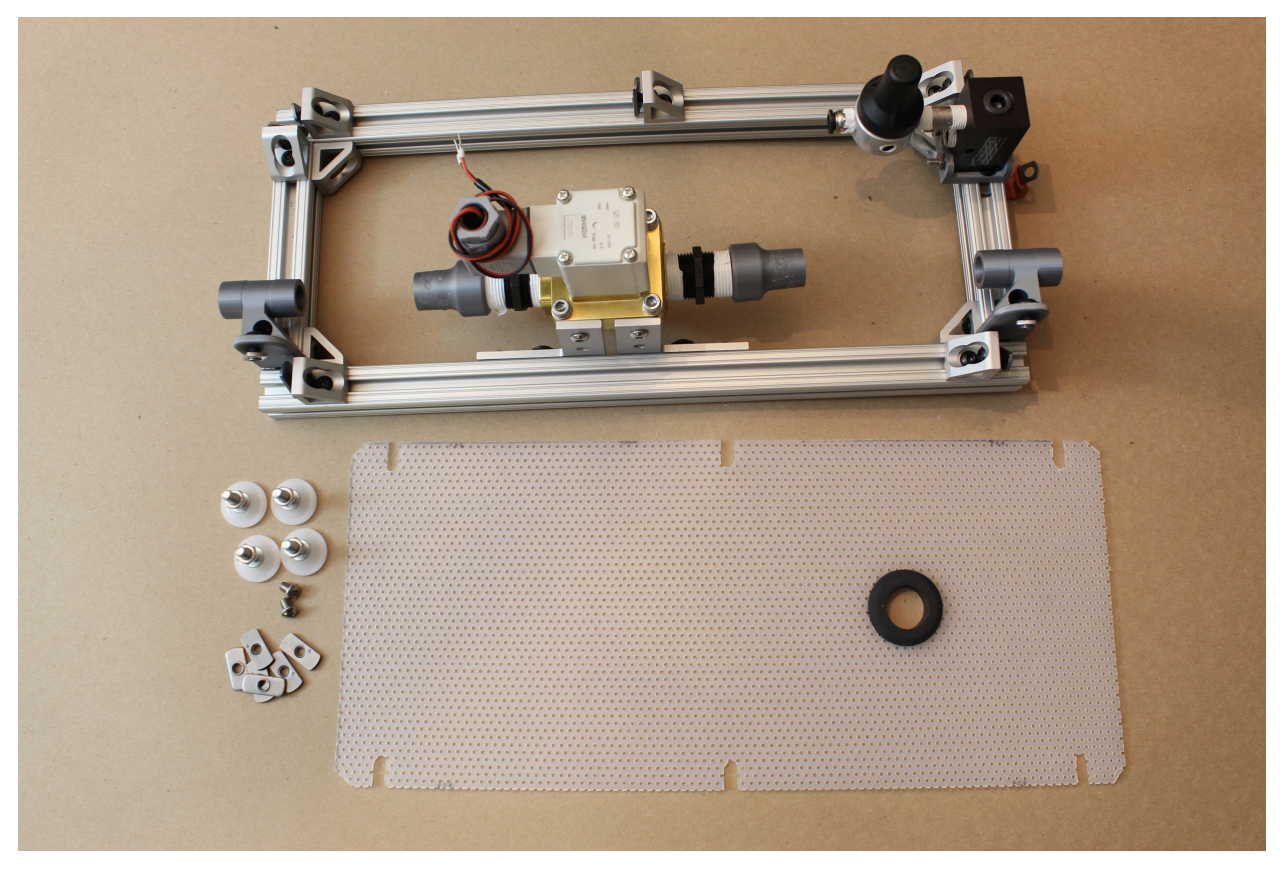

**Step 14. Attach the respiratory tube segment.**

Awesome- almost done with the lower level of the ventilator! As a last step, attach the short segment of respiratory circuit between the "Expiratory outlet bracket to PEEP" and the nearest "22mm to .75NPTM adapter". You'll be able to twist this on by hand.

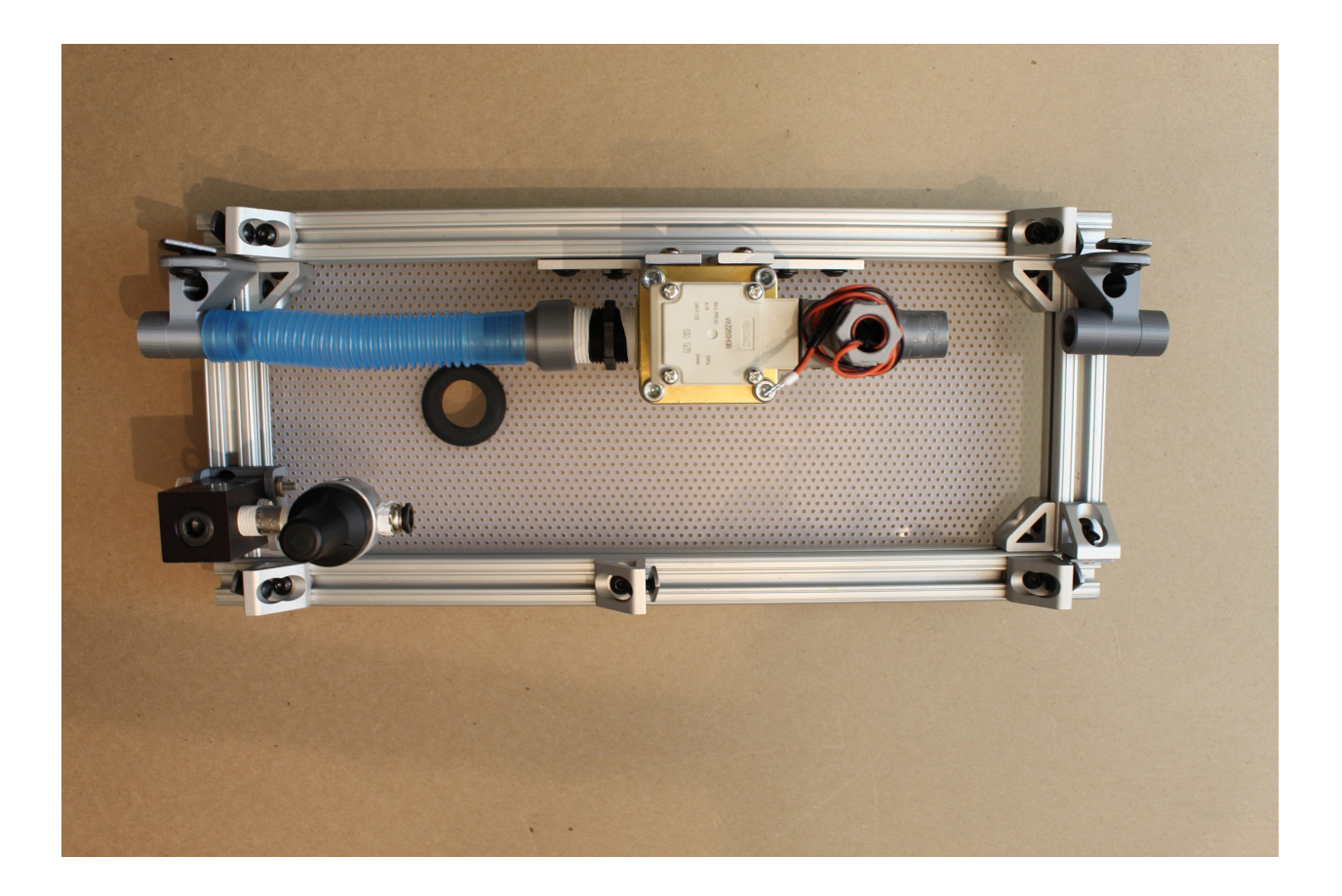

# **2.2 Assembling the frame sides**

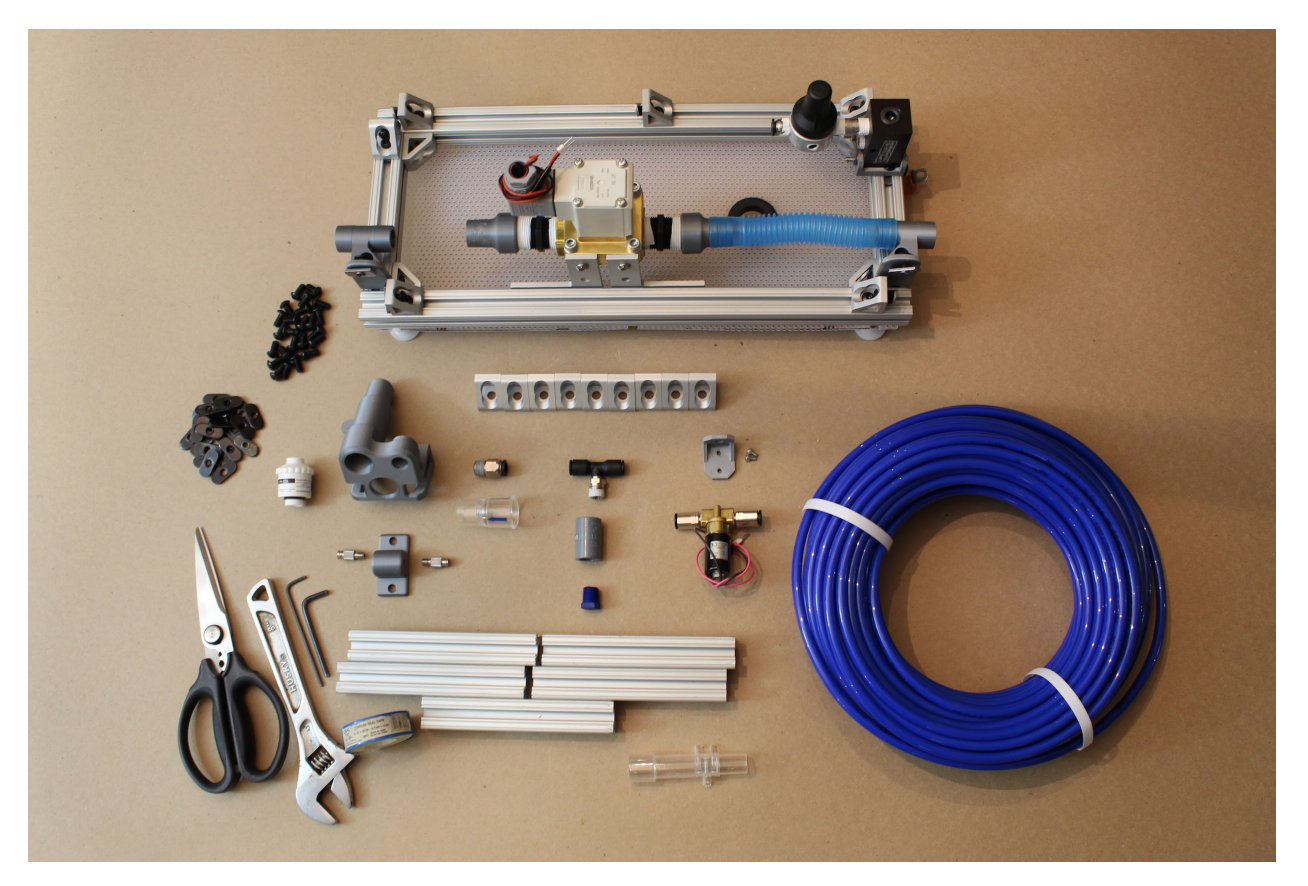

**Step 1. Attach the proportional valve to its mount.**

Use the two socket head screws (6mm long) to attach the proportional valve to the 3D printed "proportional valve bracket". The inlet should be to the right in the orientation shown below.

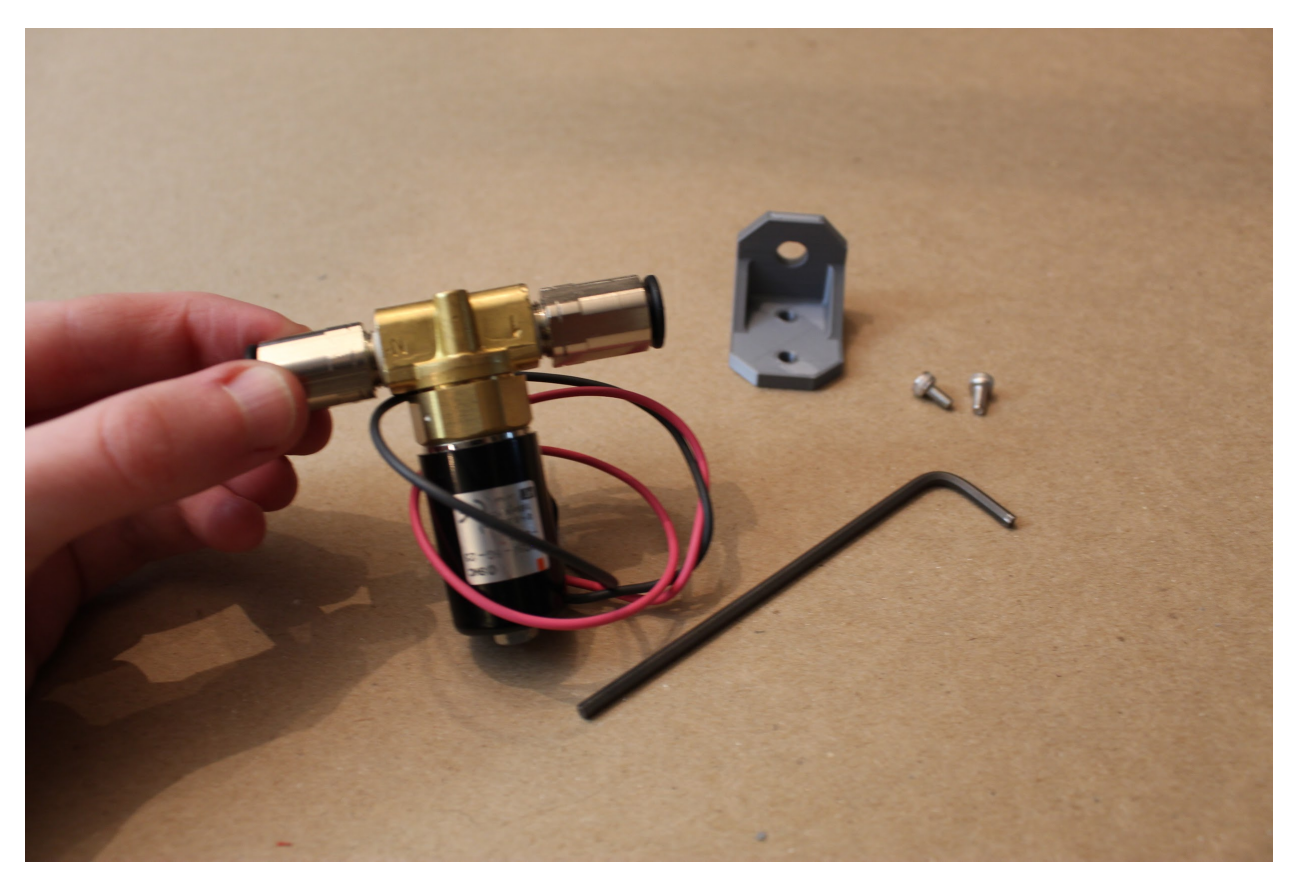

## **Step 2. Attach the pressure relief valve to its adapters.**

Assemble the T-line push-to-connect adapter, to a female-female ¼" NPT connector, and finally to the Nylon pressure release valve.

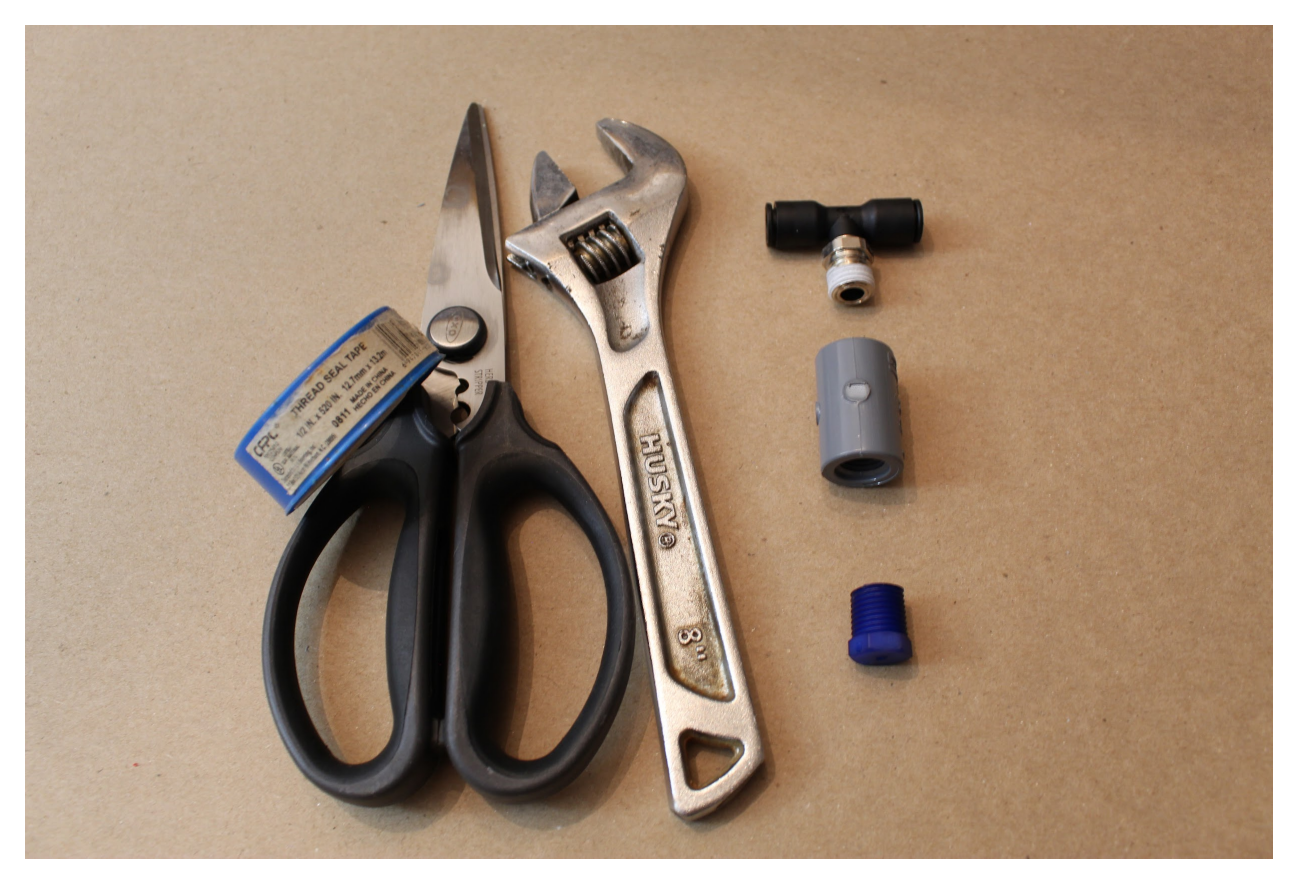

# **Step 3. Attach the luer lock connectors to the luer lock filter mount.**

These pieces will screw in, with the luer lock portions facing outwards.

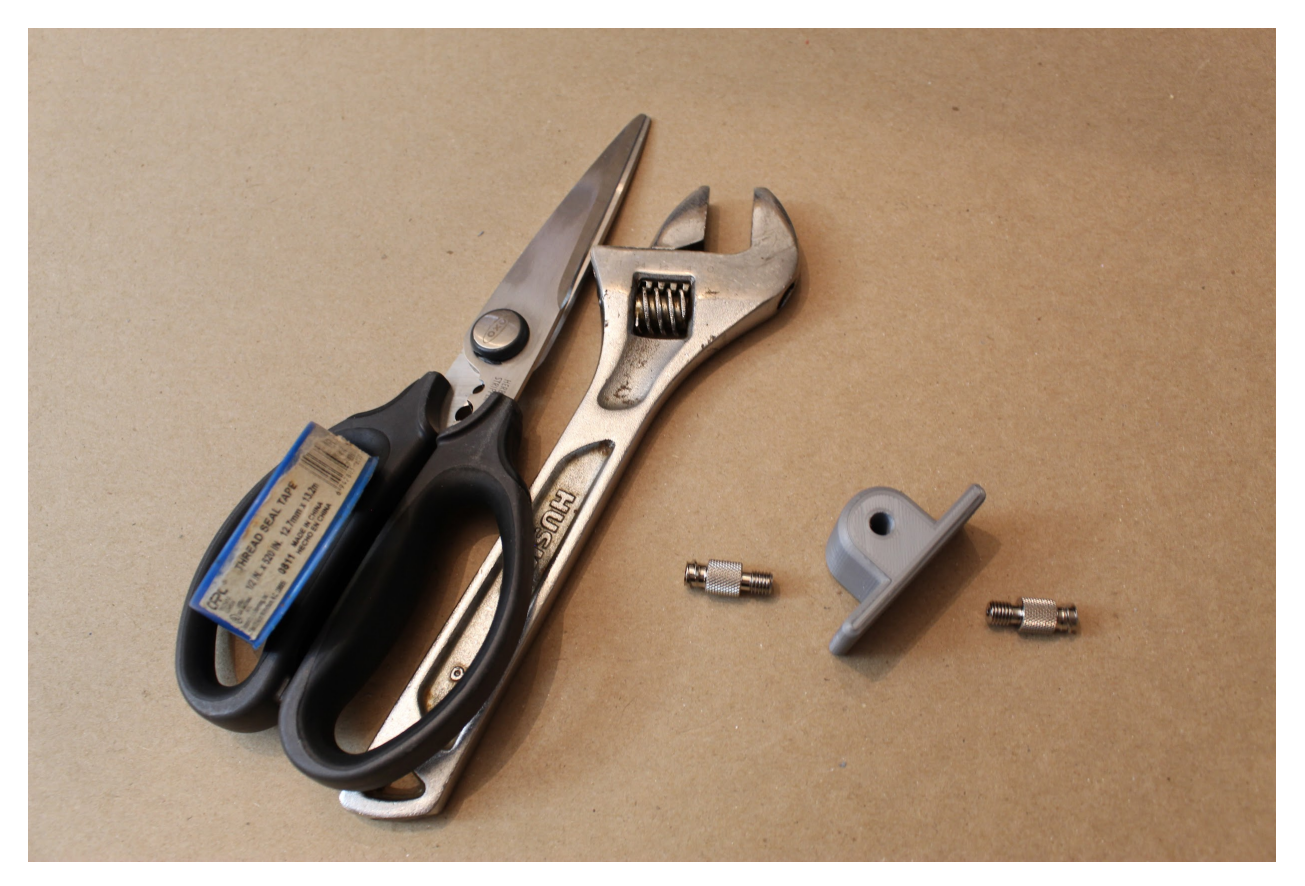

#### **Step 4. Assemble the sensor atrium.**

Attach the ¼" NPT push-to-connect adapter, check valve, and oxygen sensor into the appropriate holes in the "Sensor Atrium Manifold", as shown. Do not push the check valve into the device too far, as it may restrict air flow within the atrium.

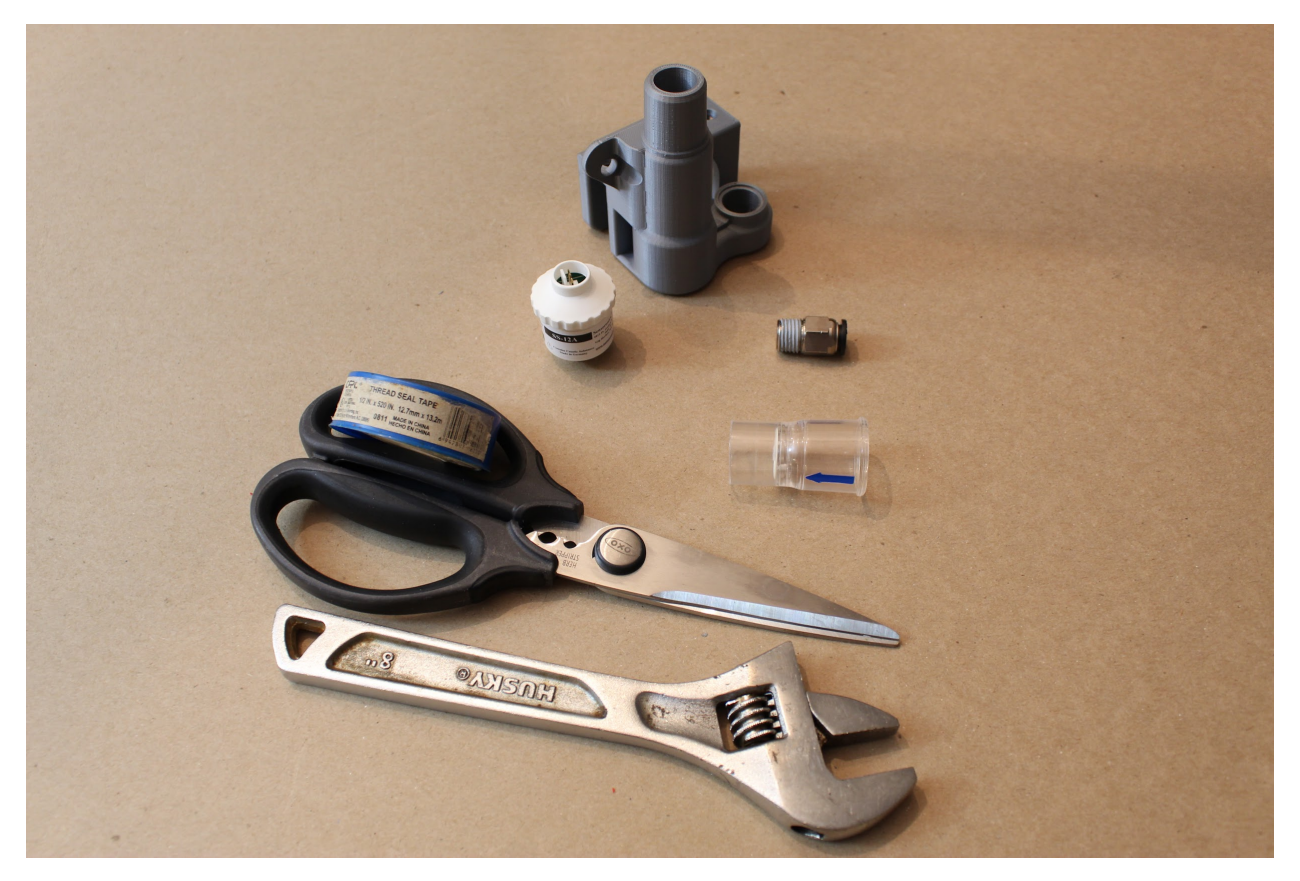

#### **Step 5. Attach sensor atrium to a short 80/20, and then to the device.**

Affix button head screws/nuts to the sensor atrium, with hex nuts facing towards one another, as shown. Slide the hex nuts along T-slots on either side of a short (5 ") 80/20 piece; then insert this vertically into the device as shown. Tighten into place via the hex screws on the lower gusset (corner) brackets.

#### **Note:**

If you are attaching the side panels, be sure to use a SHORT nut on the sensor atrium (the nut on the side with two, farther from the oxygen sensor), and keep the short side facing down when inserting. This will allow the sensor atrium to drop lower and align with the holes in the front panel.

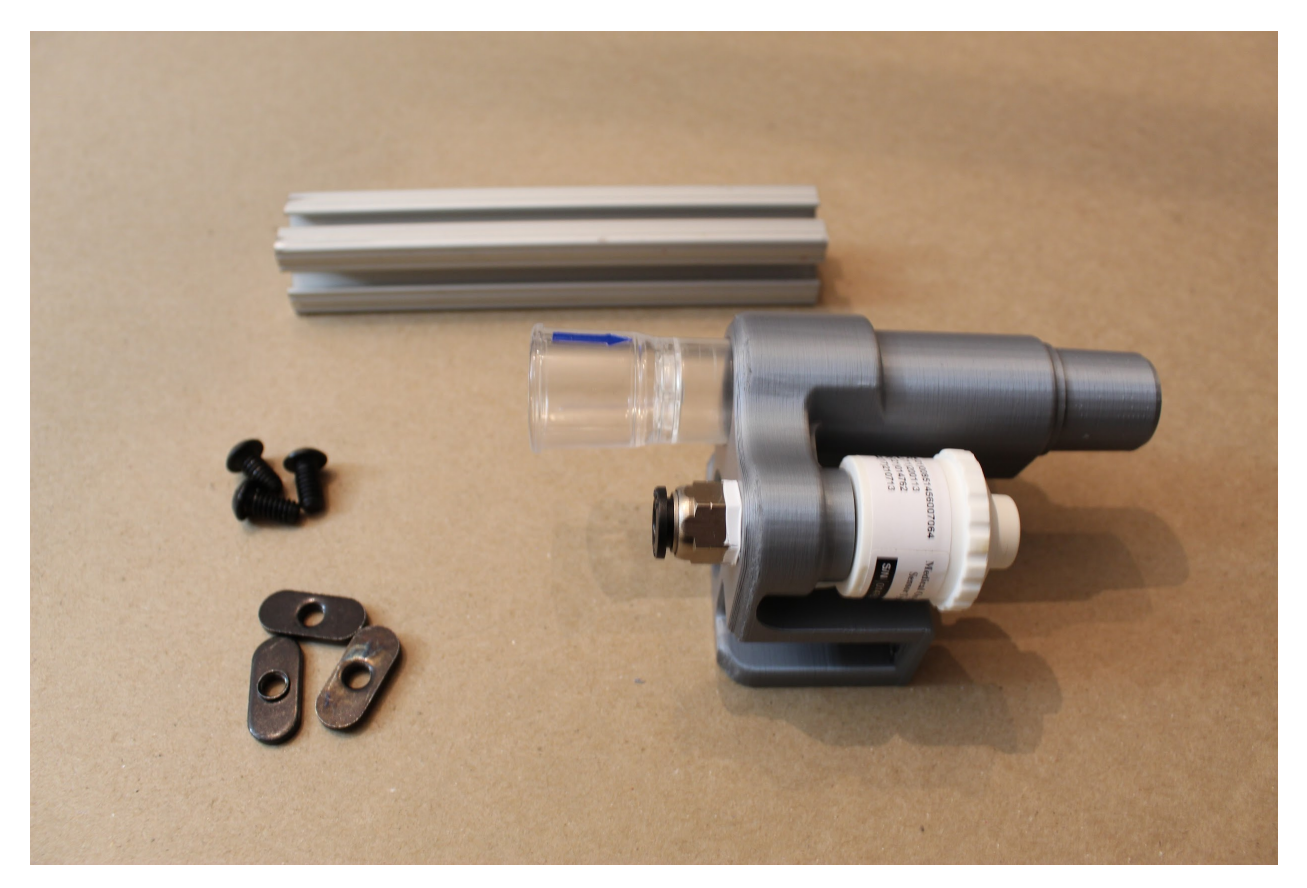

**Step 6. Attach the second vertical leg, along the "Expiratory DAR filter bracket".** As before, slide a short (5 ") 80/20 piece into the position shown, then tighten the hex screws.

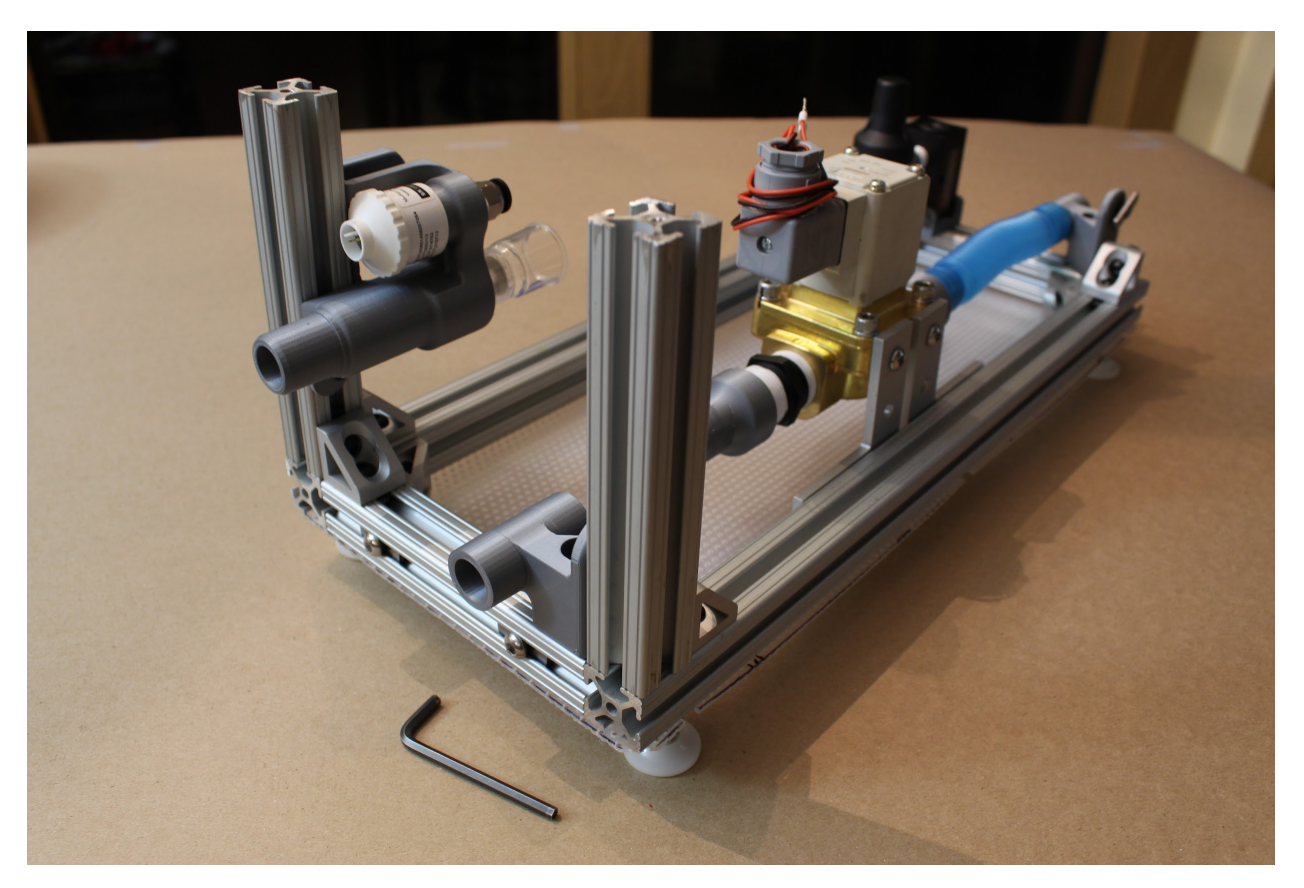

\*\*Step 7. Attach the luer lock filter bracket to the newly inserted 80/20 leg.\

### **Note:**

If you're attaching the side panels, use another SHORT 80/20 nut in the uppermost spot on the bracket. We'll want this part to be as high as possible to match up with the holes on the front panel.

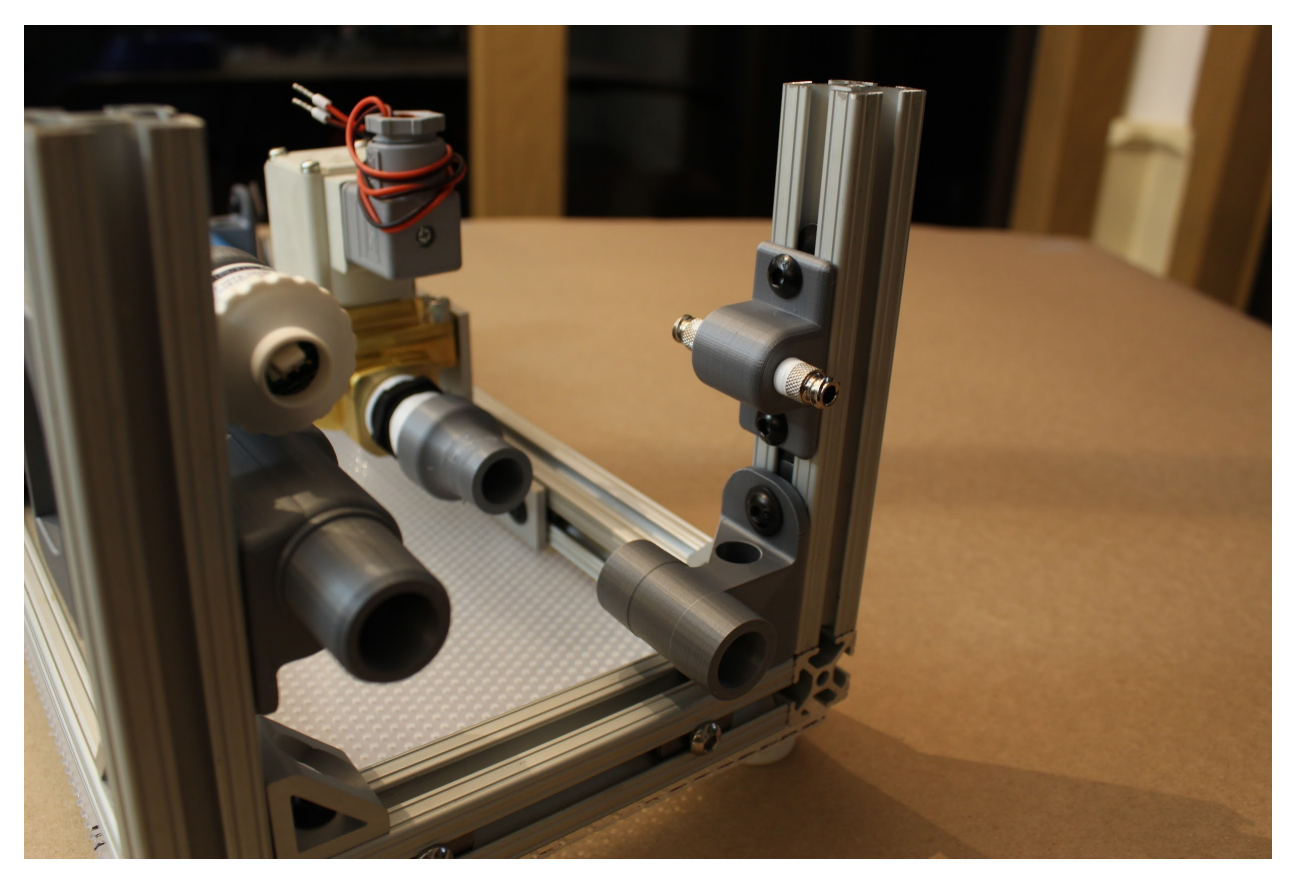

**Step 8. Attach the third vertical 80/20 leg, then attach the proportional valve mount.**

Insert a third, short (5 ") 80/20 piece, then tighten the hex screw to hold it in place. Use another standard hex screw/nut to attach the proportional valve mount to this piece, towards the inside of the device, such that the push-to-connects roughly align vertically with the push-to-connect on the sensor atrium.

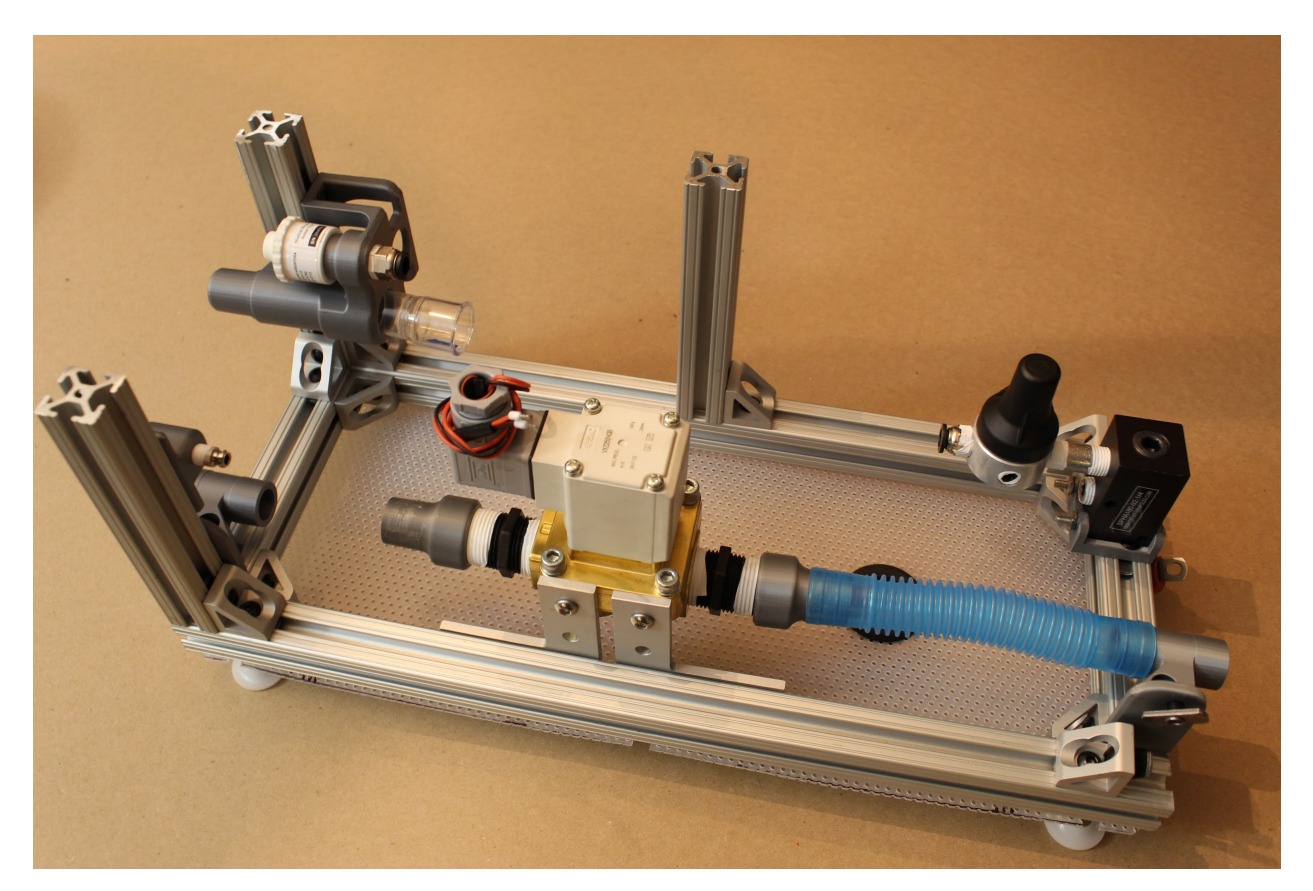

**Step 9. Attach the final two vertical 80/20 pieces in the remaining corners.**

### **Note:**

If you're attaching the side panels, now is the time to insert 80/20 nuts on the vertical 80/20 pieces as well as the long 80/20 pieces on the lower frame.

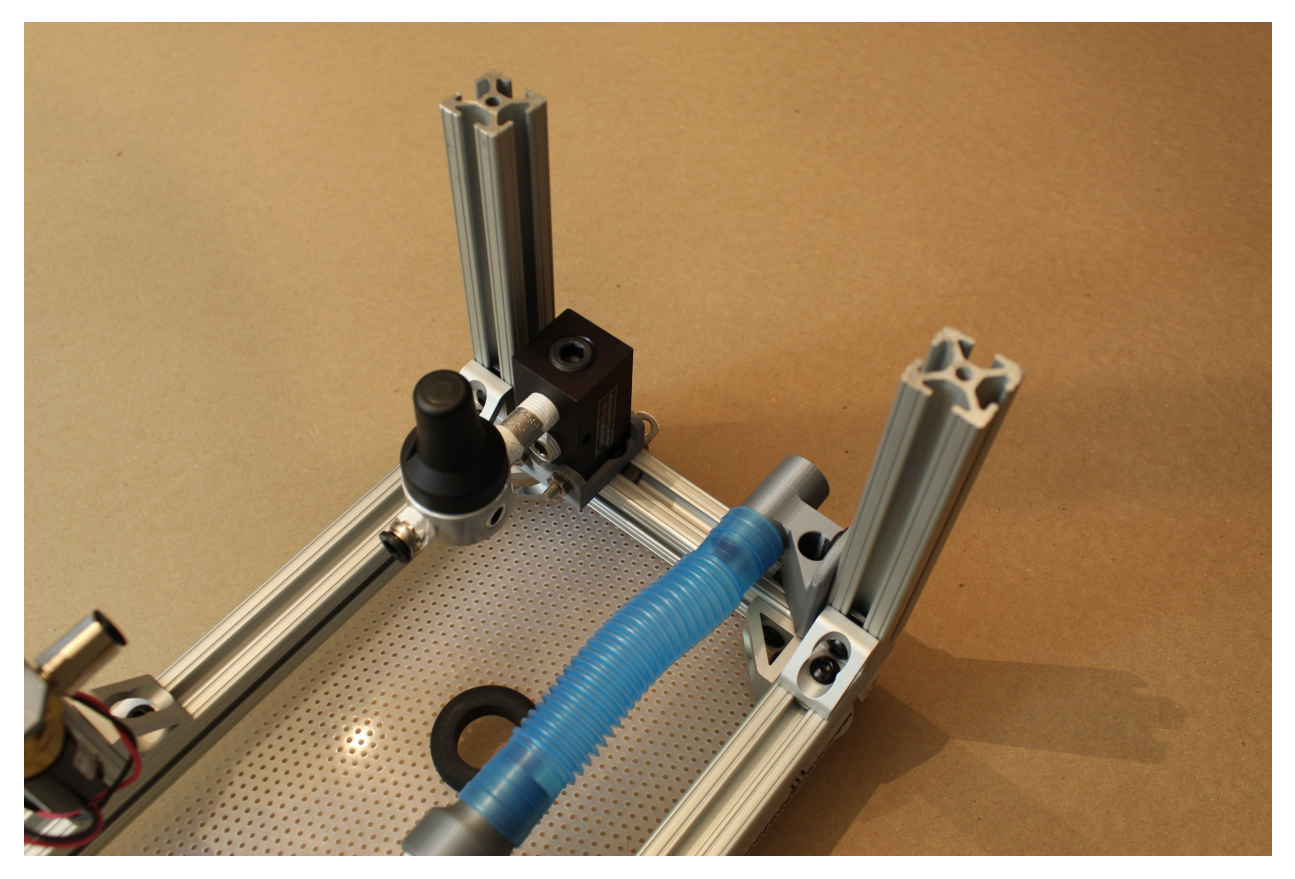

**Step 10. Attach the D-Lite.**

Attach a blue silicone connector to the "Expiratory DAR filter bracket), on the side within the device. Then, insert the D-Lite between the silicone connector and the nearest "22mm to .75 NPTM adapter", adjusting the position of the expiratory solenoid assembly until the D-lite is firmly connected at each end. The smaller end of the D-lite should fit within the "22mm to .75 NPTM adapter". Then, use an Allen key to tighten the hex screws on the 90 degree angle brackets to maintain the position of the solenoid.

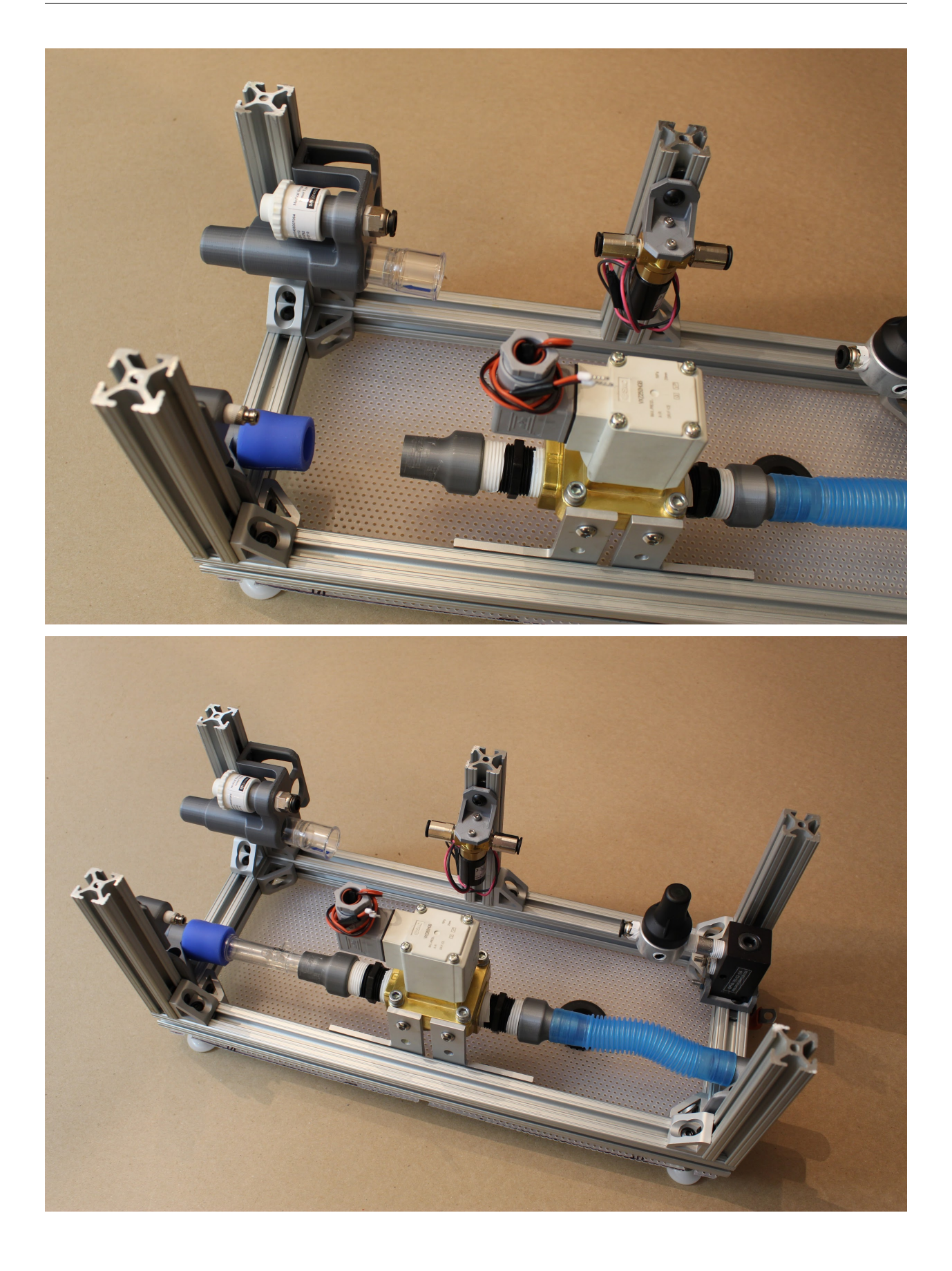

### **Step 11. Attach the pressure release valve and pneumatic tubing.**

Cut the pneumatic tubing into three segments: two of length 2.5" (6.35cm), and one of length 5.5" (13.97cm). Insert the long piece between the push-to-connect adapters attached to the pressure regulator and proportional valve. Insert the two shorter tubes into either push-to-connect on the pressure relief valve assembly; then attach these between the sensor atrium and proportional valve push-to-connects, as shown. These tubing lengths should keep the proportional valve fairly centered.

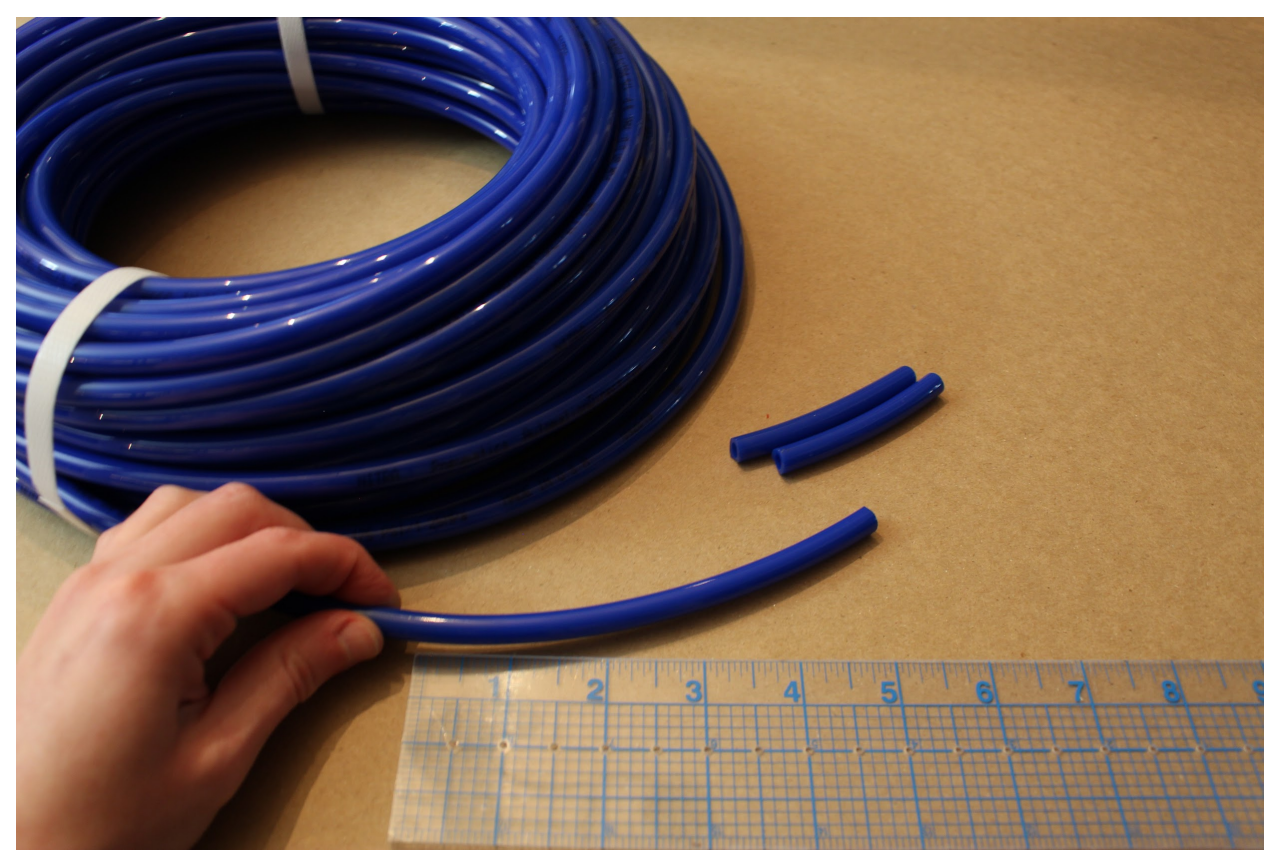

## **2.2 Assembling the frame top**

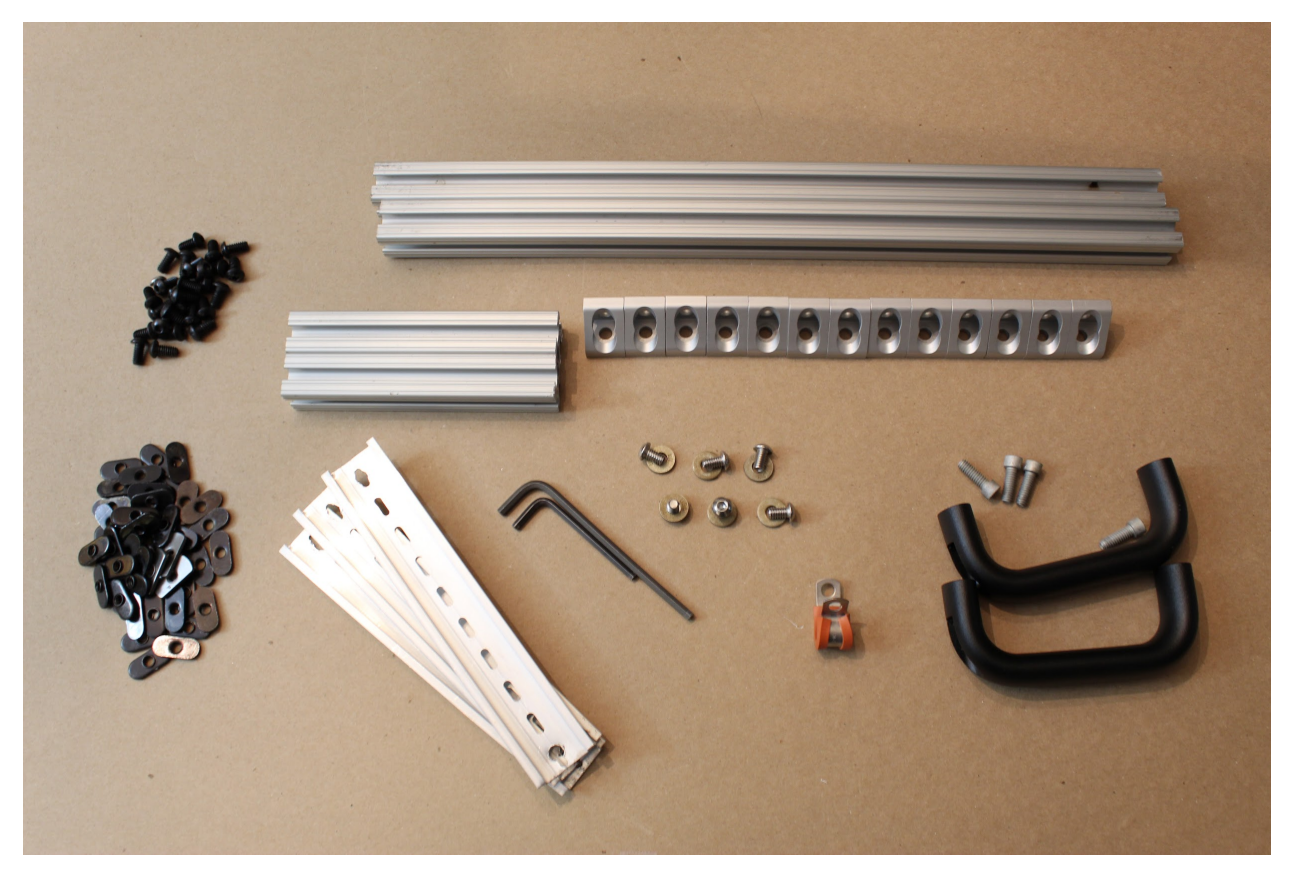

### **Step 1. Attach the lifting handles.**

Use the lifting handle screws (SHCS\_0.25-20x0.75\_Gr8\_ASTM\_F1136), with standard hex nuts, to mount the lifting handles to two short  $(5 \degree)$  pieces of 80/20, such that the handles are centered on the pieces.

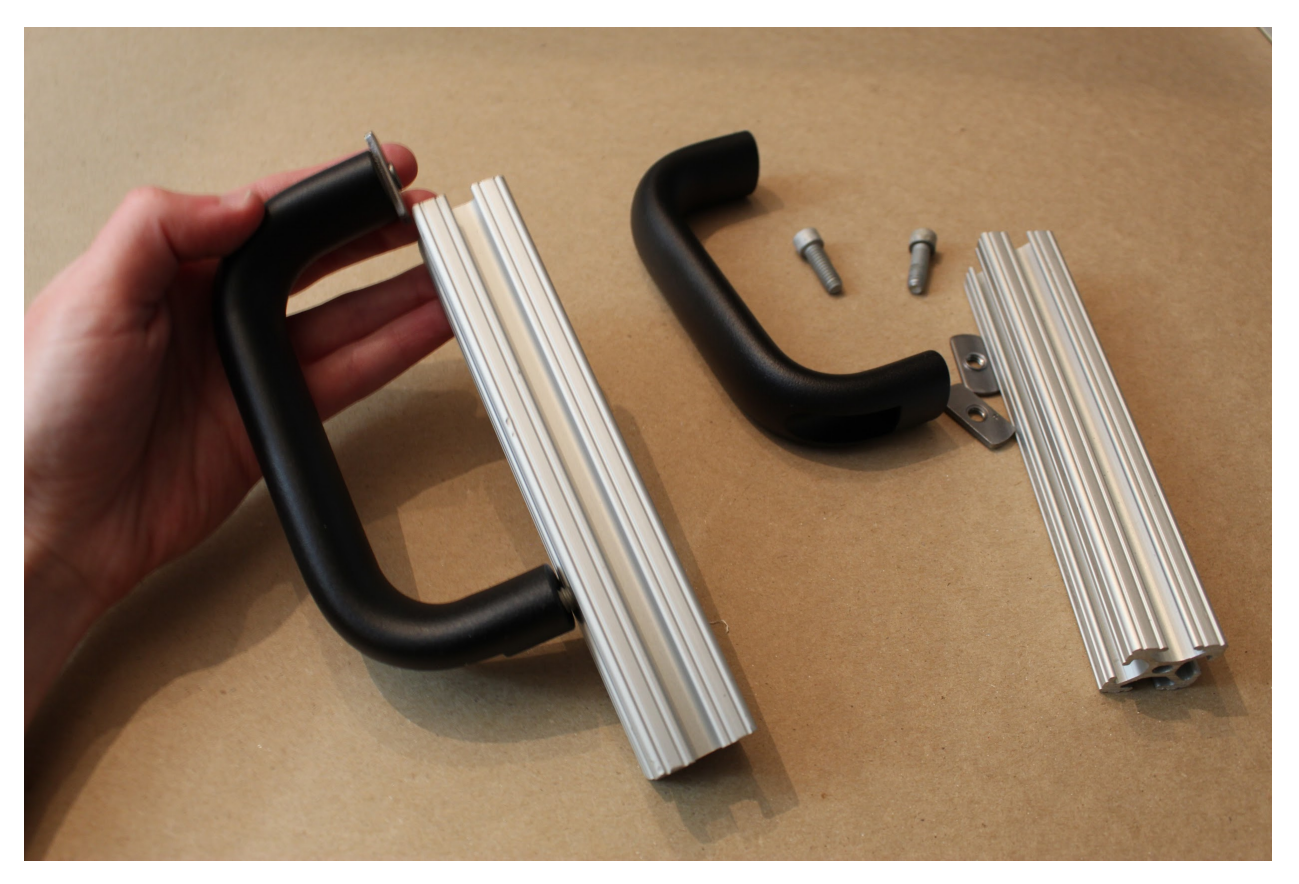

### **Step 2. Prepare all the remaining gusset (corner) brackets.**

Attach the hex screws/nuts loosely to the 13 remaining gusset (corner) brackets, so that they can be attached readily in future steps.

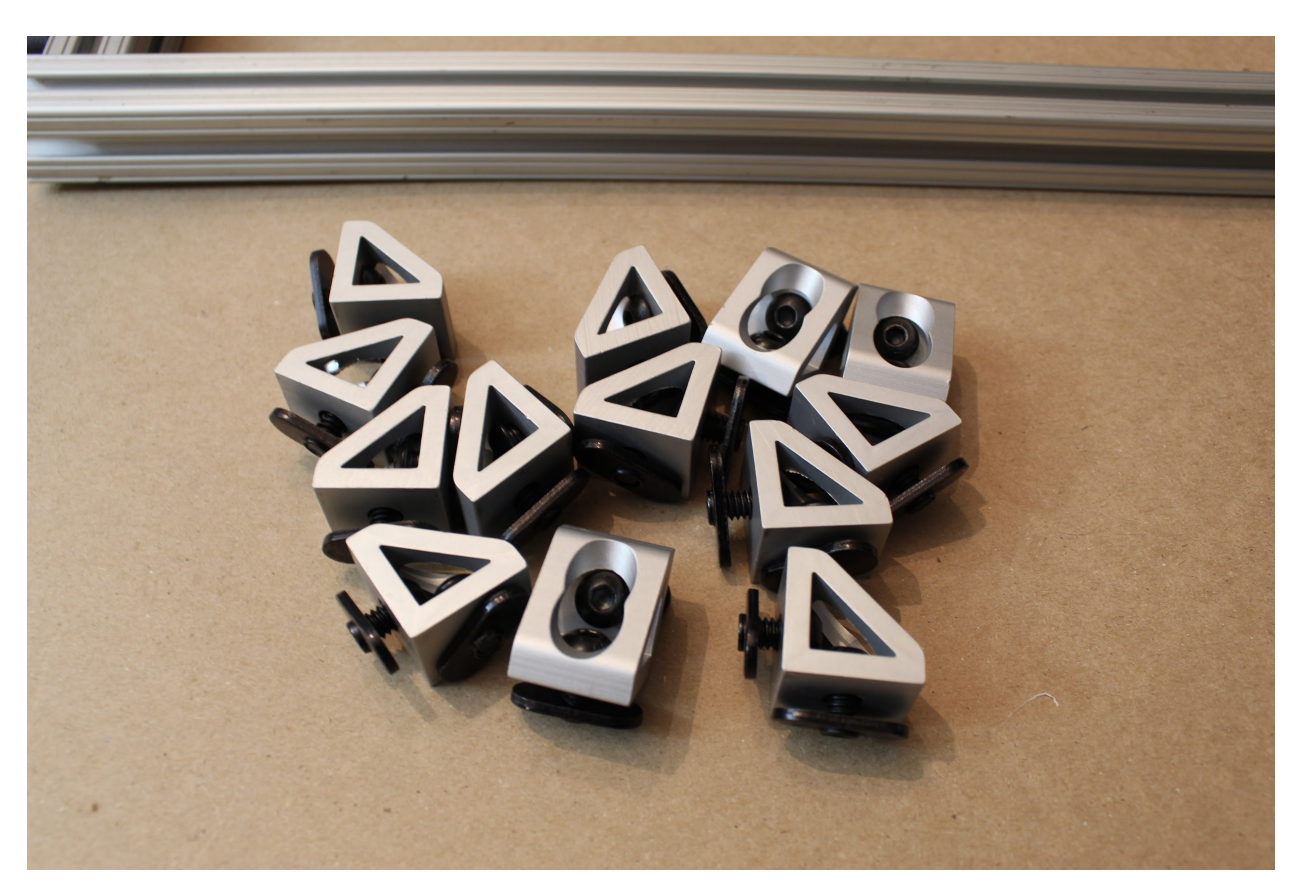

**Step 3. Attach gusset (corner) brackets, as shown.**

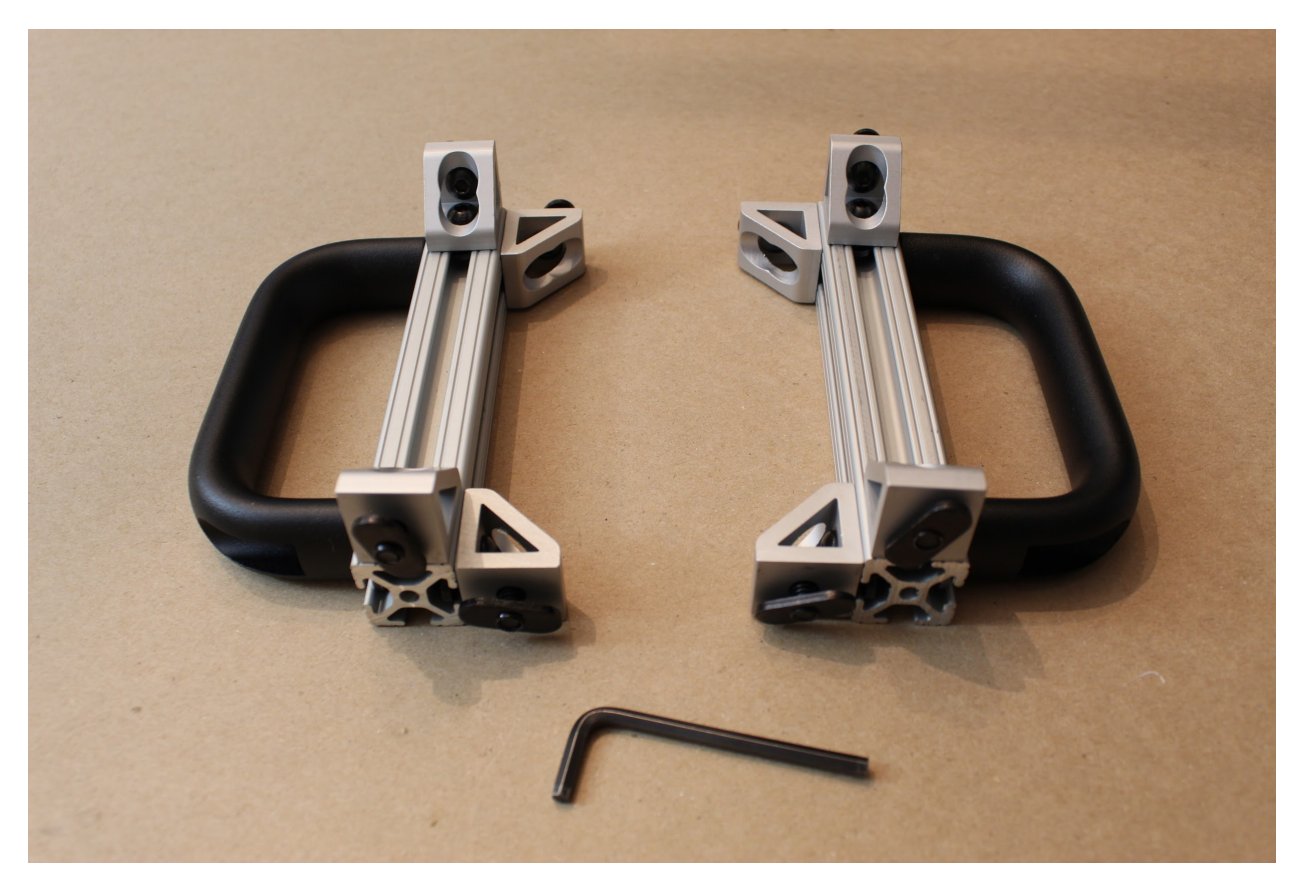

## **Step 4. Cut and punch DIN rail pieces.**

Cut the DIN rail to 7 " (20.0025cm) lengths, punching or drilling holes ½" (1.27cm) from each edge large enough to support the standard button head hex screws.

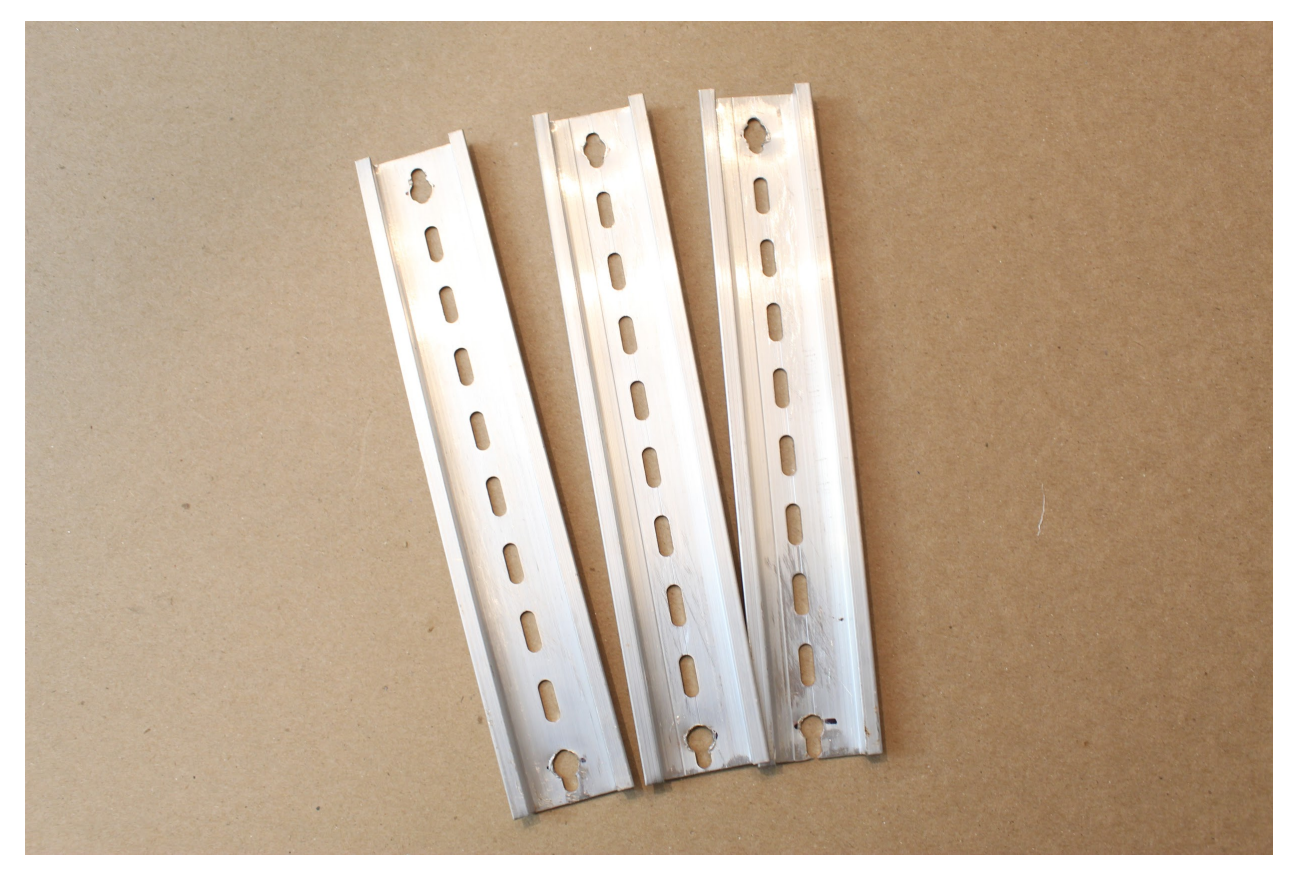

#### **Step 5. Attach the DIN rails and assemble the rest of the top level.**

• Slide two long (17") 80/20 pieces onto one of the shorter pieces,

and screw in place. Add an additional gusset (corner) bracket to each long leg, as shown, leaving 1" of space from the end (to support a vertical piece).

• Use a short (1mm) button head hex screw, a zinc washer

(W\_0.25\_FLAT\_THICK\_GR8\_YELLOW\_ZINC), and a standard hex nut to attach each end of the DIN rails to the frame, as shown. Slide an additional gusset (corner) bracket between the rails on one side- this will support the central vertical channel on the device.

• Once the DIN rails are roughly in place (exact positions can be

adjusted later), use the remaining gusset (corner) brackets and assembled short 80/20 piece, and mirror the other side of the assembly, as shown.

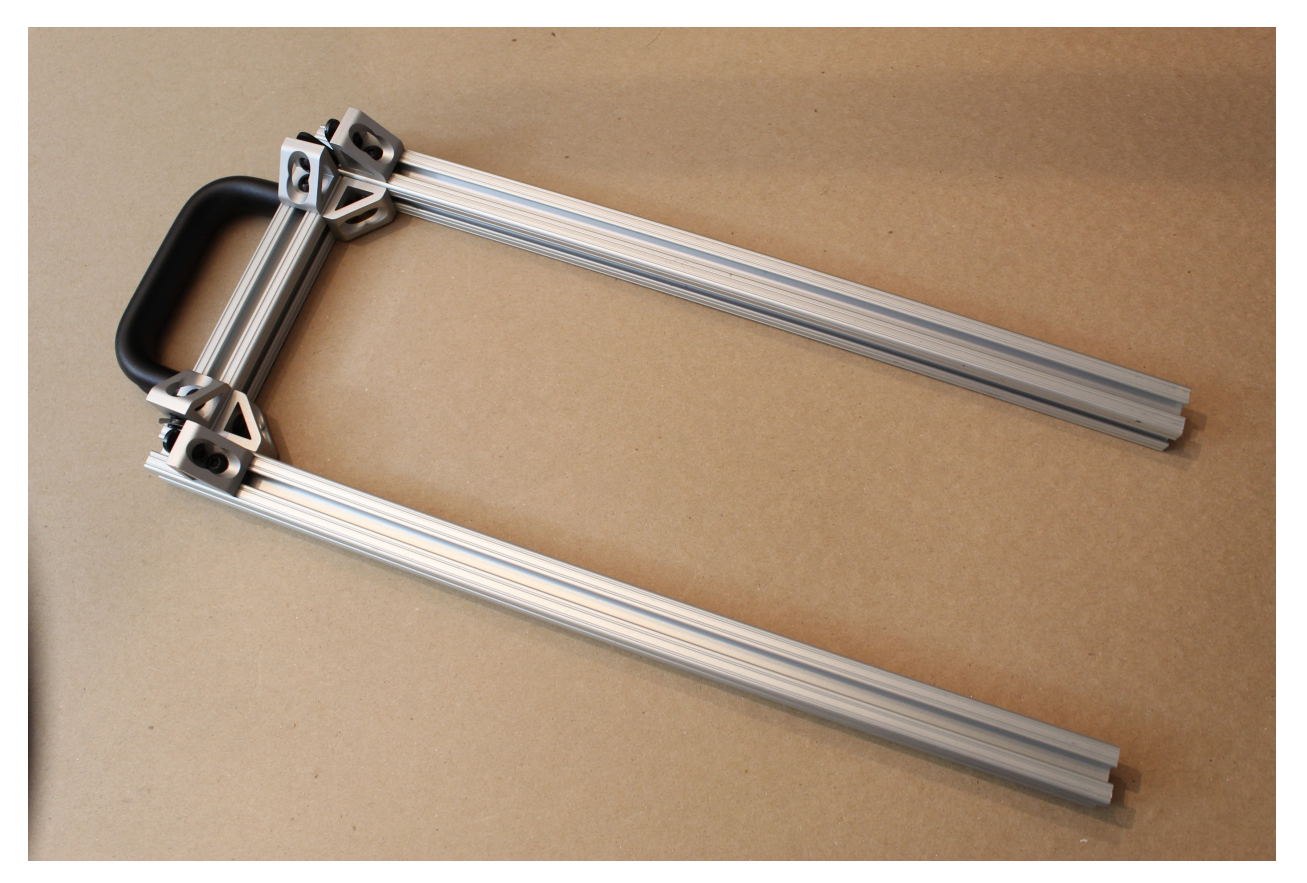

**Step 6. Finally, slide the top frame directly into the vertical 80/20 channels of the device, and tighten all hex screws.**

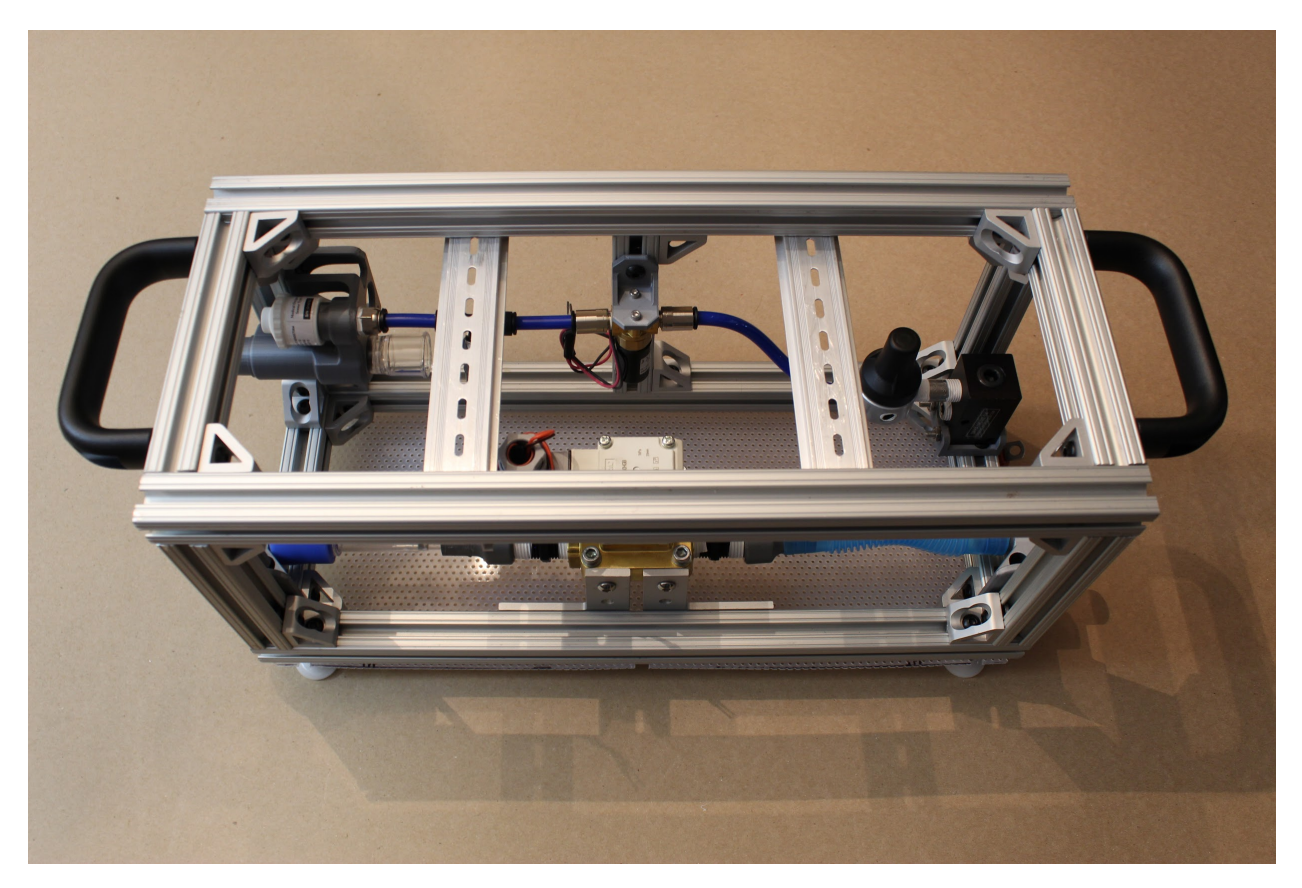

Congrats! The basic hardware assembly is complete!

## **1.1.7.3 Part 3. Electronics Assembly**

## **3.1 Assembling the Sensor Board**

[Image of all components laid out in order/piles, with labels]

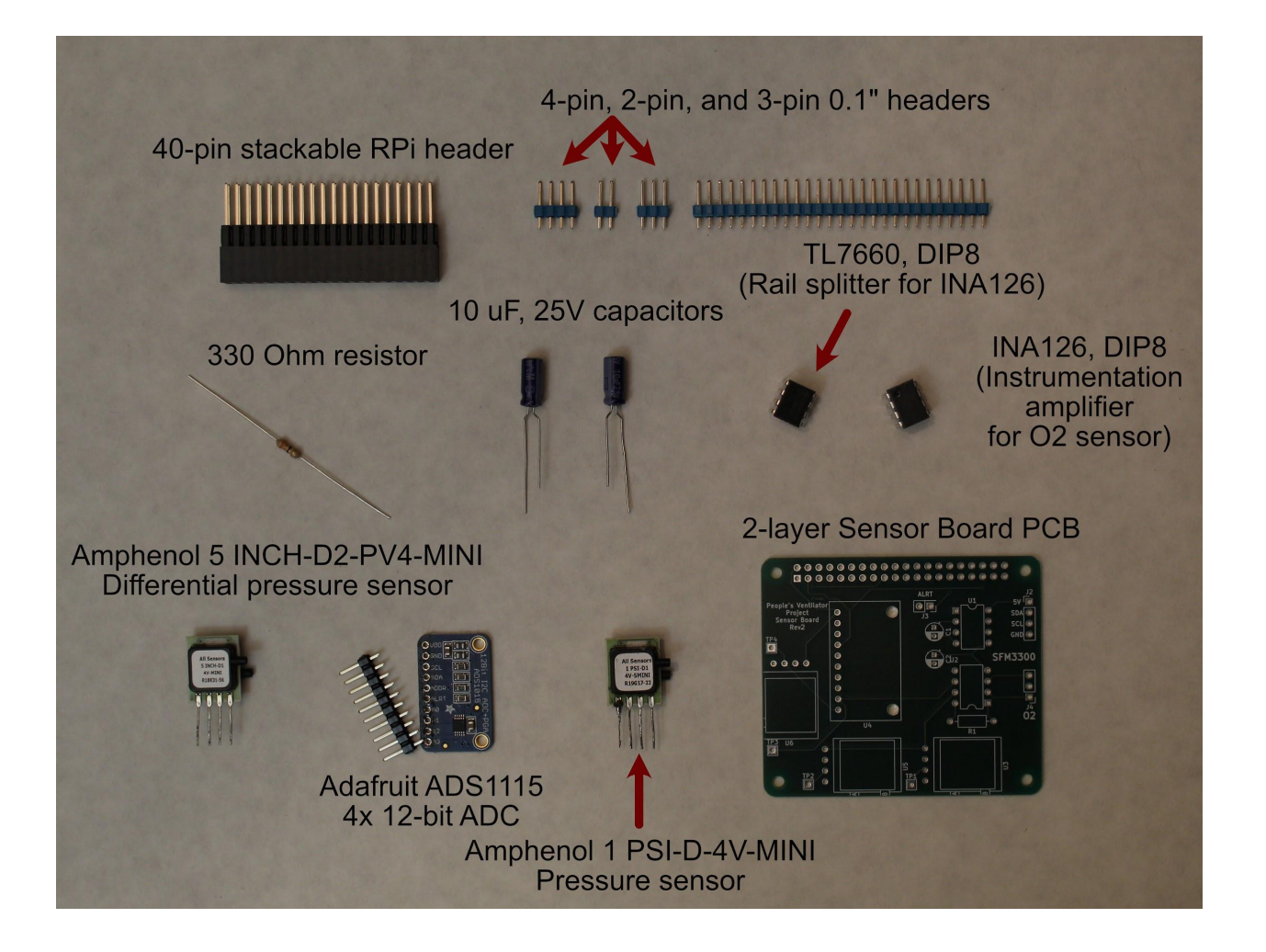

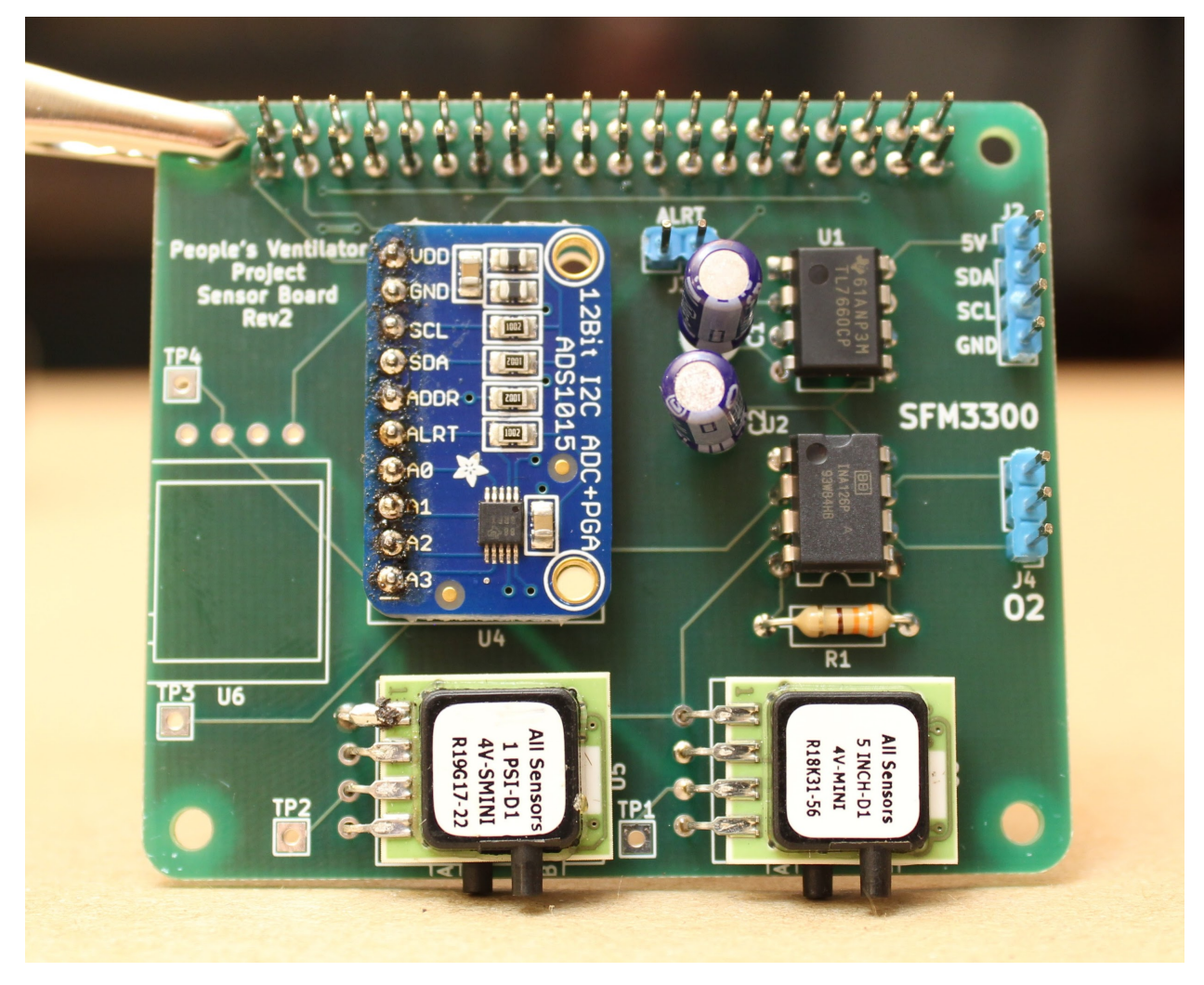

You will also need:

- A soldering iron
- Solder
- Helping hands for holding parts while soldering
- Wire cutters (for clipping off long capacitor/resistor legs)

### **Step 1. Solder the 40-pin stackable RPi header to the Actuator PCB.**

Push the pins up from the bottom of the board, as shown, and then solder into place.

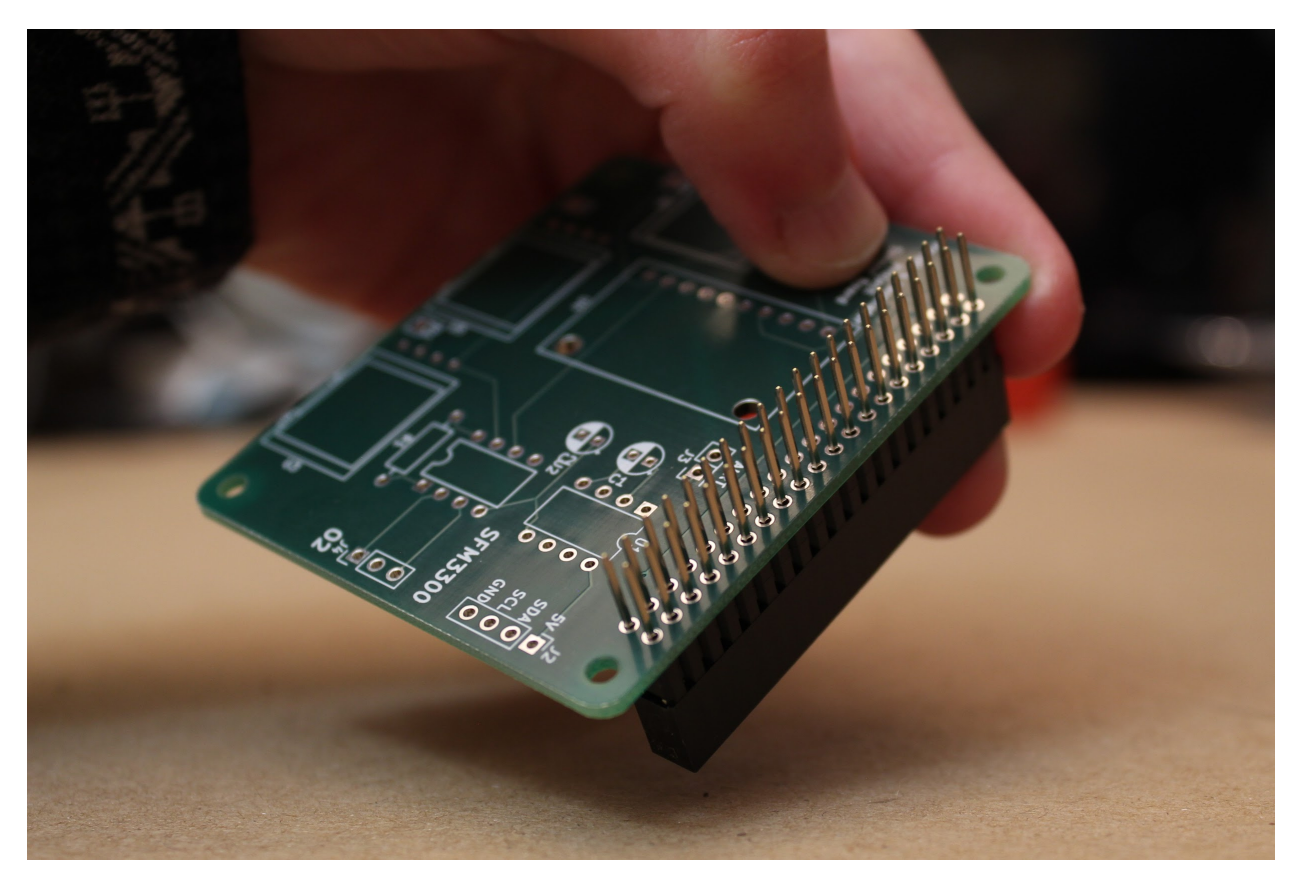

**Step 2. Solder the 4-pin, 3-pin, and 2-pin 0.1" headers onto the board (positions J2, J3, J4).**

Break the pins off the larger header array in units of 4, 2, and 3 using pliers. Insert the short end of the pins into the holes from the top of the board, and solder from below. This will leave the long ends of the pins sticking up vertically from the board, as shown:

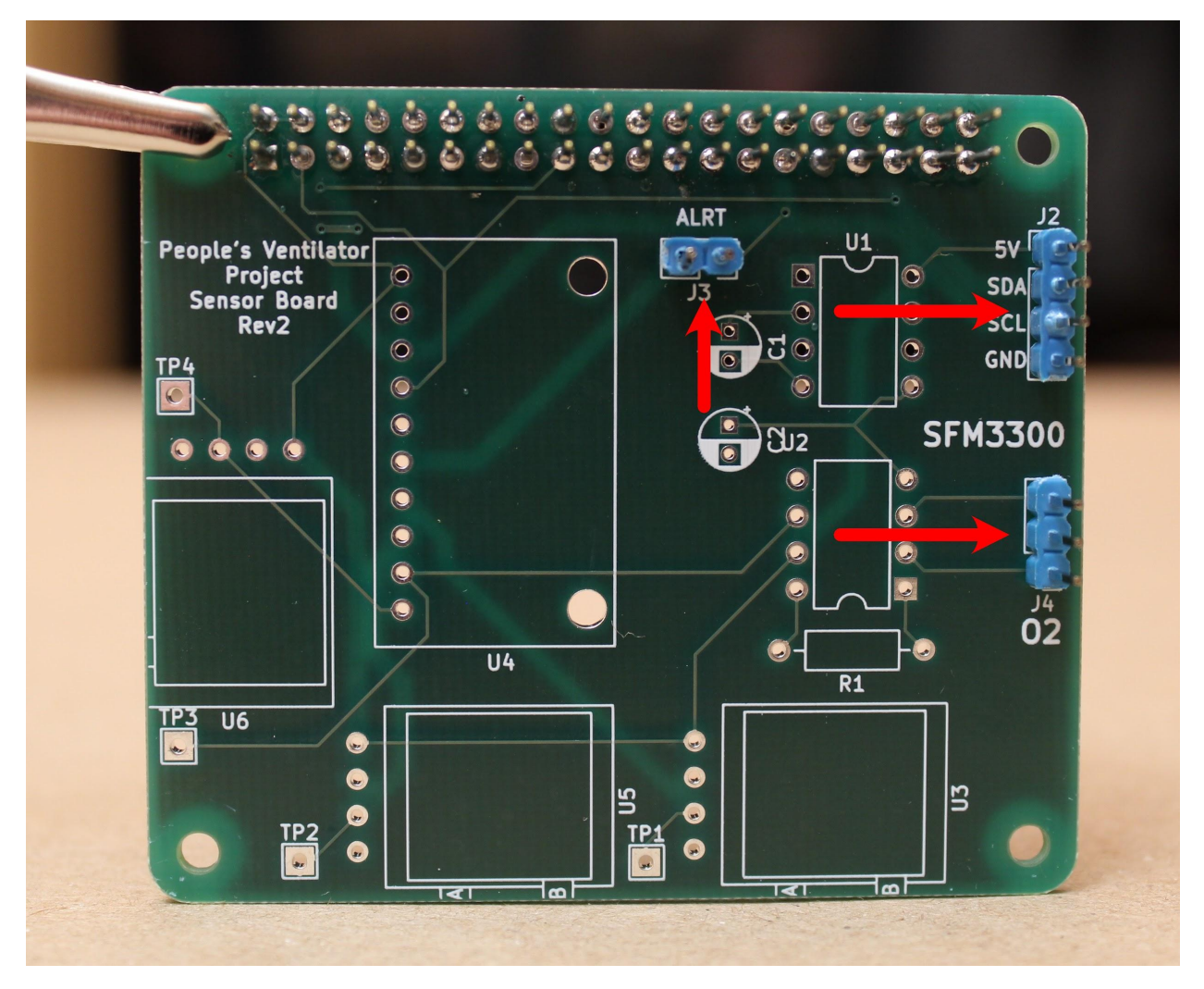

**Step 3. Solder the 330 Ohm resistor onto the board (position R1).**

Bend the resistor legs before inserting into the board from above. Ideally, solder the resistor in place such that the resistor is hovering just above the board. Then, snip the long legs off from the back of the board (cutting above the tiny "cone" formed by the solder) using wire cutters.

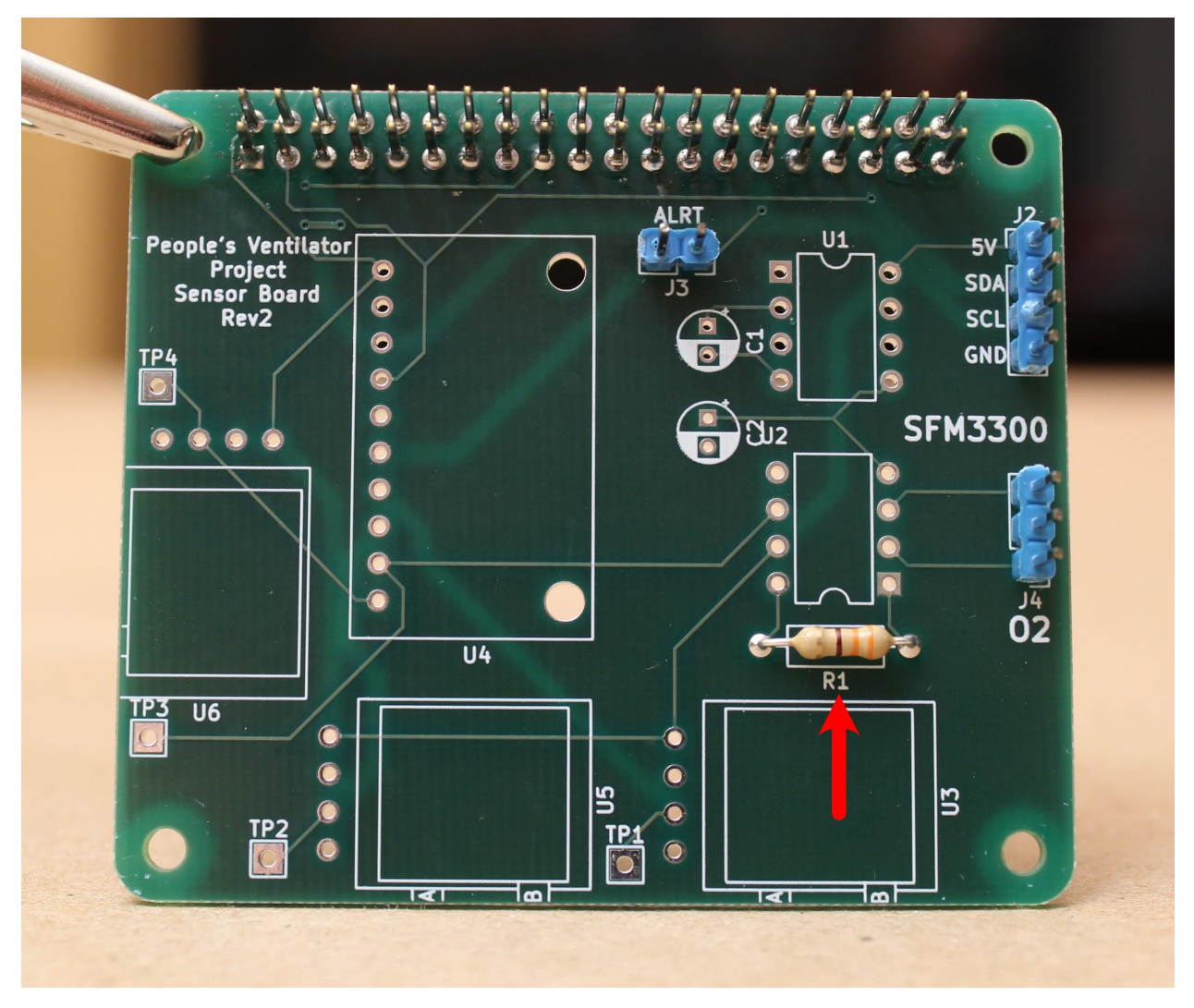

**Step 4. Solder the two 10 µF, 25V capacitors onto the board (positions C1, C2).**

Insert the capacitors from the top of the board until the legs snap into place. Be sure that the longer capacitor leg is inserted into the hole corresponding to the "+" sign. After soldering, snip the long legs off from the back of the board using wire cutters.

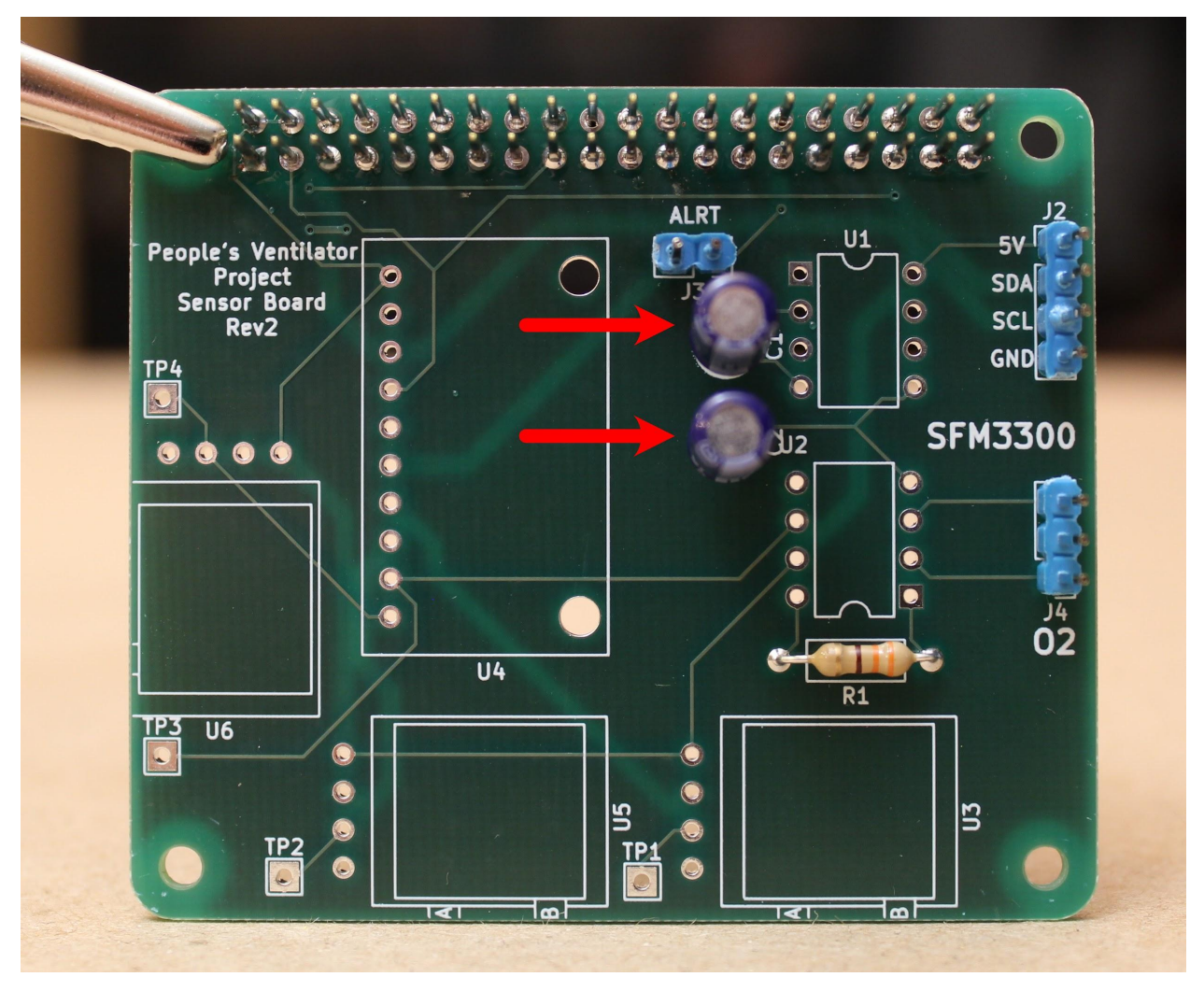

**Step 5. Solder the TL7660 (the rail splitter for the INA126) onto the board (position U1).**

Be sure to orient the small circle on the top of the part to the indicated notch drawn on the board.

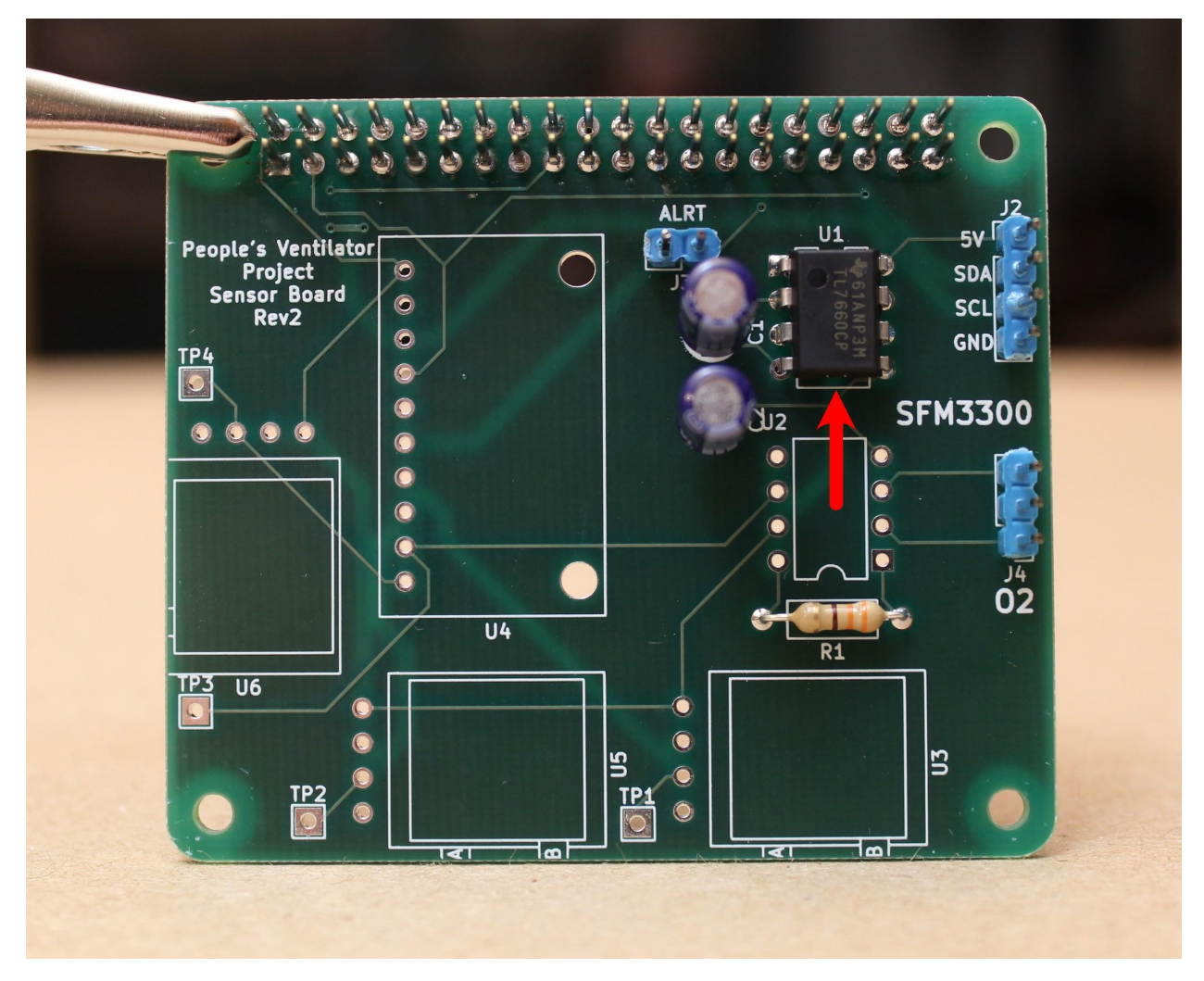

**Step 6. Solder the INA126 (the instrumentation amplifier for the oxygen sensor) onto the board (position U2).** As before, make sure that the notch on the part aligns with the notch drawn on the PCB.

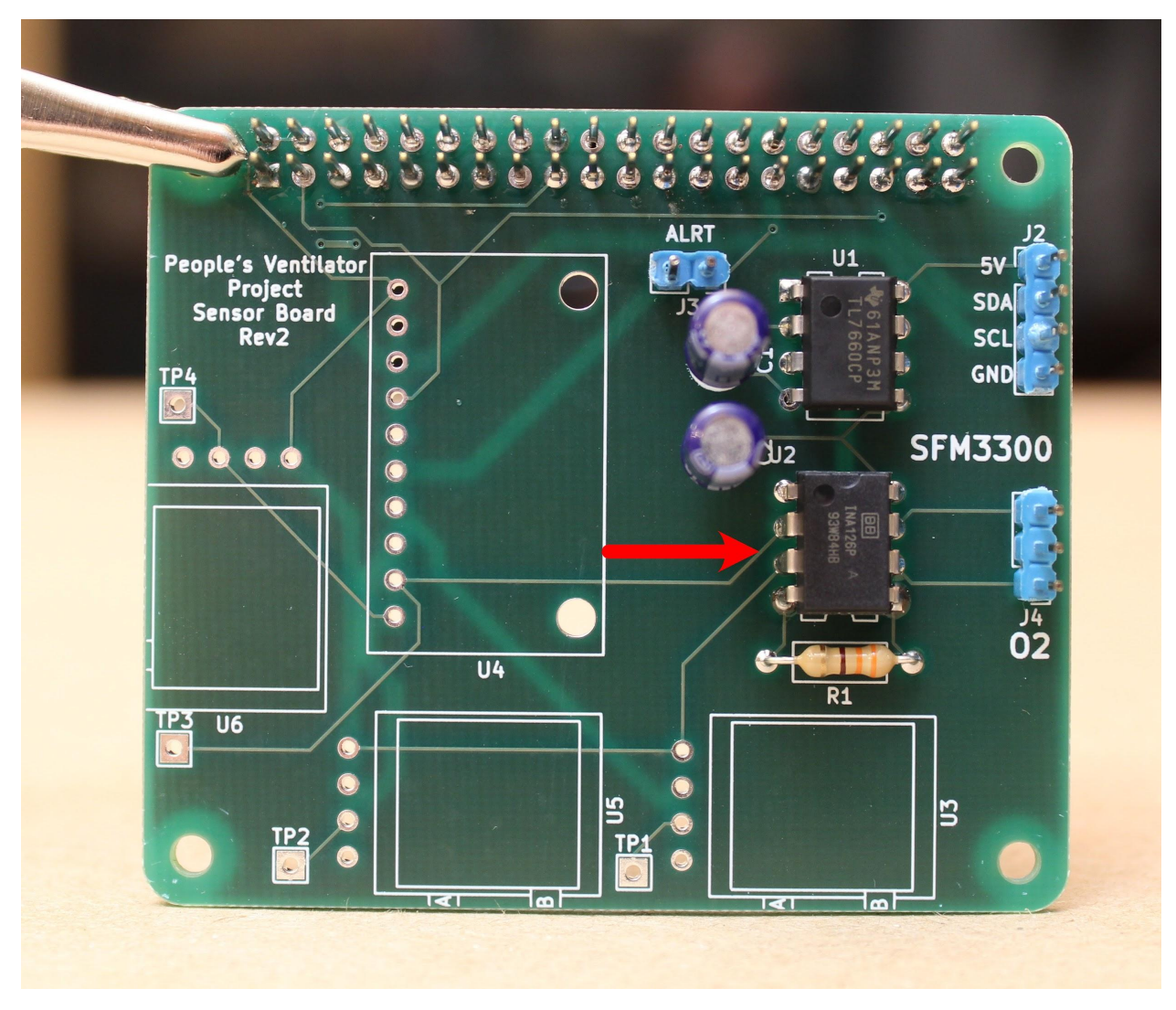

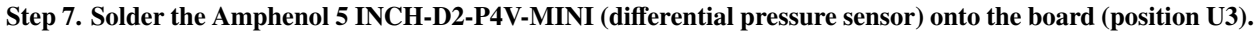

Bend all four pins evenly and orient the part such that the black ports face towards the outside of the board. The pressure lines will attach here.

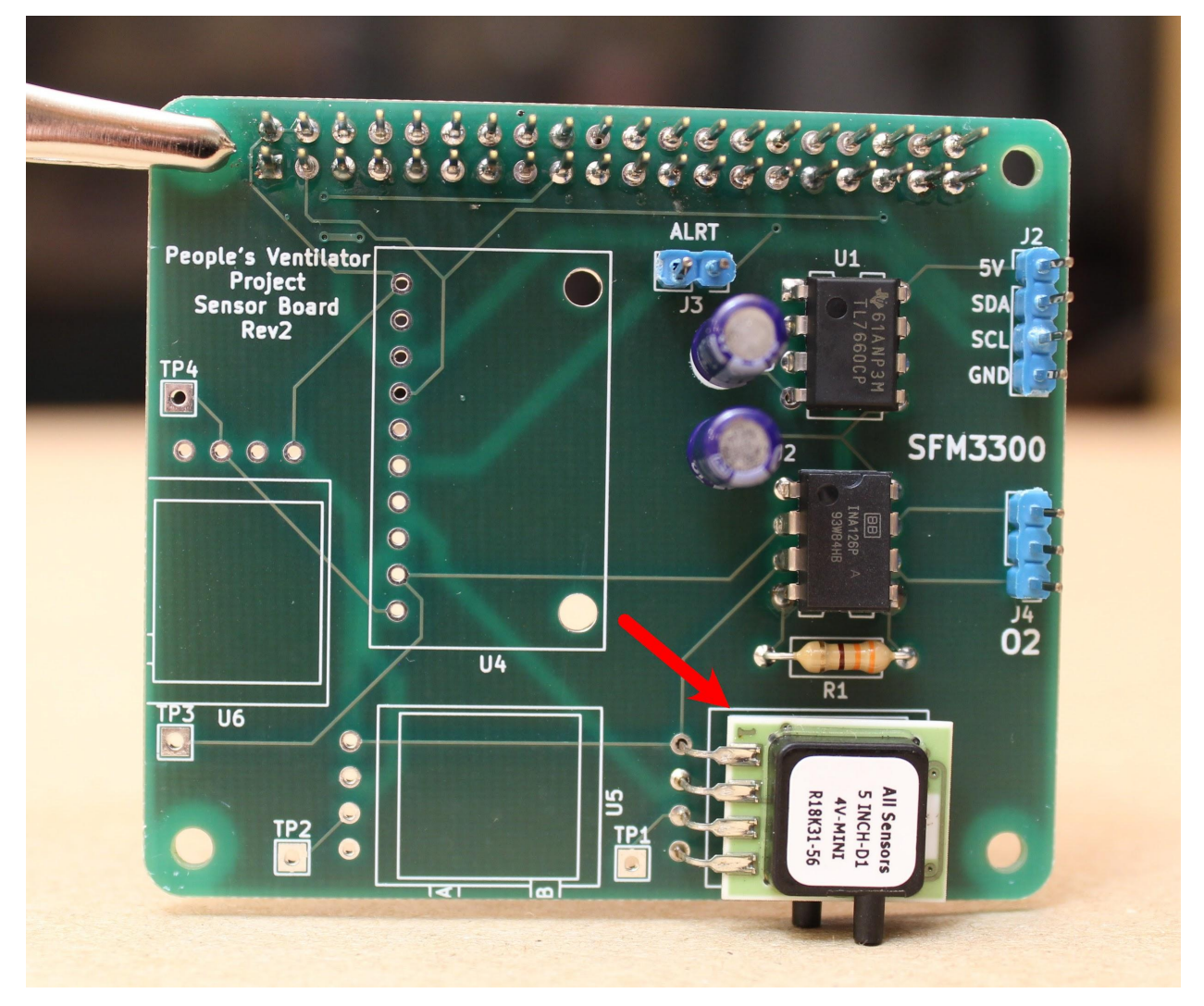

**Step 8. Solder the Adafruit ADS1115 (12-bit ADC) to the board.**

First, solder the pins to the ADC itself, with the long ends facing down. Then insert the pins through the board and solder from the back side.
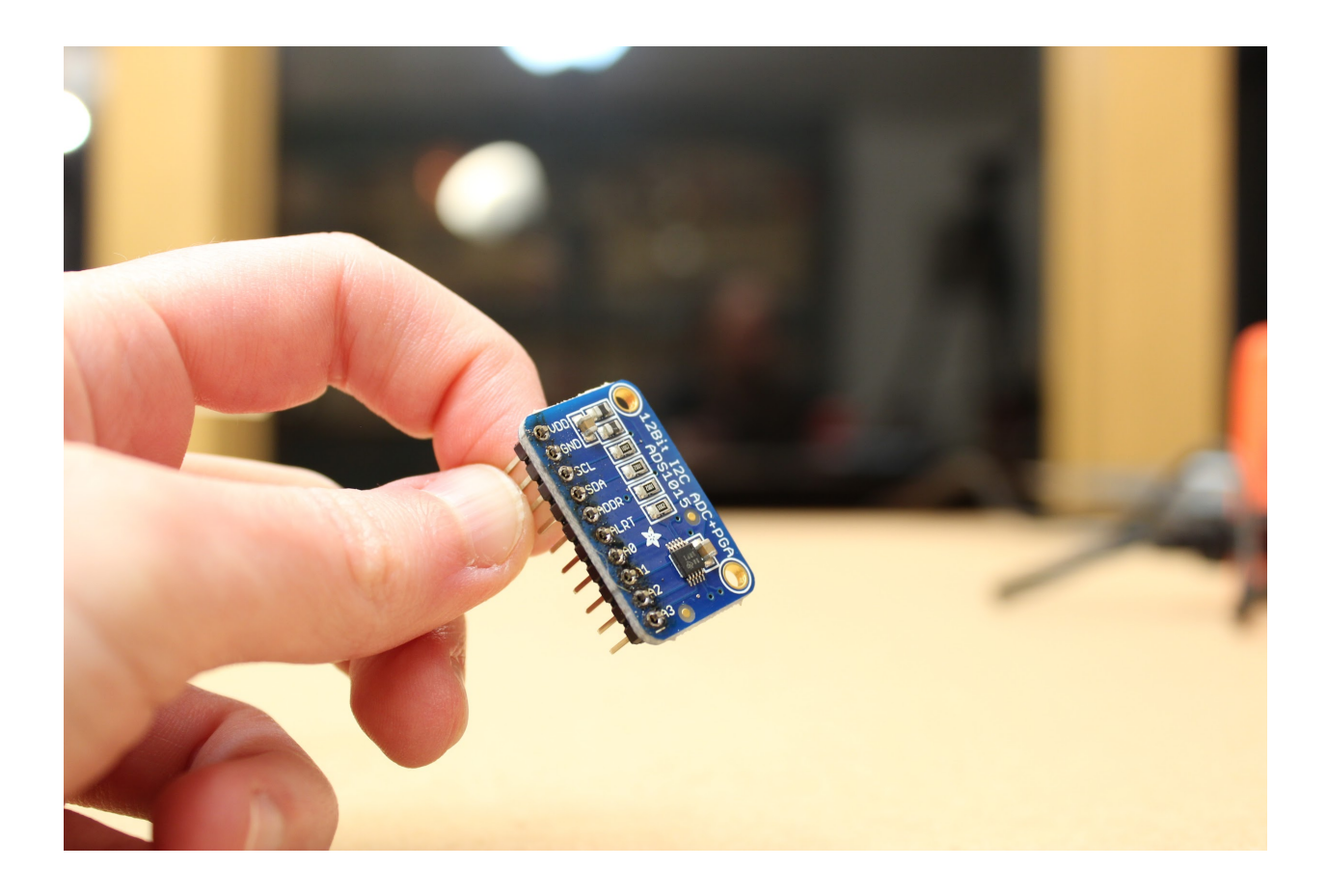

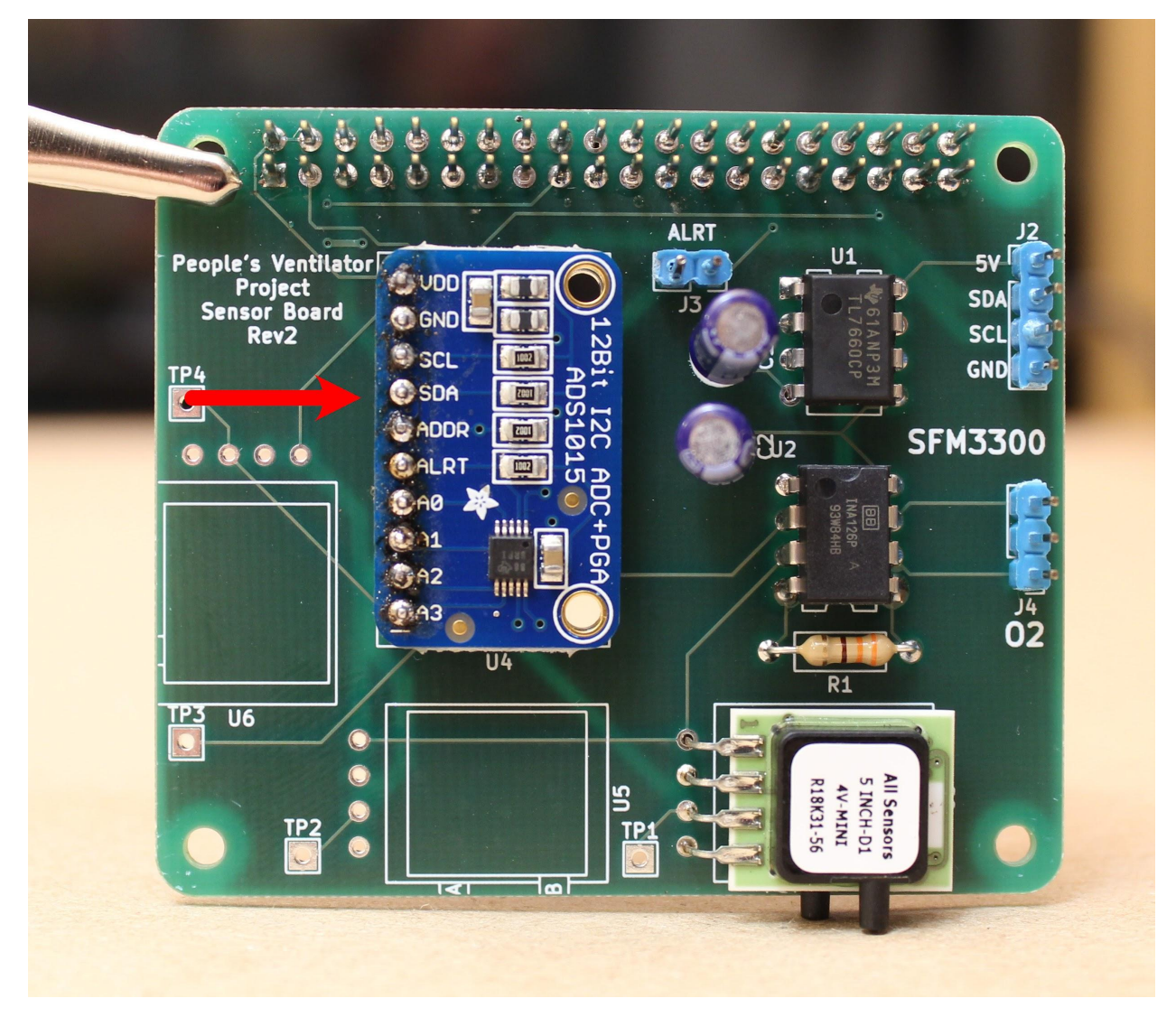

### **Step 9. Finally, solder the Amphenol 1 PSI-D-4V-MINI (airway pressure sensor) to the board.**

As before, bend all four pins together, then insert and solder from the back side of the board. Be sure the ports are facing out: we will attach pressure lines here as well.

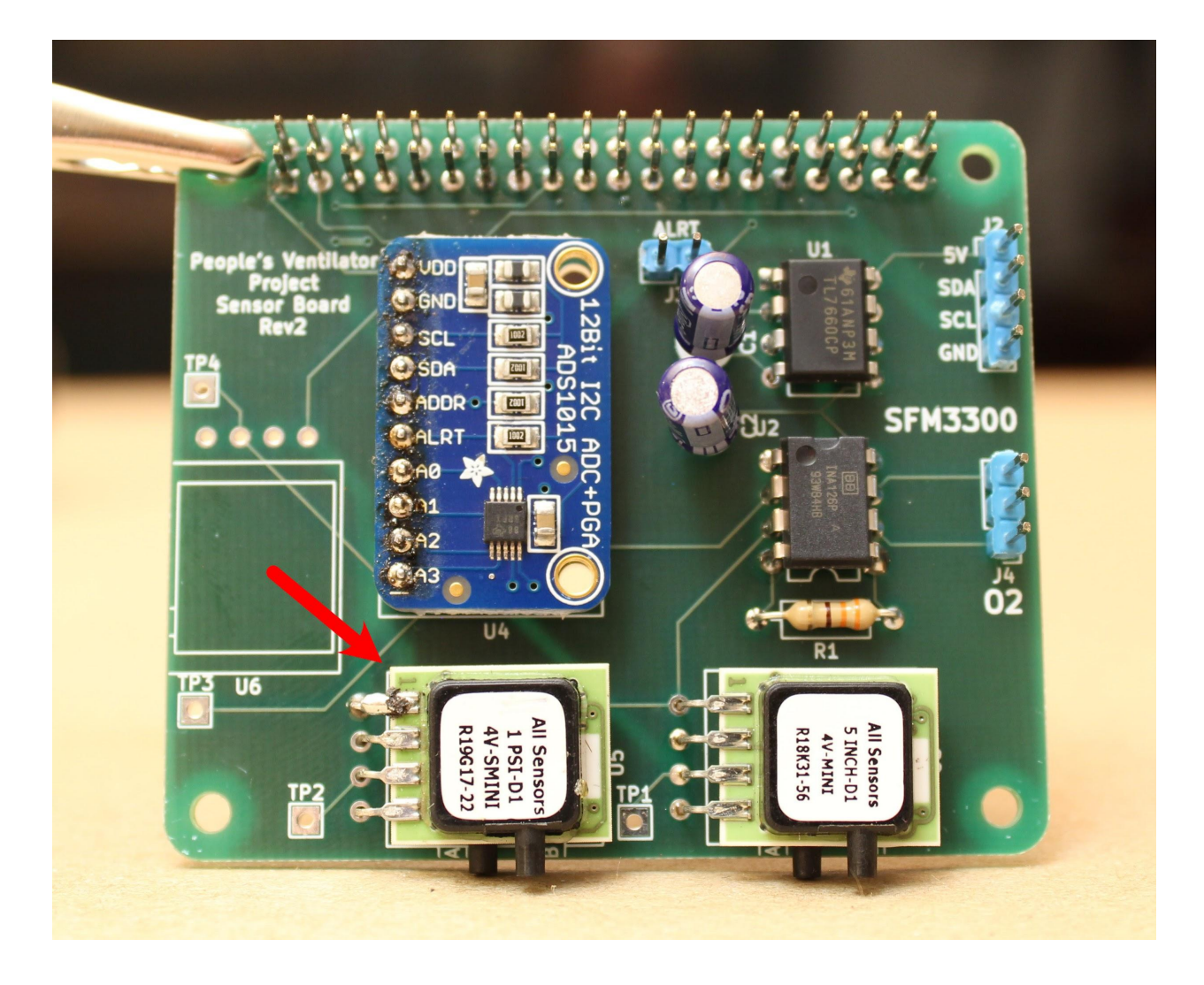

### **3.2 Assembling the Actuator Board**

[Image of all components laid out in order/piles, with labels]

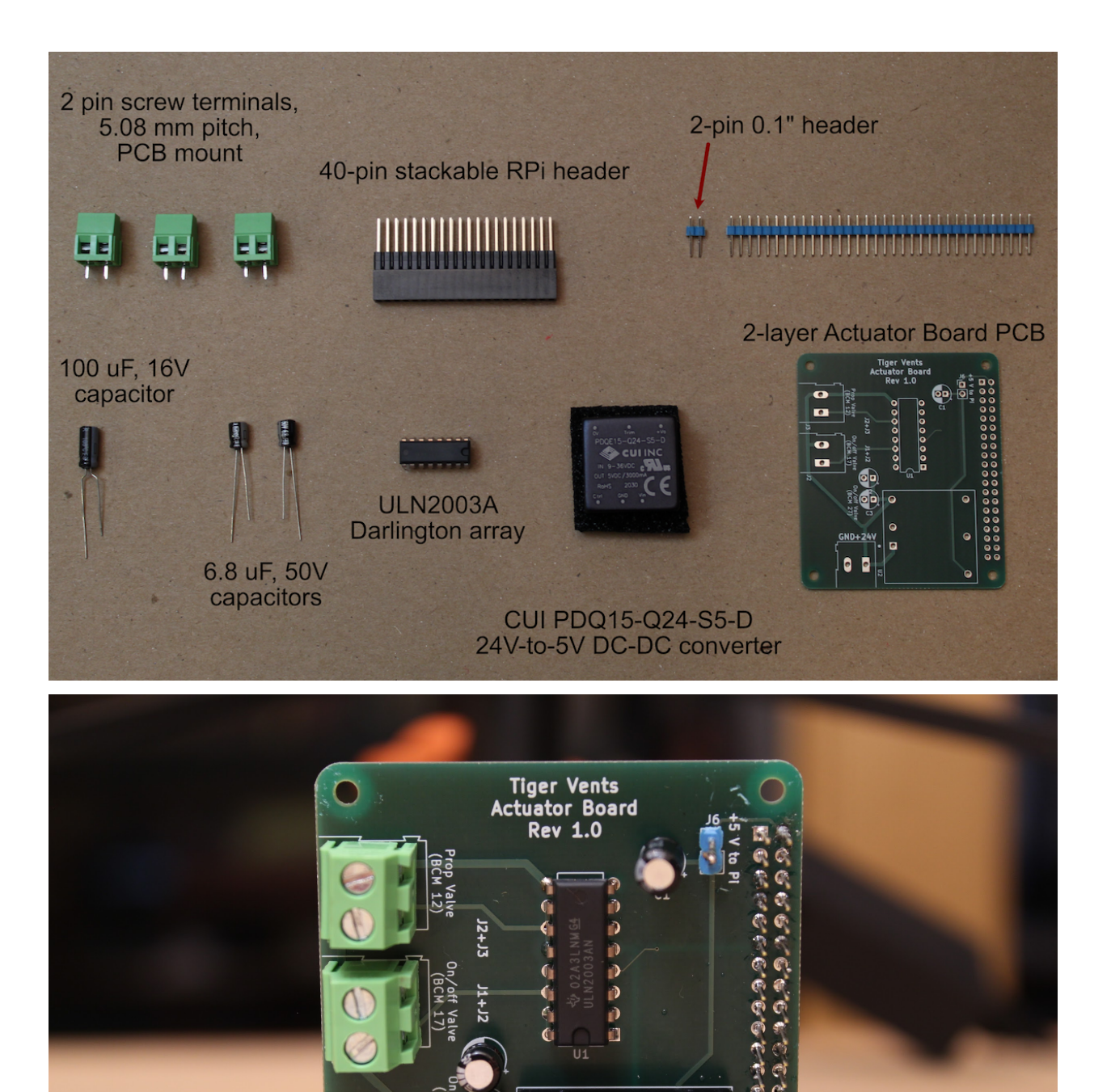

You will also need:

• A soldering iron

- Solder
- Helping hands for holding parts while soldering
- Wire cutters (for clipping off long capacitor legs)

#### **Step 1. Solder the 40-pin stackable RPi header to the Actuator PCB.**

Push the pins up from the bottom of the board, as shown, and then solder into place.

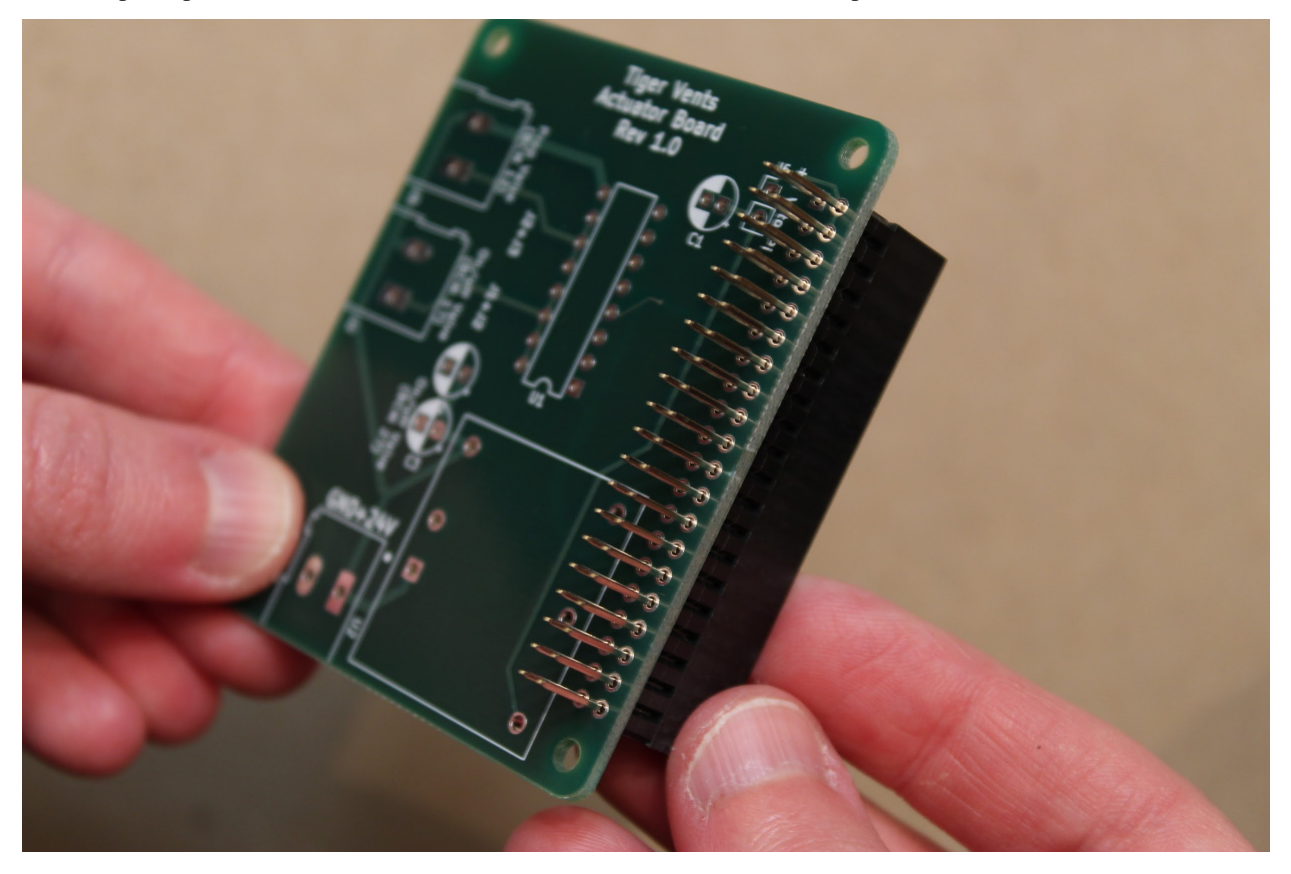

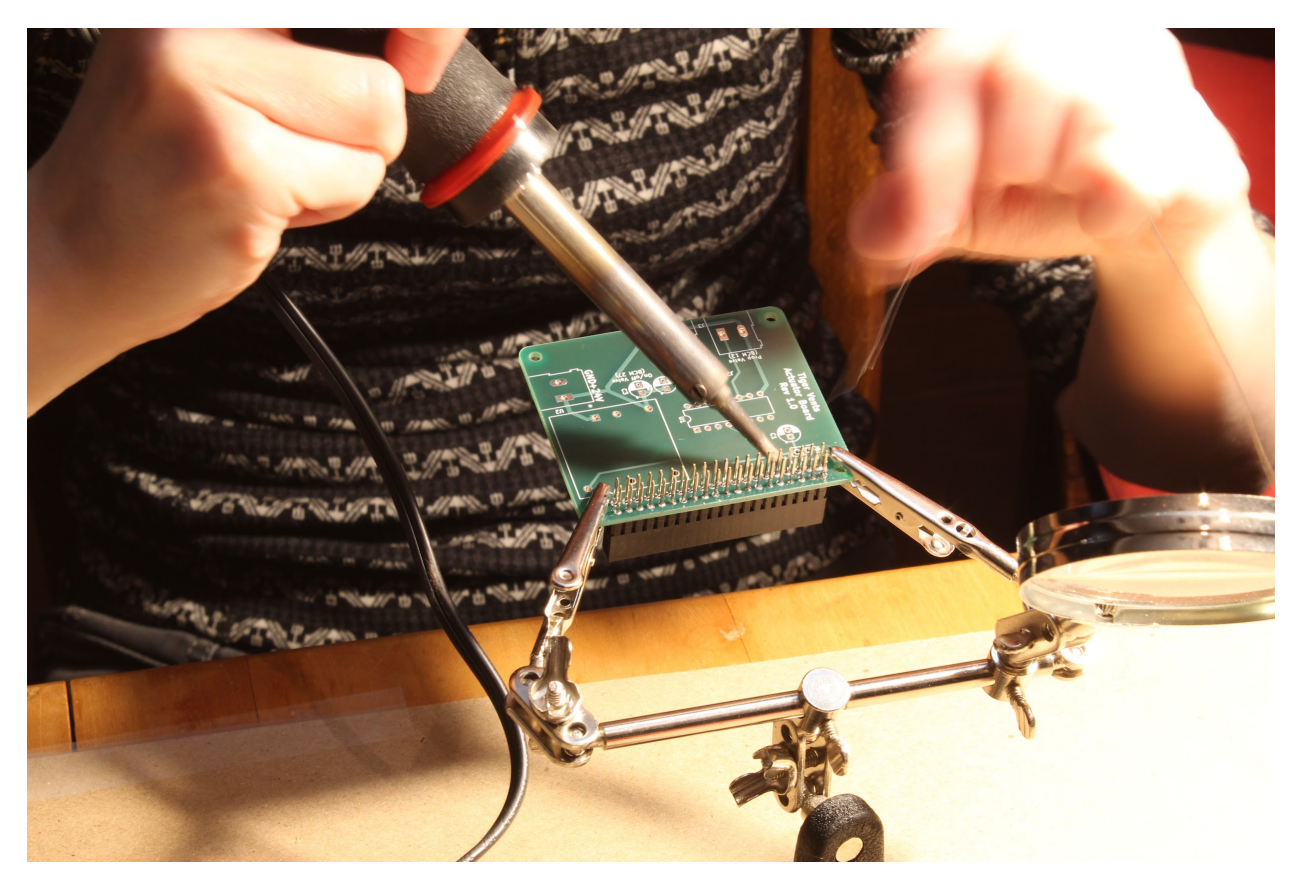

# **Step 2. Solder the 2-pin 0.1" header onto the board (position J5).**

Insert the short end of the pins into the holes from the top of the board, and solder from below. This will leave the long ends of the pins sticking up vertically from the board, as shown:

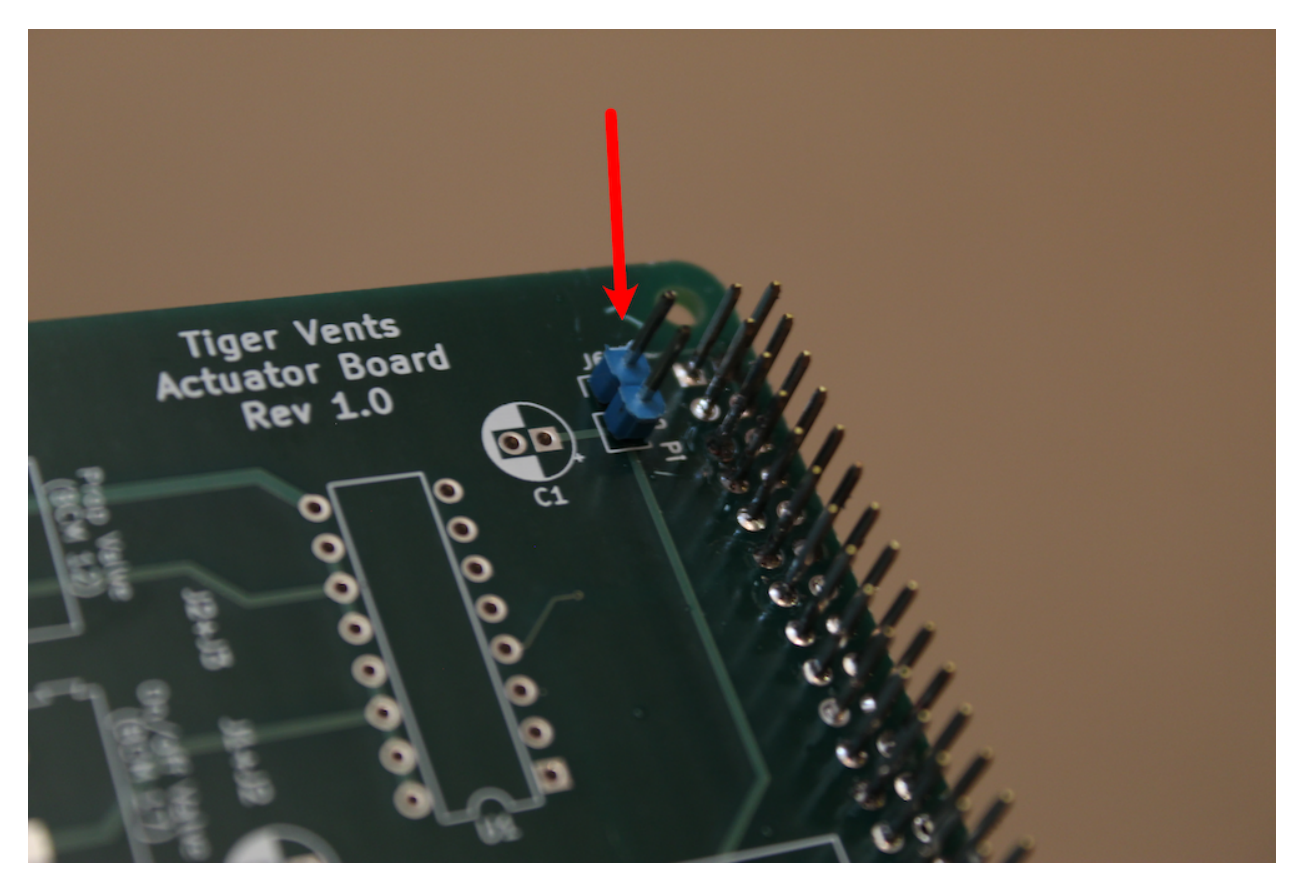

### **Step 3. Solder the 100 µF, 16V capacitor onto the board (position C1).**

Insert the legs of the capacitor into the slots from the top of the board. The longer leg should be inserted into the side marked "+". Once the capacitor is soldered in place, use wire cutters to clip off the long legs from the back.

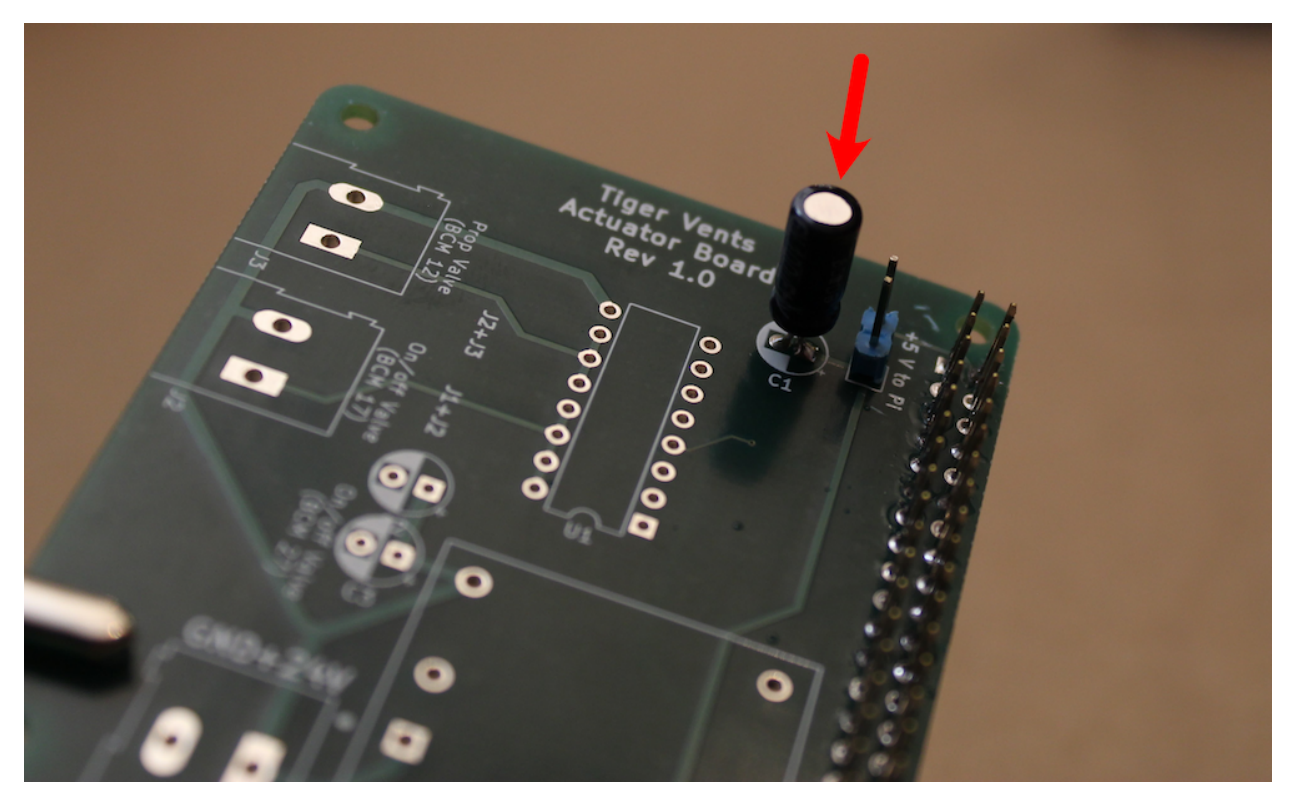

**Step 4. Solder the ULN2003A (Darlington array) into place (position U1).**

Be sure to match the notched end of the part to the notch indicated on the board.

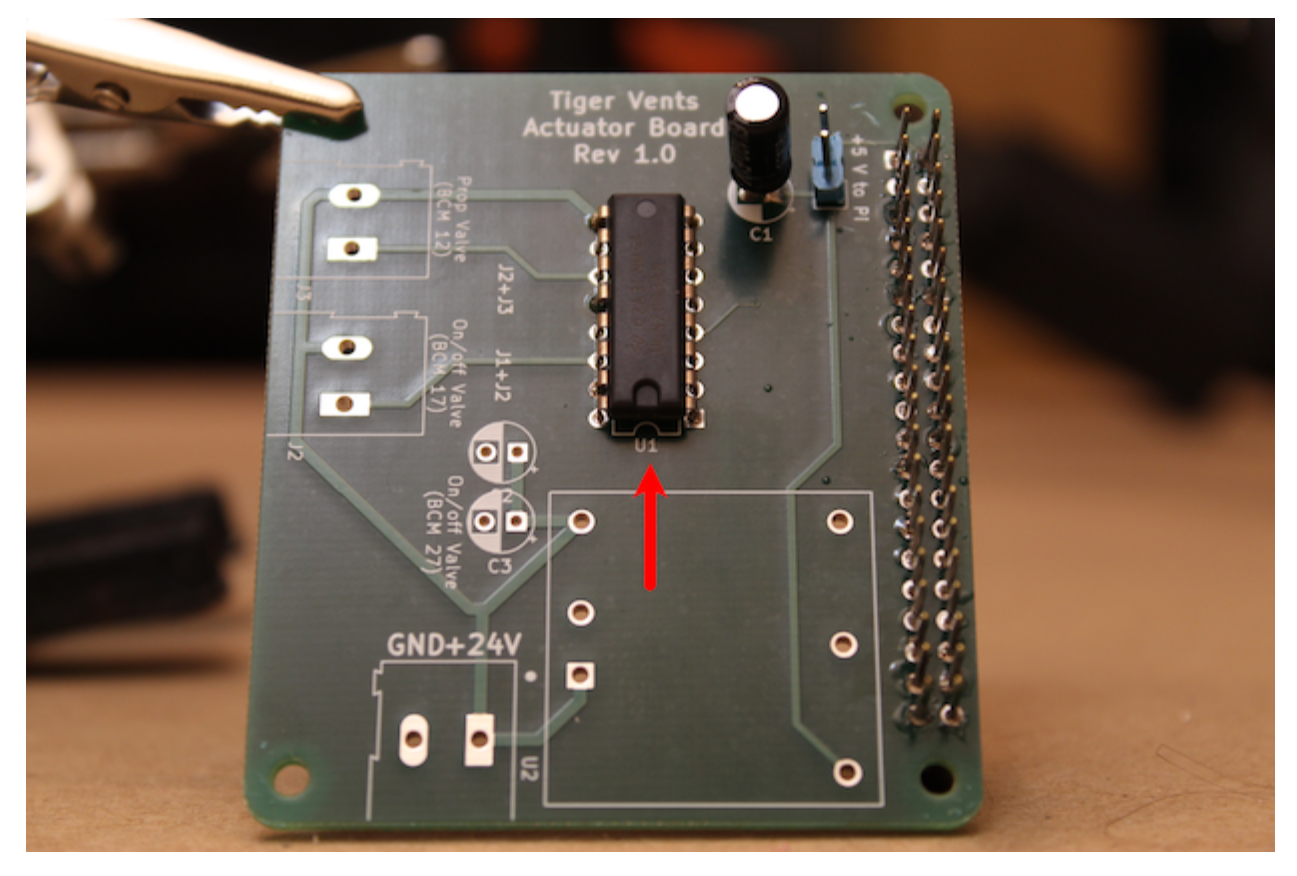

#### **Step 5. Solder the two 6.8 µF, 50V capacitors onto the board (positions C2, C3).**

As before, ensure that the longer capacitor legs are inserted through the side marked with the "+". Once the parts are soldered in, snip the long legs from the back of the board.

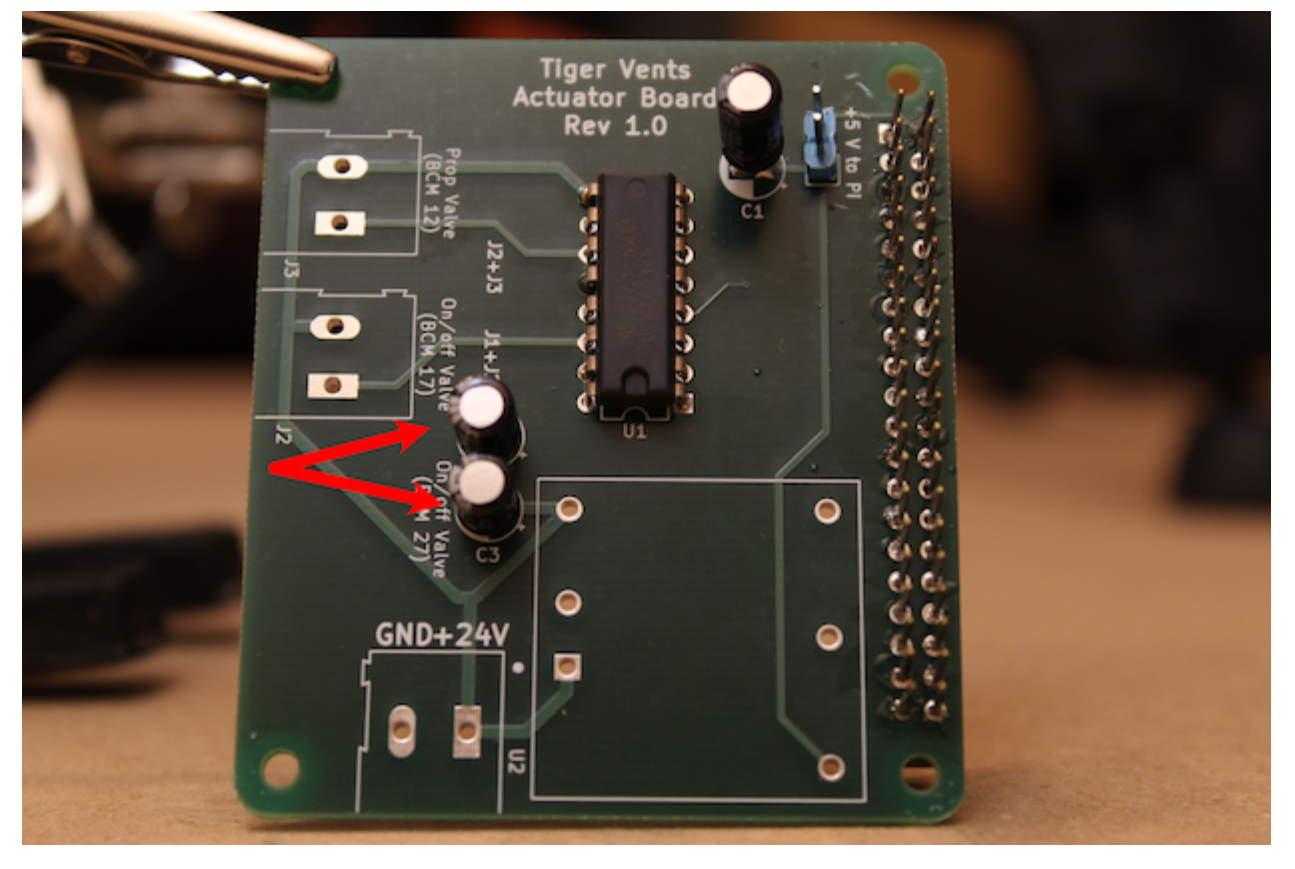

**Step 6. Solder the 24-to-5 V DC-DC converter (CUI PDQ15-Q24-S5-D) onto the board, as shown.**

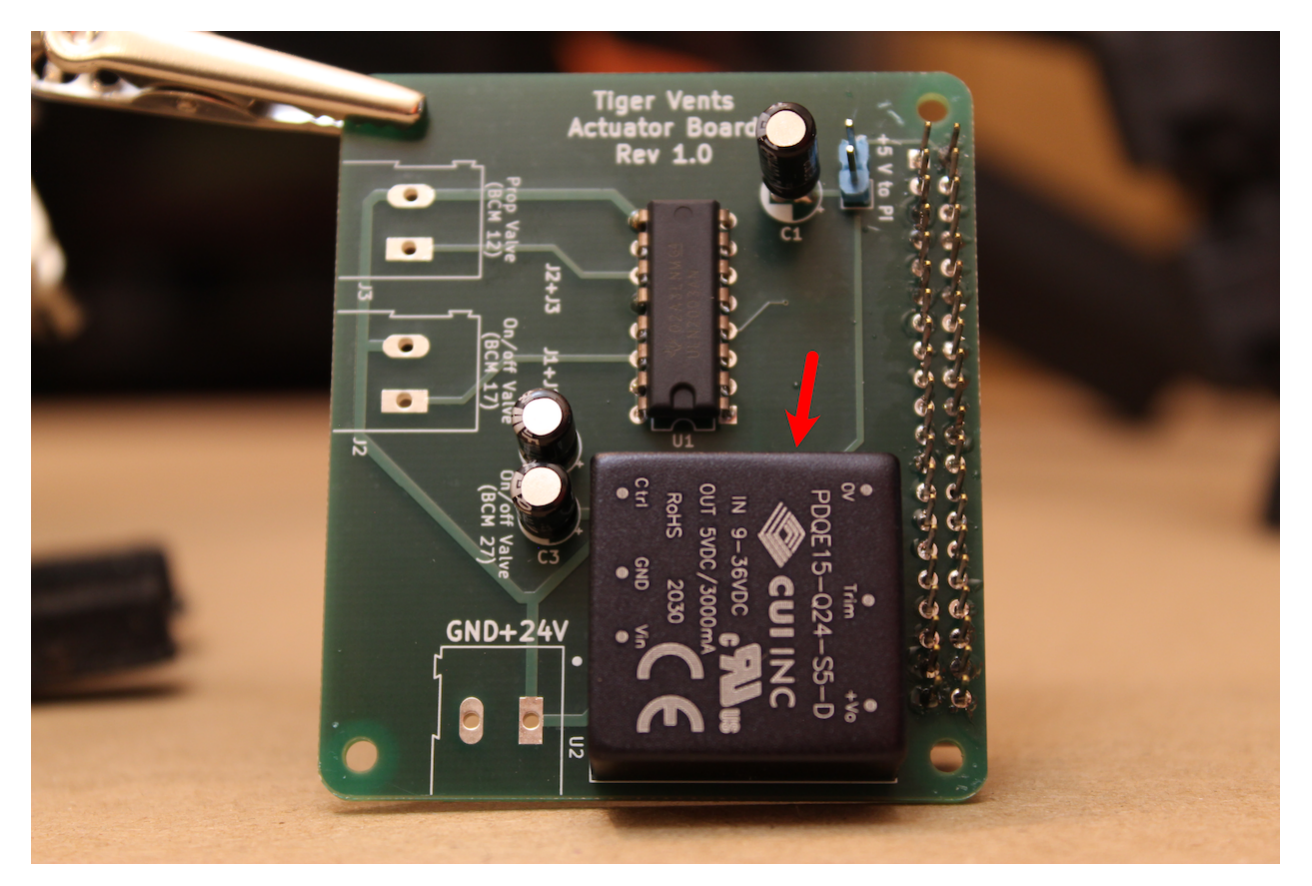

**Step 7. Solder the 3 2-pin screw terminals (5.08mm pitch) to the board, as shown.**

Be sure to orient all three such that wires can be screwed into the terminals from the outside of the board (as shown).

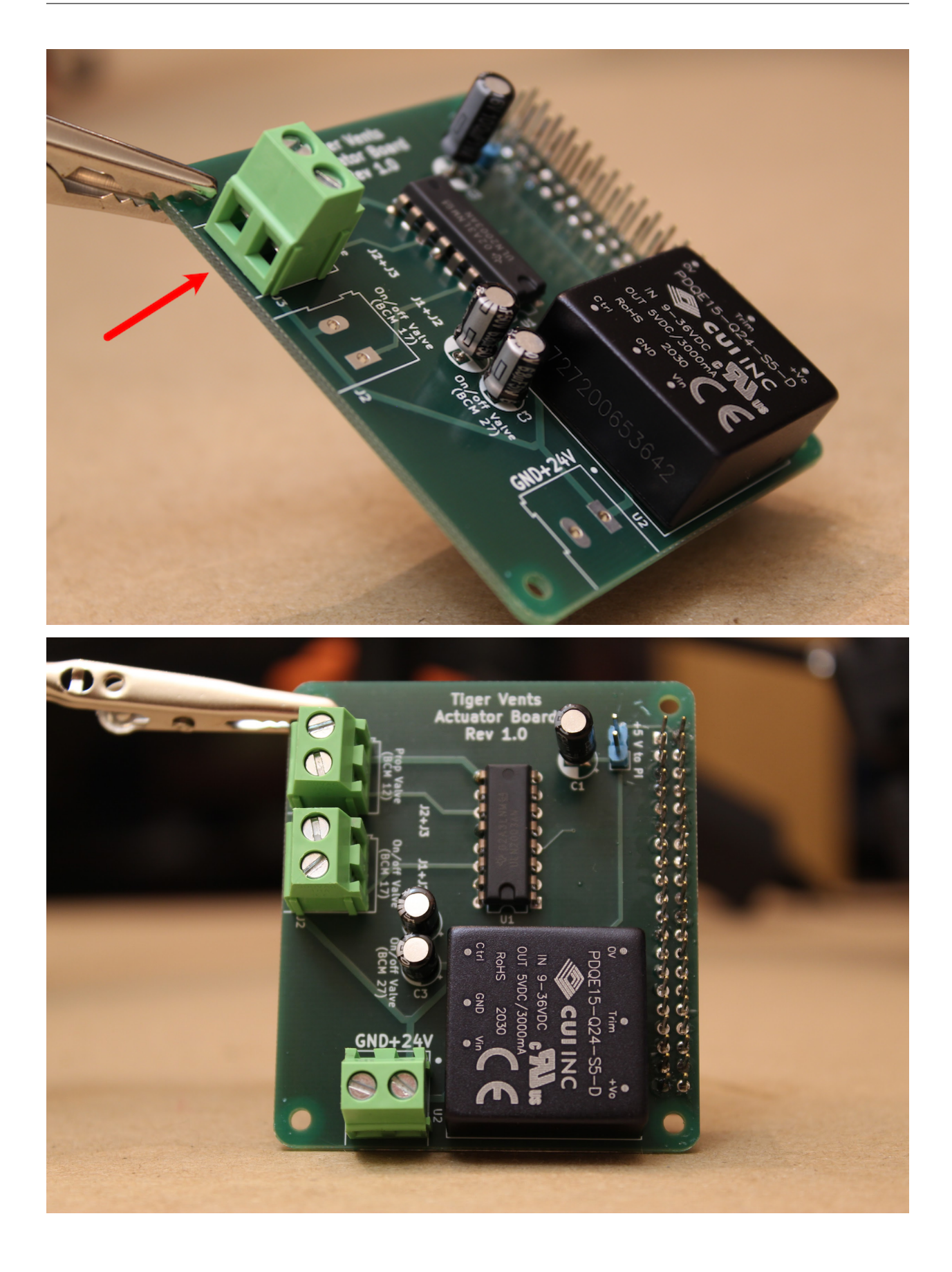

#### **Step 8. Finally, jumper the 2-pin header.**

You can use a pin jumper ("shunt") if you have one, or crush the pins together with a pair of pliers, and then solder the two pins together. We display the latter method, below:

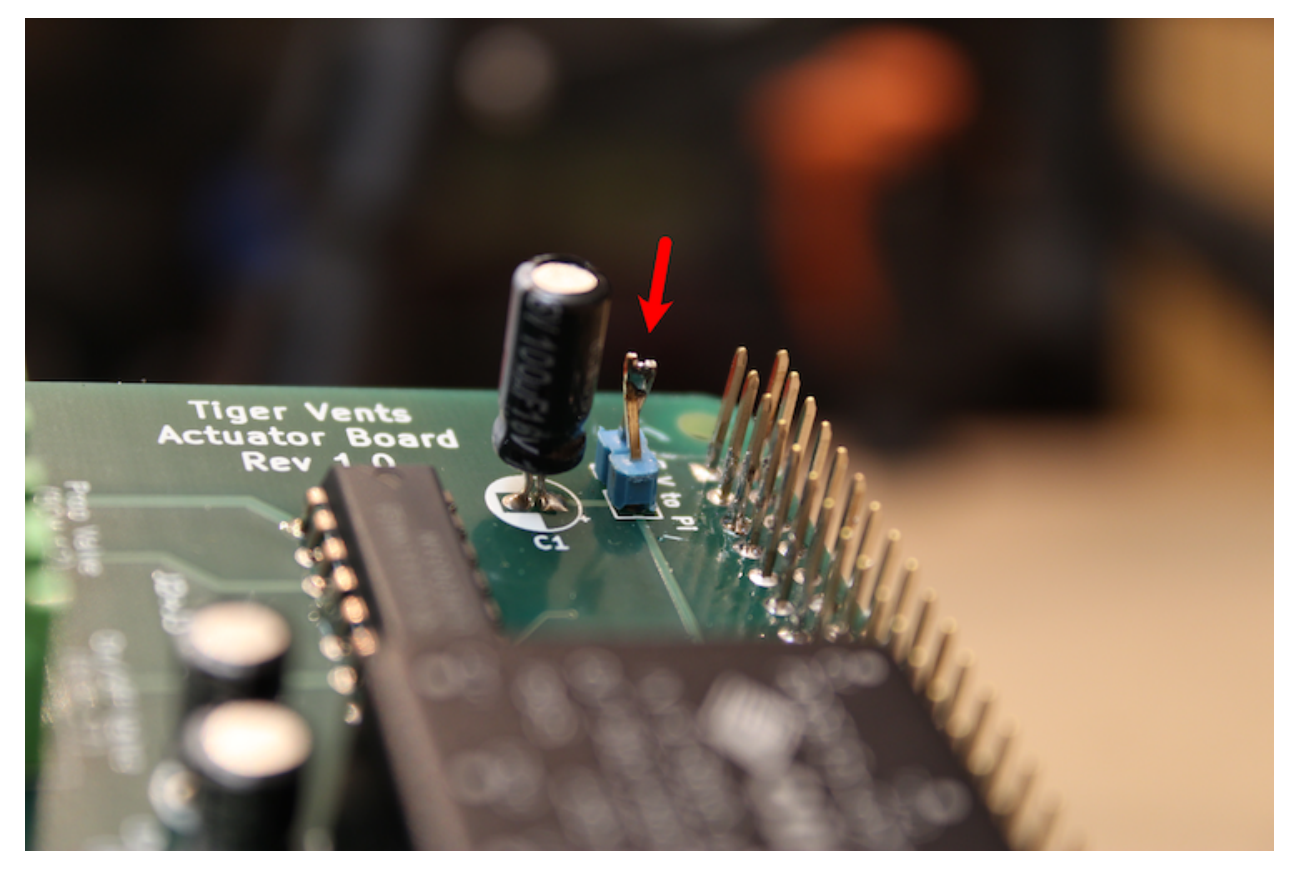

**Step 9. The actuator board is ready to go!**

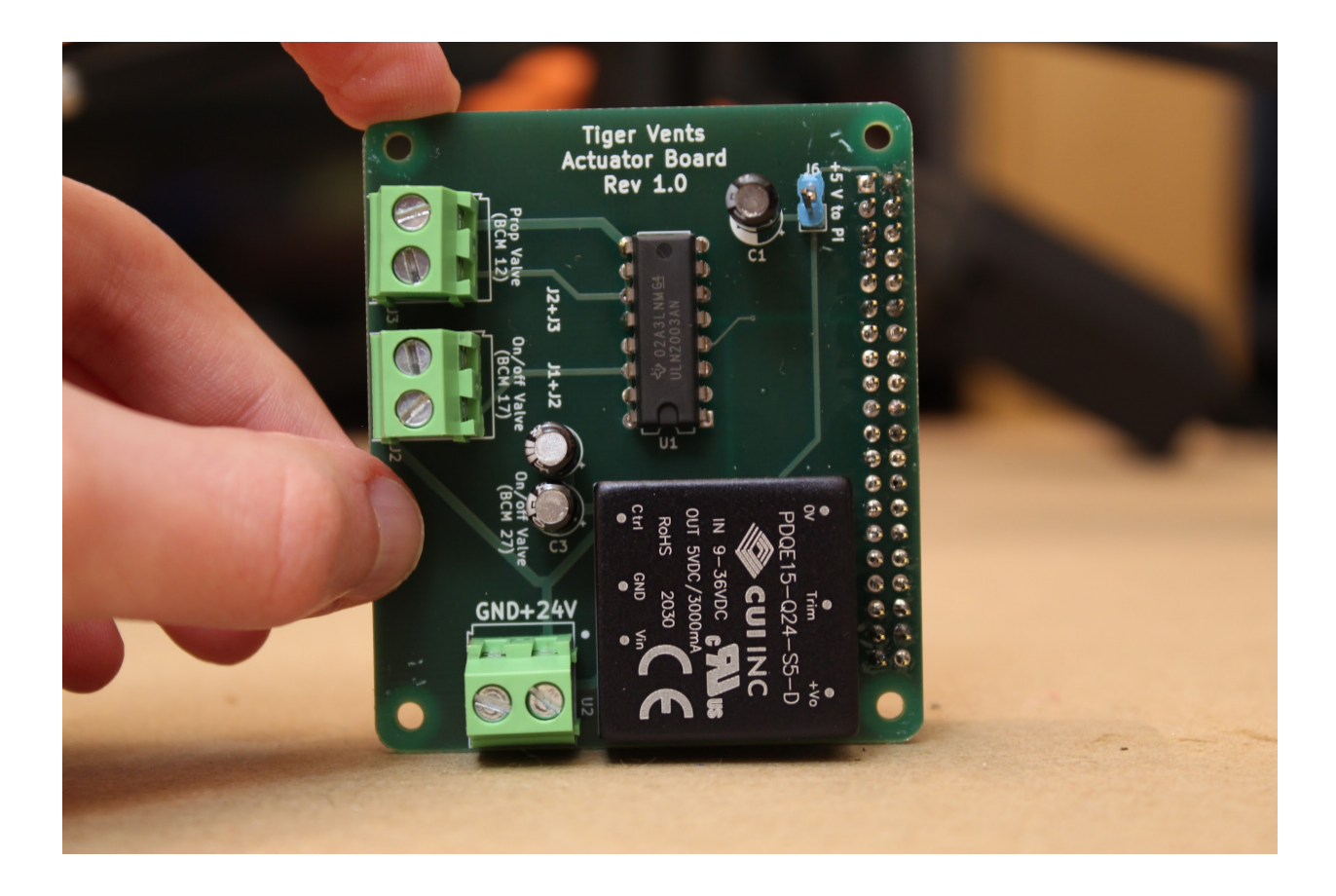

# **3.3 Assembling the PCB-RPi stack**

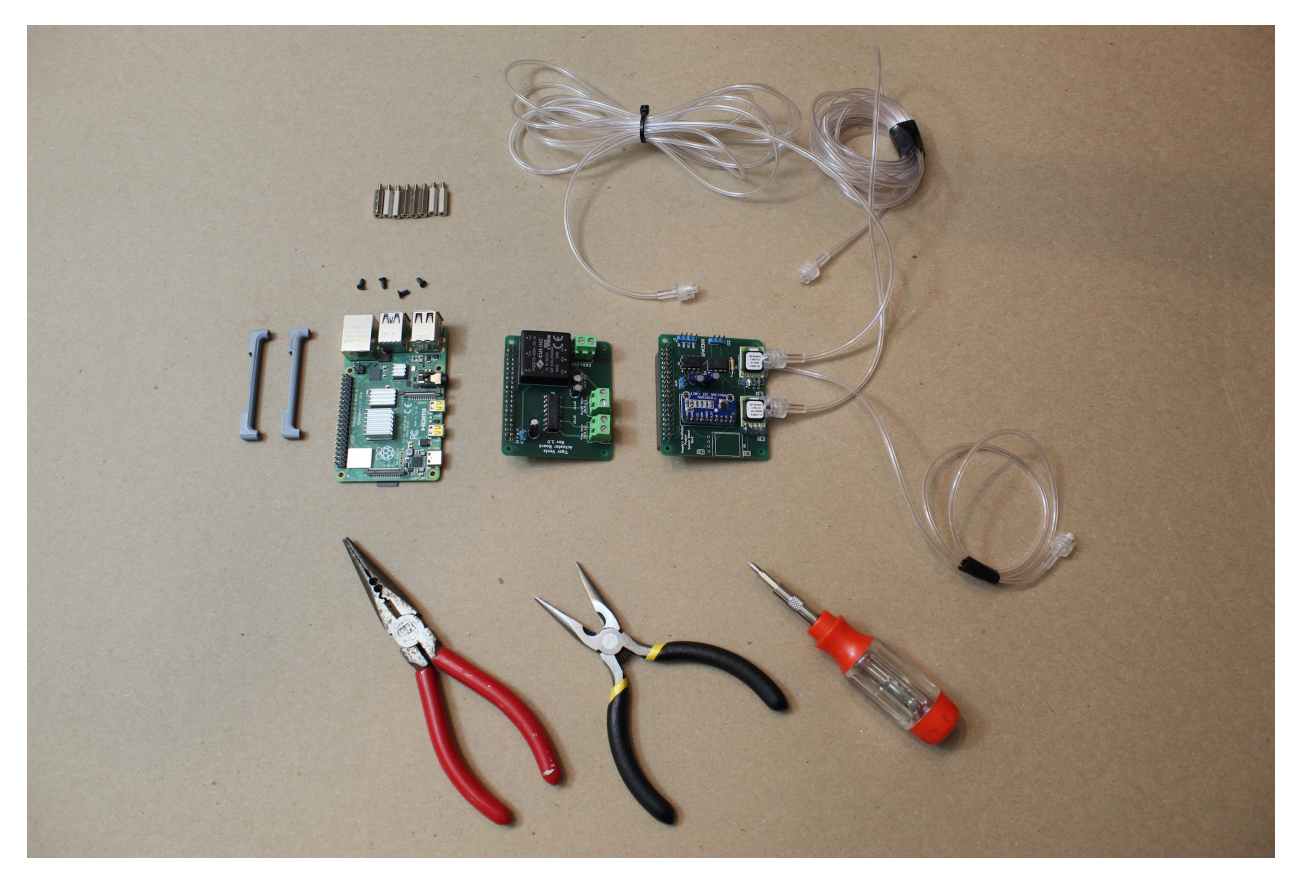

**Step 1. Attach three gas sampling lines to the port on the two pressure sensors.**

The differential pressure sensor has two ports. If you have an airway-safe glue, feel free to glue these in place (not required).

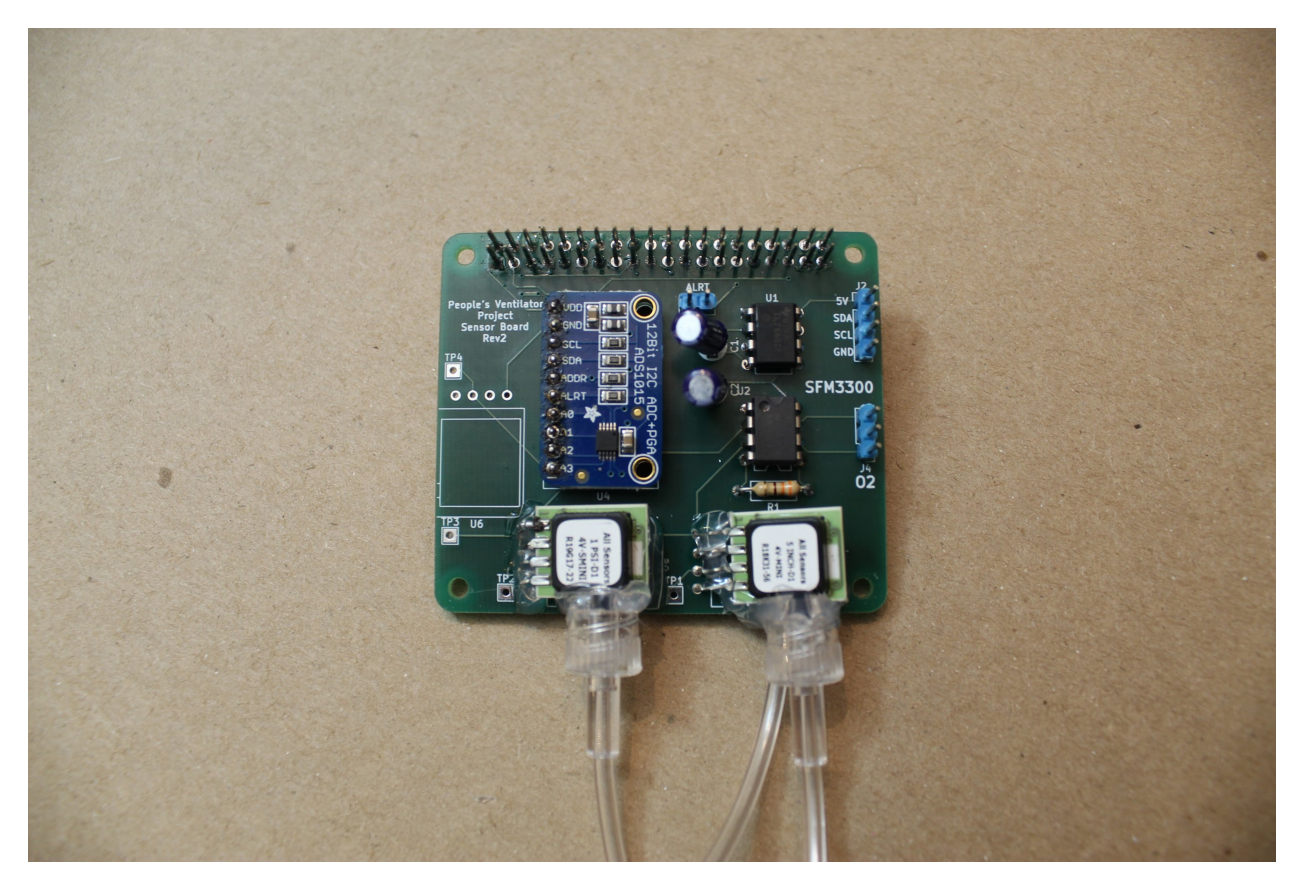

#### **Step 2. Begin stacking the board by attaching the DIN rail mounts.**

You can pre-"tap" the 3D printed DIN rail mounts using the small screws that come with the Raspberry Pi. Then, screw four of the 16mm standoffs through the Raspberry Pi from above, and into the DIN rail mounts, as shown.

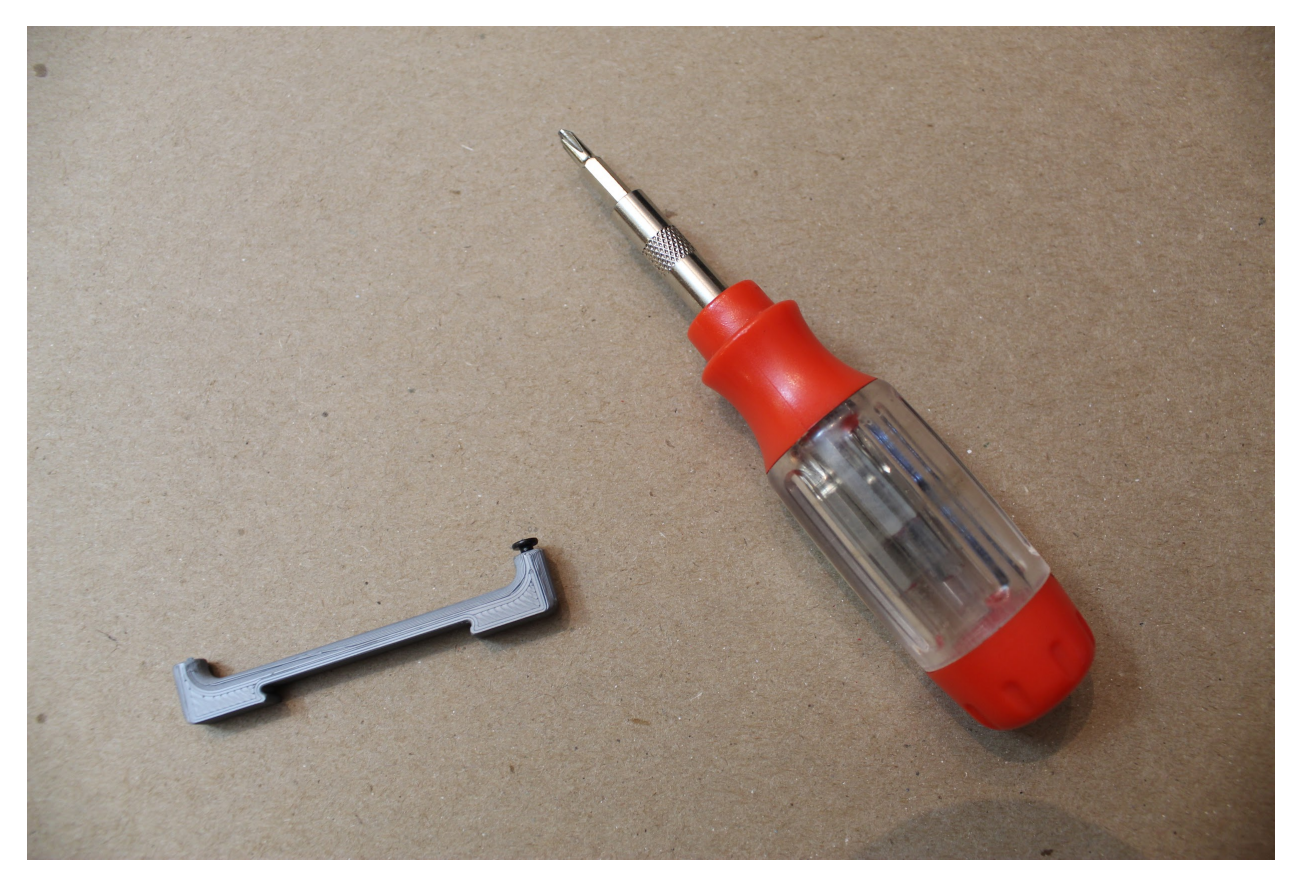

#### **Step 3. Next, add the sensor board.**

Connect the sensor board via the stackable headers, then use another four 16mm standoffs to attach the board by screwing these into the original four standoffs, using pliers as needed.

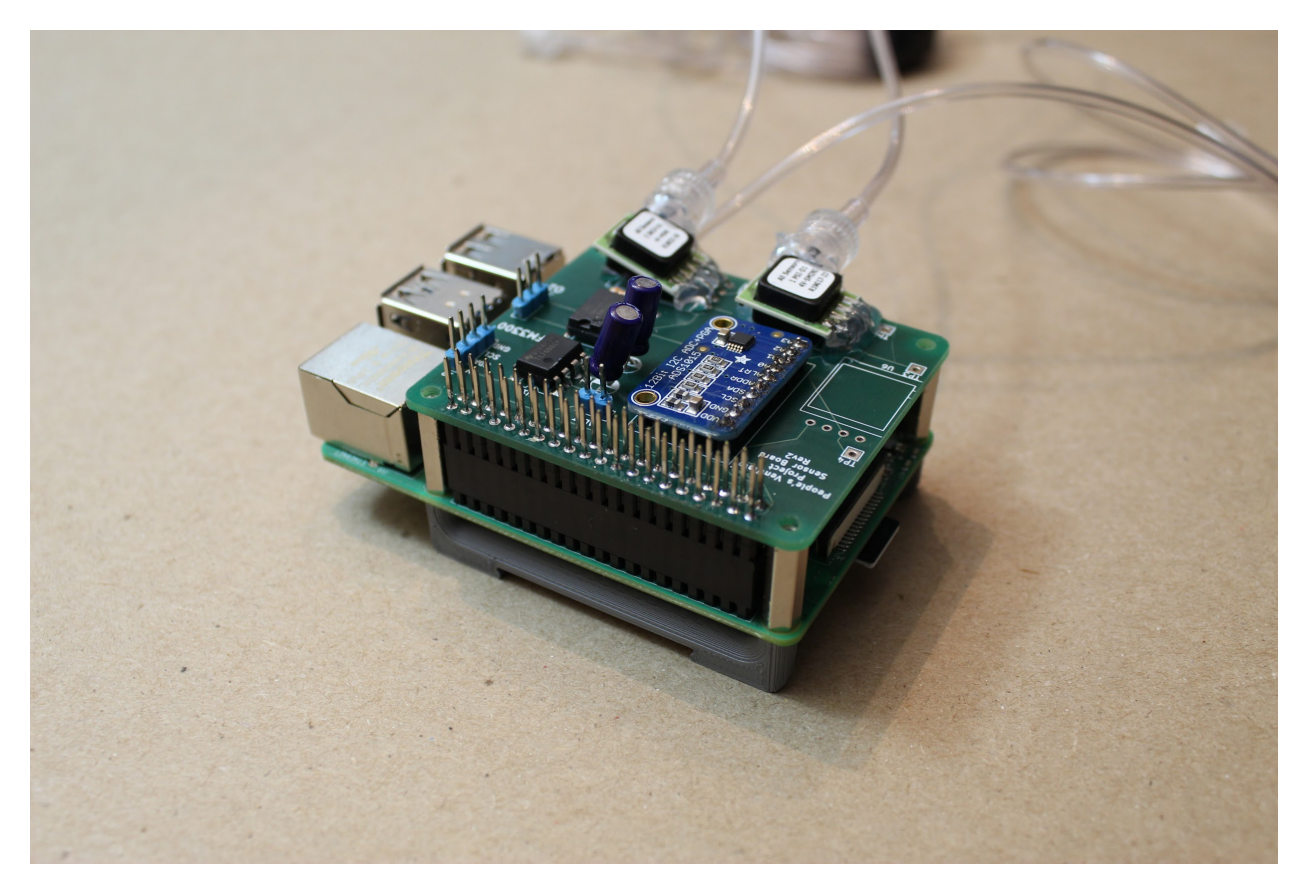

### **Step 4. Add the actuator board.**

Connect the actuator board via the stackable headers, then use the four screws that came with your Raspberry Pi to attach the board, as shown.

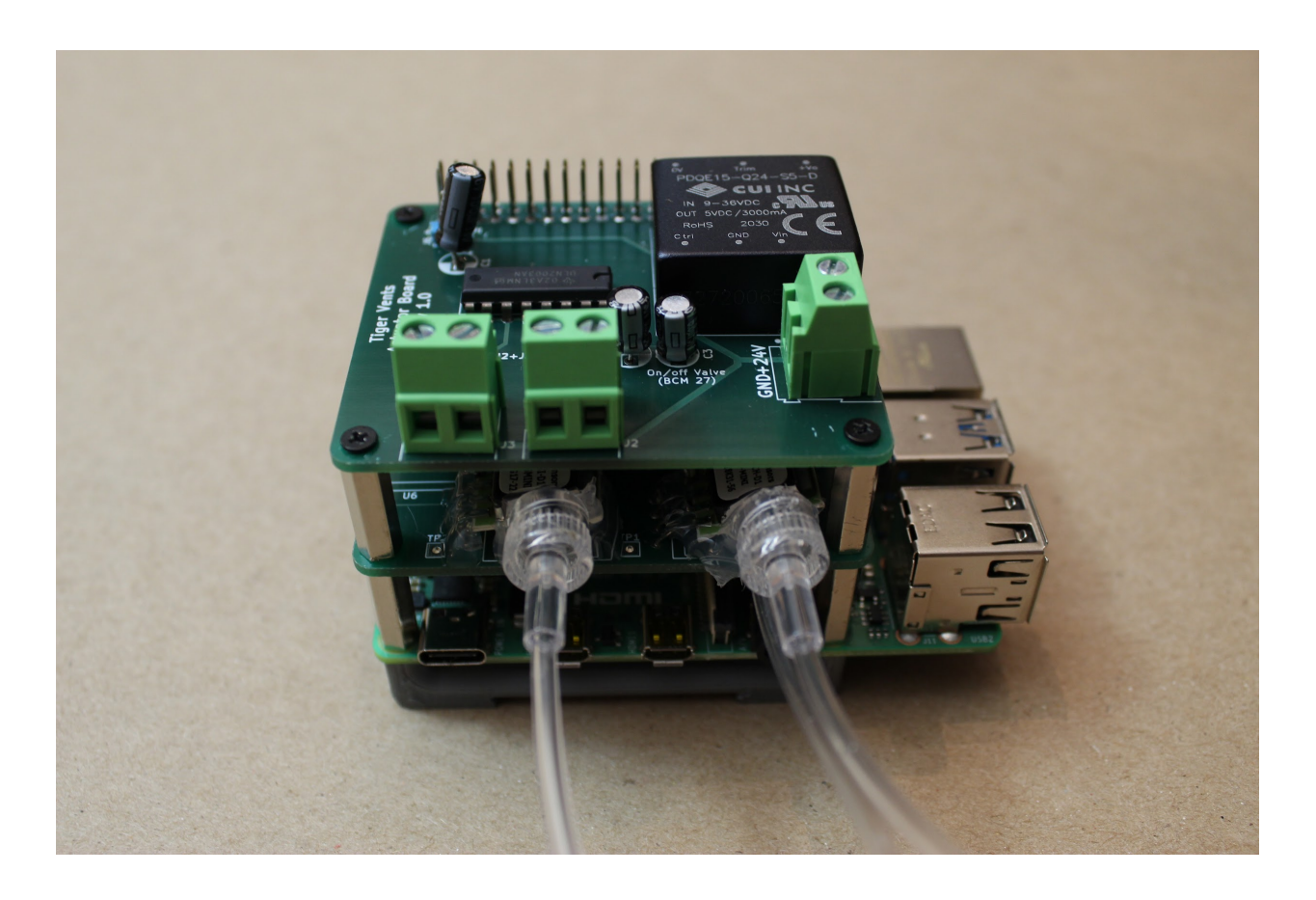

**1.1.7.4 Part 4. Putting it all together**

# **4.1 Wrapping it up.**

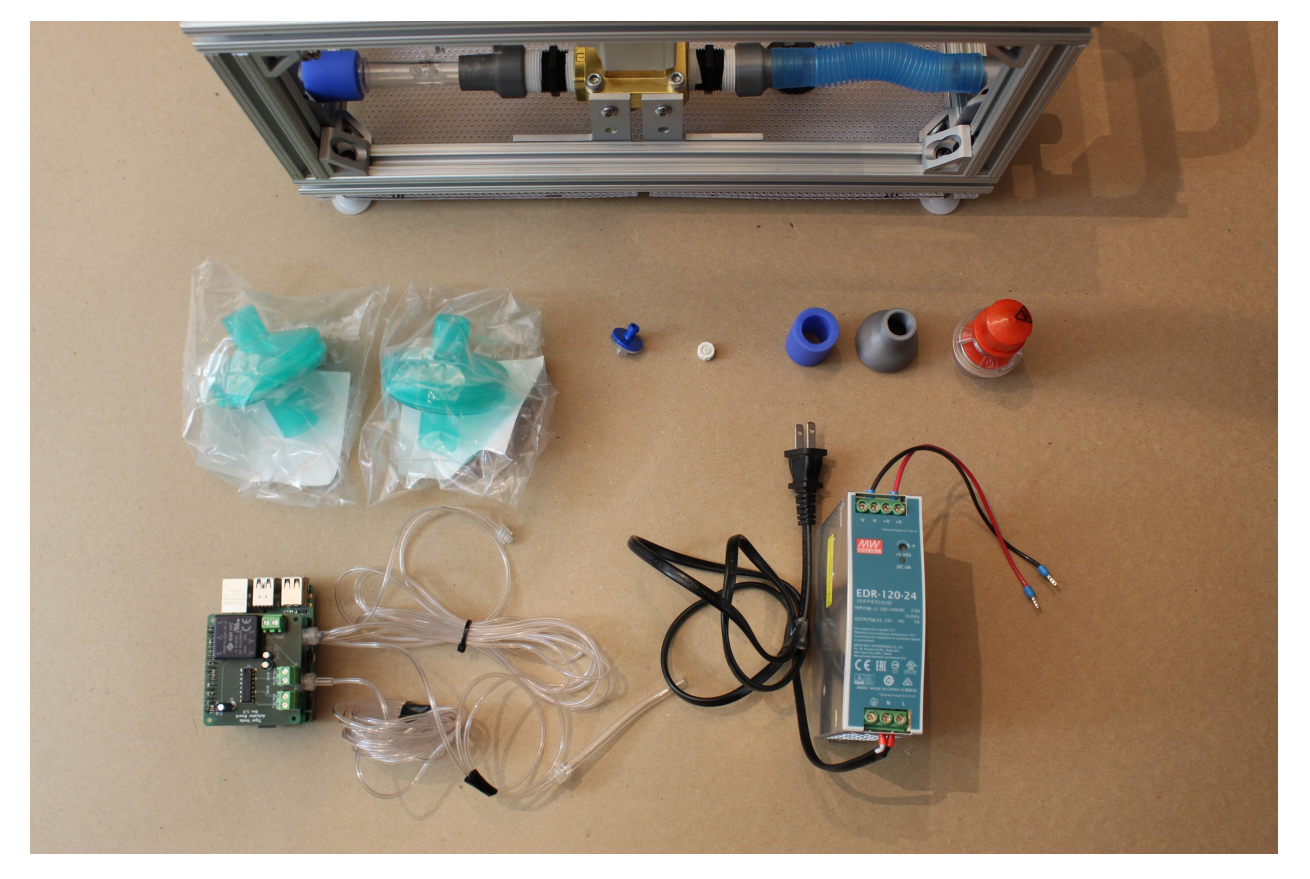

**(Optional step:** Attach the side panels using the shorter 80/20 hex screws, as you go.)

#### **Step 1. Attach the DAR filters.**

Insert these by hand to the appropriate ports on the front of the device, as shown: these will attach to the sensor atrium and the expiratory DAR filter bracket. The DAR filters indicate which end should face the patient.

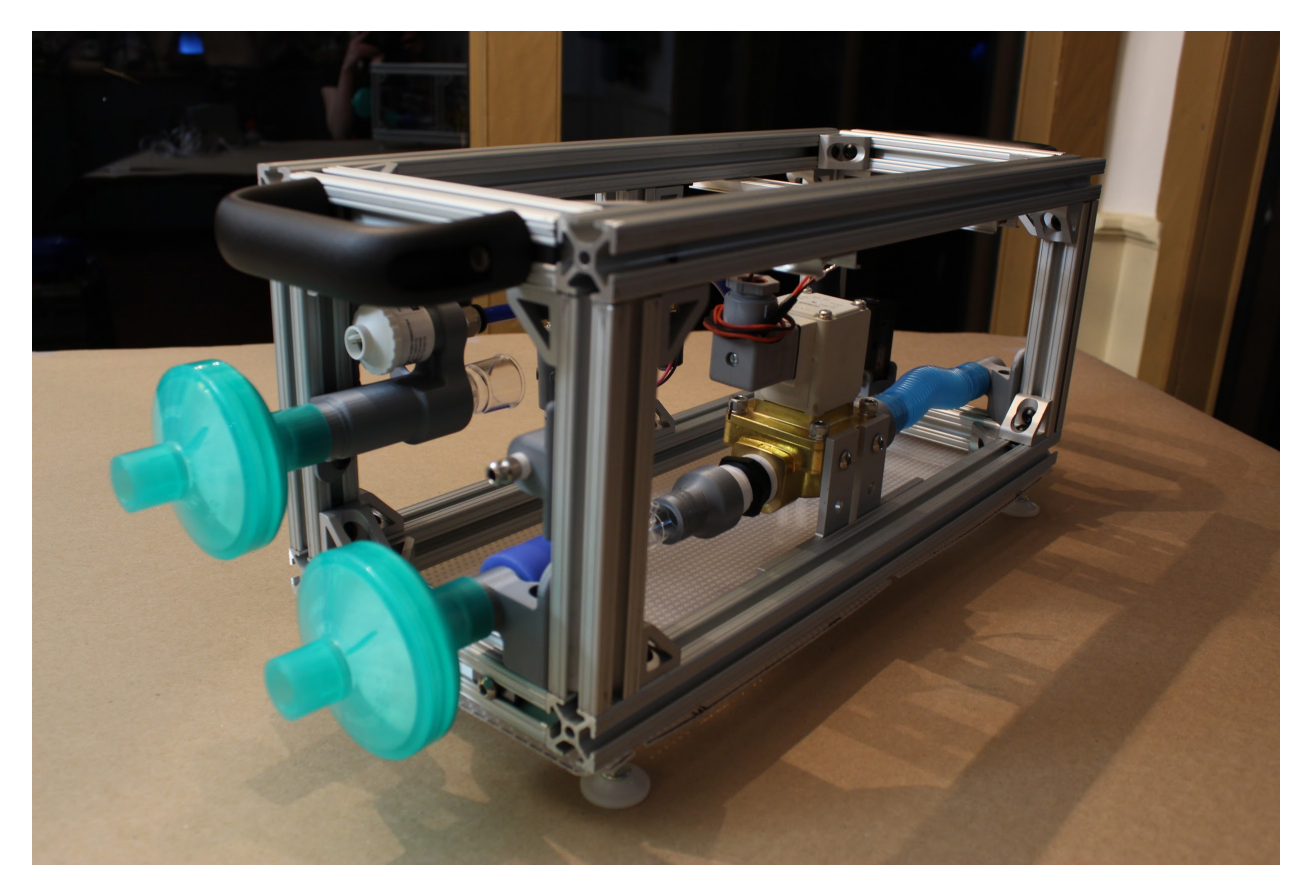

### **Step 2. Attach the luer lock filter.**

This can be twisted on by hand to the luer lock adapter at the front of the device.

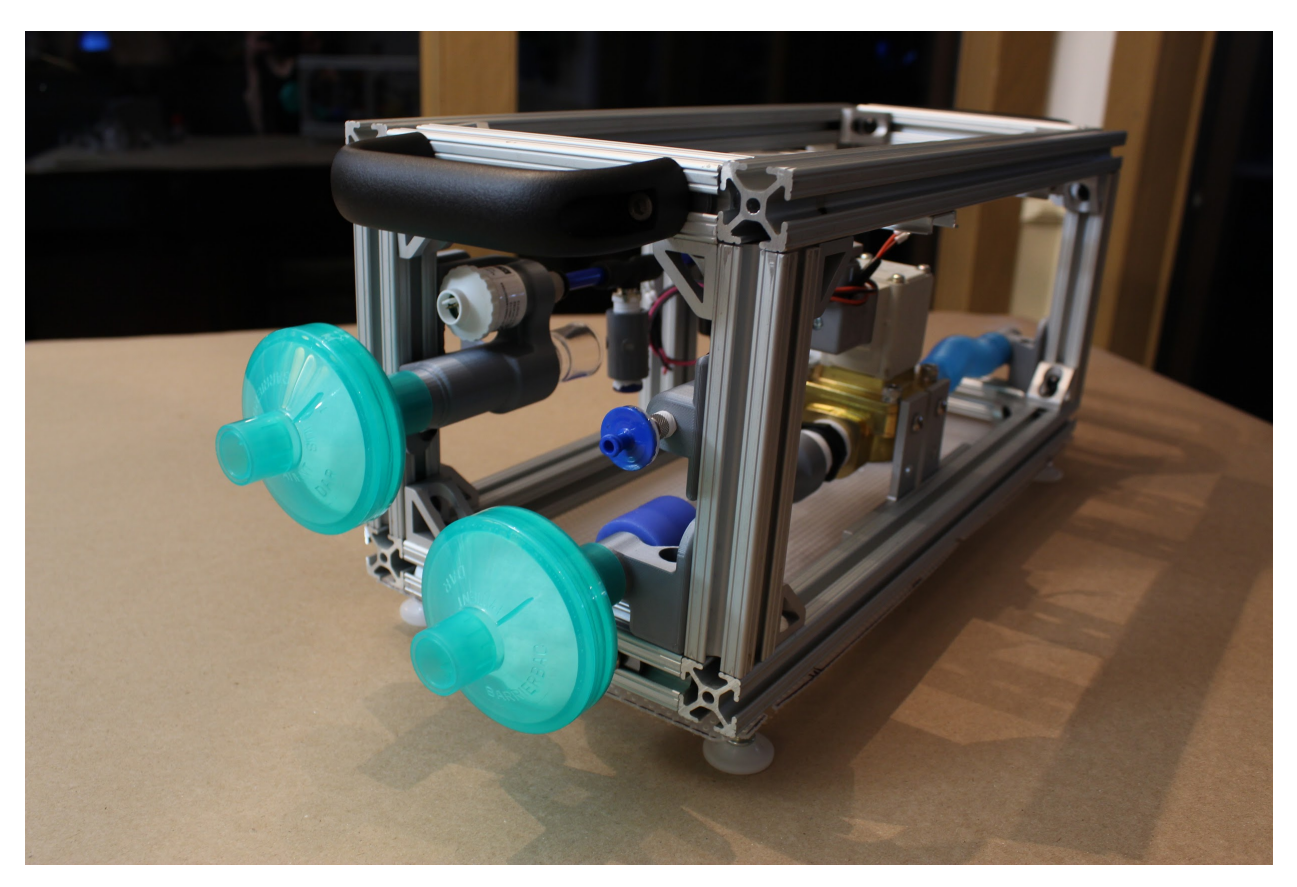

#### **Step 3. Attach the PEEP valve.**

If you're using a commercial PEEP valve, begin by attaching the blue silicone connector. Then, insert the PEEP valve into the 3D printed "22mm to commercial PEEP adapter"- then plug this assembly into the silicone connector.

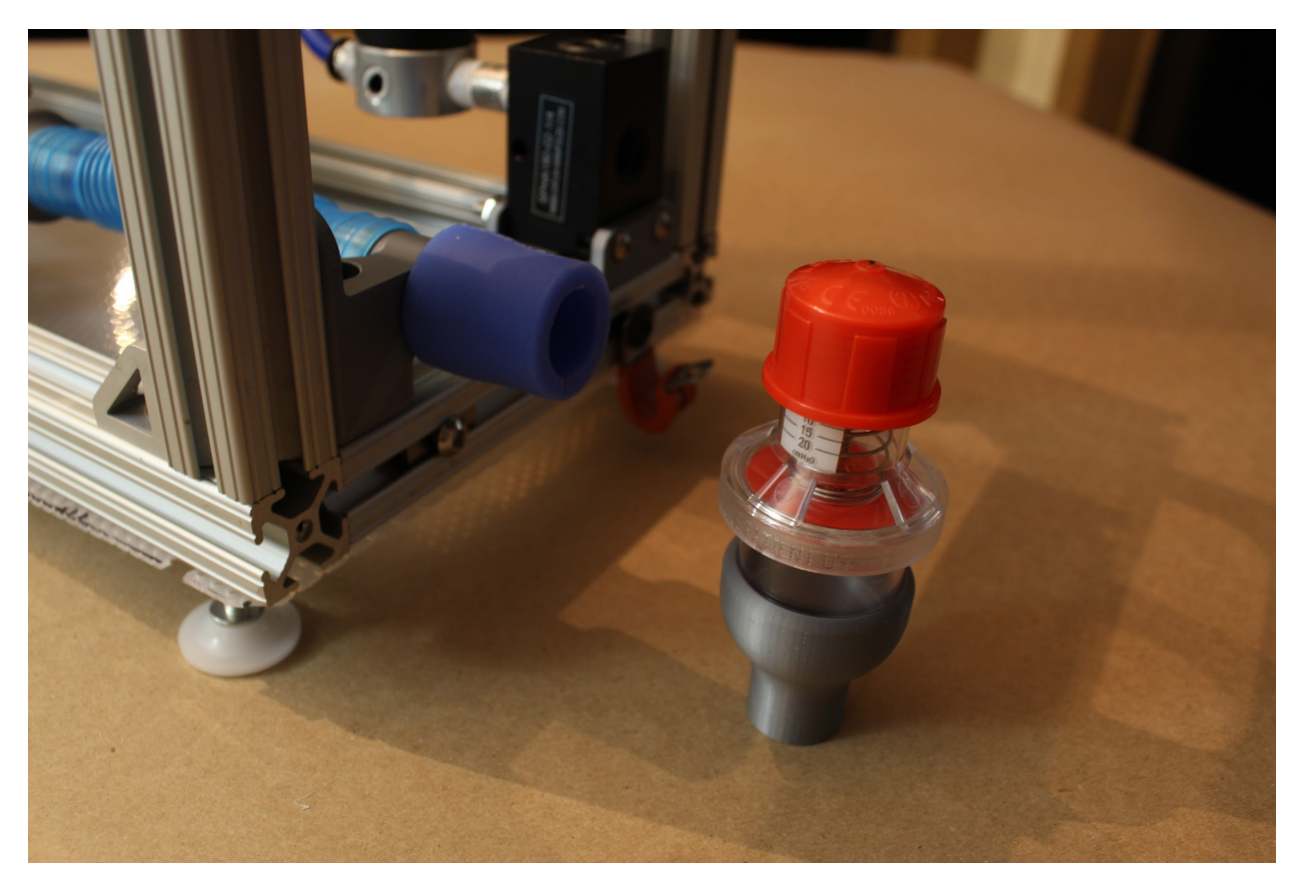

**Step 4. Attach the power supply.**

Pull the tab on the Meanwell power supply to attach it to the DIN rail closest to the back of the device. It may be necessary to adjust the position of this DIN rail to ensure that the power supply is not touching the expiratory solenoid or inlet manifold/pressure regulator. Feel free to reposition as needed!

#### **Note:**

if you wish to attach a rear HPDE panel, we recommend inserting the power cable to the power supply through the grommet of the rear panel before insertion of the power supply into the device. Do this now! You can also attach the "Rear Panel Vent"s to the rear panel; they will snap right in.

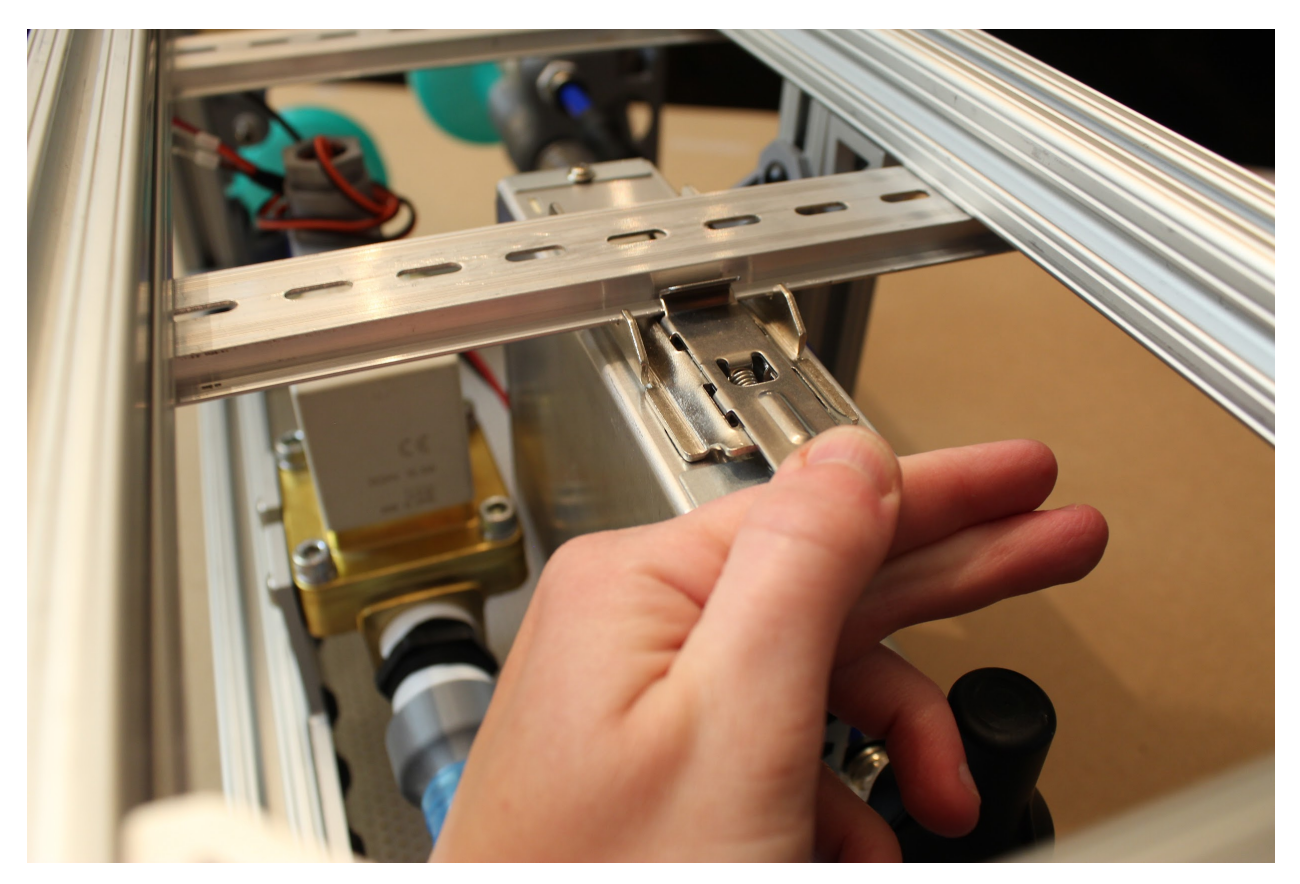

**Step 5. Attach the luer lock plug to the D-Lite.**

The third port on the D-Lite (physically removed from the other two) is not needed; plug that now with a luer lock plug.

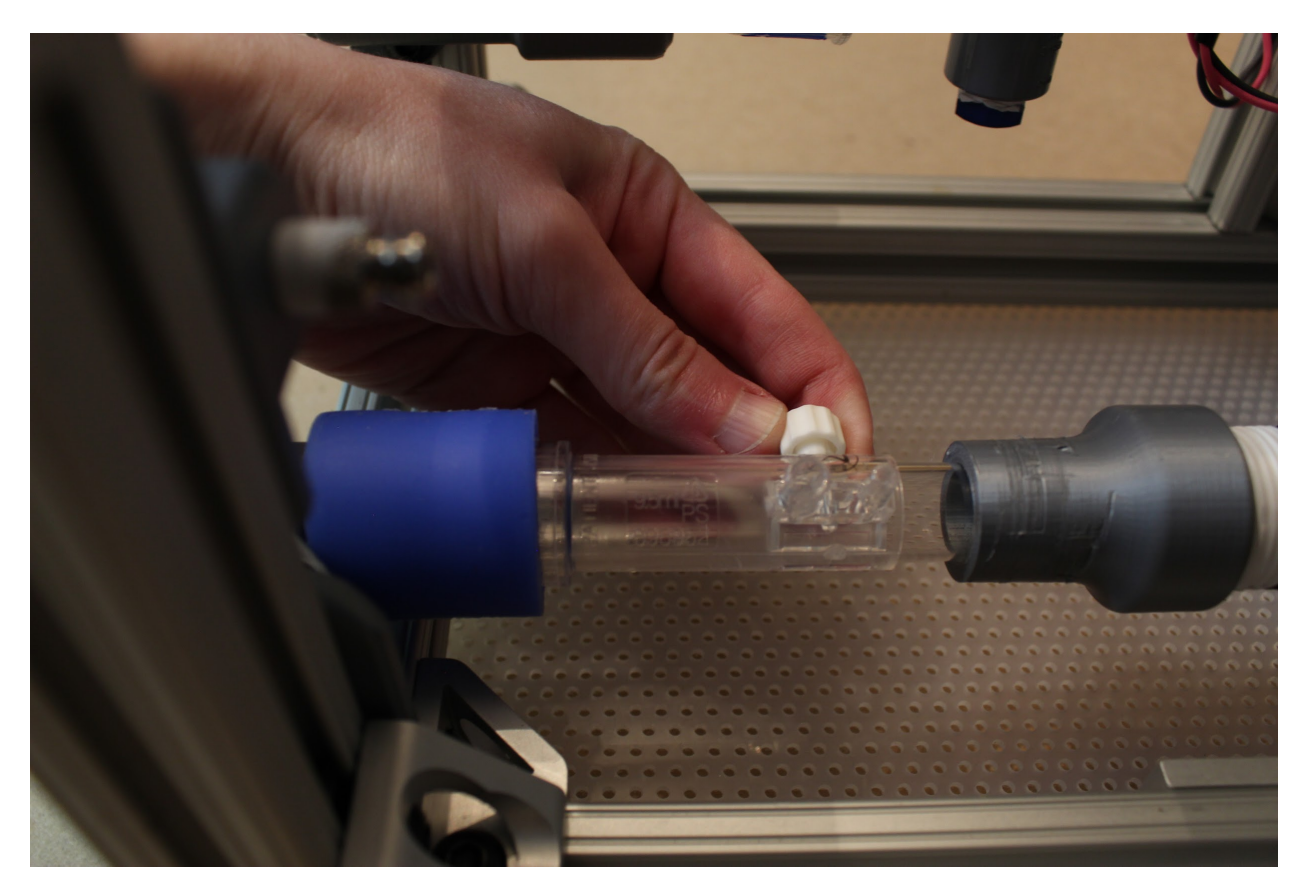

**Step 6. Attach the power and ground wires to the PCB stack. Then wire the proportional valve and solenoid.**

Use a small flathead screwdriver to attach the power and ground from the power supply to the PCB stack where indicated. Then do the same for the proportional valve wires and the expiratory solenoid wires: the board indicates which pair goes where!

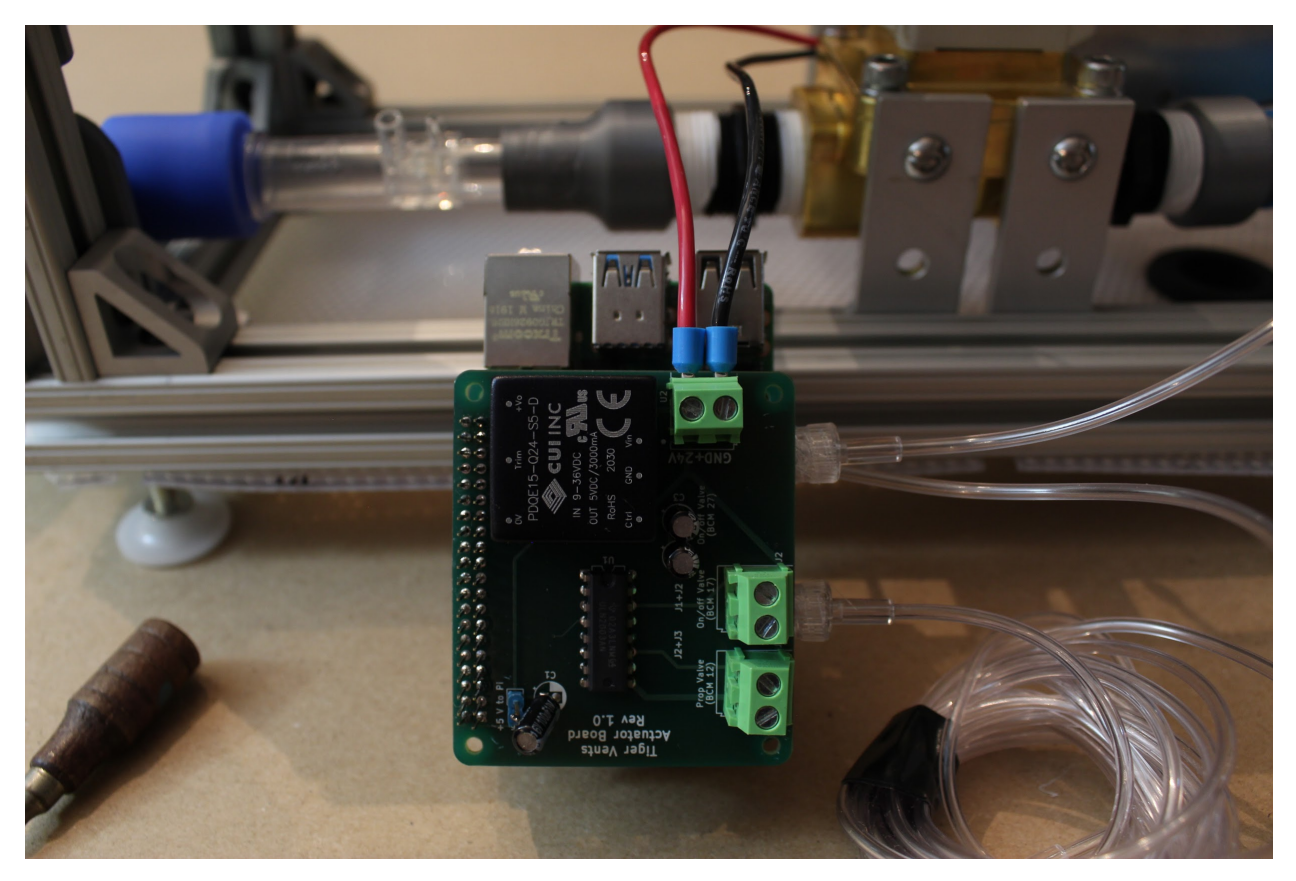

**Step 7. Attach the gas sampling lines to the D-Lite.**

Use the luer lock connector on the smaller of the two ports, then connect the two gas sampling lines from the differential pressure sensor (from the same sensor on the Sensor Board).

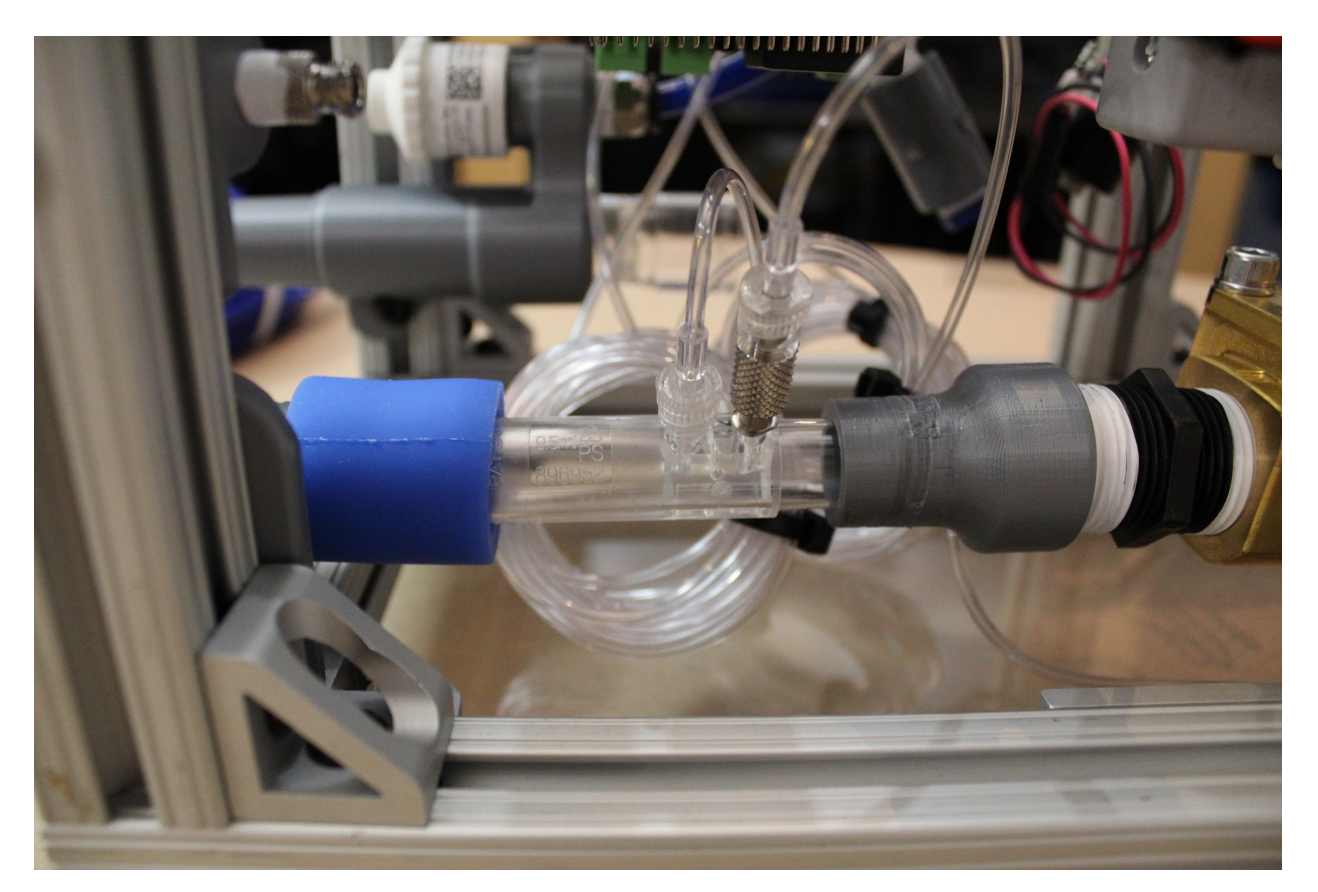

#### **Step 8. Attach the gas sampling line to the luer lock filter mount adapter.**

The third gas sampling line runs from the second pressure sensor; attach this to the inner luer lock adapter on the luer lock filter mount.

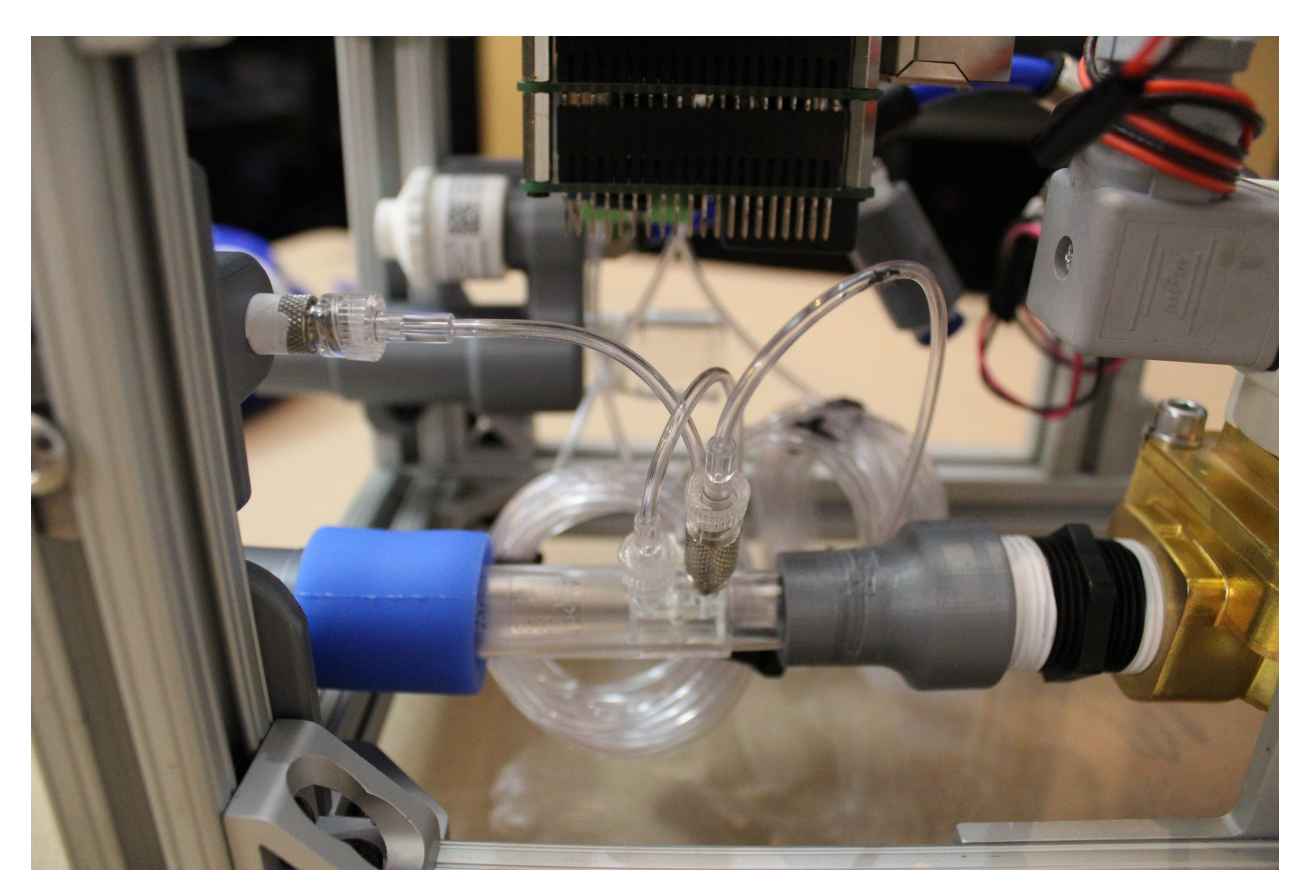

**Step 9. Plug in any required cables to connect the monitor and keyboard.** Run the cables outside of the box through the rubber grommets; wire ties can assist with cable management. **Congratulations! You're done!**

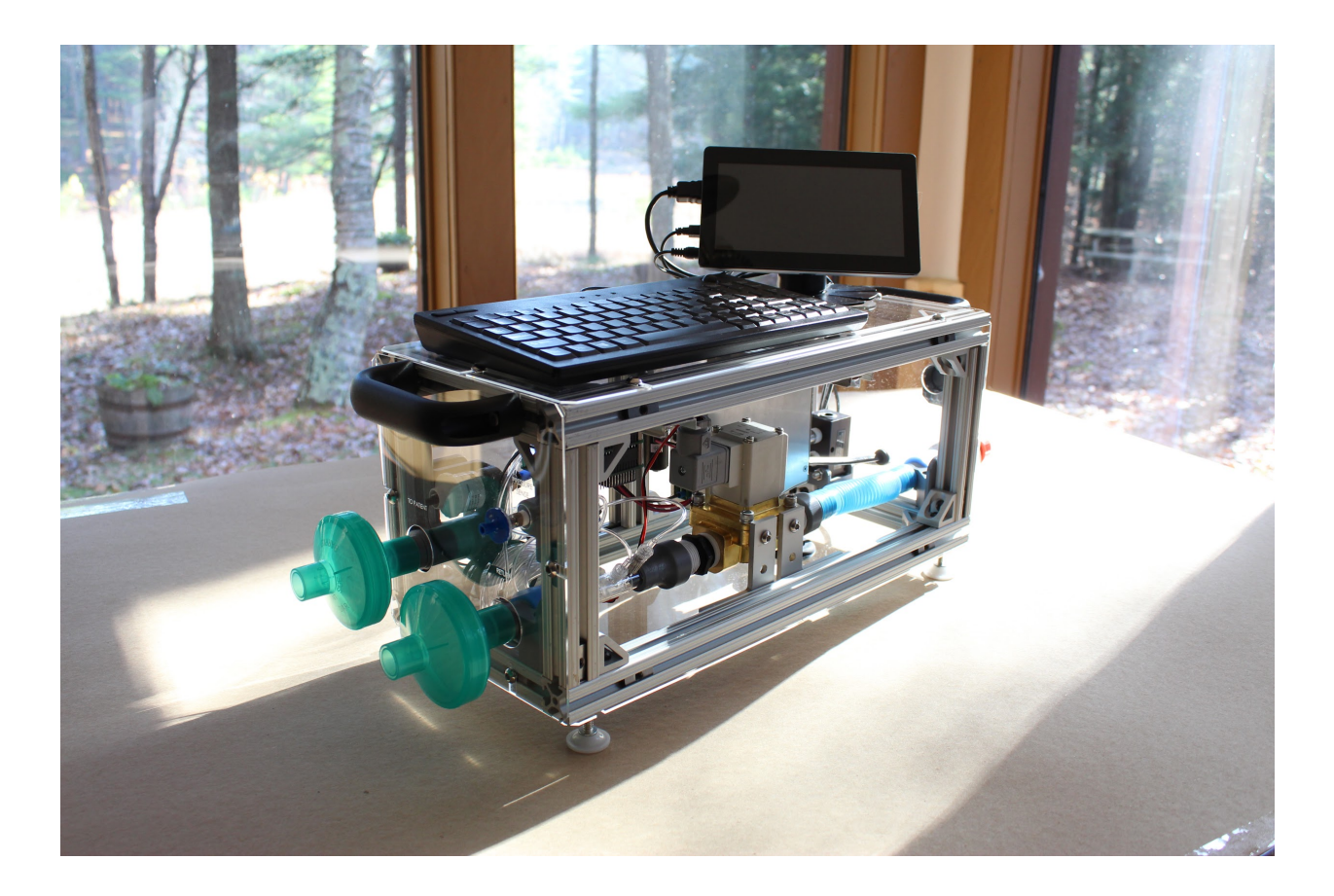

# **1.1.8 Electronics**

The PVP is coordinated by a Raspberry Pi 4 board, which runs the graphical user interface, administers the alarm system, monitors sensor values, and sends actuation commands to the valves. The core electrical system consists of two modular PCB 'hats', a sensor PCB and an actuator PCB, that stack onto the Raspberry Pi via 40-pin stackable headers. The modularity of this system enables individual boards to be revised or modified to adapt to component substitutions if required.

We outsourced our PCB fabrication to Advanced Circuits, based out of Aurora, CO (for \$33 each): [https://www.4pcb.](https://www.4pcb.com/pcb-prototype-2-4-layer-boards-specials.html) [com/pcb-prototype-2-4-layer-boards-specials.html](https://www.4pcb.com/pcb-prototype-2-4-layer-boards-specials.html) If you would like to do the same, you can send them the Gerber .zip files we have provided directly.

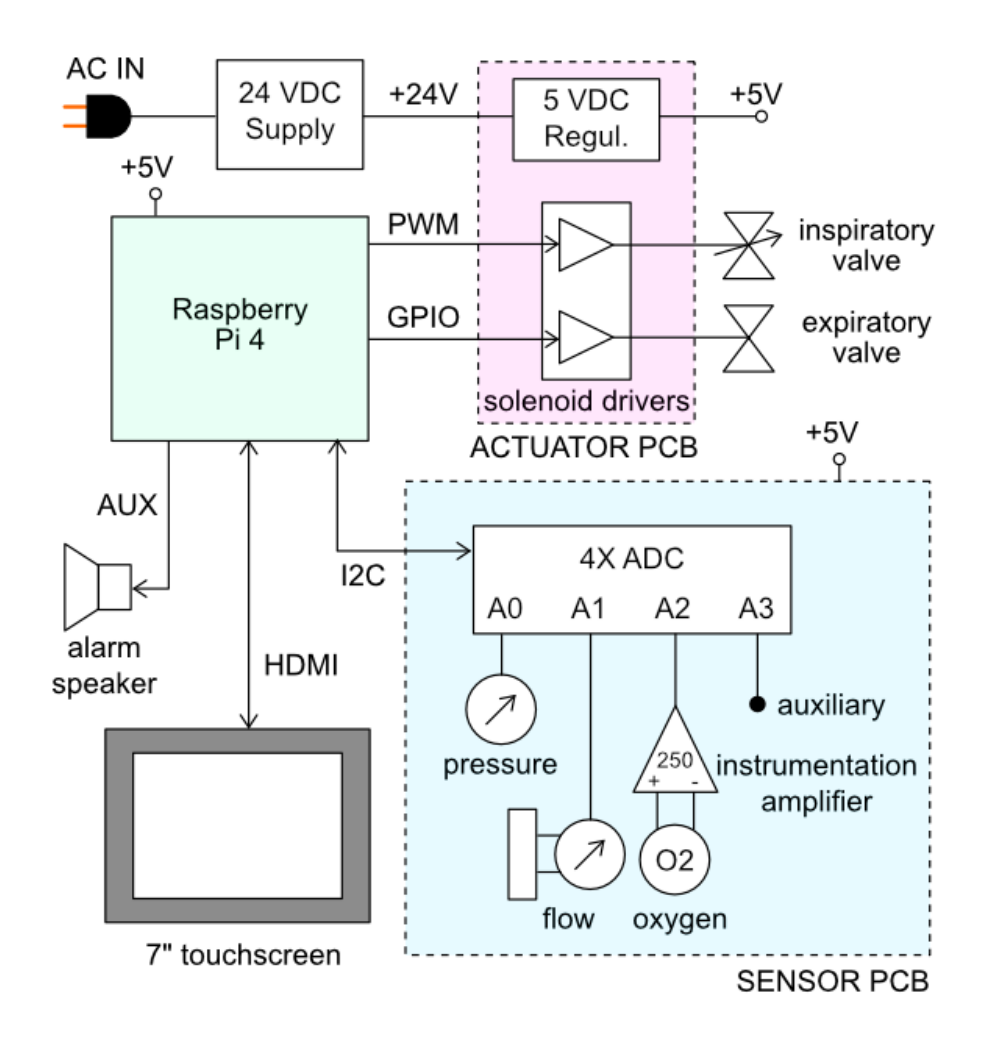

Fig. 10: PVP block diagram for main electrical components

#### **1.1.8.1 Power and I/O**

The main power to the systems is supplied by a DIN rail-mounted 150W 24V supply, which drives the inspiratory valve (4W) and expiratory valves (13W). This voltage is converted to 5V by a switched mode PCB-mounted regulated to power the Raspberry Pi and sensors. This power is transmitted across the PCBs through the stacked headers when required.

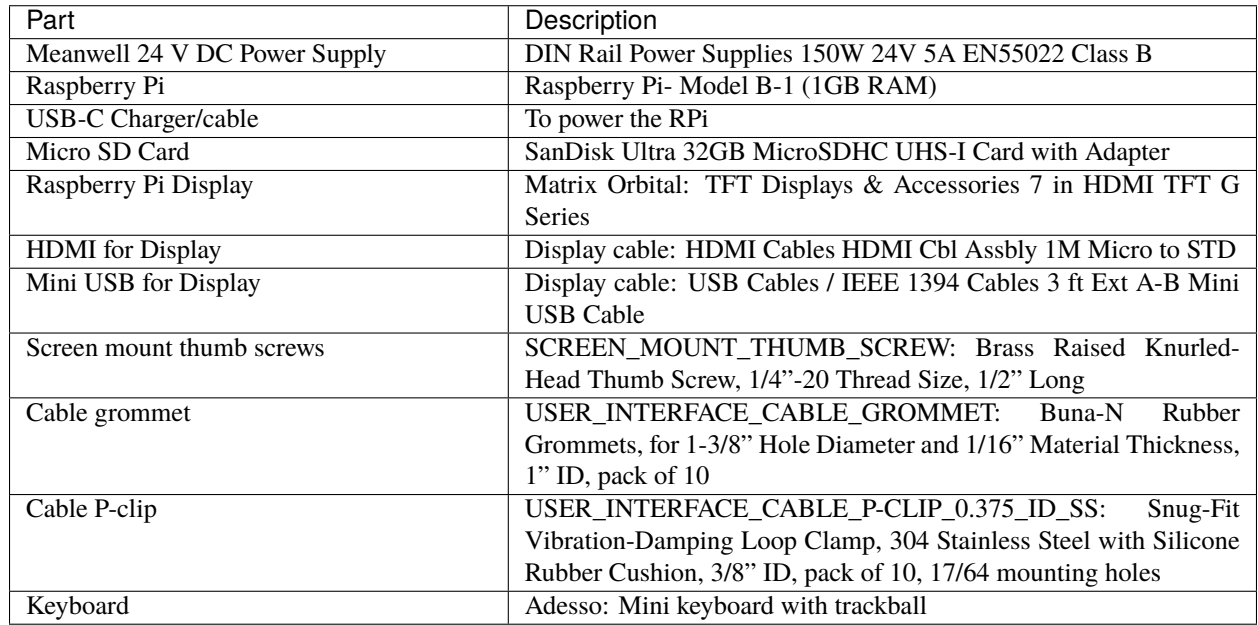

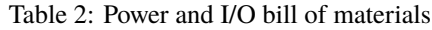

### **1.1.8.2 Sensor PCB**

The sensor board interfaces four analog output sensors with the Raspberry Pi via I2C commands to a 12-bit 4-channel ADC (Adafruit ADS1015).

- 1. an airway pressure sensor (Amphenol 1 PSI-D-4V-MINI)
- 2. a differential pressure sensor (Amphenol 5 INCH-D2-P4V-MINI) to report the expiratory flow rate through a D-Lite spirometer
- 3. an oxygen sensor (Sensiron SS-12A) whose 13 mV differential output signal is amplified 250-fold by an instrumentation amplifier (Texas Instruments INA126)
- 4. a fourth auxiliary slot for an additional analog output sensor (unused)

A set of additional header pins allows for digital output sensors (such as the Sensiron SFM3300 flow sensor) to be interfaced with the Pi directly via I2C if desired.

• Sensor PCB - [KiCad project .zip]

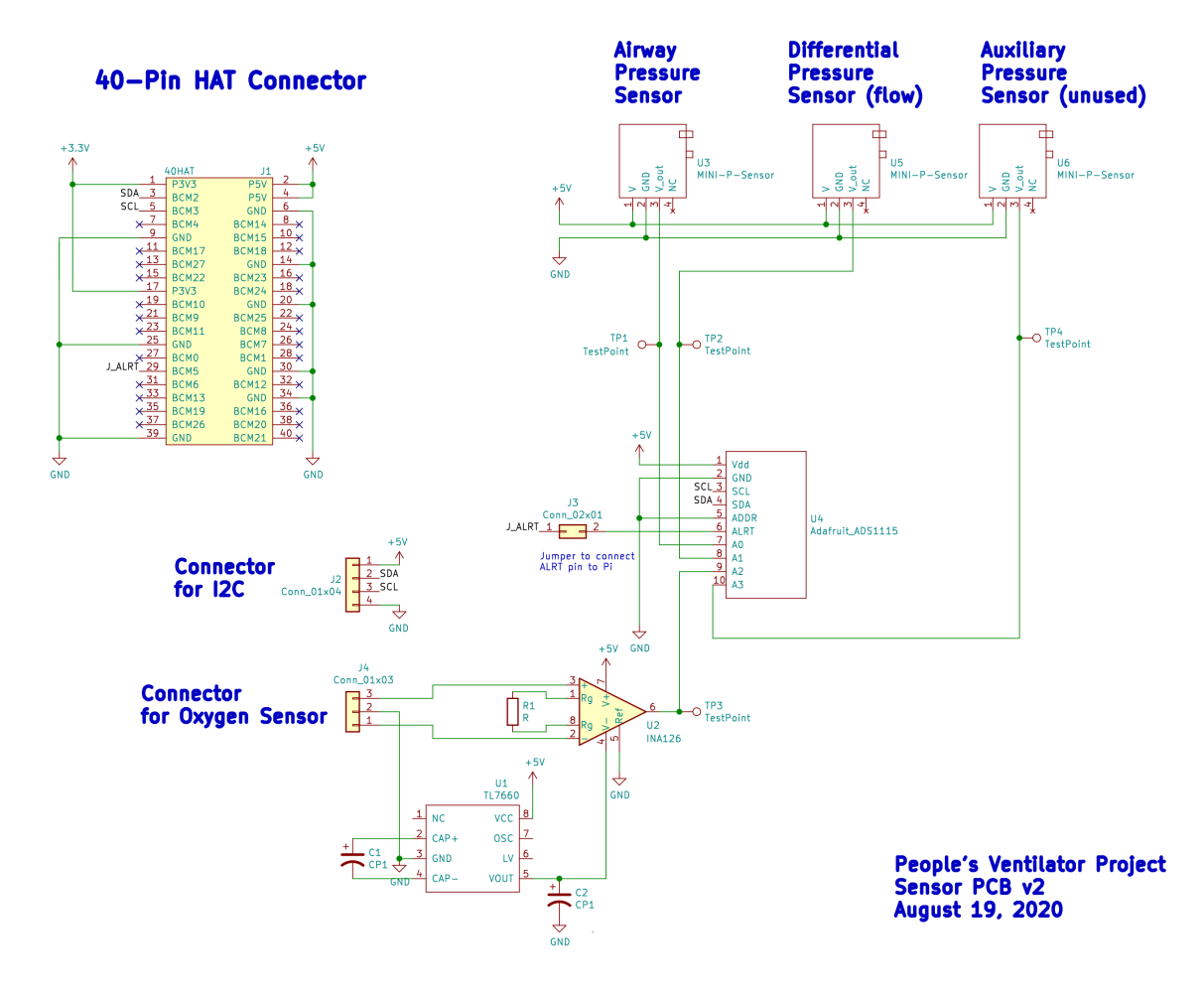

Fig. 11: Sensor PCB schematic

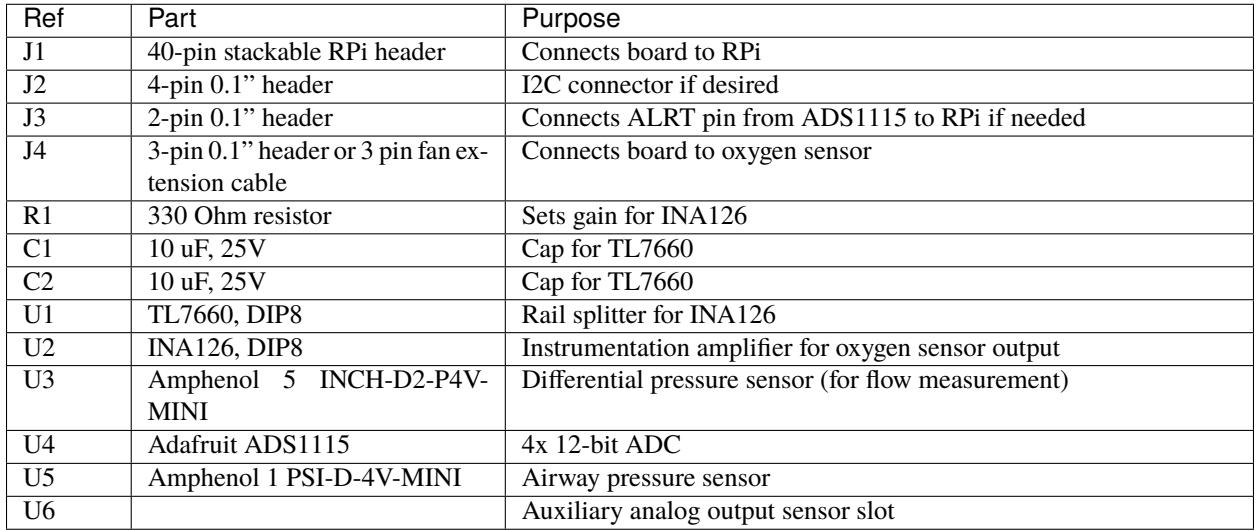

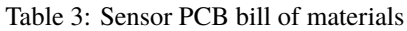

### **1.1.8.3 Actuator PCB**

The purpose of the actuator board is twofold:

- 1. regulate the 24V power supply to 5V (CUI Inc PDQE15-Q24-S5-D DC-DC converter)
- 2. interface the Raspberry Pi with the inspiratory and expiratory valves through an array of solenoid drivers (ULN2003A Darlington transistor array)
- Actuator PCB [KiCad project .zip]

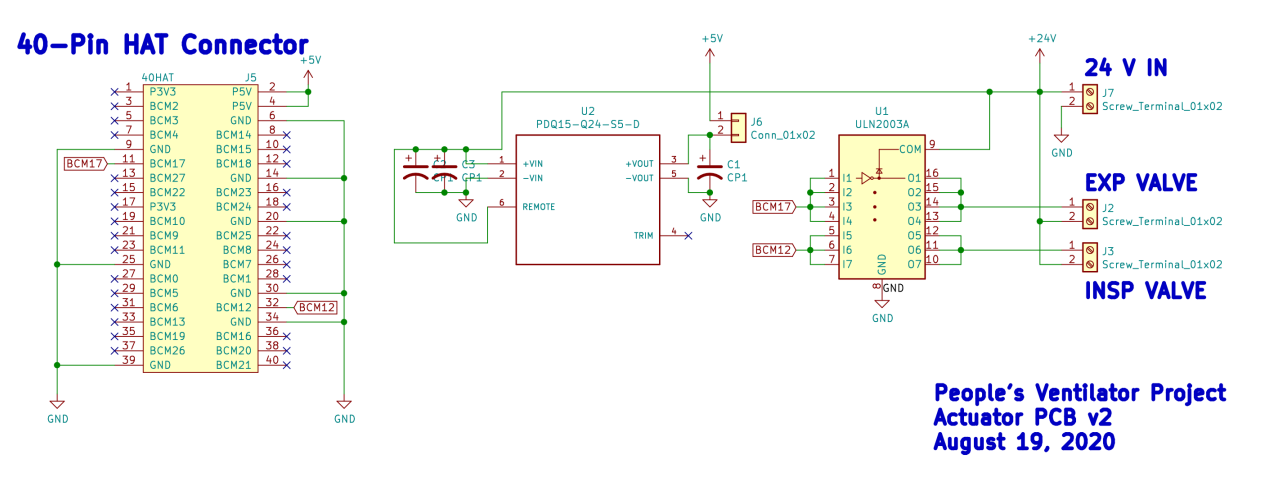

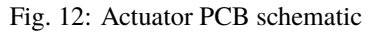

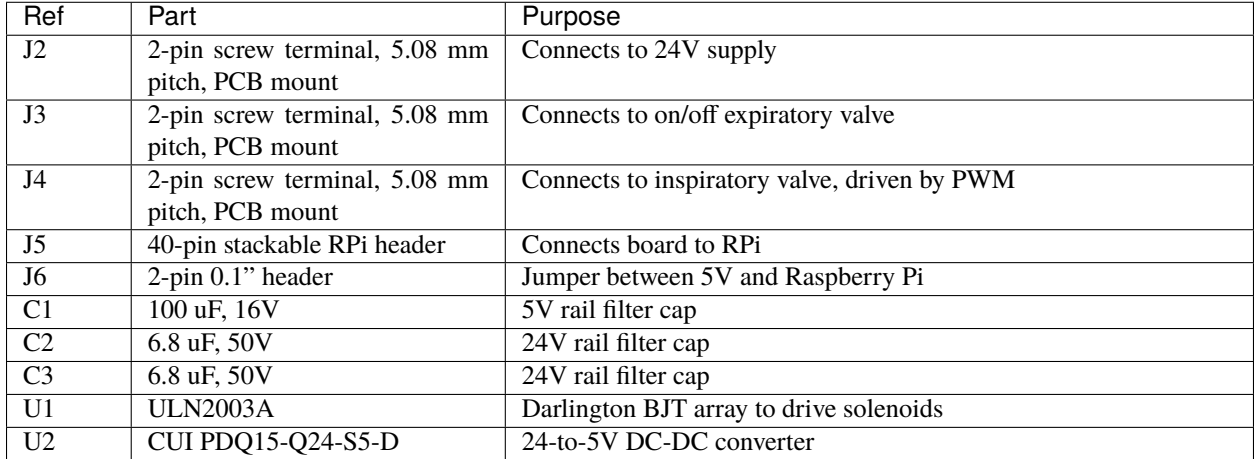

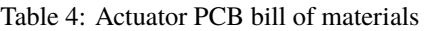

# **1.1.9 Bill of Materials**

The complete bill of materials is available here: \* Bill of materials - [.csv]

The following tables are summarized versions of the CSV file above, and illustrate the approximate unit cost (state 10/2020) of a single device, together with links to manufactures of the parts:

### **GRAND TOTAL: \$1,753.57**

### **1.1.9.1 I/O**

| Com-        |               | Subto-Example Sourcing Link                                                                            |  |
|-------------|---------------|----------------------------------------------------------------------------------------------------|--|
| po-         | tal           |                                                                                                    |  |
| nent        |               |                                                                                                    |  |
| <b>Rasp</b> |               | \$53.00https://www.mouser.com/ProductDetail/Raspberry-Pi/RPI4-MODBP-2GB-BULK?qs=                       |  |
| berry       |               | sGAEpiMZZMspCjQQiuQ1fFuhMF5SnQS%252Ba2qMvWLE7K2IHh0t%252BecCsw%3D%                                     |  |
| Pi          |               | 3D                                                                                                    |  |
| USB-        |               | \$9.88 https://www.mouser.com/ProductDetail/Seeed-Studio/106990291?qs=                                 |  |
| C           |               | sGAEpiMZZMtyU1cDF2RqUIiI0Dr66jYXGV7bLfwtXvw%3D                                                         |  |
|             | Charger/cable |                                                                                                    |  |
| Mi-         |               | \$8.29 https://www.amazon.com/dp/B073JWXGNT/ref=twister_B07B3MFBHY?_encoding=UTF8&                     |  |
| cro         |               | $th=1$                                                                                                 |  |
| <b>SD</b>   |               |                                                                                                    |  |
| Card        |               |                                                                                                    |  |
| 7"          |               | \$249 18ttps://lilliputdirect.com/lilliput-779gl-capacitive-touchscreen-hdmi-monitor?search=779gl      |  |
| Dis-        |               |                                                                                                    |  |
| play        |               |                                                                                                    |  |
|             | Screen \$6.00 | https://lilliputdirect.com/lilliput-monitor-accessories/mounting-brackets-stands-and-arms/             |  |
| Mount       |               | lilliput-monitor-stand                                                                                 |  |
|             |               | HDMI \$19.59https://www.mouser.com/ProductDetail/molex/68786-0001/?qs=ASaot9jrY6HVNv%                  |  |
| for         |               | 2F8Wfc2rQ%3D%3D&countrycode=US&currencycode=USD                                                        |  |
| Dis-        |               |                                                                                                    |  |
| play        |               |                                                                                                    |  |
| Mini        |               | \$5.49 https://www.mouser.com/ProductDetail/matrix-orbital/extmusb3ft/?qs=                             |  |
| <b>USB</b>  |               | 4ybA1OVEHcjRr1VgZWmnlw%3D%3D&countrycode=US&currencycode=USD                                           |  |
| for         |               |                                                                                                    |  |
| Dis-        |               |                                                                                                    |  |
| play        |               |                                                                                                    |  |
| Ca-         |               | \$10.08https://www.mcmaster.com/9307K61/                                                               |  |
| ble         |               |                                                                                                    |  |
| grom-       |               |                                                                                                    |  |
| met         |               |                                                                                                    |  |
| Ca-         |               | \$7.00 https://www.mcmaster.com/3225T63/                                                               |  |
| ble         |               |                                                                                                    |  |
| $P-$        |               |                                                                                                    |  |
| clip        |               |                                                                                                    |  |
| Key-        |               | \$49.99https://m.cdw.com/product/adesso-easy-touch-mini-trackball-keyboard/1839486                     |  |
| board       |               |                                                                                                    |  |
|             |               | \$8.15 https://www.grainger.com/product/1FD82?gclid=Cj0KCQjw1qL6BRCmARIsADV9JtZk59QIAYAwMJvQFD1dzPK-r9 |  |
|             |               | wcB&gucid=N:N:FPL:Free:GGL:CSM-1946:tew63h3:20501231&ef_id=                                            |  |
|             |               | Cj0KCQjw1qL6BRCmARIsADV9JtZk59QIAYAwMJvQFD1dzPK-rSkWwVBCeo8SBGndpEHDpp2NXDWsr9kaAo-1                   |  |
|             |               | wcB:G:s&s_kwcid=AL!2966!3!264922886802!!!g!439460816581!&gucid=N:N:PS:Paid:GGL:                        |  |
|             |               | CSM-2293:FAGP9P:20500731                                                                               |  |
|             |               | Power \$3.63 https://www.parts-express.com/parts-express-3-outlet-strip-with-3-ft-cord-ul-black-125-   |  |
| strip       |               | 406?gclid=EAIaIQobChMImKulw4PM6wIVRymzAB1bcwgfEAQYAyABEgLhBPD BwE                                      |  |
| TO-         | \$419         |                                                                                                    |  |
| <b>TAL</b>  |               |                                                                                                    |  |
|             |               |                                                                                                    |  |

Table 5: PVP bill of materials

# **1.1.9.2 Airway**

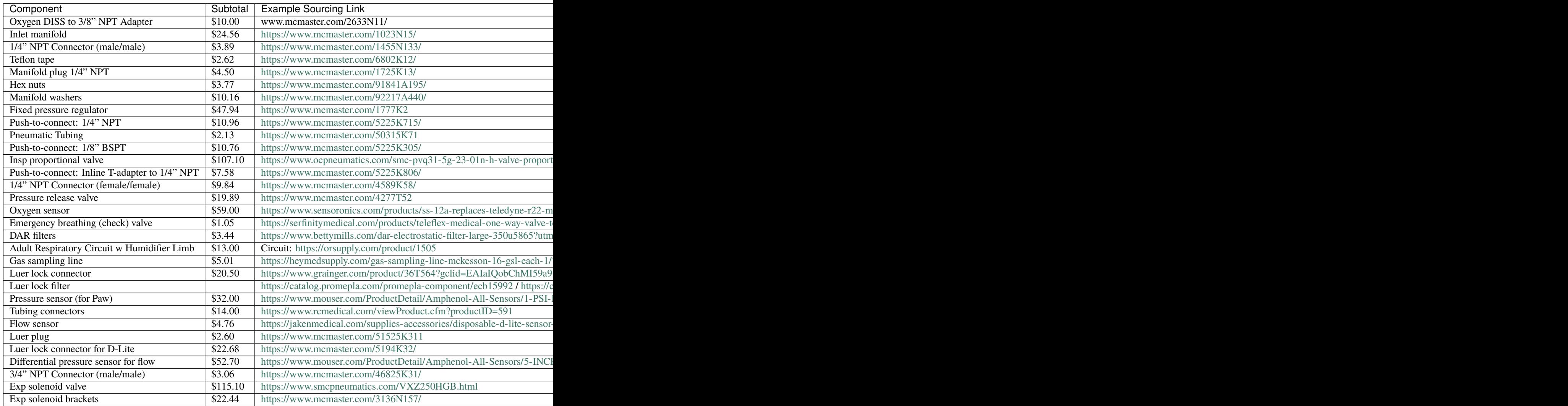

# **1.1.9.3 Framing & Structural**

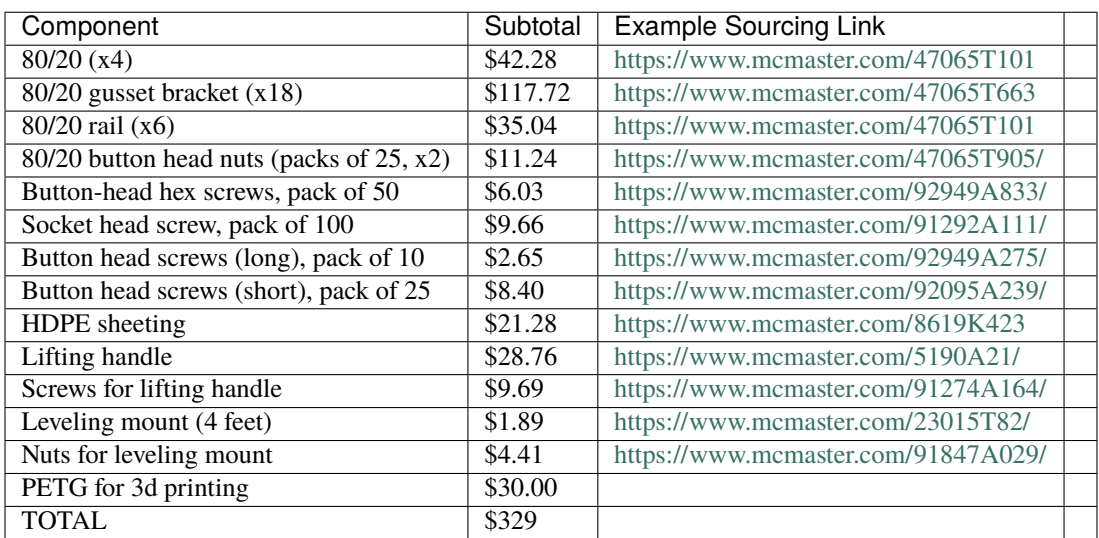

### Table 7: PVP bill of materials
# **1.1.9.4 Electronics**

| Component               | Subto-Example Sourcing Link |                                                                                                    |  |
|-------------------------|-----------------------------|----------------------------------------------------------------------------------------------------|--|
|                         | tal                         |                                                                                                    |  |
| <b>Standoffs</b>        |                             | \$3.76 https://www.mouser.com/ProductDetail/Keystone-Electronics/24424?qs=<br>%2Fha2pyFadujGjYnOBX3ZIG5%252BNlfnctDXUaVF01IeI1E%3D         |  |
| Meanwell<br>DC          |                             | \$30.66https://www.mouser.com/ProductDetail/MEAN-WELL/NDR-120-24?qs=                                                                       |  |
| Power Supply            |                             | sGAEpiMZZMvkjJSSRowFE%252BMaPtHpNQit89EjeOStv9CBsXX2JvUmCQ%                                                                                |  |
|                         |                             | $3D\%3D$                                                                                                    |  |
| <b>DIN Rail</b>         |                             | \$7.74 https://www.mcmaster.com/8961K17/                                                                                                   |  |
| <b>DIN</b> washers      |                             | \$13.94https://www.mcmaster.com/98025A029/                                                                                                 |  |
| Sensor<br>board         |                             |                                                                                                    |  |
| (excluding              |                             |                                                                                                    |  |
| pressure<br>sen-        |                             |                                                                                                    |  |
| sors)                   |                             |                                                                                                    |  |
| 2-layer PCB             |                             | \$99.00https://www.4pcb.com/pcb-prototype-2-4-layer-boards-specials.html                                                                   |  |
| $12$ -bit ADC           |                             | \$10.00https://www.mouser.com/ProductDetail/Adafruit/1083?qs=                                                                              |  |
|                         |                             | GURawfaeGuCmI2li4B6pKg%3D%3D                                                                                                    |  |
| Voltage splitter        |                             | \$2.00 https://www.digikey.com/product-detail/en/texas-instruments/TL7660CP/                                                               |  |
| U <sub>1</sub>          |                             | 296-21857-5-ND/1629031                                                                                                    |  |
| Instrumenta-            |                             | \$4.00 https://www.digikey.com/product-detail/en/texas-instruments/INA126PA/                                                               |  |
| amplifier<br>tion       |                             | INA126PA-ND/300992                                                                                                    |  |
| U <sub>2</sub>          |                             |                                                                                                    |  |
| R <sub>3</sub> , sensor | \$0.00                      |                                                                                                    |  |
| 40 pin Pi header<br>J1  |                             | \$3.00 https://www.digikey.com/product-detail/en/adafruit-industries-llc/1979/<br>1528-1783-ND/6238003                                     |  |
| $4x1$ header J2         |                             | \$5.00 https://www.digikey.com/product-detail/en/adafruit-industries-llc/4150/                                                             |  |
|                         |                             | 1528-2922-ND/10123801                                                                                                    |  |
| $2x1$ header J3         | \$5.00                      |                                                                                                    |  |
| Oxygen sensor           |                             | \$2.00 https://www.coolerguys.com/products/3-pin-fan-cable-extension-12-thru-72-inches?                                                    |  |
| cable (J4)              |                             | variant=17666421509                                                                                                    |  |
| 330 Ohm resis-          |                             | \$1.00 https://www.digikey.com/product-detail/en/stackpole-electronics-inc/CF14JT330R/                                                     |  |
| tor R1                  |                             | CF14JT330RCT-ND/1830338                                                                                                    |  |
| Capacitors              |                             | \$1.00 https://www.digikey.com/product-detail/en/panasonic-electronic-components/                                                          |  |
| C1, C2                  |                             | ECA-1EM100B/P19522CT-ND/6109420                                                                                                    |  |
| Actuator board          |                             |                                                                                                    |  |
| 2-layer PCB             |                             | \$99.00https://www.4pcb.com/pcb-prototype-2-4-layer-boards-specials.html                                                                   |  |
| 5V<br>DC/DC             |                             | \$20.00https://www.mouser.com/ProductDetail/CUI-Inc/PDQE15-Q24-S5-D?qs=                                                                    |  |
| Converter               |                             | %2Fha2pyFaduiL94u0Ef2I7K4U1Mc9B6IPlz0S4%252BeNn6w9pBF%                                                                                     |  |
|                         |                             | 2FNnZWZTmWI4mUuuL4                                                                                                    |  |
| Darlington              |                             | \$2.00 https://www.mouser.com/ProductDetail/Texas-Instruments/ULN2003AN?qs=                                                                |  |
| array U1                |                             | FOlmdCx%252BAA1wYQ1G8c8hpQ%3D%3D                                                                                                    |  |
| 40 pin Pi header        |                             | \$3.00 https://www.digikey.com/product-detail/en/adafruit-industries-llc/1979/                                                             |  |
| J1                      |                             | 1528-1783-ND/6238003                                                                                                    |  |
| Screw<br>termi-         |                             | \$4.00 https://www.digikey.com/product-detail/en/te-connectivity-amp-connectors/                                                           |  |
| J2,<br>J3,<br>nals      |                             | 282837-2/A113320-ND/2187973                                                                                                    |  |
| J4                      |                             |                                                                                                    |  |
| $2x1$ header J5         | \$5.00                      |                                                                                                    |  |
| Capacitor C1            |                             | \$1.00 https://www.digikey.com/product-detail/en/panasonic-electronic-components/<br>EEU-FR1C101B/P15330CT-ND/3072210                      |  |
| Capacitors              |                             | \$1.00 https://www.digikey.com/product-detail/en/panasonic-electronic-components/                                                          |  |
| C2, C3                  |                             | EEA-GA1H6R8/P14509-ND/2504598                                                                                                    |  |
| Speaker                 |                             | \$20.00https://www.amazon.com/Z50-smartphone-tablet-laptop-Grey/dp/B00EZ9XLF8/                                                             |  |
| 106                     |                             | ref=sr_1_1?dchild=1&hvadid=78408975043567&hvbmt=be&hv <b>GhapterdmtSoftware</b><br>keywords=logitech+z50&qid=1595253882&sr=8-1&tag=mh0b-20 |  |
| <b>TOTAL</b>            | \$347                       |                                                                                                    |  |

Table 8: PVP bill of materials

## **1.1.9.5 Specialized Tools**

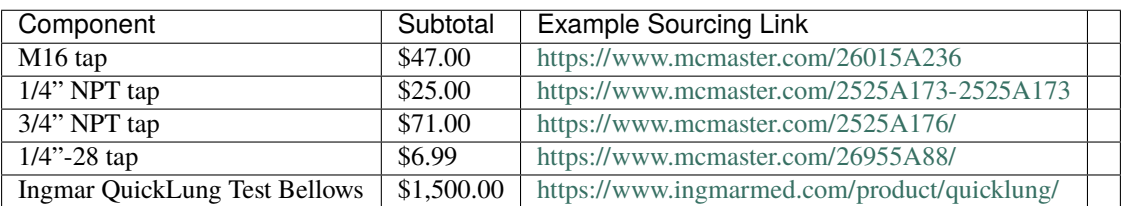

### Table 9: PVP bill of materials

## **1.1.9.6 Etc.**

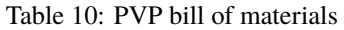

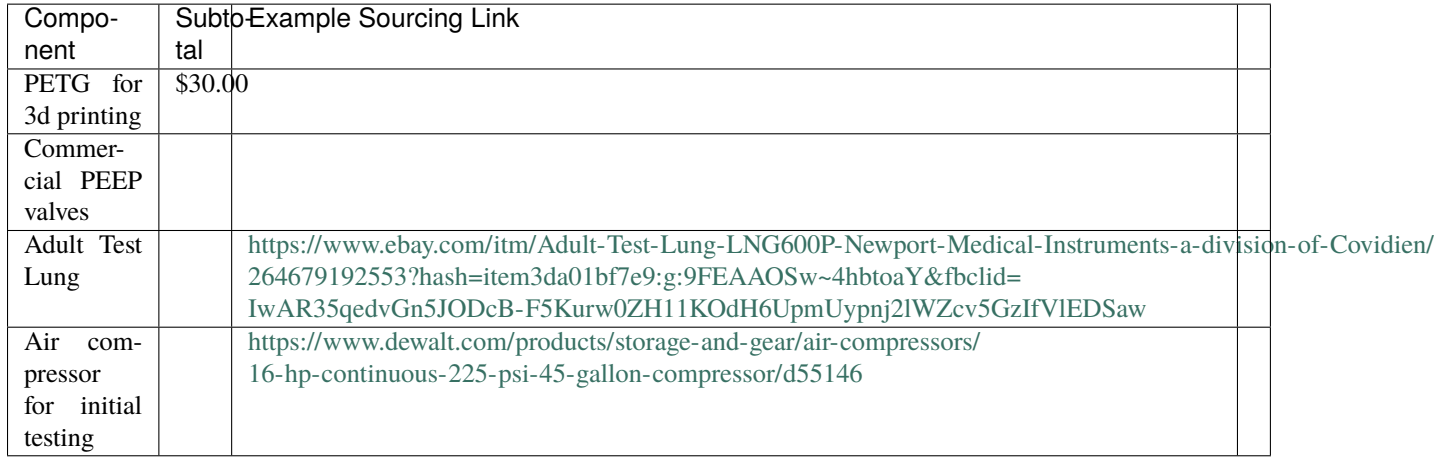

# **1.1.10 CAD**

## **1.1.10.1 3D Printed Parts**

Individual 3D printed parts may be downloaded here:

- Inlet manifold bracket [.stl]
- Proportional valve bracket [.stl]
- Sensor atrium manifold [.stl]
- Expiratory DAR filter bracket [.stl]
- 22mm to 0.75 NPTM adapter (x2) [.stl]
- Expiratory outlet bracket to PEEP [.stl]
- Luer lock filter mount [.stl]
- Raspberry Pi DIN rail mount (x2) [.stl]
- Rear panel vent (x2) [.stl]
- 22mm to commercial PEEP adapter [.stl]

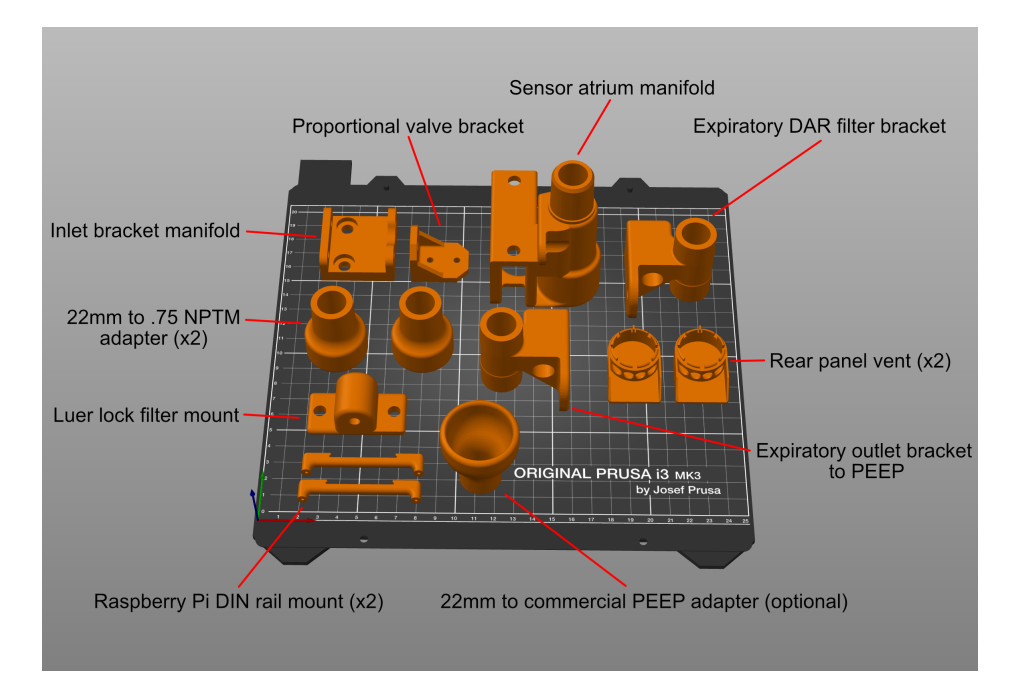

Fig. 13: Sample Prusa project with 3D printed components

Optional RPi DIN rail mount alternative, if your printer cannot handle the feature resolution on the original DIN rail mount:

• ALTERNATIVE Raspberry Pi DIN rail mount (x2) - [.stl]

Download all parts:

• All components - [.zip]

Printing tips: Be sure to maintain high infill for airway components: ideally, use 4 wall-layers (vertical layers), minimum 40% infill, and 4 layers on both the top and bottom. Parts should be leak-tested prior to installation, for instance, with a stopper and water bath. Most of our test prints were performed using PLA, and without any supports or rafts, since these are challenging to remove later. Supports should not be necessary provided the parts are oriented mindfully on the build plate. Also, try to keep cylindrical components oriented vertically (so that the circle is traced on the build plate); this will improve circularity of the chamber.

For PRUSA users, we provide an example project, demonstrating part orientation:

• Sample Prusa project - [.3mf]

## **1.1.10.2 Enclosure**

The side, top, and bottom panels are made out of 1/16" HPDE sheeting. Laser cut, or cut by hand, two of the "SIDE\_IP\_PANEL", and one of each of the rest! We use a perforated HPDE for the bottom panel only; the rest are solid HPDE.

- Bottom panel (perforated) [.dxf]
- Front panel [.dxf]
- Rear panel [.dxf]
- Side panel  $(x2) -$  [.dxf]
- Top panel [.dxf]

Download all .DXF files:

• All DXF files - [.zip]

## **1.1.11 Software Overview**

PVP is modularly designed to facilitate future adaptation to new hardware configurations and ventilation modes. APIs were designed for each of the modules to a) make them easily inspected and configured and b) make it clear to future developers how to adapt the system to their needs.

PVP runs as multiple independent processes The GUI provides an interface to control and monitor ventilation, and the controller process handles the ventilation logic and interfaces with the hardware. Inter-process communication is mediated by a coordinator module via xml-rpc. Several 'common' modules facilitate system configuration and constitute the inter-process API. We designed the API around a uni-fied, configurablevaluesmodule that allow the GUI andcontroller to be reconfigured while also ensuring system robustness and simplicity.

- The *[GUI](#page-113-0)* and *[Coordinator](#page-193-0)* run in the first process, receive user input, display system status, and relay [ControlSetting](#page-162-0) s to the *[Controller](#page-146-0)* .
- At launch, the *[Coordinator](#page-193-0)* spawns a *[Controller](#page-146-0)* that runs the logic of the ventilator based on control values from the GUI.
- The *[Controller](#page-146-0)* communicates with a third [pigpiod](http://abyz.me.uk/rpi/pigpio/) process which communicates with the ventilation hardware

PVP is configured by

- The *[Values](#page-155-0)* module parameterizes the different sensor and control values displayed by the GUI and used by the controller
- The *[Prefs](#page-167-0)* module creates a prefs. json file in ~/pvp that defines user-specific preferences.

PVP is launched like:

python3 -m pvp.main

And launch options can be displayed with the --help flag.

# **1.1.12 Folder Structure**

The repository is organized as follows:

- *pvp/assets/* contains technical information like CAD drawings, circuit diagrams.
- *pvp/data/* contains information for calibrating sensors; data and information.
- *pvp/\_docs* and pvp/docs is raw, and built documentation.
- *pvp/tests* contains automated tests for all software modules.
- *pvp/sandbox* is experimental code, that is not necessary to operate pvp. Place your toy programs here.
- *pvp/pvp* is the main code. It contains individual files for all modules of PVP1. Binary files like audio/graphics are deposited with the respective module, and not collected in a central site.

## **1.1.12.1 PVP Modules**

# <span id="page-113-0"></span>**1.1.13 GUI**

## **1.1.13.1 Main GUI Module**

## **Classes:**

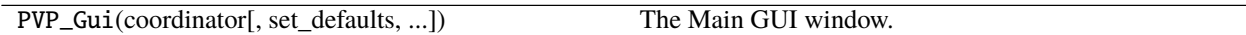

## **Functions:**

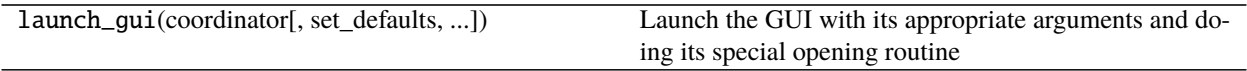

<span id="page-113-1"></span>class pvp.gui.main.PVP\_Gui(*coordinator:* [pvp.coordinator.coordinator.CoordinatorBase,](#page-193-1) *set\_defaults: [bool](https://docs.python.org/3/library/functions.html#bool) = False*, *update\_period: [float](https://docs.python.org/3/library/functions.html#float) = 0.05*, *screenshot=False*)

The Main GUI window.

Creates 5 sets of widgets:

- A [Control\\_Panel](#page-121-0) in the top left corner that controls basic system operation and settings
- A [Alarm\\_Bar](#page-126-0) along the top that displays active alarms and allows them to be dismissed or muted
- A column of [Display](#page-131-0) widgets (according to [values.DISPLAY\\_MONITOR](#page-160-0) ) on the left that display sensor values and control their alarm limits
- A column of [Plot](#page-136-0) widgets (according to [values.PLOTS](#page-161-0) ) in the center that display waveforms of sensor readings
- A column of [Display](#page-131-0) widgets (according to [values.DISPLAY\\_CONTROL](#page-161-1) ) that control ventilation settings

Continually polls the coordinator with [update\\_gui\(\)](#page-116-0) to receive new [SensorValues](#page-161-2) and dispatch them to display widgets, plot widgets, and the alarm manager

Note: Only one instance can be created at a time. Uses set\_gui\_instance() to store a reference to itself. after initialization, use *get\_gui\_instance* to retrieve a reference.

## **Parameters**

.

- coordinator ([CoordinatorBase](#page-193-1)) Used to communicate with the [ControlModuleBase](#page-147-0)
- set\_defaults ([bool](https://docs.python.org/3/library/functions.html#bool)) Whether default *Value* s should be set on initialization (default False) – used for testing and development, values should be set manually for each patient.
- update\_period  $(fload)$  The global delay between redraws of the GUI (seconds), used by [timer](#page-114-0) .
- screenshot  $(bool)$  $(bool)$  $(bool)$  Whether alarms should be manually raised to show the different alarm severities, only used for testing and development and should never be used in a live system.

### monitor

Dictionary mapping [values.DISPLAY\\_MONITOR](#page-160-0) keys to widgets.Display objects

**Type** [dict](https://docs.python.org/3/library/stdtypes.html#dict)

## controls

Dictionary mapping [values.DISPLAY\\_CONTROL](#page-161-1) keys to widgets.Display objects

**Type** [dict](https://docs.python.org/3/library/stdtypes.html#dict)

### plot\_box

Container for plots

**Type** Plot\_Box

#### coordinator

Some coordinator object that we use to communicate with the controller

**Type** [pvp.coordinator.coordinator.CoordinatorBase](#page-193-1)

### alarm\_manager

Alarm manager instance

**Type** [Alarm\\_Manager](#page-175-0)

## <span id="page-114-0"></span>timer

Timer that calls [PVP\\_Gui.update\\_gui\(\)](#page-116-0)

**Type** PySide2.QtCore.QTimer

### running

whether ventilation is currently running

**Type** [bool](https://docs.python.org/3/library/functions.html#bool)

## locked

whether controls have been locked

**Type** [bool](https://docs.python.org/3/library/functions.html#bool)

#### start\_time

Start time as returned by [time.time\(\)](https://docs.python.org/3/library/time.html#time.time)

**Type** [float](https://docs.python.org/3/library/functions.html#float)

### update\_period

The global delay between redraws of the GUI (seconds)

#### **Type** [float](https://docs.python.org/3/library/functions.html#float)

#### logger

Logger generated by [loggers.init\\_logger\(\)](#page-164-0)

## **Attributes:**

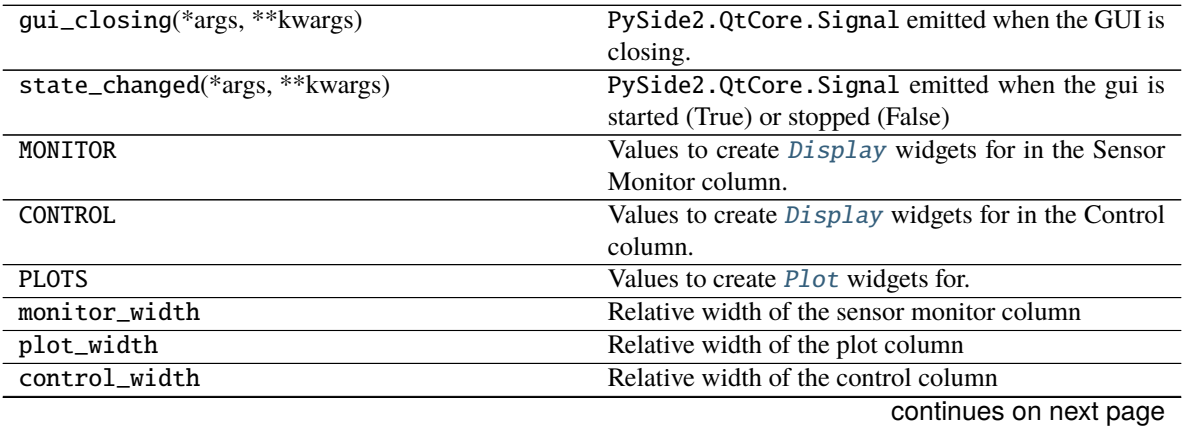

**1.1. PVP Modules 111**

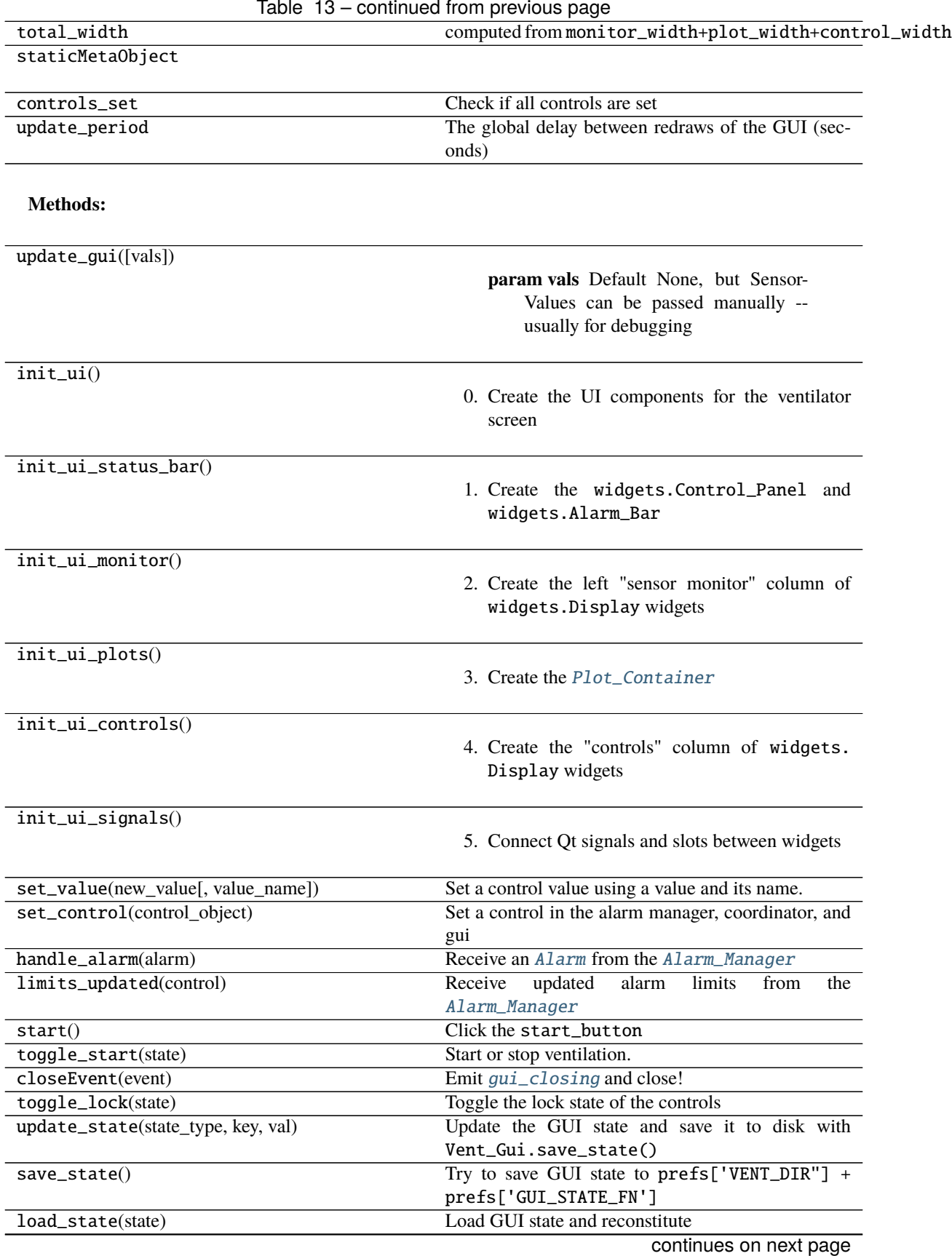

| toggle_cycle_widget(button)               | Set which breath cycle control is automatically cal-    |  |  |
|-------------------------------------------|---------------------------------------------------------|--|--|
|                                           | culated                                                 |  |  |
| set_pressure_units(units)                 | Select whether pressure units are displayed as          |  |  |
|                                           | "cmH2O" or "hPa"                                        |  |  |
| set_breath_detection(breath_detection)    | Connected to breath_detection_button - tog-             |  |  |
|                                           | gles autonomous breath detection in the controller      |  |  |
| get_breath_detection()                    | Get the current state of breath detection from the con- |  |  |
|                                           | troller                                                 |  |  |
| _set_cycle_control(value_name, new_value) | Compute the computed breath cycle control.              |  |  |
| $init_{controls()}$                       | on startup, set controls in coordinator to ensure init  |  |  |
|                                           | state is synchronized                                   |  |  |
| $\_screenshot()$                          | Raise each of the alarm severities to check if they     |  |  |
|                                           | work and to take a screenshot                           |  |  |

Table 14 – continued from previous page

```
gui_closing(*args, **kwargs) = <PySide2.QtCore.Signal object>
    PySide2.QtCore.Signal emitted when the GUI is closing.
```

```
state_changed(*args, **kwargs) = <PySide2.QtCore.Signal object>
    PySide2.QtCore.Signal emitted when the gui is started (True) or stopped (False)
```

```
MONITOR = OrderedDict([(<ValueName.PIP: 1>, <pvp.common.values.Value object>),
(<ValueName.PEEP: 3>, <pvp.common.values.Value object>),
(<ValueName.BREATHS_PER_MINUTE: 5>, <pvp.common.values.Value object>),
(<ValueName.INSPIRATION_TIME_SEC: 6>, <pvp.common.values.Value object>),
(<ValueName.PRESSURE: 10>, <pvp.common.values.Value object>), (<ValueName.VTE: 9>,
<pvp.common.values.Value object>), (<ValueName.FLOWOUT: 11>,
<pvp.common.values.Value object>), (<ValueName.FIO2: 8>, <pvp.common.values.Value
object>)])
```
Values to create *[Display](#page-131-0)* widgets for in the Sensor Monitor column. See *[values.DISPLAY\\_MONITOR](#page-160-0)* 

```
CONTROL = OrderedDict([(<ValueName.PIP: 1>, <pvp.common.values.Value object>),
```

```
(<ValueName.PEEP: 3>, <pvp.common.values.Value object>),
```

```
(<ValueName.BREATHS_PER_MINUTE: 5>, <pvp.common.values.Value object>),
```

```
(<ValueName.INSPIRATION_TIME_SEC: 6>, <pvp.common.values.Value object>),
```

```
(<ValueName.IE_RATIO: 7>, <pvp.common.values.Value object>), (<ValueName.PIP_TIME:
2>, <pvp.common.values.Value object>)])
```
Values to create [Display](#page-131-0) widgets for in the Control column. See [values.CONTROL](#page-160-1)

```
PLOTS = OrderedDict([(<ValueName.PRESSURE: 10>, <pvp.common.values.Value object>),
(<ValueName.FLOWOUT: 11>, <pvp.common.values.Value object>), (<ValueName.FIO2: 8>,
<pvp.common.values.Value object>)])
```
Values to create [Plot](#page-136-0) widgets for. See [values.PLOTS](#page-161-0)

```
monitor\_width = 3
```
Relative width of the sensor monitor column

## plot\_width = 4

Relative width of the plot column

#### control\_width = 3

Relative width of the control column

```
total_width = 10
```
computed from monitor\_width+plot\_width+control\_width

<span id="page-116-0"></span>update\_gui(*vals: [Optional\[](https://docs.python.org/3/library/typing.html#typing.Optional)*[pvp.common.message.SensorValues](#page-161-2)*] = None*)

**Parameters** vals (SensorValue) – Default None, but SensorValues can be passed manually – usually for debugging

## init\_ui()

0. Create the UI components for the ventilator screen

Call, in order:

- [PVP\\_Gui.init\\_ui\\_status\\_bar\(\)](#page-117-0)
- [PVP\\_Gui.init\\_ui\\_monitor\(\)](#page-117-1)
- [PVP\\_Gui.init\\_ui\\_plots\(\)](#page-117-2)
- [PVP\\_Gui.init\\_ui\\_controls\(\)](#page-117-3)
- [PVP\\_Gui.init\\_ui\\_signals\(\)](#page-117-4)

Create and set sizes of major layouts

### <span id="page-117-0"></span>init\_ui\_status\_bar()

1. Create the widgets.Control\_Panel and widgets.Alarm\_Bar

and add them to the main layout

#### <span id="page-117-1"></span>init\_ui\_monitor()

2. Create the left "sensor monitor" column of widgets.Display widgets

And add the logo to the bottom left corner if there's room

### <span id="page-117-2"></span>init\_ui\_plots()

3. Create the [Plot\\_Container](#page-138-0)

#### <span id="page-117-3"></span>init\_ui\_controls()

4. Create the "controls" column of widgets.Display widgets

## <span id="page-117-4"></span>init\_ui\_signals()

- 5. Connect Qt signals and slots between widgets
- Connect controls and sensor monitors to [PVP\\_Gui.set\\_value\(\)](#page-117-5)
- Connect control panel buttons to their respective methods

## <span id="page-117-5"></span>set\_value(*new\_value*, *value\_name=None*)

Set a control value using a value and its name.

Constructs a [message.ControlSetting](#page-162-0) object to give to [PVP\\_Gui.set\\_control\(\)](#page-118-0)

**Note:** This method is primarily intended as a means of responding to signals from other widgets, Other cases should use [set\\_control\(\)](#page-118-0)

#### **Parameters**

- new\_value  $(f$ loat) A new value for some control setting
- value\_name ([values.ValueName](#page-156-0)) THe ValueName for the control setting. If None, assumed to be coming from a [Display](#page-131-0) widget that can identify itself with its objectName
- <span id="page-118-0"></span>set\_control(*control\_object:* [pvp.common.message.ControlSetting](#page-162-0)) Set a control in the alarm manager, coordinator, and gui

Also update our state with update\_state()

**Parameters control\_object** ([message.ControlSetting](#page-162-0)) – A control setting to give to CoordinatorBase.set\_control

handle\_alarm(*alarm:* [pvp.alarm.alarm.Alarm](#page-179-0)) Receive an [Alarm](#page-179-0) from the [Alarm\\_Manager](#page-175-0)

> Alarms are both raised and cleared with this method – there is no separate "clear\_alarm" method because an alarm of [AlarmSeverity](#page-192-0) of OFF is cleared.

> Give the alarm to the [Alarm\\_Bar](#page-126-0) and update the alarm Display. alarm\_state of all widgets listed as Alarm.cause

**Parameters alarm** (*[Alarm](#page-179-0)*) – The alarm to raise (or clear)

limits\_updated(*control:* [pvp.common.message.ControlSetting](#page-162-0)) Receive updated alarm limits from the [Alarm\\_Manager](#page-175-0)

When a value is set that has an [Alarm\\_Rule](#page-183-0) that [Alarm\\_Rule.depends](#page-183-1) on it, the alarm thresholds will be updated and handled here.

Eg. the high-pressure alarm is set to be 15% above PIP. When PIP is changed, this method will receive a [message.ControlSetting](#page-162-0) that tells us that alarm threshold has changed.

Update the [Display](#page-131-0) and [Plot](#page-136-0) widgets.

If we are setting a new HAPA limit, that is also sent to the controller as it needs to respond as quickly as possible to high-pressure events.

**Parameters control** (message. ControlSetting) – A ControlSetting with its max\_value or

:param min\_value set:

### start()

Click the start\_button

#### toggle\_start(*state: [bool](https://docs.python.org/3/library/functions.html#bool)*)

Start or stop ventilation.

Typically called by the PVP\_Gui.control\_panel.start\_button.

Raises a dialogue to confirm ventilation start or stop

Starts or stops the controller via the coordinator

If starting, locks controls.

**Parameters state** ([bool](https://docs.python.org/3/library/functions.html#bool)) – If True, start ventilation. If False, stop ventilation.

#### closeEvent(*event*)

Emit [gui\\_closing](#page-116-1) and close!

Kill the coordinator with [CoordinatorBase.kill\(\)](#page-194-0)

#### toggle\_lock(*state*)

Toggle the lock state of the controls

Typically called by PVP\_Gui.control\_panel.lock\_button

#### **Parameters** state –

Returns:

update\_state(*state\_type: [str](https://docs.python.org/3/library/stdtypes.html#str)*, *key: [str](https://docs.python.org/3/library/stdtypes.html#str)*, *val: [Union](https://docs.python.org/3/library/typing.html#typing.Union)[\[str,](https://docs.python.org/3/library/stdtypes.html#str) [float,](https://docs.python.org/3/library/functions.html#float) [int\]](https://docs.python.org/3/library/functions.html#int)*)

Update the GUI state and save it to disk with Vent\_Gui.save\_state()

Currently, just saves the state of control settings.

## **Parameters**

- state\_type  $(str)$  $(str)$  $(str)$  What type of state to save, one of ('controls')
- key  $(str)$  $(str)$  $(str)$  Which of that type is being saved (eg. if 'control', 'PIP')
- val  $(str, float, int)$  $(str, float, int)$  $(str, float, int)$  $(str, float, int)$  $(str, float, int)$  $(str, float, int)$  $(str, float, int)$  What is that item being set to?

Returns:

### save\_state()

Try to save GUI state to prefs['VENT\_DIR"] + prefs['GUI\_STATE\_FN']

#### load\_state(*state: [Union](https://docs.python.org/3/library/typing.html#typing.Union)[\[str,](https://docs.python.org/3/library/stdtypes.html#str) [dict\]](https://docs.python.org/3/library/stdtypes.html#dict)*)

Load GUI state and reconstitute

currently, just [PVP\\_Gui.set\\_value\(\)](#page-117-5) for all previously saved values

**Parameters state** ([str,](https://docs.python.org/3/library/stdtypes.html#str) [dict](https://docs.python.org/3/library/stdtypes.html#dict)) – either a pathname to a state file or an already-loaded state dictionary

### staticMetaObject = <PySide2.QtCore.QMetaObject object>

## toggle\_cycle\_widget(*button*)

Set which breath cycle control is automatically calculated

The timing of a breath cycle can be parameterized with Respiration Rate, Inspiration Time, and Inspiratory/Expiratory ratio, but if two of these parameters are set the third is already known.

This method changes which value has its [Display](#page-131-0) widget hidden and is automatically calculated

```
Parameters buttonvalues.ValueName) – The
  Qt Button that invoked the method or else a ValueName
```
#### set\_pressure\_units(*units*)

Select whether pressure units are displayed as "cmH2O" or "hPa"

calls [Display.set\\_units\(\)](#page-134-0) on controls and plots that display pressure

Parameters units  $(str)$  $(str)$  $(str)$  – one of "cmH2O" or "hPa"

### set\_breath\_detection(*breath\_detection: [bool](https://docs.python.org/3/library/functions.html#bool)*)

Connected to breath\_detection\_button - toggles autonomous breath detection in the controller

**Parameters** breath\_detection ([bool](https://docs.python.org/3/library/functions.html#bool)) – Whether the controller detects autonomous breaths and resets the breath cycle accordingly

#### $get\_breath\_detection() \rightarrow bool$  $get\_breath\_detection() \rightarrow bool$

Get the current state of breath detection from the controller

**Returns** if True, automatic breath detection is enabled

**Return type** [bool](https://docs.python.org/3/library/functions.html#bool)

```
_set_cycle_control(value_name: str, new_value: float)
```
Compute the computed breath cycle control.

We only actually have BPM and INSPt as controls, so if we're using I:E ratio we have to compute one or the other.

Computes the value and calls  $set\_control()$  with the appropriate values:

# ie = inspt/expt # inspt =  $ie*expt$  $#$  expt = inspt/ie # #  $cycle_time = inspir + expt$ #  $cycle_time = inspir + inspir/ie$ #  $cycle_time = inspir * (1+1/ie)$ # inspt =  $cycle_time / (1+1/ie)$ 

## property controls\_set

Check if all controls are set

**Note:** Note that even when RR or INSPt are autocalculated, they are still set in their control objects, so this check is the same regardless of what is set to autocalculate

### property update\_period

The global delay between redraws of the GUI (seconds)

#### init\_controls()

on startup, set controls in coordinator to ensure init state is synchronized

### \_screenshot()

Raise each of the alarm severities to check if they work and to take a screenshot

**Warning:** should never be used except for testing and development!

pvp.gui.main.launch\_gui(*coordinator*, *set\_defaults=False*, *screenshot=False*) →

[Tuple\[](https://docs.python.org/3/library/typing.html#typing.Tuple)PySide2.QtWidgets.QApplication, *[pvp.gui.main.PVP\\_Gui](#page-113-1)*]

Launch the GUI with its appropriate arguments and doing its special opening routine

To launch the gui, one must:

- Create a PySide2.QtWidgets.QApplication
- Set the app style using gui.styles.DARK\_THEME
- Set the app palette with [gui.styles.set\\_dark\\_palette\(\)](#page-144-0)
- Call the gui's show method

### **Parameters**

- coordinator (coordinator. CoordinatorBase) Coordinator used to communicate between GUI and controller
- set\_defaults  $(bool)$  $(bool)$  $(bool)$  whether default control parameters should be set on startup only to be used for development or testing
- screenshot  $(bool)$  $(bool)$  $(bool)$  whether alarms should be raised to take a screenshot, should never be used on a live system.

**Returns** The PySide2.QtWidgets.QApplication and [PVP\\_Gui](#page-113-1)

**Return type** [\(tuple\)](https://docs.python.org/3/library/stdtypes.html#tuple)

## **1.1.13.2 GUI Widgets**

## **Control Panel**

The Control Panel starts and stops ventilation and controls runtime options

## **Classes:**

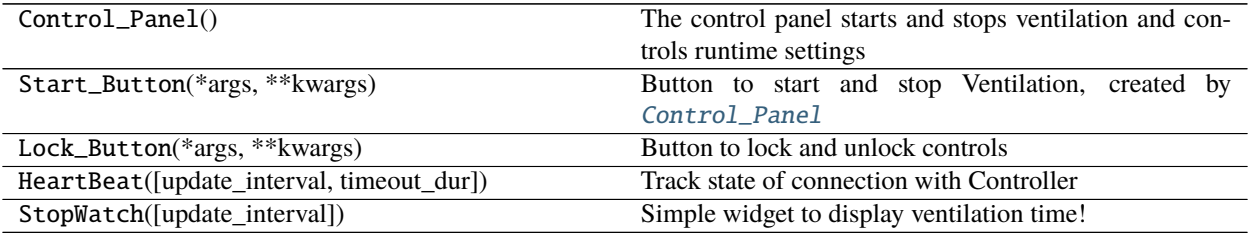

## <span id="page-121-0"></span>class pvp.gui.widgets.control\_panel.Control\_Panel

The control panel starts and stops ventilation and controls runtime settings

It creates:

- Start/stop button
- **Status indicator a clock that increments with heartbeats,** or some other visual indicator that things are alright
- Version indicator
- Buttons to select options like cycle autoset and automatic breath detection

## Args:

## start\_button

Button to start and stop ventilation

**Type** [Start\\_Button](#page-122-0)

### lock\_button

Button used to lock controls

### **Type** [Lock\\_Button](#page-123-0)

## heartbeat

Widget to keep track of communication with controller

#### **Type** [HeartBeat](#page-123-1)

## runtime

Widget used to display time since start of ventilation

**Type** [StopWatch](#page-125-0)

## **Attributes:**

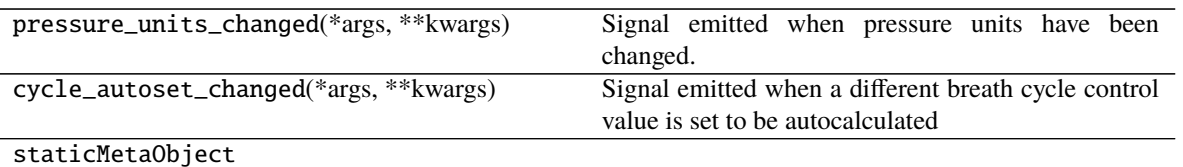

**Methods:**

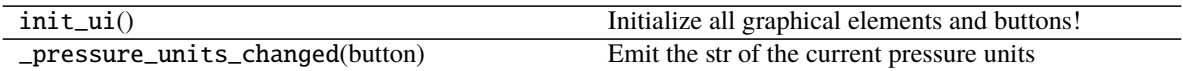

pressure\_units\_changed(*\*args*, *\*\*kwargs*) = <PySide2.QtCore.Signal object> Signal emitted when pressure units have been changed.

Contains str of current pressure units

cycle\_autoset\_changed(*\*args*, *\*\*kwargs*) = <PySide2.QtCore.Signal object> Signal emitted when a different breath cycle control value is set to be autocalculated

#### init\_ui()

Initialize all graphical elements and buttons!

#### \_pressure\_units\_changed(*button*)

Emit the str of the current pressure units

**Parameters** button (PySide2.QtWidgets.QPushButton) – Button that was clicked

#### staticMetaObject = <PySide2.QtCore.QMetaObject object>

<span id="page-122-1"></span><span id="page-122-0"></span>class pvp.gui.widgets.control\_panel.Start\_Button(*\*args*, *\*\*kwargs*)

Button to start and stop Ventilation, created by [Control\\_Panel](#page-121-0)

### pixmaps

Dictionary containing pixmaps used to draw start/stop state

**Type** [dict](https://docs.python.org/3/library/stdtypes.html#dict)

#### **Attributes:**

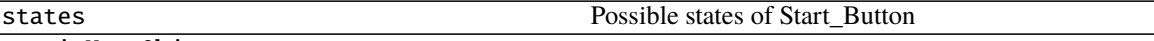

staticMetaObject

#### **Methods:**

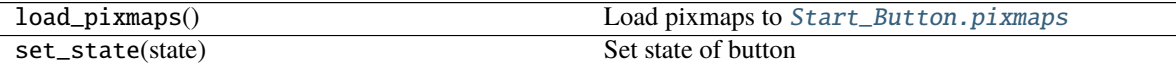

states = ['OFF', 'ON', 'ALARM'] Possible states of Start\_Button

### load\_pixmaps()

Load pixmaps to [Start\\_Button.pixmaps](#page-122-1)

set\_state(*state*)

Set state of button

Should only be called by other objects (as there are checks to whether it's ok to start/stop that we shouldn't be aware of)

**Parameters** state ([str](https://docs.python.org/3/library/stdtypes.html#str)) – one of ('OFF', 'ON', 'ALARM')

staticMetaObject = <PySide2.QtCore.QMetaObject object>

<span id="page-123-0"></span>class pvp.gui.widgets.control\_panel.Lock\_Button(*\*args*, *\*\*kwargs*) Button to lock and unlock controls

Created by [Control\\_Panel](#page-121-0)

<span id="page-123-2"></span>pixmaps

Dictionary containing pixmaps used to draw locked/unlocked state

**Type** [dict](https://docs.python.org/3/library/stdtypes.html#dict)

**Attributes:**

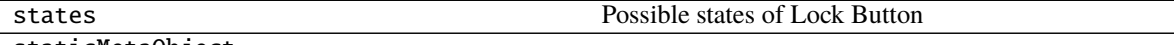

staticMetaObject

**Methods:**

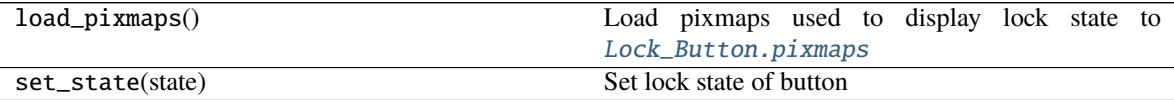

## states = ['DISABLED', 'UNLOCKED', 'LOCKED']

Possible states of Lock Button

# load\_pixmaps()

Load pixmaps used to display lock state to [Lock\\_Button.pixmaps](#page-123-2)

# set\_state(*state*)

Set lock state of button

Should only be called by other objects (as there are checks to whether it's ok to start/stop that we shouldn't be aware of)

**Parameters** state ([str](https://docs.python.org/3/library/stdtypes.html#str)) – ('OFF', 'ON', 'ALARM')

### staticMetaObject = <PySide2.QtCore.QMetaObject object>

<span id="page-123-1"></span>class pvp.gui.widgets.control\_panel.HeartBeat(*update\_interval: [int](https://docs.python.org/3/library/functions.html#int) = 100*, *timeout\_dur: [int](https://docs.python.org/3/library/functions.html#int) = 5000*) Track state of connection with Controller

Check when we last had contact with controller every [HeartBeat.update\\_interval](#page-124-0) ms, if longer than HeartBeat.timeout\_dur then emit a timeout signal

### **Parameters**

- update\_[int](https://docs.python.org/3/library/functions.html#int)erval  $(int)$  How often to do the heartbeat, in ms
- **timeout**  $(int)$  $(int)$  $(int)$  how long to wait before hearing from control process, in ms

<span id="page-123-3"></span>\_state

whether the system is running or not

**Type** [bool](https://docs.python.org/3/library/functions.html#bool)

## \_last\_heartbeat

Timestamp of last contact with controller

**Type** [float](https://docs.python.org/3/library/functions.html#float)

## start\_time

Time that ventilation was started

### **Type** [float](https://docs.python.org/3/library/functions.html#float)

### <span id="page-124-1"></span>timer

Timer that checks for last contact

**Type** PySide2.QtCore.QTimer

## <span id="page-124-0"></span>update\_interval

How often to do the heartbeat, in ms

**Type** [int](https://docs.python.org/3/library/functions.html#int)

## timeout

how long to wait before hearing from control process, in ms

**Type** [int](https://docs.python.org/3/library/functions.html#int)

## **Attributes:**

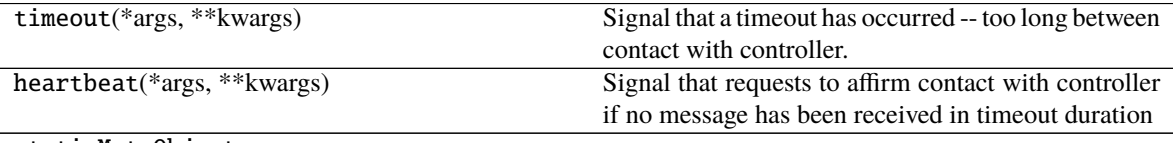

staticMetaObject

#### **Methods:**

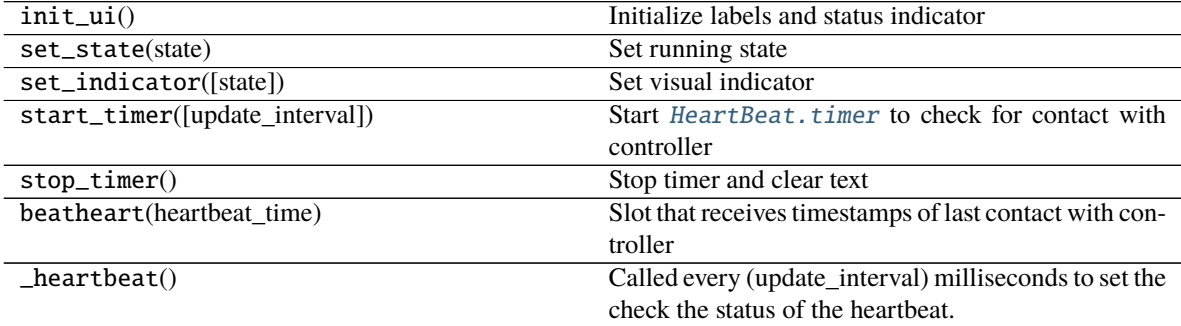

timeout(*\*args*, *\*\*kwargs*) = <PySide2.QtCore.Signal object>

Signal that a timeout has occurred – too long between contact with controller.

## heartbeat(*\*args*, *\*\*kwargs*) = <PySide2.QtCore.Signal object>

Signal that requests to affirm contact with controller if no message has been received in timeout duration

init\_ui()

Initialize labels and status indicator

set\_state(*state*)

Set running state

if just starting reset [HeartBeat.\\_last\\_heartbeat](#page-123-3)

**Parameters state** ([bool](https://docs.python.org/3/library/functions.html#bool)) – Whether we are starting (True) or stopping (False)

set\_indicator(*state=None*)

Set visual indicator

**Parameters state** ('ALARM', 'OFF', 'NORMAL') – Current state of connection with controller

#### start\_timer(*update\_interval=None*)

Start [HeartBeat.timer](#page-124-1) to check for contact with controller

**Parameters** update\_[int](https://docs.python.org/3/library/functions.html#int)erval  $(int)$  – How often (in ms) the timer should be updated. if None, use self.update\_interval

### stop\_timer()

Stop timer and clear text

#### beatheart(*heartbeat\_time*)

Slot that receives timestamps of last contact with controller

**Parameters heartbeat\_time** (*[float](https://docs.python.org/3/library/functions.html#float)*) – timestamp of last contact with controller

### \_heartbeat()

Called every (update\_interval) milliseconds to set the check the status of the heartbeat.

## staticMetaObject = <PySide2.QtCore.QMetaObject object>

<span id="page-125-0"></span>class pvp.gui.widgets.control\_panel.StopWatch(*update\_interval: [float](https://docs.python.org/3/library/functions.html#float) = 100*, *\*args*, *\*\*kwargs*) Simple widget to display ventilation time!

#### **Parameters**

- update\_interval  $(f$ loat) update clock every n seconds
- \*args passed to PySide2.QtWidgets.QLabel
- \*\*kwargs passed to PySide2.QtWidgets.QLabel

#### **Methods:**

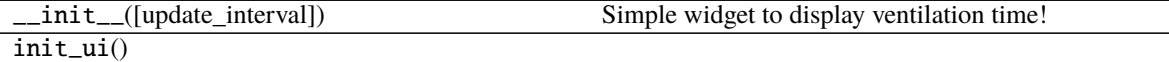

start\_timer([update\_interval])

**param update interval** How often (in ms) the timer should be updated.

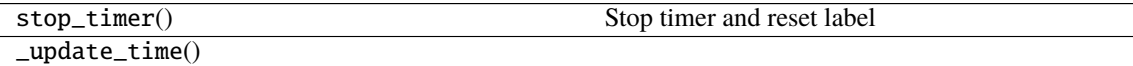

### **Attributes:**

staticMetaObject

\_\_init\_\_(*update\_interval: [float](https://docs.python.org/3/library/functions.html#float) = 100*, *\*args*, *\*\*kwargs*) Simple widget to display ventilation time!

**Parameters**

- update\_interval  $(fload)$  update clock every n seconds
- \*args passed to PySide2.QtWidgets.QLabel
- \*\*kwargs passed to PySide2.QtWidgets.QLabel

staticMetaObject = <PySide2.QtCore.QMetaObject object>

#### init\_ui()

start\_timer(*update\_interval=None*)

**Parameters update\_interval**  $(fload)$  – How often (in ms) the timer should be updated.

stop\_timer()

Stop timer and reset label

\_update\_time()

## **Alarm Bar**

The [Alarm\\_Bar](#page-126-0) displays [Alarm](#page-179-0) status with [Alarm\\_Card](#page-128-0) widgets and plays alarm sounds with the [Alarm\\_Sound\\_Player](#page-129-0)

## **Classes:**

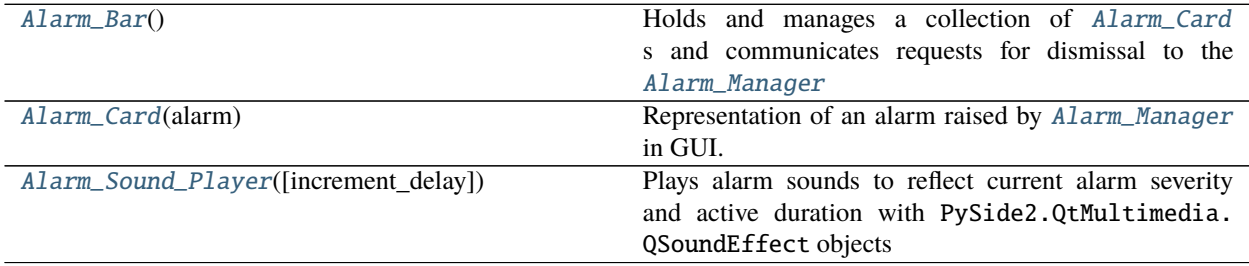

### <span id="page-126-0"></span>class pvp.gui.widgets.alarm\_bar.Alarm\_Bar

Holds and manages a collection of [Alarm\\_Card](#page-128-0) s and communicates requests for dismissal to the [Alarm\\_Manager](#page-175-0)

The alarm bar also manages the [Alarm\\_Sound\\_Player](#page-129-0)

## <span id="page-126-1"></span>alarms

A list of active alarms

**Type** *[List](https://docs.python.org/3/library/typing.html#typing.List)*[*[Alarm](#page-179-0)*]

## alarm\_cards

A list of active alarm cards

**Type** *[List](https://docs.python.org/3/library/typing.html#typing.List)*[*[Alarm\\_Card](#page-128-0)*]

#### sound\_player

Class that plays alarm sounds!

## **Type** [Alarm\\_Sound\\_Player](#page-129-0)

#### <span id="page-126-2"></span>icons

Dictionary of pixmaps with icons for different alarm levels

**Type** [dict](https://docs.python.org/3/library/stdtypes.html#dict)

### **Methods:**

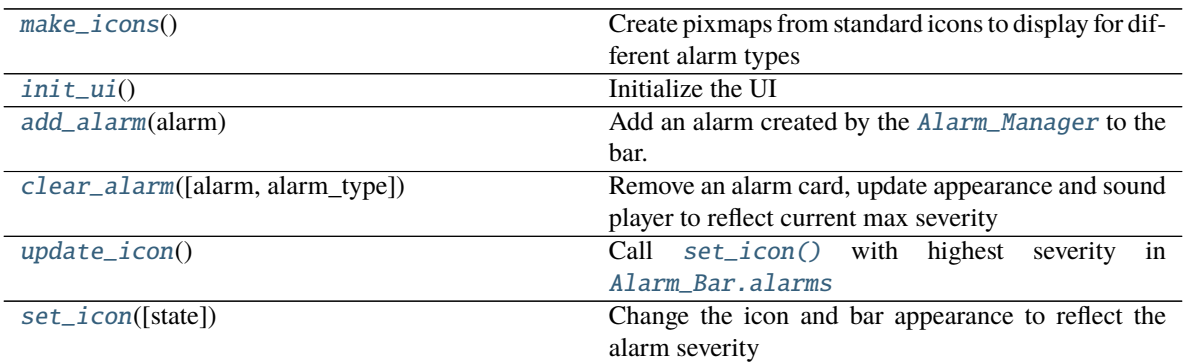

### **Attributes:**

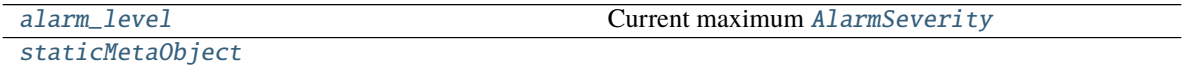

#### <span id="page-127-0"></span>make\_icons()

Create pixmaps from standard icons to display for different alarm types

Store in [Alarm\\_Bar.icons](#page-126-2)

### <span id="page-127-1"></span>init  $ui()$

Initialize the UI

- Create layout
- Set icon
- Create mute button

### <span id="page-127-2"></span>add\_alarm(*alarm:* [pvp.alarm.alarm.Alarm](#page-179-0))

Add an alarm created by the [Alarm\\_Manager](#page-175-0) to the bar.

If an alarm alreaady exists with that same [AlarmType](#page-191-0) , [Alarm\\_Bar.clear\\_alarm\(\)](#page-127-3)

Insert new alarm in order the prioritizes alarm severity with highest severity on right

Set alarm sound and begin playing if not already.

**Parameters** alarm ([Alarm](#page-179-0)) – Alarm to be added

<span id="page-127-3"></span>clear\_alarm(*alarm: [Optional\[](https://docs.python.org/3/library/typing.html#typing.Optional)*[pvp.alarm.alarm.Alarm](#page-179-0)*] = None*, *alarm\_type:*

*[Optional\[](https://docs.python.org/3/library/typing.html#typing.Optional)*[pvp.alarm.AlarmType](#page-191-0)*] = None*)

Remove an alarm card, update appearance and sound player to reflect current max severity

Must pass one of either alarm or alarm\_type

## **Parameters**

- **alarm** (*[Alarm](#page-179-0)*) Alarm to be cleared
- alarm\_type ([AlarmType](#page-191-0)) Alarm type to be cleared

## <span id="page-127-5"></span><span id="page-127-4"></span>update\_icon()

Call [set\\_icon\(\)](#page-127-5) with highest severity in [Alarm\\_Bar.alarms](#page-126-1)

set\_icon(*state: [Optional\[](https://docs.python.org/3/library/typing.html#typing.Optional)*[pvp.alarm.AlarmSeverity](#page-192-0)*] = None*)

Change the icon and bar appearance to reflect the alarm severity

Parameters state ([AlarmSeverity](#page-192-0)) – Alarm Severity to display, if None change to default display

## <span id="page-128-1"></span>property alarm\_level

Current maximum [AlarmSeverity](#page-192-0)

**Returns** [AlarmSeverity](#page-192-0)

### <span id="page-128-2"></span>staticMetaObject = <PySide2.QtCore.QMetaObject object>

<span id="page-128-0"></span>class pvp.gui.widgets.alarm\_bar.Alarm\_Card(*alarm:* [pvp.alarm.alarm.Alarm](#page-179-0))

Representation of an alarm raised by [Alarm\\_Manager](#page-175-0) in GUI.

If allowed by alarm (by latch setting) , allows user to dismiss/silence alarm.

Otherwise request to dismiss is logged by [Alarm\\_Manager](#page-175-0) and the card is dismissed when the conditions that generated the alarm are no longer met.

**Parameters** alarm ([Alarm](#page-179-0)) – Alarm to represent

#### alarm

The represented alarm

**Type** [Alarm](#page-179-0)

severity

The severity of the represented alarm

**Type** [AlarmSeverity](#page-192-0)

## close\_button

Button that requests an alarm be dismissed

**Type** PySide2.QtWidgets.QPushButton

### **Methods:**

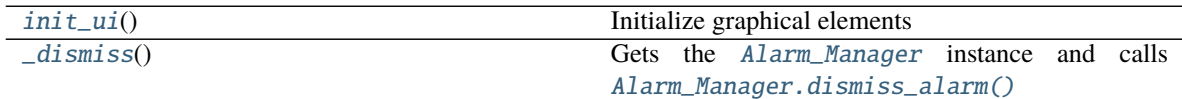

**Attributes:**

[staticMetaObject](#page-129-1)

## <span id="page-128-3"></span>init\_ui()

Initialize graphical elements

- Create labels
- Set stylesheets
- Create and connect dismiss button

Returns:

#### <span id="page-128-4"></span>\_dismiss()

Gets the [Alarm\\_Manager](#page-175-0) instance and calls [Alarm\\_Manager.dismiss\\_alarm\(\)](#page-178-0)

Also change appearance of close button to reflect requested dismissal

#### <span id="page-129-1"></span>staticMetaObject = <PySide2.QtCore.QMetaObject object>

<span id="page-129-0"></span>class pvp.gui.widgets.alarm\_bar.Alarm\_Sound\_Player(*increment\_delay: [int](https://docs.python.org/3/library/functions.html#int) = 10000*, *\*args*, *\*\*kwargs*) Plays alarm sounds to reflect current alarm severity and active duration with PySide2.QtMultimedia. QSoundEffect objects

Alarm sounds indicate severity with the number and pitch of tones in a repeating tone cluster (eg. low severity sounds have a single repeating tone, but high-severity alarms have three repeating tones)

They indicate active duration by incrementally removing a low-pass filter and making tones have a sharper attack and decay.

When an alarm of any severity is started the <severity\_0.wav file begins playing, and a timer is started to call [Alarm\\_Sound\\_Player.increment\\_level\(\)](#page-130-0)

#### **Parameters**

• increment\_delay ([int](https://docs.python.org/3/library/functions.html#int)) – Delay between calling [Alarm\\_Sound\\_Player.](#page-130-0) [increment\\_level\(\)](#page-130-0)

• \*\*kwargs (\*args,) – passed to PySide2.QtWidgets.QWidget

#### <span id="page-129-2"></span>idx

Dictionary of dictionaries allowing sounds to be accessed like self.idx[AlarmSeverity][level]

**Type** [dict](https://docs.python.org/3/library/stdtypes.html#dict)

#### files

list of sound file paths

**Type** [list](https://docs.python.org/3/library/stdtypes.html#list)

## increment\_delay

Time between calling Alarm\_Sound\_Player.increment\_level`() in ms

**Type** [int](https://docs.python.org/3/library/functions.html#int)

## playing

Whether or not a sound is playing

**Type** [bool](https://docs.python.org/3/library/functions.html#bool)

#### \_increment\_timer

Timer that increments alarm sound level

**Type** PySide2.QtCore.QTimer

## \_changing\_track

used to ensure single sound changing call happens at a time.

**Type** [threading.Lock](https://docs.python.org/3/library/threading.html#threading.Lock)

### **Attributes:**

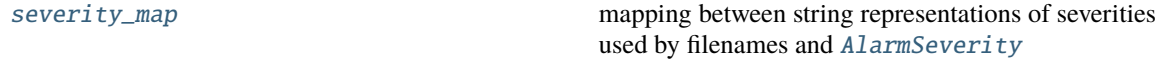

[staticMetaObject](#page-130-2)

**Methods:**

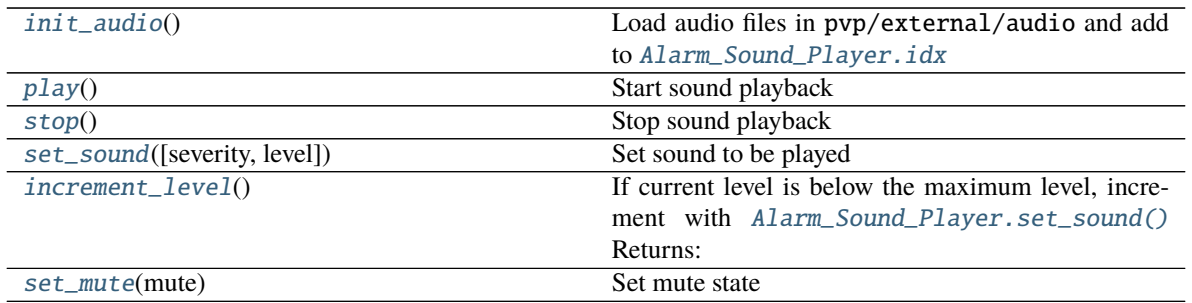

## <span id="page-130-1"></span>severity\_map = {'high': AlarmSeverity.HIGH, 'low': AlarmSeverity.LOW, 'medium': AlarmSeverity.MEDIUM}

mapping between string representations of severities used by filenames and [AlarmSeverity](#page-192-0)

### <span id="page-130-3"></span>init\_audio()

Load audio files in pvp/external/audio and add to [Alarm\\_Sound\\_Player.idx](#page-129-2)

### <span id="page-130-4"></span> $play()$

Start sound playback

Play sound listed as Alarm\_Sound\_Player.\_current\_sound

**Note:** [Alarm\\_Sound\\_Player.set\\_sound\(\)](#page-130-6) must be called first.

### <span id="page-130-5"></span>stop()

Stop sound playback

<span id="page-130-6"></span>set\_sound(*severity: [Optional\[](https://docs.python.org/3/library/typing.html#typing.Optional)*[pvp.alarm.AlarmSeverity](#page-192-0)*] = None*, *level: [Optional](https://docs.python.org/3/library/typing.html#typing.Optional)[\[int\]](https://docs.python.org/3/library/functions.html#int) = None*) Set sound to be played

At least an [AlarmSeverity](#page-192-0) must be provided.

## **Parameters**

- severity ([AlarmSeverity](#page-192-0)) Severity of alarm sound to play
- Level  $(int)$  $(int)$  $(int)$  level (corresponding to active duration) of sound to play

## <span id="page-130-0"></span>increment\_level()

If current level is below the maximum level, increment with [Alarm\\_Sound\\_Player.set\\_sound\(\)](#page-130-6) Returns:

### <span id="page-130-2"></span>staticMetaObject = <PySide2.QtCore.QMetaObject object>

```
set_mute(mute: bool)
```
Set mute state

**Parameters mute** ([bool](https://docs.python.org/3/library/functions.html#bool)) – if True, mute. if False, unmute.

## **Display**

Unified monitor & control widget

Displays sensor values, and can optionally control system settings.

The [PVP\\_Gui](#page-113-1) instantiates display widgets according to the contents of [values.DISPLAY\\_CONTROL](#page-161-1) and [values.](#page-160-0) [DISPLAY\\_MONITOR](#page-160-0)

### **Classes:**

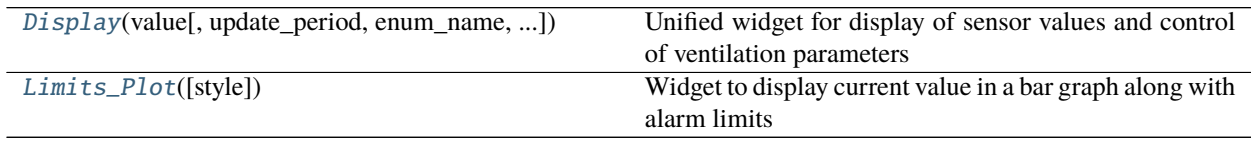

<span id="page-131-0"></span>class pvp.gui.widgets.display.Display(*value:* [pvp.common.values.Value,](#page-157-0) *update\_period: [float](https://docs.python.org/3/library/functions.html#float) = 0.5*, *enum\_name: [Optional\[](https://docs.python.org/3/library/typing.html#typing.Optional)*[pvp.common.values.ValueName](#page-156-0)*] = None*, *button orientation:*  $str = 'left', control type: Union[None, str] =$  $str = 'left', control type: Union[None, str] =$  $str = 'left', control type: Union[None, str] =$  $str = 'left', control type: Union[None, str] =$  $str = 'left', control type: Union[None, str] =$  $str = 'left', control type: Union[None, str] =$  $str = 'left', control type: Union[None, str] =$ 

*None*, *style: [str](https://docs.python.org/3/library/stdtypes.html#str) = 'dark'*, *\*args*, *\*\*kwargs*)

Unified widget for display of sensor values and control of ventilation parameters

Displayed values are updated according to Dispaly.timed\_update()

# **Parameters**

- value ( $Value$ ) Value object to represent
- update\_period  $(f$ *loat* $) Amount of time between updates of the textual display of values$
- enum\_name ([ValueName](#page-156-0)) Value name of object to represent
- button\_orientation ( $left$ , 'right') whether the controls are drawn on the 'left' or 'right'
- **control\_type** (None, 'slider', 'record') type of control either None (no control), slider (a slider can be opened to set a value), or record where recent sensor values are averaged and used to set the control value. Both types of control allow values to be input from the keyboard by clicking on the editable label
- style ('light', 'dark') whether the widget is 'dark' (light text on dark background) or 'light' (dark text on light background
- \*\*kwargs (\*args,) passed on to PySide2.QtWidgets.QWidget

## self.name

Unpacked from value

### self.units

Unpacked from value

### self.abs\_range

Unpacked from value

# self.safe\_range

Unpacked from value

## self.alarm\_range

initialized from value, but updated by alarm manager

### self.decimals

Unpacked from value

## self.update\_period

Amount of time between updates of the textual display of values

**Type** [float](https://docs.python.org/3/library/functions.html#float)

### self.enum\_name

Value name of object to represent

## **Type** [ValueName](#page-156-0)

### self.orientation

whether the controls are drawn on the 'left' or 'right'

**Type** 'left', 'right'

## self.control

type of control - either None (no control), slider (a slider can be opened to set a value), or record where recent sensor values are averaged and used to set the control value.

**Type** None, 'slider', 'record'

## self.\_style

whether the widget is 'dark' (light text on dark background) or 'light' (dark text on light background)

**Type** 'light', 'dark'

## self.set\_value

current set value of controlled value, if any

**Type** [float](https://docs.python.org/3/library/functions.html#float)

## self.sensor\_value

current value of displayed sensor value, if any.

**Type** [float](https://docs.python.org/3/library/functions.html#float)

### **Attributes:**

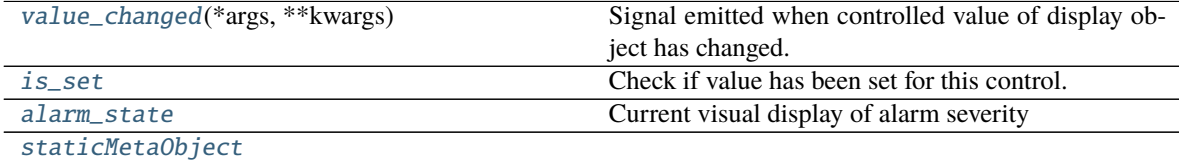

### **Methods:**

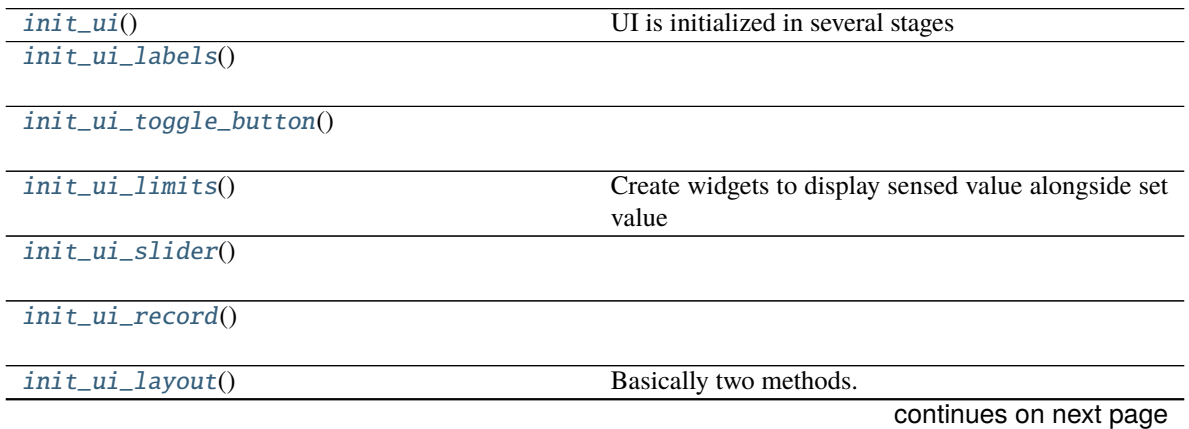

## Table 35 – continued from previous page

```
init_ui_signals()
```
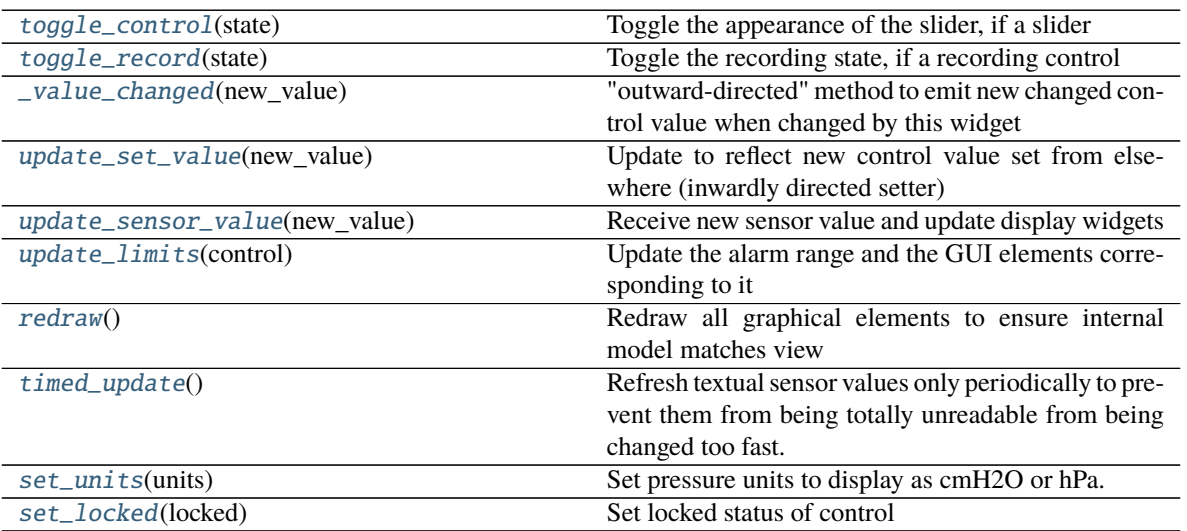

## <span id="page-133-0"></span>value\_changed(*\*args*, *\*\*kwargs*) = <PySide2.QtCore.Signal object>

Signal emitted when controlled value of display object has changed.

Contains new value (float)

## <span id="page-133-1"></span>init  $ui()$

UI is initialized in several stages

- 0: this method, get stylesheets based on self.\_style and call remaining initialization methods
- 1: [Display.init\\_ui\\_labels\(\)](#page-133-2) create generic labels shared by all display objects
- 2: [Display.init\\_ui\\_toggle\\_button\(\)](#page-133-3) create the toggle or record button used by controls
- 3: Display.  $init\_u$ *i*  $\_limits()$  create a plot that displays the sensor value graphically relative to the alarm limits
- 4: [Display.init\\_ui\\_slider\(\)](#page-133-5) or Display.ini\_ui\_record() depending on what type of control this is
- 5: [Display.init\\_ui\\_layout\(\)](#page-133-7) since the results of the previous steps varies, do all layout at the end depending on orientation
- 6: [Display.init\\_ui\\_signals\(\)](#page-133-8) connect slots and signals

## <span id="page-133-2"></span>init\_ui\_labels()

## <span id="page-133-3"></span>init\_ui\_toggle\_button()

## <span id="page-133-4"></span>init\_ui\_limits()

Create widgets to display sensed value alongside set value

## <span id="page-133-5"></span>init\_ui\_slider()

## <span id="page-133-6"></span>init\_ui\_record()

## <span id="page-133-7"></span>init\_ui\_layout()

Basically two methods. . . lay objects out depending on whether we're oriented with our button to the left or right

## <span id="page-133-9"></span><span id="page-133-8"></span>init\_ui\_signals()

#### toggle\_control(*state*)

Toggle the appearance of the slider, if a slider

Parameters state ([bool](https://docs.python.org/3/library/functions.html#bool)) – Whether to show or hide the slider

#### <span id="page-134-1"></span>toggle\_record(*state*)

Toggle the recording state, if a recording control

**Parameters** state ([bool](https://docs.python.org/3/library/functions.html#bool)) – Whether recording should be started or stopped. when started, start storing new sensor values in a list. when stopped, average thgem and emit new value.

### <span id="page-134-2"></span>\_value\_changed(*new\_value: [float](https://docs.python.org/3/library/functions.html#float)*)

"outward-directed" method to emit new changed control value when changed by this widget

Pop a confirmation dialog if values are set outside the safe range.

#### **Parameters**

- new\_value  $(flost)$  new value!
- emit ([bool](https://docs.python.org/3/library/functions.html#bool)) whether to emit the *value\_changed* signal (default True) in the case that our value is being changed by someone other than us

#### <span id="page-134-3"></span>update\_set\_value(*new\_value: [float](https://docs.python.org/3/library/functions.html#float)*)

Update to reflect new control value set from elsewhere (inwardly directed setter)

**Parameters new\_value** (*[float](https://docs.python.org/3/library/functions.html#float)*) – new value to set!

### <span id="page-134-4"></span>update\_sensor\_value(*new\_value: [float](https://docs.python.org/3/library/functions.html#float)*)

Receive new sensor value and update display widgets

**Parameters new\_value** ([float](https://docs.python.org/3/library/functions.html#float)) – new sensor value!

#### <span id="page-134-5"></span>update\_limits(*control:* [pvp.common.message.ControlSetting](#page-162-0))

Update the alarm range and the GUI elements corresponding to it

**Parameters** control ([ControlSetting](#page-162-0)) – control setting with min\_value or max\_value

#### <span id="page-134-6"></span>redraw()

Redraw all graphical elements to ensure internal model matches view

Typically used when changing units

#### <span id="page-134-7"></span>timed\_update()

Refresh textual sensor values only periodically to prevent them from being totally unreadable from being changed too fast.

## <span id="page-134-0"></span>set\_units(*units: [str](https://docs.python.org/3/library/stdtypes.html#str)*)

Set pressure units to display as cmH2O or hPa.

Uses functions from [pvp.common.unit\\_conversion](#page-170-0) such that

- self.\_convert\_in converts internal, canonical units to displayed units (eg. cmH2O is used by all other modules, so we convert it to hPa
- self.\_convert\_out converts displayed units to send to other parts of the system

**Note:** currently unit conversion is only supported for Pressure.

Parameters units ('cmH2O', 'hPa') – new units to display

<span id="page-134-8"></span>set\_locked(*locked: [bool](https://docs.python.org/3/library/functions.html#bool)*)

Set locked status of control

**Parameters locked** ([bool](https://docs.python.org/3/library/functions.html#bool)) – If True, disable all controlling widgets, if False, re-enable.

### <span id="page-135-2"></span>property is\_set

Check if value has been set for this control.

Used to check if all settings have been set preflight by [PVP\\_Gui](#page-113-1)

**Returns** whether we have an Display.set\_value

**Return type** [bool](https://docs.python.org/3/library/functions.html#bool)

## <span id="page-135-0"></span>property alarm\_state: [pvp.alarm.AlarmSeverity](#page-192-0)

Current visual display of alarm severity

Change sensor value color to reflect the alarm state of that set parameter –

eg. if we have a HAPA alarm, set the PIP control to display as red.

**Returns** [AlarmSeverity](#page-192-0)

## <span id="page-135-3"></span>staticMetaObject = <PySide2.QtCore.QMetaObject object>

<span id="page-135-1"></span>class pvp.gui.widgets.display.Limits\_Plot(*style: [str](https://docs.python.org/3/library/stdtypes.html#str) = 'light'*, *\*args*, *\*\*kwargs*) Widget to display current value in a bar graph along with alarm limits

> **Parameters style** ('light', 'dark') – Whether we are being displayed in a light or dark styled [Display](#page-131-0) widget

### set\_value

Set value of control, displayed as horizontal black line always set at center of bar

**Type** [float](https://docs.python.org/3/library/functions.html#float)

### sensor\_value

Sensor value to compare against control, displayed as bar

**Type** [float](https://docs.python.org/3/library/functions.html#float)

When initializing PlotWidget, *parent* and *background* are passed to GraphicsWidget.\_\_init\_\_() and all others are passed to PlotItem.\_\_init\_\_().

#### **Attributes:**

## [staticMetaObject](#page-135-4)

### **Methods:**

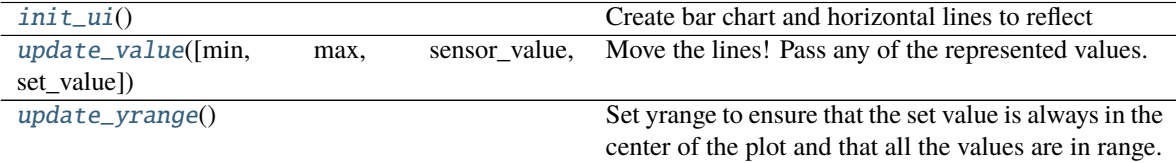

## <span id="page-135-4"></span>staticMetaObject = <PySide2.QtCore.QMetaObject object>

#### <span id="page-135-5"></span>init\_ui()

Create bar chart and horizontal lines to reflect

- Sensor Value
- Set Value
- High alarm limit
- Low alarm limit

<span id="page-136-1"></span>update\_value(*min: [Optional\[](https://docs.python.org/3/library/typing.html#typing.Optional)[float\]](https://docs.python.org/3/library/functions.html#float) = None*, *max: [Optional](https://docs.python.org/3/library/typing.html#typing.Optional)[\[float\]](https://docs.python.org/3/library/functions.html#float) = None*, *sensor\_value: [Optional](https://docs.python.org/3/library/typing.html#typing.Optional)[\[float\]](https://docs.python.org/3/library/functions.html#float) = None*, *set\_value: [Optional\[](https://docs.python.org/3/library/typing.html#typing.Optional)[float\]](https://docs.python.org/3/library/functions.html#float) = None*)

Move the lines! Pass any of the represented values.

Also updates yrange to ensure that the control value is always centered in the plot

#### **Parameters**

- $min(fload)$  new alarm minimum
- max  $(f$ loat) new alarm \_maximum
- sensor\_value  $(fload)$  new value for the sensor bar plot
- set\_value  $(f$ loat) new value for the set value line

#### <span id="page-136-2"></span>update\_yrange()

Set yrange to ensure that the set value is always in the center of the plot and that all the values are in range.

## **Plot**

Widgets to plot waveforms of sensor values

The [PVP\\_Gui](#page-113-1) creates a [Plot\\_Container](#page-138-0) that allows the user to select

- which plots (of those in values. PLOT) are displayed
- the timescale (x range) of the displayed waveforms

Plots display alarm limits as red horizontal bars

### **Data:**

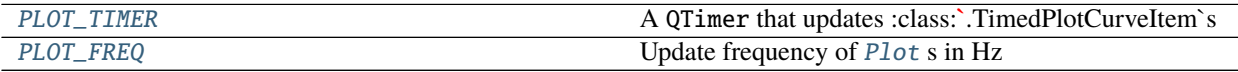

## **Classes:**

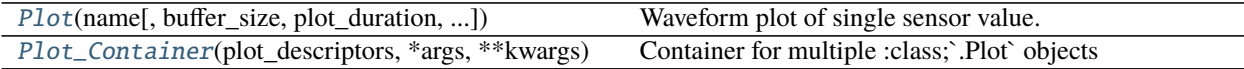

<span id="page-136-3"></span>pvp.gui.widgets.plot.PLOT\_TIMER = None A QTimer that updates :class:**`**.TimedPlotCurveItem`s

<span id="page-136-4"></span>pvp.gui.widgets.plot.PLOT\_FREQ = 5 Update frequency of [Plot](#page-136-0) s in Hz

```
class pvp.gui.widgets.plot.Plot(name: str, buffer_size: int = 4092, plot_duration: float = 10, plot_limits:
                                       Optional[tuple] = None, color=None, units='', **kwargs)
```
Waveform plot of single sensor value.

Plots values continuously, wrapping at zero rather than shifting x axis.

#### **Parameters**

- name  $(str)$  $(str)$  $(str)$  String version of *[ValueName](#page-156-0)* used to set title
- buffer\_size  $(int)$  $(int)$  $(int)$  number of samples to store
- plot\_duration  $(f$ loat) default x-axis range
- plot\_limits  $(tuple)$  $(tuple)$  $(tuple)$  tuple of (ValueName)s for which to make pairs of min and max range lines
- color (None,  $str$ ) color of lines
- units  $(str)$  $(str)$  $(str)$  Unit label to display along title
- \*\* $kwargs -$

## timestamps

deque of timestamps

**Type** [collections.deque](https://docs.python.org/3/library/collections.html#collections.deque)

#### history

deque of sensor values

**Type** [collections.deque](https://docs.python.org/3/library/collections.html#collections.deque)

## cycles

deque of breath cycles

**Type** [collections.deque](https://docs.python.org/3/library/collections.html#collections.deque)

When initializing PlotWidget, *parent* and *background* are passed to GraphicsWidget.\_\_init\_\_() and all others are passed to PlotItem.\_\_init\_\_().

#### **Attributes:**

[limits\\_changed](#page-137-0)(\*args, \*\*kwargs)

[staticMetaObject](#page-138-1)

## **Methods:**

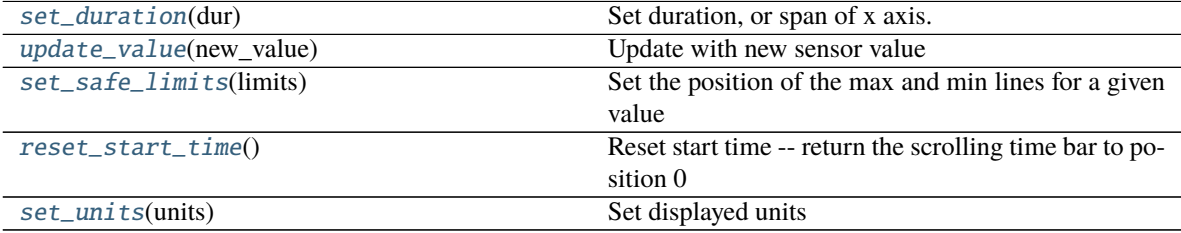

### <span id="page-137-0"></span>limits\_changed(*\*args*, *\*\*kwargs*) = <PySide2.QtCore.Signal object>

### <span id="page-137-1"></span>set\_duration(*dur: [float](https://docs.python.org/3/library/functions.html#float)*)

Set duration, or span of x axis.

**Parameters** dur  $(f$ loat) – span of x axis (in seconds)

#### <span id="page-137-2"></span>update\_value(*new\_value: [tuple](https://docs.python.org/3/library/stdtypes.html#tuple)*)

Update with new sensor value

**Parameters new\_value** ([tuple](https://docs.python.org/3/library/stdtypes.html#tuple)) – (timestamp from time.time(), breath\_cycle, value)

## <span id="page-137-3"></span>set\_safe\_limits(*limits:* [pvp.common.message.ControlSetting](#page-162-0)) Set the position of the max and min lines for a given value

**Parameters limits** ([ControlSetting](#page-162-0)) – Controlsetting that has either a min\_value or max\_value defined

### <span id="page-138-2"></span>reset\_start\_time()

Reset start time – return the scrolling time bar to position 0

<span id="page-138-3"></span>set\_units(*units*)

Set displayed units

Currently only implemented for Pressure, display either in cmH2O or hPa

Parameters units ('cmH2O', 'hPa') – unit to display pressure as

<span id="page-138-1"></span>staticMetaObject = <PySide2.QtCore.QMetaObject object>

<span id="page-138-0"></span>class pvp.gui.widgets.plot.Plot\_Container(*plot\_descriptors: [Dict\[](https://docs.python.org/3/library/typing.html#typing.Dict)*[pvp.common.values.ValueName](#page-156-0)*,*

[pvp.common.values.Value](#page-157-0)*]*, *\*args*, *\*\*kwargs*)

Container for multiple :class;`.Plot` objects

Allows user to show/hide different plots and adjust x-span (time zoom)

**Note:** Currently, the only unfortunately hardcoded parameter in the whole GUI is the instruction to initially hide FIO2, there should be an additional parameter in Value that says whether a plot should initialize as hidden or not

**Todo:** Currently, colors are set to alternate between orange and light blue on initialization, but they don't update when plots are shown/hidden, so the alternating can be lost and colors can look random depending on what's selcted.

**Parameters plot\_descriptors** (Dict [[ValueName](#page-156-0), [Value](#page-157-0)]) – dict of Value items to plot

## plots

Dict mapping [ValueName](#page-156-0) s to [Plot](#page-136-0) s

**Type** [dict](https://docs.python.org/3/library/stdtypes.html#dict)

slider

slider used to set x span

**Type** PySide2.QtWidgets.QSlider

## **Methods:**

 $init\_ui()$ 

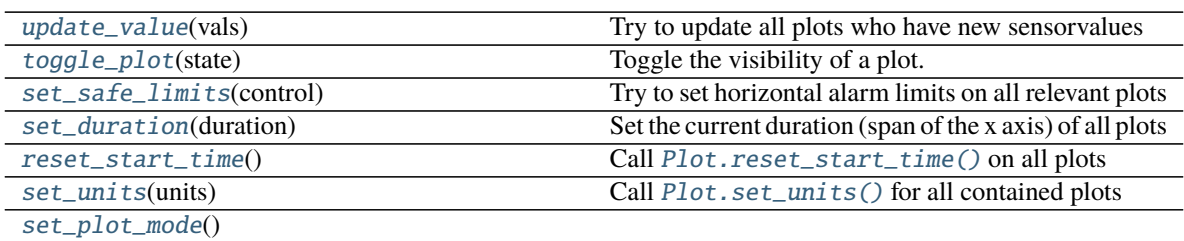

## **Attributes:**

### [staticMetaObject](#page-139-8)

### <span id="page-139-0"></span>init\_ui()

<span id="page-139-1"></span>update\_value(*vals:* [pvp.common.message.SensorValues](#page-161-2)) Try to update all plots who have new sensorvalues

**Parameters vals** ([SensorValues](#page-161-2)) – Sensor Values to update plots with

<span id="page-139-2"></span>toggle\_plot(*state: [bool](https://docs.python.org/3/library/functions.html#bool)*)

Toggle the visibility of a plot.

get the name of the plot from the sender's objectName

Parameters state ([bool](https://docs.python.org/3/library/functions.html#bool)) – Whether the plot should be visible (True) or not (False)

<span id="page-139-3"></span>set\_safe\_limits(*control:* [pvp.common.message.ControlSetting](#page-162-0))

Try to set horizontal alarm limits on all relevant plots

**Parameters** control ([ControlSetting](#page-162-0)) – with either min\_value or max\_value set

Returns:

### <span id="page-139-4"></span>set\_duration(*duration: [float](https://docs.python.org/3/library/functions.html#float)*)

Set the current duration (span of the x axis) of all plots

Also make sure that the text box and slider reflect this duration

**Parameters duration** (*[float](https://docs.python.org/3/library/functions.html#float)*) – new duration to set

Returns:

```
reset_start_time()
    Call Plot.reset_start_time() on all plots
```
<span id="page-139-6"></span>set\_units(*units: [str](https://docs.python.org/3/library/stdtypes.html#str)*) Call [Plot.set\\_units\(\)](#page-138-3) for all contained plots

```
staticMetaObject = <PySide2.QtCore.QMetaObject object>
```
<span id="page-139-7"></span>set\_plot\_mode()

**Todo:** switch between longitudinal timeseries and overlaid by breath cycle!!!

#### **Components**

Very basic components used by other widgets.

These are relatively sparsely documented because their operation is mostly self-explanatory

**Classes:**

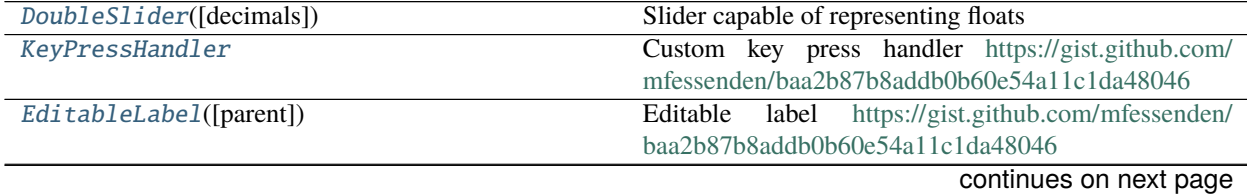

<span id="page-140-0"></span>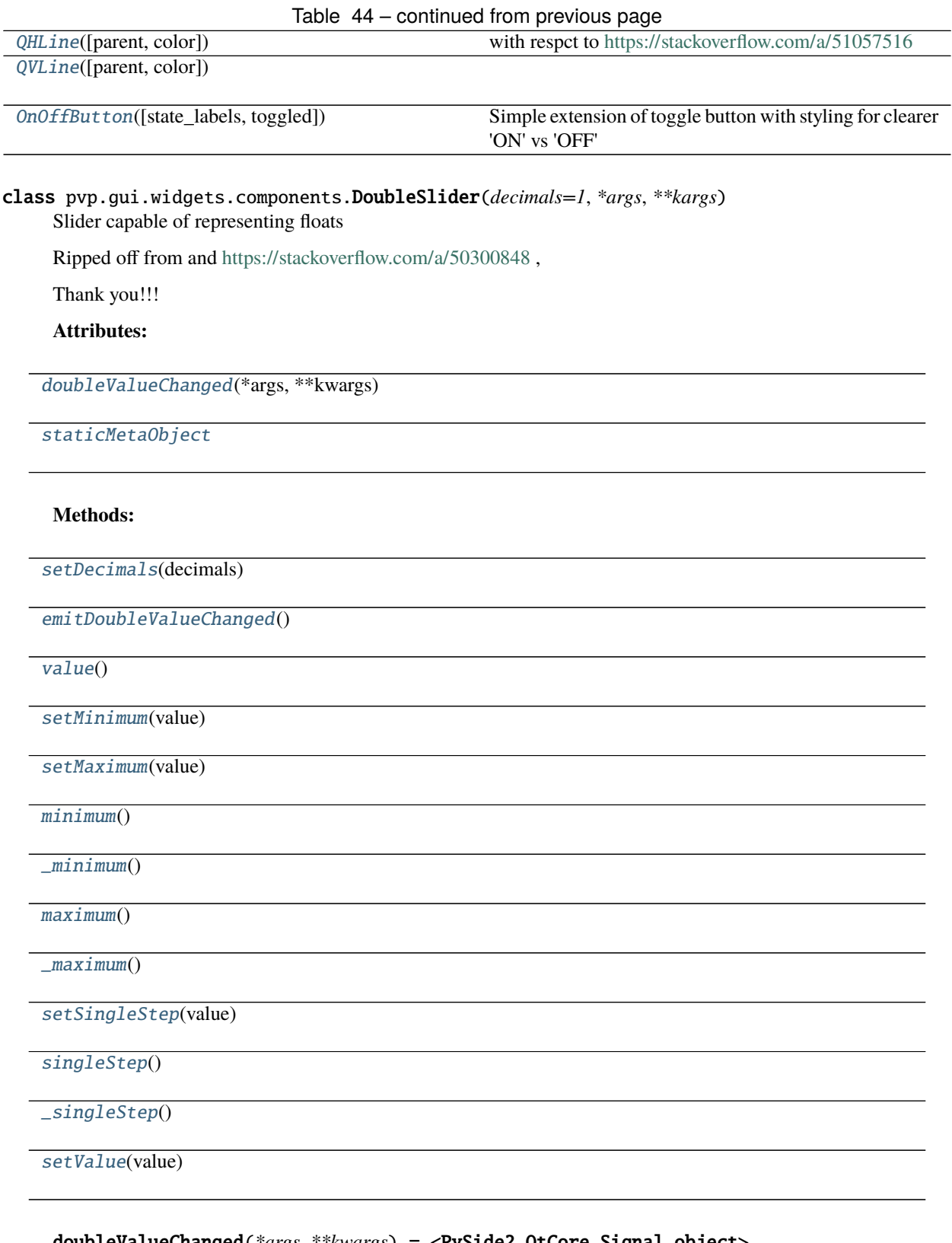

<span id="page-140-1"></span>doubleValueChanged(*\*args*, *\*\*kwargs*) = <PySide2.QtCore.Signal object>

<span id="page-140-2"></span>setDecimals(*decimals*)

<span id="page-140-3"></span>emitDoubleValueChanged()

 $\mathbf{v}$ 

<span id="page-141-9"></span><span id="page-141-8"></span><span id="page-141-7"></span><span id="page-141-6"></span><span id="page-141-5"></span><span id="page-141-4"></span><span id="page-141-3"></span>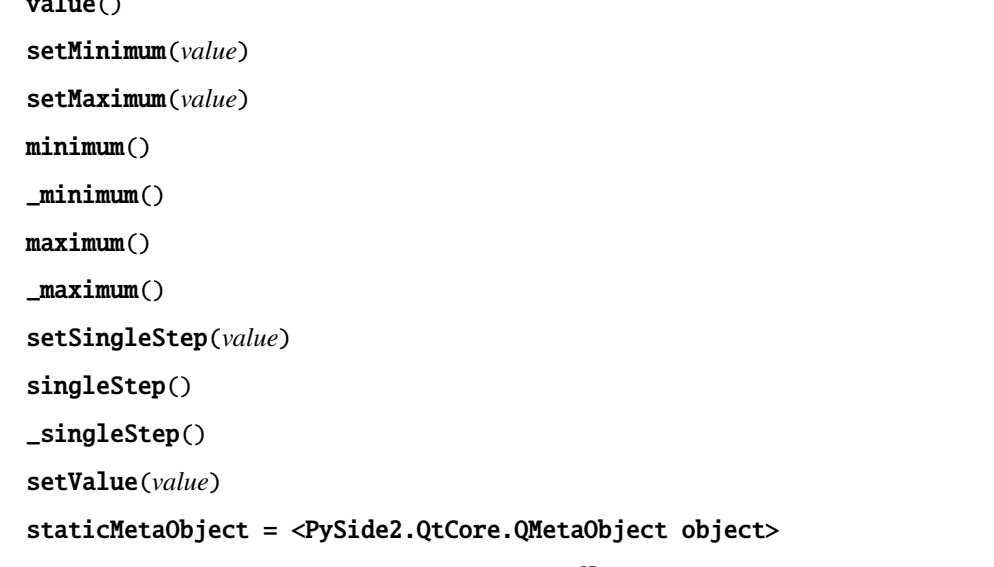

<span id="page-141-13"></span><span id="page-141-12"></span><span id="page-141-11"></span><span id="page-141-10"></span><span id="page-141-2"></span><span id="page-141-0"></span>class pvp.gui.widgets.components.KeyPressHandler

Custom key press handler <https://gist.github.com/mfessenden/baa2b87b8addb0b60e54a11c1da48046>

## **Attributes:**

[escapePressed](#page-141-14)(\*args, \*\*kwargs)

[returnPressed](#page-141-15)(\*args, \*\*kwargs)

[staticMetaObject](#page-141-16)

**Methods:**

[eventFilter](#page-141-17)(obj, event)

```
escapePressed(*args, **kwargs) = <PySide2.QtCore.Signal object>
returnPressed(*args, **kwargs) = <PySide2.QtCore.Signal object>
```
<span id="page-141-17"></span>eventFilter(*obj*, *event*)

staticMetaObject = <PySide2.QtCore.QMetaObject object>

<span id="page-141-16"></span><span id="page-141-1"></span>class pvp.gui.widgets.components.EditableLabel(*parent=None*, *\*\*kwargs*) Editable label <https://gist.github.com/mfessenden/baa2b87b8addb0b60e54a11c1da48046>

**Attributes:**

[textChanged](#page-142-2)(\*args, \*\*kwargs)

[staticMetaObject](#page-142-3)

**Methods:**

[create\\_signals](#page-142-4)()

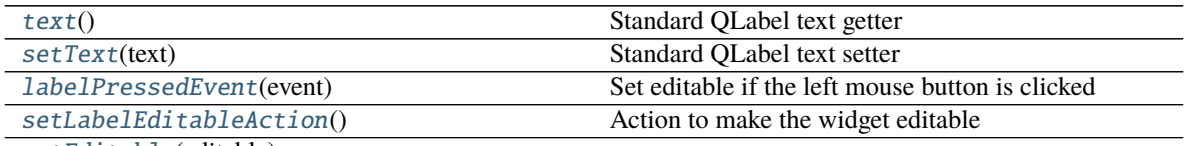

[setEditable](#page-142-9)(editable)

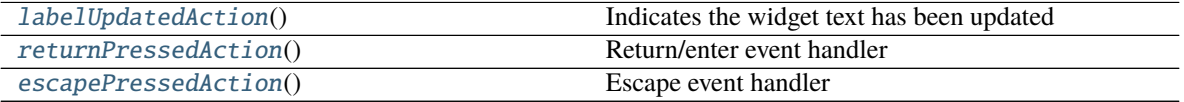

### <span id="page-142-2"></span>textChanged(*\*args*, *\*\*kwargs*) = <PySide2.QtCore.Signal object>

<span id="page-142-4"></span>create\_signals()

#### <span id="page-142-5"></span>text()

Standard QLabel text getter

<span id="page-142-6"></span>setText(*text*) Standard QLabel text setter

<span id="page-142-7"></span>labelPressedEvent(*event*) Set editable if the left mouse button is clicked

<span id="page-142-8"></span>setLabelEditableAction()

Action to make the widget editable

#### <span id="page-142-9"></span>setEditable(*editable: [bool](https://docs.python.org/3/library/functions.html#bool)*)

```
labelUpdatedAction()
     Indicates the widget text has been updated
```
<span id="page-142-11"></span>returnPressedAction() Return/enter event handler

<span id="page-142-12"></span>escapePressedAction() Escape event handler

<span id="page-142-3"></span>staticMetaObject = <PySide2.QtCore.QMetaObject object>

```
class pvp.gui.widgets.components.QHLine(parent=None, color='#FFFFFF')
     with respct to https://stackoverflow.com/a/51057516
```
#### **Methods:**

[setColor](#page-142-13)(color)

#### **Attributes:**

[staticMetaObject](#page-142-14)

<span id="page-142-13"></span>setColor(*color*)

<span id="page-142-14"></span><span id="page-142-1"></span>staticMetaObject = <PySide2.QtCore.QMetaObject object>

class pvp.gui.widgets.components.QVLine(*parent=None*, *color='#FFFFFF'*) **Methods:**

[setColor](#page-143-1)(color)

**Attributes:**

[staticMetaObject](#page-143-2)

<span id="page-143-1"></span>setColor(*color*)

## staticMetaObject = <PySide2.QtCore.QMetaObject object>

<span id="page-143-2"></span><span id="page-143-0"></span>class pvp.gui.widgets.components.OnOffButton(*state\_labels: [Tuple](https://docs.python.org/3/library/typing.html#typing.Tuple)[\[str,](https://docs.python.org/3/library/stdtypes.html#str) [str\]](https://docs.python.org/3/library/stdtypes.html#str) = ('ON', 'OFF')*, *toggled: [bool](https://docs.python.org/3/library/functions.html#bool) = False*, *\*args*, *\*\*kwargs*)

Simple extension of toggle button with styling for clearer 'ON' vs 'OFF'

**Parameters**

- state\_labels ([tuple](https://docs.python.org/3/library/stdtypes.html#tuple)) tuple of strings to set when toggled and untoggled
- toggled  $(bool)$  $(bool)$  $(bool)$  initialize the button as toggled
- \*args passed to QPushButton
- \*\*kwargs passed to QPushButton

## **Methods:**

 $\frac{1}{\text{minit}(\text{state}_\text{labels}, \text{toggled})}$ 

**param state\_labels** tuple of strings to set when toggled and untoggled

[set\\_state](#page-143-4)(state)

## **Attributes:**

[staticMetaObject](#page-143-5)

<span id="page-143-3"></span>\_\_init\_\_(*state\_labels: [Tuple\[](https://docs.python.org/3/library/typing.html#typing.Tuple)[str,](https://docs.python.org/3/library/stdtypes.html#str) [str\]](https://docs.python.org/3/library/stdtypes.html#str) = ('ON', 'OFF')*, *toggled: [bool](https://docs.python.org/3/library/functions.html#bool) = False*, *\*args*, *\*\*kwargs*)

**Parameters**

- state\_labels ([tuple](https://docs.python.org/3/library/stdtypes.html#tuple)) tuple of strings to set when toggled and untoggled
- toggled  $(bool)$  $(bool)$  $(bool)$  initialize the button as toggled
- \*args passed to QPushButton
- \*\*kwargs passed to QPushButton

<span id="page-143-4"></span>set\_state(*state: [bool](https://docs.python.org/3/library/functions.html#bool)*)

```
staticMetaObject = <PySide2.QtCore.QMetaObject object>
```
## **Dialog**

Function to display a dialog to the user and receive feedback!

## **Functions:**

[pop\\_dialog](#page-144-0)(message[, sub\_message, modality, ...]) Creates a dialog box to display a message.

<span id="page-144-0"></span>pvp.gui.widgets.dialog.pop\_dialog(*message: str*, *sub\_message: typing.Optional[str] = None*, *modality: <class 'PySide2.QtCore.Qt.WindowModality'> = PySide2.QtCore.Qt.WindowModality.NonModal*, *buttons: <class 'PySide2.QtWidgets.QMessageBox.StandardButton'> = PySide2.QtWidgets.QMessageBox.StandardButton.Ok*, *default\_button: <class 'PySide2.QtWidgets.QMessageBox.StandardButton'> = PySide2.QtWidgets.QMessageBox.StandardButton.Ok*)

Creates a dialog box to display a message.

**Note:** This function does *not* call *.exec\_* on the dialog so that it can be managed by the caller.

#### **Parameters**

- message  $(str)$  $(str)$  $(str)$  Message to be displayed
- sub\_message  $(s \tau r)$  Smaller message displayed below main message (InformativeText)
- modality (QtCore.Qt.WindowModality) Modality of dialog box Qt-Core.Qt.NonModal (default) is unblocking, QtCore.Qt.WindowModal is blocking
- buttons (QtWidgets.QMessageBox.StandardButton) Buttons for the window, can be | ed together
- default\_button (QtWidgets.QMessageBox.StandardButton) one of buttons, the highlighted button

**Returns** QtWidgets.QMessageBox

## **1.1.13.3 GUI Stylesheets**

#### **Data:**

[MONITOR\\_UPDATE\\_INTERVAL](#page-144-1) inter-update interval (seconds) for Monitor

#### **Functions:**

[set\\_dark\\_palette](#page-144-2)(app) Apply Dark Theme to the Qt application instance.

```
pvp.gui.styles.MONITOR_UPDATE_INTERVAL = 0.5
     inter-update interval (seconds) for Monitor
```
**Type** [\(float\)](https://docs.python.org/3/library/functions.html#float)

## <span id="page-144-2"></span>pvp.gui.styles.set\_dark\_palette(*app*)

Apply Dark Theme to the Qt application instance.

**borrowed from <https://github.com/gmarull/qtmodern/blob/master/qtmodern/styles.py>**

**Args:** app (QApplication): QApplication instance.

The GUI is written using [PySide2](https://wiki.qt.io/Qt_for_Python) and consists of one main [PVP\\_Gui](#page-113-0) object that instantiates a series of *[GUI Wid](#page-121-0)[gets](#page-121-0)*. The GUI is responsible for setting ventilation control parameters and sending them to the controller (see [set\\_control\(\)](#page-118-0)), as well as receiving and displaying sensor values ([get\\_sensors\(\)](#page-150-0)).

The GUI also feeds the [Alarm\\_Manager](#page-175-0) [SensorValues](#page-161-0) objects so that it can compute alarm state. The [Alarm\\_Manager](#page-175-0) reciprocally updates the GUI with [Alarm](#page-179-0) s ([PVP\\_Gui.handle\\_alarm\(\)](#page-118-1)) and Alarm limits ([PVP\\_Gui.limits\\_updated\(\)](#page-118-2)).

The main **polling loop** of the GUI is *[PVP\\_Gui.update\\_gui\(\)](#page-116-0)* which queries the controller for new *[SensorValues](#page-161-0)* and distributes them to all listening widgets (see method documentation for more details). The rest of the GUI is event driven, usually with Qt Signals and Slots.

The GUI is **configured** by the [values](#page-155-0) module, in particular it creates

- [Display](#page-131-0) widgets in the left "sensor monitor" box from all [Value](#page-157-0) s in [DISPLAY\\_MONITOR](#page-160-0) ,
- [Display](#page-131-0) widgets in the right "control" box from all [Value](#page-157-0) s in [DISPLAY\\_CONTROL](#page-161-1) , and
- [Plot](#page-136-0) widgets in the center plot box from all [Value](#page-157-0) s in PLOT

The GUI is not intended to be launched alone, as it needs an active coordinator to communicate with the controller process and a few prelaunch preparations  $(launch_gui))$ . PVP should be started like:

python3 -m pvp.main

## **1.1.13.4 Module Overview**

## **1.1.13.5 Screenshot**

# **Modular Design**

GUI components are programmatically generated, allowing for control of different hardware configurations and ventilation modes

Alarm Cards Active alarms are unambiguous, unobtrusive, and individually controllable

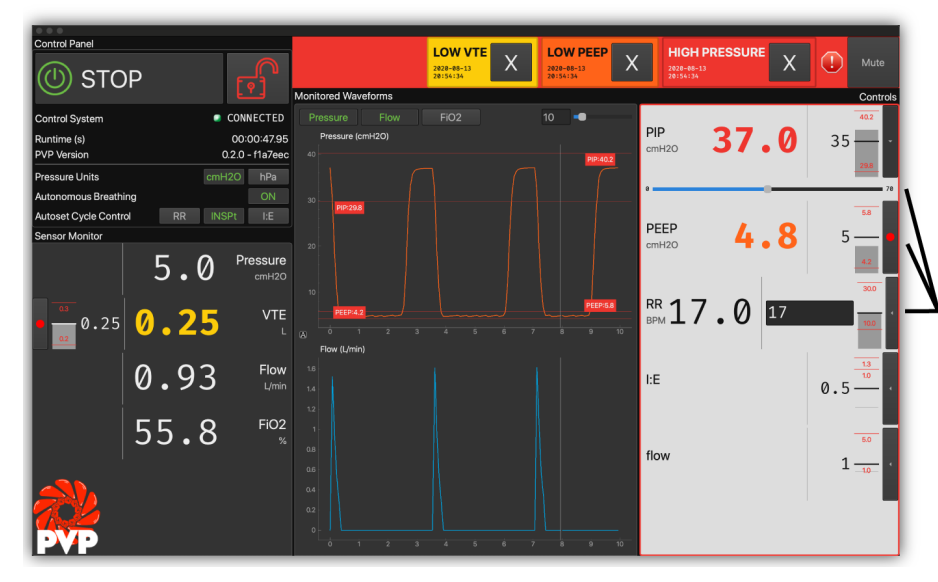

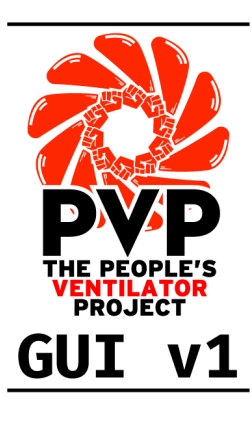

### **Multiple Control** Control ventilation and set alarm

thresholds with a mouse, keyboard, or from sensor values

# **Monitor Limits**

Sensor monitors, alarm limits, and alarm states arerepresented together in multiple modalities

## **1.1.14 Controller**

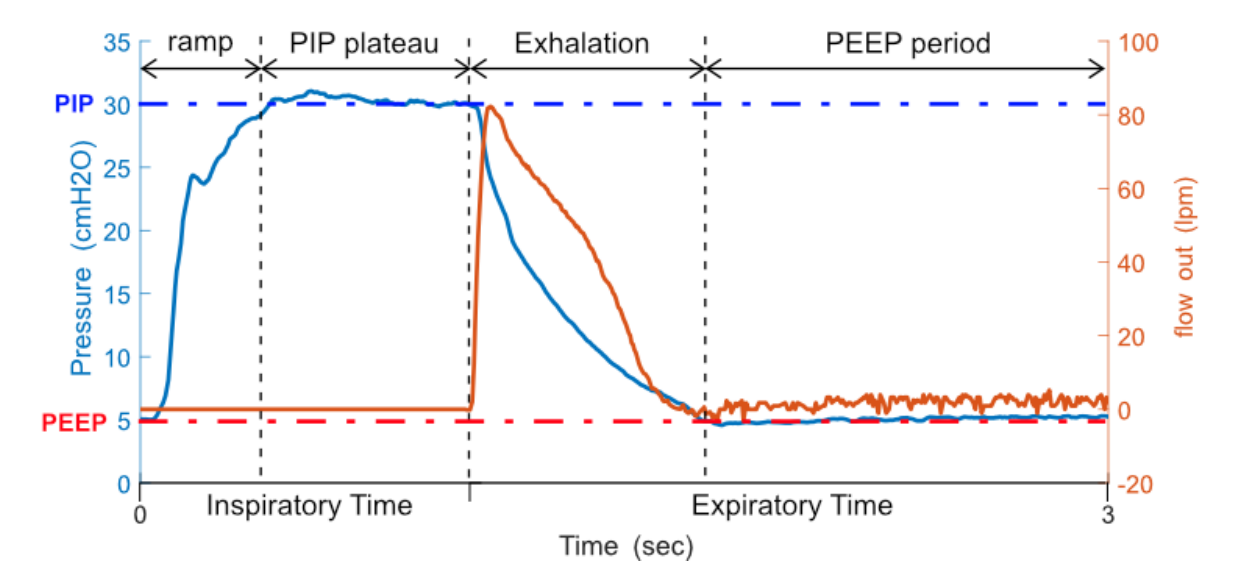

## **1.1.14.1 Purpose of the Controller**

Shown above is a typical respiratory waveform (without averaging) as produced with PVP1. Blue is the recorded pressure, orange is the flow out of the system. Note that airflow (and also oxygen concentration) are only measured during expiration, so that the main control-loop during inspiration runs as fast as possible, and is not slowed down by communication delays. Pressure is recorded continuously. Empirically, the Raspberry pi allowed for the primary control loop to run at speeds of ~5ms per loop, which was considerably faster than all hardware delays (i.e. the time it takes for a mechanical, physical valve to open or close; see main manuscript).

The purpose of the controller is to produce a breath waveform, as the one shown above. More specifically, it's job is to reach a certain target-pressure (PIP), and to hold that pressure for a certain amount of time. These numbers are provided by the user via thee UI. Exhalation is passive, and PEEP pressure is mechanically controlled with a spring-valve.

Conceptually, the controller is written as a hybrid system of state and PID control. During inspiration, it actively controls pressure with a simple [PID controller.](https://en.wikipedia.org/wiki/PID_controller) That means that during inspiration, it measures the deviation of the pressureis-vale from the pressure-target-value, and depending an that distance (and its integral and derivative), it adjusts the opening of the inspiratory valve. Expiration was then instantiated by closing the inspiratory, and opening the expiratory valve to passively release PIP pressure as fast as possible. After reaching PEEP, the controller opens the inspiratory valve slightly to sustain a small flow during PEEP, using the aforementioned manually operated PEEP-valve. We found, empirically, that a combination of proportional and integral term worked best across different physical lung settings.

The controller was also built to allow the user to adjust flow through the system. This is done by a linear correction of the proportional-term. With this adjustment, the user can manipulate the rise-time of the pressure waveform.

In addition to this core function, the controller module continuously monitors for autonomous breaths, high airway pressure, and general system status. Autonomous breathing was detected by transient pressure drops below PEEP. A detected breath triggered a new breath cycle. High airway pressure is defined as exceeding a certain pressure for a certain time (as to not be triggered by a cough). This event triggered an alarm, and an immediate release of air to drop to a safe pressure and not to exceed PIP. Both of these functionalities are fast, and respond, at the latest, within few hundred milliseconds. The controller also assesses whether numerical values and sensor readings are reasonable, and changing over time. If this is not the case, it raises an technical alarm. All alarms are collected and maintained by an intelligent alarm manager, that provides the UI with the alarms to display in order of their importance.

The final functionality of the control module is the estimation of VTE (VTE stands for exhaled tidal volume), which is thee volume of air that made it in- and out of the lung. We estimate this number by integrating the expiratory flow during expiration, and subtracting the baseline flow used to sustain PEEP (details in the accompanying manuscript):

## **1.1.14.2 Architecture of the Controller**

In terms of software components, the Controller consists of one main controller class, that is instantiated in its own thread. This object receives sensor-data from HAL, and computes control parameters, to change the mechanical position of valves. The Controller also receives ventilation control parameters (see [set\\_control\(\)](#page-118-0)). All exchanged variables are mutex'd.

The Controller also feeds the Logger a continuous stream of [SensorValues](#page-161-0) objects so as to store high-temporal resolution data, including the control signals.

The main **control loop** is pvp.controller.\_start\_mainloop() which queries the Hardware for new variables, and performs a PID update using *.pvp.controller.\_PID\_update()*.

The Controller is **configured** by the [values](#page-155-0) module,

The Controller can be launched alone, but was not intended to be launched alone. The alarm functionality requires the UI.

### **Classes:**

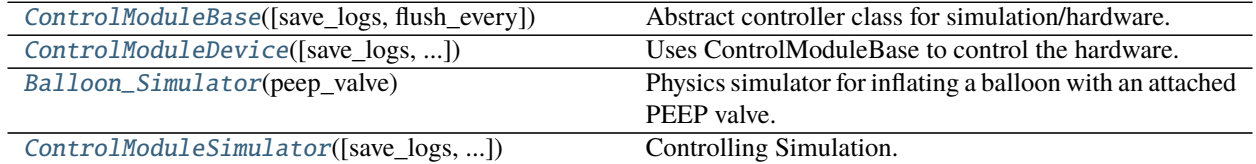

## **Functions:**

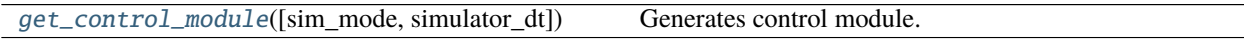

<span id="page-147-0"></span>class pvp.controller.control\_module.ControlModuleBase(*save\_logs: [bool](https://docs.python.org/3/library/functions.html#bool) = False*, *flush\_every: [int](https://docs.python.org/3/library/functions.html#int) = 10*)

#### Bases: [object](https://docs.python.org/3/library/functions.html#object)

Abstract controller class for simulation/hardware.

- 1. General notes: All internal variables fall in three classes, denoted by the beginning of the variable:
	- *COPY\_varname*: These are copies (for safe threading purposes) that are regularly sync'ed with internal variables.
	- *varname*: These are variables only used in the ControlModuleBase-Class
	- *\_varname*: These are variables used in derived classes.

2. Set and get values. Internal variables should only to be accessed though the **set\_** and **get\_** functions. These functions act on COPIES of internal variables (*\_\_* and *\_*), that are sync'd every few iterations. How often this is done is adjusted by the variable *self.\_NUMBER\_CONTROLL\_LOOPS\_UNTIL\_UPDATE*. To avoid multiple threads manipulating the same variables at the same time, every manipulation of *COPY\_* is surrounded by a thread lock.

Public Methods:

- *get sensors()*: Returns a copy of the current sensor values.
- *get\_alarms()*: Returns a List of all alarms, active and logged
- *get\_control(ControlSetting)*: Sets a controll-setting. Is updated at latest within self.\_NUMBER\_CONTROLL\_LOOPS\_UNTIL\_UPDATE
- *get\_past\_waveforms()*: Returns a List of waveforms of pressure and volume during at the last N breath cycles, N<self. \_RINGBUFFER\_SIZE, AND clears this archive.
- *start()*: Starts the main-loop of the controller
- *stop()*: Stops the main-loop of the controller
- *set\_control()*: Set the control
- *is\_running()*: Returns a bool whether the main-thread is running
- *get\_heartbeat()*: Returns a heartbeat, more specifically, the continuously increasing iteration-number of the main control loop.

Initializes the ControlModuleBase class.

#### **Parameters**

- save\_logs ([bool,](https://docs.python.org/3/library/functions.html#bool) optional) Should sensor data and controls should be saved with the [DataLogger](#page-165-0)? Defaults to False.
- flush\_every ([int,](https://docs.python.org/3/library/functions.html#int) optional) Flush and rotate logs every n breath cycles. Defaults to 10.

**Raises** alert – [description]

#### **Methods:**

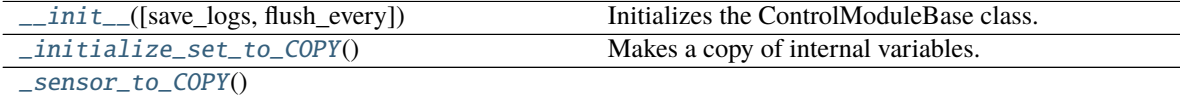

[\\_controls\\_from\\_COPY](#page-149-3)()

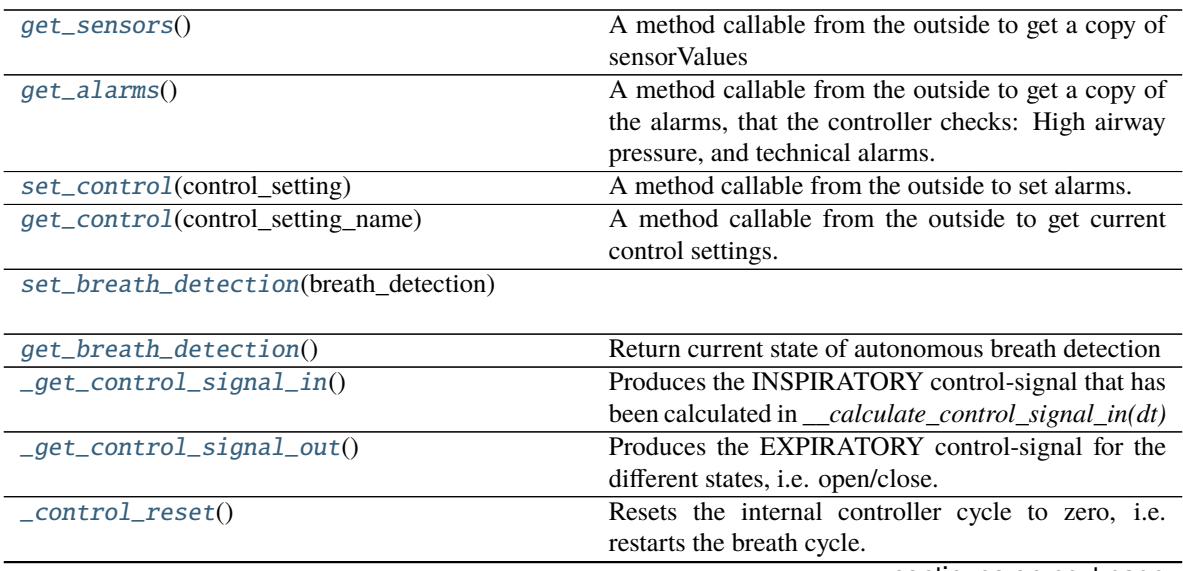

continues on next page

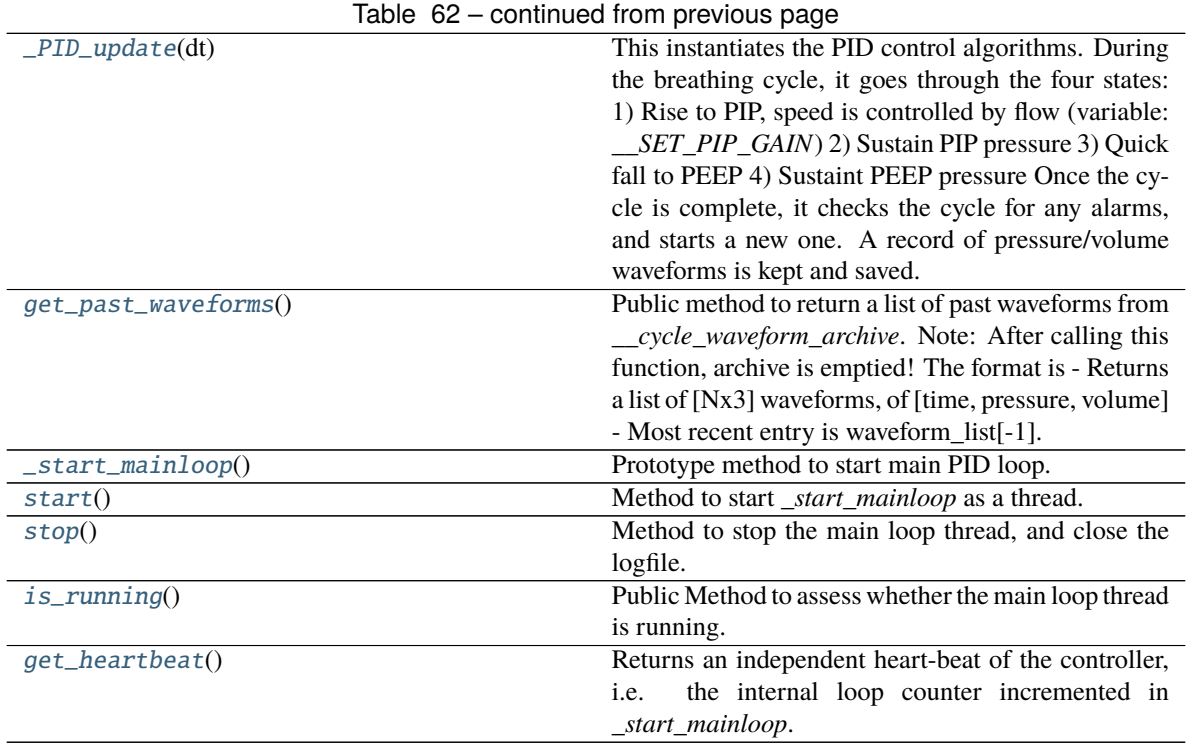

<span id="page-149-0"></span> $\_init\_$ (*save\_logs: [bool](https://docs.python.org/3/library/functions.html#bool)* = False, *flush\_every: [int](https://docs.python.org/3/library/functions.html#int)* = 10) Initializes the ControlModuleBase class.

#### **Parameters**

- save\_logs ([bool,](https://docs.python.org/3/library/functions.html#bool) optional) Should sensor data and controls should be saved with the [DataLogger](#page-165-0)? Defaults to False.
- flush\_every ([int,](https://docs.python.org/3/library/functions.html#int) optional) Flush and rotate logs every n breath cycles. Defaults to 10.

**Raises** alert – [description]

<span id="page-149-1"></span>\_initialize\_set\_to\_COPY()

Makes a copy of internal variables. This is used to facilitate threading

<span id="page-149-2"></span>\_sensor\_to\_COPY()

## <span id="page-149-3"></span>\_controls\_from\_COPY()

\_\_comptest(*phase*, *ls*, *selector*)

Helper function to identify the index the first occurence of a number in *list* exceeding *threshold*, and returns phase[idx]

#### **Parameters**

- phase  $(array)$  a list of numbers
- list (array) array of bools with same length as phase
- selector (string) 'first' or 'last' whichever is wanted

**Returns** phase[idx] where *idx* is first, or last point where numbers in list exceed threshold

**Return type** [float](https://docs.python.org/3/library/functions.html#float)

\_\_analyze\_last\_waveform()

**This goes through the last waveform, and updates the internal variables:** VTE, PEEP, PIP, PIP\_TIME, I\_PHASE, FIRST\_PEEP and BPM.

#### <span id="page-150-0"></span>get\_sensors() → *[pvp.common.message.SensorValues](#page-161-0)*

A method callable from the outside to get a copy of sensorValues

**Returns** A set of current sensorvalues, handeled by the controller.

**Return type** *[SensorValues](#page-161-0)*

<span id="page-150-1"></span>get\_alarms() → [Union\[](https://docs.python.org/3/library/typing.html#typing.Union)[None,](https://docs.python.org/3/library/constants.html#None) [Tuple\[](https://docs.python.org/3/library/typing.html#typing.Tuple)*[pvp.alarm.alarm.Alarm](#page-179-0)*]]

A method callable from the outside to get a copy of the alarms, that the controller checks: High airway pressure, and technical alarms.

**Returns** A tuple of alarms

**Return type** *[Union](https://docs.python.org/3/library/typing.html#typing.Union)*[None, *[Tuple](https://docs.python.org/3/library/typing.html#typing.Tuple)*[*[Alarm](#page-179-0)*]]

<span id="page-150-2"></span>set\_control(*control\_setting:* [pvp.common.message.ControlSetting](#page-162-0))

A method callable from the outside to set alarms. This updates the entries of COPY with new control values.

**Parameters control\_setting** ([ControlSetting](#page-162-0)) – [description]

<span id="page-150-3"></span>get\_control(*control\_setting\_name:* [pvp.common.values.ValueName](#page-156-0)) →

*[pvp.common.message.ControlSetting](#page-162-0)*

A method callable from the outside to get current control settings. This returns values of COPY to the outside world.

**Parameters** control\_setting\_name ([ValueName](#page-156-0)) – The specific control asked for

**Returns** ControlSettings-Object that contains relevant data

**Return type** *[ControlSetting](#page-162-0)*

<span id="page-150-4"></span>set\_breath\_detection(*breath\_detection: [bool](https://docs.python.org/3/library/functions.html#bool)*)

#### <span id="page-150-5"></span> $get\_breath\_detection() \rightarrow bool$  $get\_breath\_detection() \rightarrow bool$

Return current state of autonomous breath detection

**Returns** bool

#### \_\_get\_PID\_error(*ytarget*, *yis*, *dt*, *RC*)

Calculates the three terms for PID control. Also takes a timestep "dt" on which the integral-term is smoothed.

#### **Parameters**

- ytarget  $(f$ *loat* $) target value of pressure$
- yis  $(f$ loat) current value of pressure
- dt  $(f$ *loat* $) timestep$
- RC  $(float)$  $(float)$  $(float)$  time constant for calculation of integral term.

#### \_\_calculate\_control\_signal\_in(*dt*)

#### **Calculates the PID control signal by:**

- Combining the the three gain parameters.
- And smoothing the control signal with a moving window of three frames (~10ms)

<span id="page-150-6"></span>**Parameters dt**  $(f$ loat) – timestep

#### \_get\_control\_signal\_in()

Produces the INSPIRATORY control-signal that has been calculated in *\_\_calculate\_control\_signal\_in(dt)*

**Returns** the numerical control signal for the inspiratory prop valve

#### **Return type** [float](https://docs.python.org/3/library/functions.html#float)

#### <span id="page-151-0"></span>\_get\_control\_signal\_out()

Produces the EXPIRATORY control-signal for the different states, i.e. open/close

**Returns** numerical control signal for expiratory side: open (1) close (0)

**Return type** [float](https://docs.python.org/3/library/functions.html#float)

#### <span id="page-151-1"></span>\_control\_reset()

Resets the internal controller cycle to zero, i.e. restarts the breath cycle. Used for autonomous breath detection.

#### \_\_test\_for\_alarms()

#### **Implements tests that are to be executed in the main control loop:**

- Test for HAPA
- Test for Technical Alert, making sure sensor values are plausible
- Test for Technical Alert, make sure continuous in contact

Currently: Alarms are time.time() of first occurance.

#### \_\_start\_new\_breathcycle()

#### **Some housekeeping. This has to be executed when the next breath cycles starts:**

- starts new breathcycle
- initializes newe \_\_cycle\_waveform
- analyzes last breath waveform for PIP, PEEP etc. with *\_\_analyze\_last\_waveform()*
- flushes the logfile

#### <span id="page-151-2"></span>\_PID\_update(*dt*)

This instantiates the PID control algorithms. During the breathing cycle, it goes through the four states:

- 1) Rise to PIP, speed is controlled by flow (variable: *\_\_SET\_PIP\_GAIN*)
- 2) Sustain PIP pressure
- 3) Quick fall to PEEP
- 4) Sustaint PEEP pressure

Once the cycle is complete, it checks the cycle for any alarms, and starts a new one. A record of pressure/volume waveforms is kept and saved

**Parameters dt** (*[float](https://docs.python.org/3/library/functions.html#float)*) – timesstep since last update

#### \_\_save\_values()

Helper function to reorganize key parameters in the main PID control loop, into a *SensorValues* object, that can be stored in the logfile, using a method from the DataLogger.

#### <span id="page-151-3"></span>get\_past\_waveforms()

Public method to return a list of past waveforms from *cycle waveform archive*. Note: After calling this function, archive is emptied! The format is

- Returns a list of [Nx3] waveforms, of [time, pressure, volume]
- Most recent entry is waveform\_list[-1]

**Returns** [Nx3] waveforms, of [time, pressure, volume]

**Return type** [list](https://docs.python.org/3/library/stdtypes.html#list)

#### <span id="page-152-1"></span>\_start\_mainloop()

Prototype method to start main PID loop. Will depend on simulation or device, specified below.

#### <span id="page-152-2"></span>start()

Method to start *\_start\_mainloop* as a thread.

## <span id="page-152-3"></span>stop()

Method to stop the main loop thread, and close the logfile.

#### <span id="page-152-4"></span>is\_running()

Public Method to assess whether the main loop thread is running.

**Returns** Return true if and only if the main thread of controller is running.

**Return type** [bool](https://docs.python.org/3/library/functions.html#bool)

#### <span id="page-152-5"></span>get\_heartbeat()

Returns an independent heart-beat of the controller, i.e. the internal loop counter incremented in *\_start\_mainloop*.

**Returns** exact value of *self.\_loop\_counter*

**Return type** [int](https://docs.python.org/3/library/functions.html#int)

#### <span id="page-152-0"></span>class pvp.controller.control\_module.ControlModuleDevice(*save\_logs=True*, *flush\_every=10*,

*config\_file=None*)

Bases: [pvp.controller.control\\_module.ControlModuleBase](#page-147-0)

Uses ControlModuleBase to control the hardware.

Initializes the ControlModule for the physical system. Inherits methods from ControlModuleBase

#### **Parameters**

- save\_logs ([bool,](https://docs.python.org/3/library/functions.html#bool) optional) Should logs be kept? Defaults to True.
- **flush\_every** ([int,](https://docs.python.org/3/library/functions.html#int) optional) How often are log-files to be flushed, in units of mainloop-itertions? Defaults to 10.
- config\_file ([str,](https://docs.python.org/3/library/stdtypes.html#str) optional) Path to device config file, e.g. 'pvp/io/config/dinkydevices.ini'. Defaults to None.

#### **Methods:**

<span id="page-152-6"></span>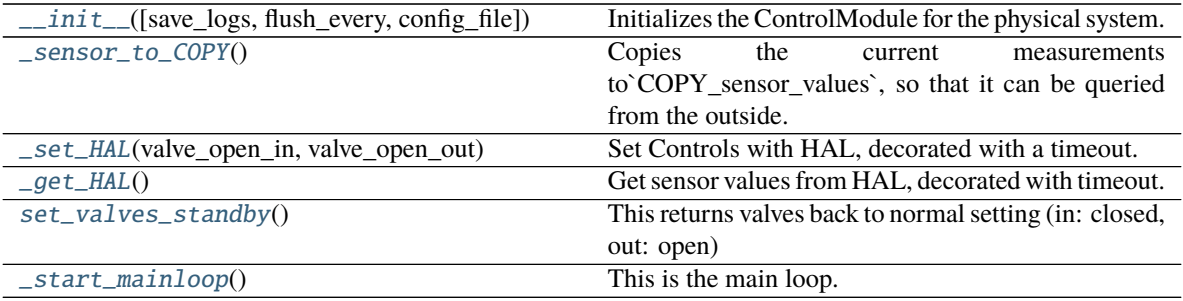

```
__init__(save_logs=True, flush_every=10, config_file=None)
```
Initializes the ControlModule for the physical system. Inherits methods from ControlModuleBase

#### **Parameters**

- save\_logs ([bool,](https://docs.python.org/3/library/functions.html#bool) optional) Should logs be kept? Defaults to True.
- **flush\_every** ([int,](https://docs.python.org/3/library/functions.html#int) optional) How often are log-files to be flushed, in units of mainloop-itertions? Defaults to 10.
- **config\_file** ([str,](https://docs.python.org/3/library/stdtypes.html#str) optional) Path to device config file, e.g. 'pvp/io/config/dinkydevices.ini'. Defaults to None.
- \_\_get\_hal(*\*\*kwargs*)

#### <span id="page-153-1"></span>\_sensor\_to\_COPY()

Copies the current measurements to`COPY\_sensor\_values`, so that it can be queried from the outside.

### <span id="page-153-2"></span>\_set\_HAL(*valve\_open\_in*, *valve\_open\_out*)

Set Controls with HAL, decorated with a timeout.

As hardware communication is the speed bottleneck. this code is slightly optimized in so far as only changes are sent to hardware.

#### **Parameters**

- valve\_open\_in  $(fload)$  setting of the inspiratory valve; should be in range  $[0,100]$
- valve\_open\_out  $(fload)$  setting of the expiratory valve; should be 1/0 (open and close)

### <span id="page-153-3"></span> $get_HAL()$

Get sensor values from HAL, decorated with timeout. As hardware communication is the speed bottleneck. this code is slightly optimized in so far as some sensors are queried only in certain phases of the breatch cycle. This is done to run the primary PID loop as fast as possible:

- pressure is always queried
- Flow is queried only outside of inspiration
- In addition, oxygen is only read every 5 seconds.

## <span id="page-153-4"></span>set\_valves\_standby()

This returns valves back to normal setting (in: closed, out: open)

#### <span id="page-153-5"></span>\_start\_mainloop()

This is the main loop. This method should be run as a thread (see the *start()* method in *ControlModuleBase*)

## <span id="page-153-0"></span>class pvp.controller.control\_module.Balloon\_Simulator(*peep\_valve*)

Bases: [object](https://docs.python.org/3/library/functions.html#object)

Physics simulator for inflating a balloon with an attached PEEP valve. For math, see [https://en.wikipedia.org/](https://en.wikipedia.org/wiki/Two-balloon_experiment) [wiki/Two-balloon\\_experiment](https://en.wikipedia.org/wiki/Two-balloon_experiment)

## **Methods:**

[get\\_pressure](#page-154-1)()

[set\\_flow\\_in](#page-154-2)(Qin, dt)

[set\\_flow\\_out](#page-154-3)(Qout, dt)

continues on next page

#### Table 64 – continued from previous page

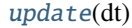

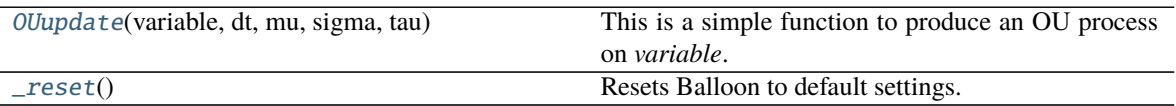

<span id="page-154-1"></span>get\_pressure()

<span id="page-154-2"></span>set\_flow\_in(*Qin*, *dt*)

<span id="page-154-3"></span>set\_flow\_out(*Qout*, *dt*)

<span id="page-154-4"></span>update(*dt*)

<span id="page-154-5"></span>OUupdate(*variable*, *dt*, *mu*, *sigma*, *tau*)

This is a simple function to produce an OU process on *variable*. It is used as model for fluctuations in measurement variables.

#### **Parameters**

- variable  $(float)$  $(float)$  $(float)$  value of a variable at previous time step
- dt  $(flost)$  timestep
- $mu(flast))$  mean
- sigma  $(f$ loat) noise amplitude
- tau  $(f$ loat) time scale

**Returns** value of "variable" at next time step

#### **Return type** [float](https://docs.python.org/3/library/functions.html#float)

<span id="page-154-6"></span> $reset()$ 

Resets Balloon to default settings.

```
class pvp.controller.control_module.ControlModuleSimulator(save_logs: bool = False,
                                                                 simulator_dt=None,
                                                                 peep_valve_setting=5)
```
Bases: [pvp.controller.control\\_module.ControlModuleBase](#page-147-0)

Controlling Simulation.

Initializes the ControlModuleBase with the simple simulation (for testing/dev).

#### **Parameters**

- save\_logs ([bool,](https://docs.python.org/3/library/functions.html#bool) optional) should logs be saved? (Useful for testing)
- simulator\_dt ([float,](https://docs.python.org/3/library/functions.html#float) optional) timestep between updates. Defaults to None.
- peep\_valve\_setting ([int,](https://docs.python.org/3/library/functions.html#int) optional) Simulates action of a PEEP valve. Pressure cannot fall below. Defaults to 5.

## **Methods:**

<span id="page-154-7"></span>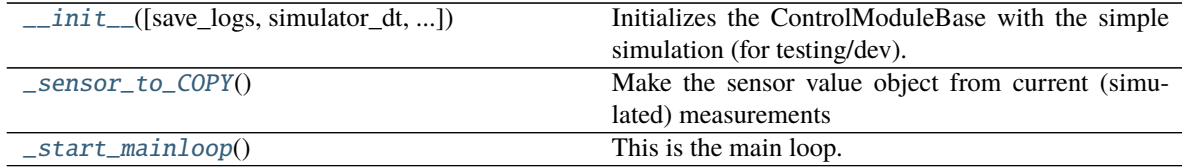

\_\_init\_\_(*save\_logs: [bool](https://docs.python.org/3/library/functions.html#bool) = False*, *simulator\_dt=None*, *peep\_valve\_setting=5*) Initializes the ControlModuleBase with the simple simulation (for testing/dev).

#### **Parameters**

- save\_logs ([bool,](https://docs.python.org/3/library/functions.html#bool) optional) should logs be saved? (Useful for testing)
- simulator\_dt ( $float$ ,  $optional$ ) timestep between updates. Defaults to None.
- peep\_valve\_setting ([int,](https://docs.python.org/3/library/functions.html#int) optional) Simulates action of a PEEP valve. Pressure cannot fall below. Defaults to 5.

#### \_\_SimulatedPropValve(*x*)

This simulates the action of a proportional valve. Flow-current-curve eye-balled from generic prop vale with logistic activation.

**Parameters**  $\mathbf{x}$  (*[float](https://docs.python.org/3/library/functions.html#float)*) – A control variable [like pulse-width-duty cycle or mA]

**Returns** flow through the valve

**Return type** [float](https://docs.python.org/3/library/functions.html#float)

#### \_\_SimulatedSolenoid(*x*)

This simulates the action of a two-state Solenoid valve.

**Parameters**  $\mathbf{x}$  ([float](https://docs.python.org/3/library/functions.html#float)) – If x==0: valve closed; x>0: flow set to "1"

**Returns** current flow

**Return type** [float](https://docs.python.org/3/library/functions.html#float)

#### <span id="page-155-2"></span>\_sensor\_to\_COPY()

Make the sensor value object from current (simulated) measurements

#### <span id="page-155-3"></span>\_start\_mainloop()

This is the main loop. This method should be run as a thread (see the *start()* method in *ControlModuleBase*)

<span id="page-155-1"></span>pvp.controller.control\_module.get\_control\_module(*sim\_mode=False*, *simulator\_dt=None*) Generates control module.

#### **Parameters**

- sim\_mode ([bool,](https://docs.python.org/3/library/functions.html#bool) optional) if true: returns simulation, else returns hardware. Defaults to False.
- simulator\_dt  $(f$ *loat* $,  $optional$  a timescale for thee simulation. Defaults to None.$

**Returns** Either configured for simulation, or physical device.

**Return type** ControlModule-Object

## **1.1.15 common module**

#### **1.1.15.1 Values**

Parameterization of variables and values used in PVP.

[Value](#page-157-0) objects define the existence and behavior of values, including creating [Display](#page-131-0) and [Plot](#page-136-0) widgets in the GUI, and the contents of [SensorValues](#page-161-0) and [ControlSetting](#page-162-0) s used between the GUI and controller.

#### <span id="page-155-0"></span>**Classes:**

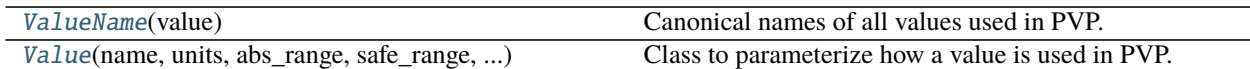

**Data:**

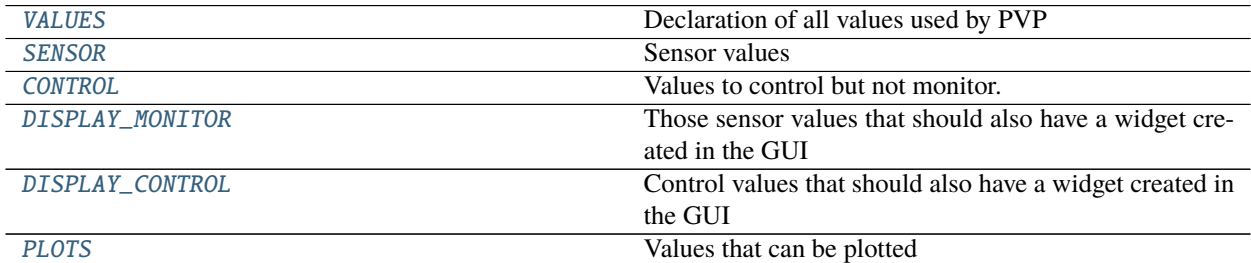

## <span id="page-156-0"></span>class pvp.common.values.ValueName(*value*)

Bases: [enum.Enum](https://docs.python.org/3/library/enum.html#enum.Enum)

Canonical names of all values used in PVP.

## **Attributes:**

<span id="page-156-6"></span><span id="page-156-5"></span><span id="page-156-4"></span><span id="page-156-3"></span><span id="page-156-2"></span><span id="page-156-1"></span>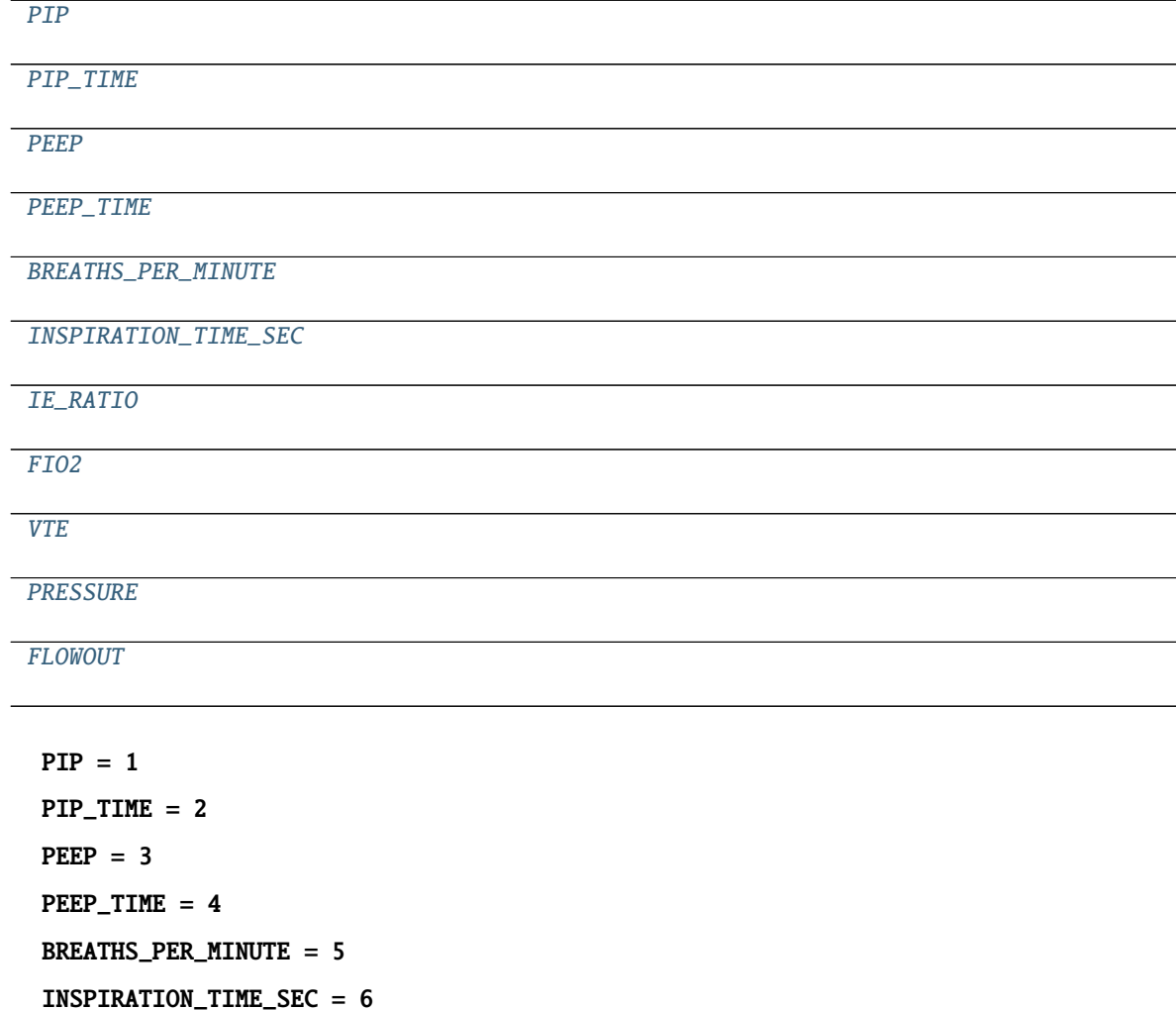

<span id="page-157-3"></span><span id="page-157-2"></span><span id="page-157-1"></span>IE\_RATIO = 7  $FIO2 = 8$  $VTE = 9$ PRESSURE = 10  $FLOWOUT = 11$ 

```
class pvp.common.values.Value(name: str, units: str, abs_range: tuple, safe_range: tuple, decimals: int,
                                     control: bool, sensor: bool, display: bool, plot: bool = False, plot_limits:
                                     typing.Union[None, typing.Tuple[pvp.common.values.ValueName]] = None,
                                     control_type: typing.Union[None, str] = None, group: typing.Union[None,
                                     dict] = None, default: (<class 'int'>, <class 'float'>) = None)
```
Bases: [object](https://docs.python.org/3/library/functions.html#object)

Class to parameterize how a value is used in PVP.

Sets whether a value is a sensor value, a control value, whether it should be plotted, and other details for the rest of the system to determine how to use it.

Values should only be declared in this file so that they are kept consistent with [ValueName](#page-156-0) and to not leak stray values anywhere else in the program.

#### **Parameters**

- name  $(str)$  $(str)$  $(str)$  Human-readable name of the value
- units  $(str)$  $(str)$  $(str)$  Human-readable description of units
- abs\_range  $(tuple)$  $(tuple)$  $(tuple)$  tuple of ints or floats setting the logical limit of the value, eg. a percent between 0 and 100, (0, 100)
- safe\_range  $(tuple)$  $(tuple)$  $(tuple)$  tuple of ints or floats setting the safe ranges of the value,

note:

this is not the same thing as the user-set alarm values, though the user-set alarm values are initialized as ``safe\_range``.

- decimals  $(int)$  $(int)$  $(int)$  the number of decimals of precision used when displaying the value
- **control** ([bool](https://docs.python.org/3/library/functions.html#bool)) Whether or not the value is used to control ventilation
- sensor  $(bool)$  $(bool)$  $(bool)$  Whether or not the value is a measured sensor value
- display ([bool](https://docs.python.org/3/library/functions.html#bool)) whether the value should be created as a gui.widgets. Display widget.
- **plot**  $(boo1)$  whether or not the value is plottable in the center plot window
- plot\_limits (None, [tuple\(](https://docs.python.org/3/library/stdtypes.html#tuple)[ValueName](#page-156-0))) If plottable, and the plotted value has some alarm limits for another value, plot those limits as horizontal lines in the plot. eg. the PIP alarm range limits should be plotted on the Pressure plot
- **control\_type** (None, "slider", "record") If a control sets whether the control should use a slider or be set by recording recent sensor values.
- group (None,  $str$ ) Unused currently, but to be used to create subgroups of control  $\&$ display widgets
- default (None,  $int,$   $float)$  $float)$  Default value, if any. (Not automatically set in the GUI.)

**Methods:**

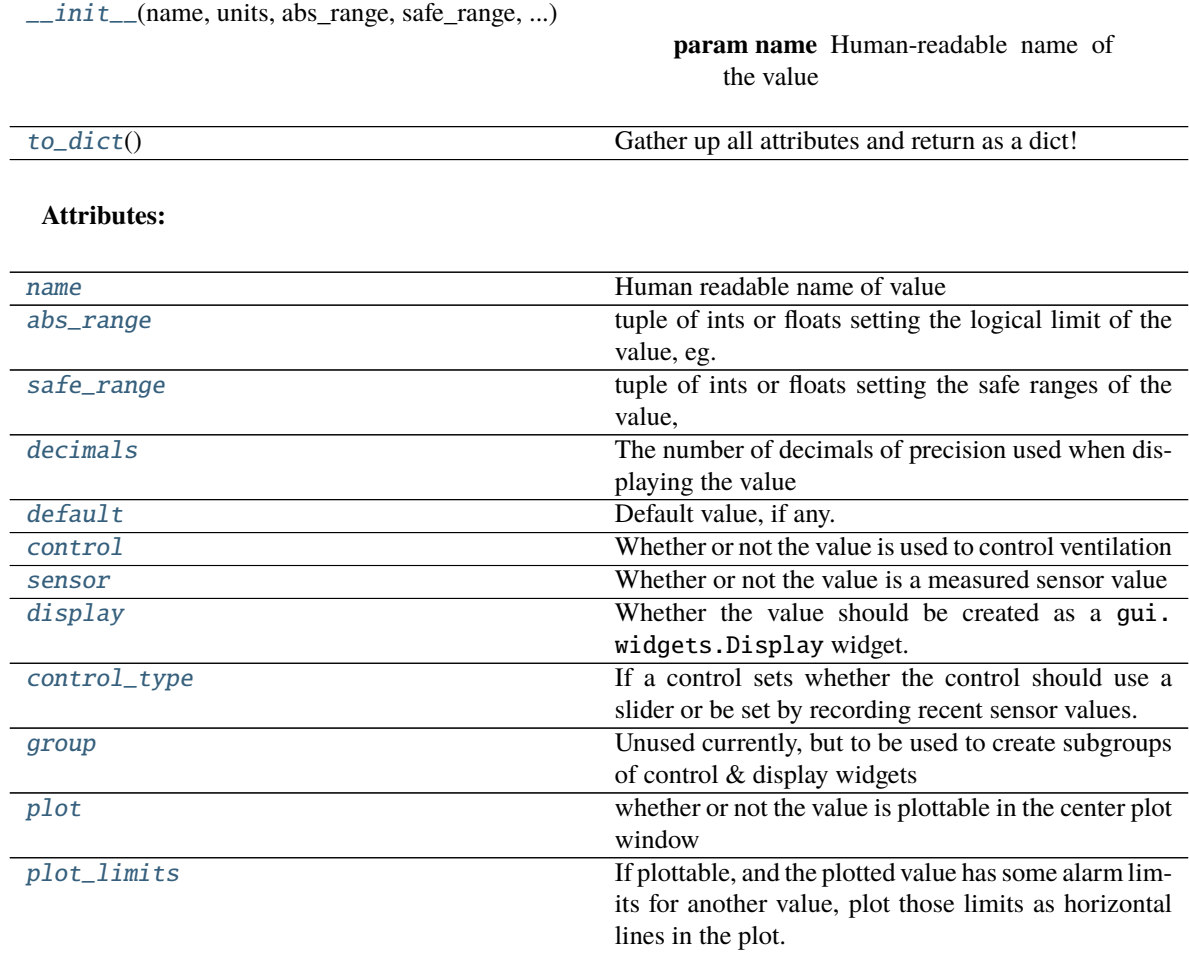

<span id="page-158-0"></span>\_\_init\_\_(*name: str*, *units: str*, *abs\_range: tuple*, *safe\_range: tuple*, *decimals: int*, *control: bool*, *sensor: bool*, *display: bool*, *plot: bool = False*, *plot\_limits: typing.Union[None*, *typing.Tuple[pvp.common.values.ValueName]] = None*, *control\_type: typing.Union[None*, *str] = None*, *group: typing.Union[None*, *dict] = None*, *default: (<class 'int'>*, *<class 'float'>) = None*)

#### **Parameters**

- name  $(str)$  $(str)$  $(str)$  Human-readable name of the value
- units  $(str)$  $(str)$  $(str)$  Human-readable description of units
- abs\_range  $(tuple)$  $(tuple)$  $(tuple)$  tuple of ints or floats setting the logical limit of the value, eg. a percent between 0 and 100, (0, 100)
- safe\_range  $(tuple)$  $(tuple)$  $(tuple)$  tuple of ints or floats setting the safe ranges of the value,

note:

this is not the same thing as the user-set alarm values, though the user-set alarm values are initialized as ``safe\_range``.

- $\bullet$  decimals ([int](https://docs.python.org/3/library/functions.html#int)) the number of decimals of precision used when displaying the value
- **control** ([bool](https://docs.python.org/3/library/functions.html#bool)) Whether or not the value is used to control ventilation
- sensor ([bool](https://docs.python.org/3/library/functions.html#bool)) Whether or not the value is a measured sensor value
- display  $(bool)$  $(bool)$  $(bool)$  whether the value should be created as a qui.widgets. Display widget.
- **plot** ([bool](https://docs.python.org/3/library/functions.html#bool)) whether or not the value is plottable in the center plot window
- plot\_limits (None, [tuple\(](https://docs.python.org/3/library/stdtypes.html#tuple)[ValueName](#page-156-0))) If plottable, and the plotted value has some alarm limits for another value, plot those limits as horizontal lines in the plot. eg. the PIP alarm range limits should be plotted on the Pressure plot
- control\_type (None, "slider", "record") If a control sets whether the control should use a slider or be set by recording recent sensor values.
- group (None,  $str$ ) Unused currently, but to be used to create subgroups of control  $\&$ display widgets
- default (None, [int,](https://docs.python.org/3/library/functions.html#int)  $flost$ ) Default value, if any. (Not automatically set in the GUI.)

#### <span id="page-159-0"></span>property name: [str](https://docs.python.org/3/library/stdtypes.html#str)

Human readable name of value

#### **Returns** str

#### <span id="page-159-1"></span>property abs\_range: [tuple](https://docs.python.org/3/library/stdtypes.html#tuple)

tuple of ints or floats setting the logical limit of the value, eg. a percent between 0 and 100, (0, 100)

**Returns** tuple

#### <span id="page-159-2"></span>property safe\_range: [tuple](https://docs.python.org/3/library/stdtypes.html#tuple)

tuple of ints or floats setting the safe ranges of the value,

note:

```
this is not the same thing as the user-set alarm values,
though the user-set alarm values are initialized as ``safe_range``.
```
#### **Returns** tuple

#### <span id="page-159-3"></span>property decimals: [int](https://docs.python.org/3/library/functions.html#int)

The number of decimals of precision used when displaying the value

**Returns** int

#### <span id="page-159-4"></span>property default

Default value, if any. (Not automatically set in the GUI.)

#### <span id="page-159-5"></span>property control: [bool](https://docs.python.org/3/library/functions.html#bool)

Whether or not the value is used to control ventilation

**Returns** bool

#### <span id="page-159-6"></span>property sensor: [bool](https://docs.python.org/3/library/functions.html#bool)

Whether or not the value is a measured sensor value

**Returns** bool

#### <span id="page-159-7"></span>property display

Whether the value should be created as a qui.widgets.Display widget.

**Returns** bool

#### <span id="page-159-8"></span>property control\_type

If a control sets whether the control should use a slider or be set by recording recent sensor values.

**Returns** None, "slider", "record"

#### <span id="page-160-5"></span>property group

Unused currently, but to be used to create subgroups of control & display widgets

**Returns** None, str

#### <span id="page-160-6"></span>property plot

whether or not the value is plottable in the center plot window

**Returns** bool

#### <span id="page-160-7"></span>property plot\_limits

If plottable, and the plotted value has some alarm limits for another value, plot those limits as horizontal lines in the plot. eg. the PIP alarm range limits should be plotted on the Pressure plot

**Returns** None, typing.Tuple[ValueName]

```
dict() \rightarrow dict
```
Gather up all attributes and return as a dict!

**Returns** dict

```
pvp.common.values.VALUES = OrderedDict([(<ValueName.PIP: 1>, <pvp.common.values.Value
object>), (<ValueName.PEEP: 3>, <pvp.common.values.Value object>),
(<ValueName.BREATHS_PER_MINUTE: 5>, <pvp.common.values.Value object>),
(<ValueName.INSPIRATION_TIME_SEC: 6>, <pvp.common.values.Value object>),
(<ValueName.IE_RATIO: 7>, <pvp.common.values.Value object>), (<ValueName.PIP_TIME: 2>,
<pvp.common.values.Value object>), (<ValueName.PEEP_TIME: 4>, <pvp.common.values.Value
object>), (<ValueName.PRESSURE: 10>, <pvp.common.values.Value object>), (<ValueName.VTE:
9>, <pvp.common.values.Value object>), (<ValueName.FLOWOUT: 11>, <pvp.common.values.Value
object>), (<ValueName.FIO2: 8>, <pvp.common.values.Value object>)])
    Declaration of all values used by PVP
pvp.common.values.SENSOR = OrderedDict([(<ValueName.PIP: 1>, <pvp.common.values.Value
```
<span id="page-160-2"></span>

object>), (<ValueName.PEEP: 3>, <pvp.common.values.Value object>),

(<ValueName.BREATHS\_PER\_MINUTE: 5>, <pvp.common.values.Value object>),

(<ValueName.INSPIRATION\_TIME\_SEC: 6>, <pvp.common.values.Value object>),

(<ValueName.PRESSURE: 10>, <pvp.common.values.Value object>), (<ValueName.VTE: 9>,

<pvp.common.values.Value object>), (<ValueName.FLOWOUT: 11>, <pvp.common.values.Value object>), (<ValueName.FIO2: 8>, <pvp.common.values.Value object>)])

Sensor values

Automatically generated as all *[Value](#page-157-0)* objects in *[VALUES](#page-160-1)* where sensor  $==$  True

```
pvp.common.values.CONTROL = OrderedDict([(<ValueName.PIP: 1>, <pvp.common.values.Value
object>), (<ValueName.PEEP: 3>, <pvp.common.values.Value object>),
(<ValueName.BREATHS_PER_MINUTE: 5>, <pvp.common.values.Value object>),
(<ValueName.INSPIRATION_TIME_SEC: 6>, <pvp.common.values.Value object>),
(<ValueName.IE_RATIO: 7>, <pvp.common.values.Value object>), (<ValueName.PIP_TIME: 2>,
```
<pvp.common.values.Value object>), (<ValueName.PEEP\_TIME: 4>, <pvp.common.values.Value object>)])

Values to control but not monitor.

<span id="page-160-0"></span>Automatically generated as all *[Value](#page-157-0)* objects in *[VALUES](#page-160-1)* where control  $==$  True

pvp.common.values.DISPLAY\_MONITOR = OrderedDict([(<ValueName.PIP: 1>, <pvp.common.values.Value object>), (<ValueName.PEEP: 3>, <pvp.common.values.Value object>), (<ValueName.BREATHS\_PER\_MINUTE: 5>, <pvp.common.values.Value object>), (<ValueName.INSPIRATION\_TIME\_SEC: 6>, <pvp.common.values.Value object>), (<ValueName.PRESSURE: 10>, <pvp.common.values.Value object>), (<ValueName.VTE: 9>, <pvp.common.values.Value object>), (<ValueName.FLOWOUT: 11>, <pvp.common.values.Value object>), (<ValueName.FIO2: 8>, <pvp.common.values.Value object>)]) Those sensor values that should also have a widget created in the GUI

Automatically generated as all [Value](#page-157-0) objects in [VALUES](#page-160-1) where sensor == True and display == True

```
pvp.common.values.DISPLAY_CONTROL = OrderedDict([(<ValueName.PIP: 1>,
<pvp.common.values.Value object>), (<ValueName.PEEP: 3>, <pvp.common.values.Value
object>), (<ValueName.BREATHS_PER_MINUTE: 5>, <pvp.common.values.Value object>),
(<ValueName.INSPIRATION_TIME_SEC: 6>, <pvp.common.values.Value object>),
(<ValueName.IE_RATIO: 7>, <pvp.common.values.Value object>), (<ValueName.PIP_TIME: 2>,
<pvp.common.values.Value object>)])
    Control values that should also have a widget created in the GUI
```
Automatically generated as all [Value](#page-157-0) objects in [VALUES](#page-160-1) where control  $=$  True and display  $=$  True

```
pvp.common.values.PLOTS = OrderedDict([(<ValueName.PRESSURE: 10>,
<pvp.common.values.Value object>), (<ValueName.FLOWOUT: 11>, <pvp.common.values.Value
object>), (<ValueName.FIO2: 8>, <pvp.common.values.Value object>)])
    Values that can be plotted
```
Automatically generated as all [Value](#page-157-0) objects in [VALUES](#page-160-1) where plot == True

## **1.1.15.2 Message**

Message objects that define the API between modules in the system.

- [SensorValues](#page-161-0) are used to communicate sensor readings between the controller, GUI, and alarm manager
- [ControlSetting](#page-162-0) is used to set ventilation controls from the GUI to the controller.

#### **Classes:**

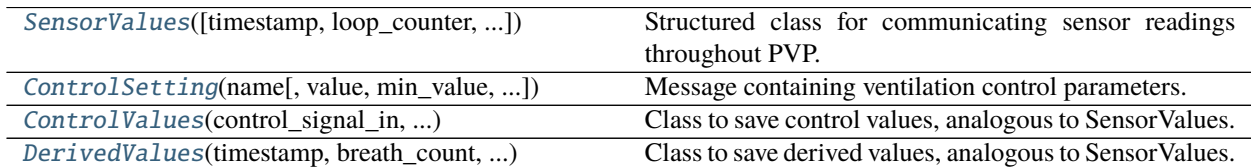

<span id="page-161-0"></span>class pvp.common.message.SensorValues(*timestamp=None*, *loop\_counter=None*, *breath\_count=None*, *vals=typing.Union[NoneType,*

*typing.Dict[ForwardRef('ValueName'), float]]*, *\*\*kwargs*)

Bases: [object](https://docs.python.org/3/library/functions.html#object)

Structured class for communicating sensor readings throughout PVP.

Should be instantiated with each of the [SensorValues.additional\\_values](#page-162-1), and values for all [ValueName](#page-156-0) s in values. SENSOR by passing them in the vals kwarg.

An AssertionError if an incomplete set of values is given.

Values can be accessed either via attribute name (SensorValues.PIP) or like a dictionary (SensorValues['PIP'])

#### **Parameters**

- timestamp  $(fload)$  from time.time(). must be passed explicitly or as an entry in vals
- loop\_counter  $(int)$  $(int)$  $(int)$  number of control\_module loops. must be passed explicitly or as an entry in vals
- breath\_count  $(int)$  $(int)$  $(int)$  number of breaths taken. must be passed explicitly or as an entry in vals
- vals (None,  $dict$ ) Dict of {ValueName: float} that contains current sensor readings. Can also be equivalently given as kwargs . if None, assumed values are being passed as kwargs, but an exception will be raised if they aren't.
- \*\***kwargs** sensor readings, must be in pvp. values. SENSOR. keys

#### **Attributes:**

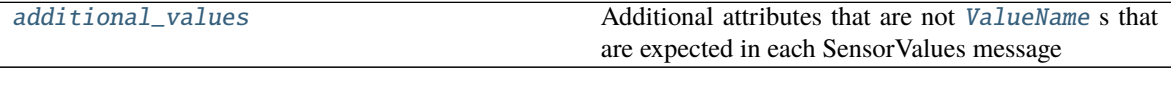

#### **Methods:**

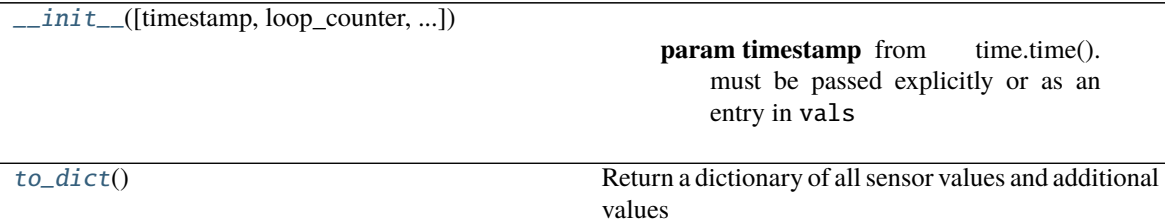

### <span id="page-162-1"></span>additional\_values = ('timestamp', 'loop\_counter', 'breath\_count')

Additional attributes that are not [ValueName](#page-156-0) s that are expected in each SensorValues message

<span id="page-162-2"></span>\_\_init\_\_(*timestamp=None*, *loop\_counter=None*, *breath\_count=None*, *vals=typing.Union[NoneType, typing.Dict[ForwardRef('ValueName'), float]]*, *\*\*kwargs*)

#### **Parameters**

- timestamp  $(fload)$  from time.time(). must be passed explicitly or as an entry in vals
- loop\_counter  $(int)$  $(int)$  $(int)$  number of control\_module loops. must be passed explicitly or as an entry in vals
- breath\_count  $(int)$  $(int)$  $(int)$  number of breaths taken. must be passed explicitly or as an entry in vals
- vals (None, [dict](https://docs.python.org/3/library/stdtypes.html#dict)) Dict of {ValueName: float} that contains current sensor readings. Can also be equivalently given as kwargs . if None, assumed values are being passed as kwargs, but an exception will be raised if they aren't.
- \*\***kwargs** sensor readings, must be in pvp.values. SENSOR.keys

#### <span id="page-162-3"></span><span id="page-162-0"></span> $to\_dict() \rightarrow dict$  $to\_dict() \rightarrow dict$  $to\_dict() \rightarrow dict$

Return a dictionary of all sensor values and additional values

**Returns** dict

```
class pvp.common.message.ControlSetting(name: pvp.common.values.ValueName, value: float = None,
                                              min_value: float = None, max_value: float = None, timestamp:
                                              float = None, range_severity: AlarmSeverity = None)
```
Bases: [object](https://docs.python.org/3/library/functions.html#object)

Message containing ventilation control parameters.

At least **one of** value, min\_value, or max\_value must be given (unlike [SensorValues](#page-161-0) which requires all fields to be present) – eg. in the case where one is setting alarm thresholds without changing the actual set value

When a parameter has multiple alarm limits for different alarm severities, the severity should be passed to range\_severity

#### **Parameters**

- **name** (*[ValueName](#page-156-0)*) Name of value being set
- value  $(f$ loat) Value to set control
- $min_value (float) Value to set control minimum (typically used for alarm thresholds)$  $min_value (float) Value to set control minimum (typically used for alarm thresholds)$  $min_value (float) Value to set control minimum (typically used for alarm thresholds)$
- max\_value ( $float$ ) Value to set control maximum (typically used for alarm thresholds)
- timestamp  $(fload)$  time.time() control message was generated
- range\_severity ([AlarmSeverity](#page-192-0)) Some control settings have multiple limits for different alarm severities, this attr, when present, specifies which is being set.

#### **Methods:**

<span id="page-163-1"></span>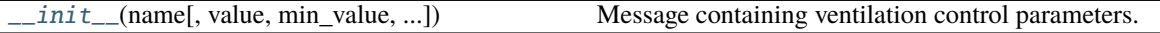

\_\_init\_\_(*name:* [pvp.common.values.ValueName,](#page-156-0) *value: [float](https://docs.python.org/3/library/functions.html#float) = None*, *min\_value: [float](https://docs.python.org/3/library/functions.html#float) = None*, *max\_value: [float](https://docs.python.org/3/library/functions.html#float) = None*, *timestamp: [float](https://docs.python.org/3/library/functions.html#float) = None*, *range\_severity:* [AlarmSeverity](#page-192-0) *= None*)

Message containing ventilation control parameters.

At least **one of** value, min\_value, or max\_value must be given (unlike [SensorValues](#page-161-0) which requires all fields to be present) – eg. in the case where one is setting alarm thresholds without changing the actual set value

When a parameter has multiple alarm limits for different alarm severities, the severity should be passed to range\_severity

#### **Parameters**

- name ([ValueName](#page-156-0)) Name of value being set
- value  $(fload)$  Value to set control
- min\_value  $(fload)$  Value to set control minimum (typically used for alarm thresholds)
- max\_value  $(flost)$  Value to set control maximum (typically used for alarm thresholds)
- timestamp  $(fload)$  time.time() control message was generated
- range\_severity ([AlarmSeverity](#page-192-0)) Some control settings have multiple limits for different alarm severities, this attr, when present, specifies which is being set.

<span id="page-163-0"></span>class pvp.common.message.ControlValues(*control\_signal\_in*, *control\_signal\_out*)

#### Bases: [object](https://docs.python.org/3/library/functions.html#object)

Class to save control values, analogous to SensorValues.

Used by the controller to save waveform data in [DataLogger.store\\_waveform\\_data\(\)](#page-166-0) and ControlModuleBase.\_\_save\_values`()

Key difference: SensorValues come exclusively from the sensors, ControlValues contains controller variables, i.e. control signals and controlled signals (the flows). :param control\_signal\_in: :param control\_signal\_out:

<span id="page-164-0"></span>class pvp.common.message.DerivedValues(*timestamp*, *breath\_count*, *I\_phase\_duration*, *pip\_time*, *peep\_time*, *pip*, *pip\_plateau*, *peep*, *vte*)

Bases: [object](https://docs.python.org/3/library/functions.html#object)

Class to save derived values, analogous to SensorValues.

Used by controller to store derived values (like PIP from Pressure) in [DataLogger.store\\_derived\\_data\(\)](#page-166-1) and in ControlModuleBase.\_\_analyze\_last\_waveform`()

Key difference: SensorValues come exclusively from the sensors, DerivedValues contain estimates of I\_PHASE\_DURATION, PIP\_TIME, PEEP\_time, PIP, PIP\_PLATEAU, PEEP, and VTE. :param timestamp: :param breath\_count: :param I\_phase\_duration: :param pip\_time: :param peep\_time: :param pip: :param pip\_plateau: :param peep: :param vte:

#### **1.1.15.3 Loggers**

Logging functionality

There are two types of loggers:

- [loggers.init\\_logger\(\)](#page-164-1) creates a standard [logging.Logger](https://docs.python.org/3/library/logging.html#logging.Logger) -based logging system for debugging and recording system events, and a
- [loggers.DataLogger](#page-165-0) a tables based class to store continuously measured sensor values.

#### **Data:**

[\\_LOGGERS](#page-164-2) list of strings, which loggers have been created already.

## **Functions:**

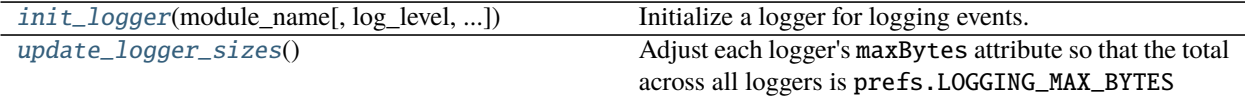

#### **Classes:**

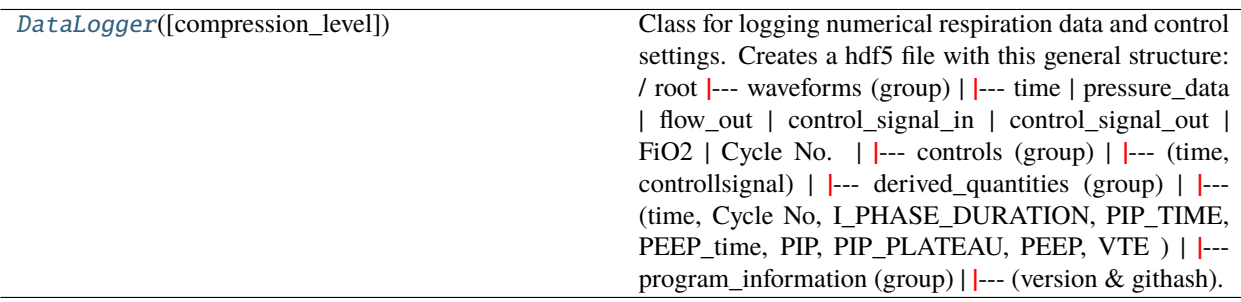

<span id="page-164-2"></span>pvp.common.loggers.\_LOGGERS = ['pvp.common.prefs', 'pvp.alarm.alarm\_manager'] list of strings, which loggers have been created already.

<span id="page-164-1"></span>pvp.common.loggers.init\_logger(*module\_name: [str](https://docs.python.org/3/library/stdtypes.html#str)*, *log\_level: [Optional](https://docs.python.org/3/library/typing.html#typing.Optional)[\[int\]](https://docs.python.org/3/library/functions.html#int) = None*, *file\_handler: [bool](https://docs.python.org/3/library/functions.html#bool) =*  $True$ )  $\rightarrow$  logging. Logger

Initialize a logger for logging events.

To keep logs sensible, you should usually initialize the logger with the name of the module that's using it, eg:

 $logger = init_logger(\text{__name__})$ 

If a logger has already been initialized (ie. its name is in [loggers.\\_LOGGERS](#page-164-2), return that.

otherwise configure and return the logger such that

- its LOGLEVEL is set to prefs.LOGLEVEL
- It formats logging messages with logger name, time, and logging level
- if a file handler is specified (default), create a logging.RotatingFileHandler according to params set in prefs

#### **Parameters**

- module\_name  $(str)$  $(str)$  $(str)$  module name used to generate filename and name logger
- log\_level ([int](https://docs.python.org/3/library/functions.html#int)) one of **:var:`logging.DEBUG`**, **:var:`logging.INFO`**, **:var:`logging.WARNING`**, or **:var:`logging.ERROR`**
- file\_handler  $(bool, str) if True, (default), log in /module_name.log.$  $(bool, str) if True, (default), log in /module_name.log.$  $(bool, str) if True, (default), log in /module_name.log.$  $(bool, str) if True, (default), log in /module_name.log.$  $(bool, str) if True, (default), log in /module_name.log.$ if False, don't log to disk.

**Returns** Logger 4 u 2 use

**Return type** [logging.Logger](https://docs.python.org/3/library/logging.html#logging.Logger)

#### <span id="page-165-1"></span>pvp.common.loggers.update\_logger\_sizes()

Adjust each logger's maxBytes attribute so that the total across all loggers is prefs.LOGGING\_MAX\_BYTES

<span id="page-165-0"></span>class pvp.common.loggers.DataLogger(*compression\_level: [int](https://docs.python.org/3/library/functions.html#int) = 9*) Bases: [object](https://docs.python.org/3/library/functions.html#object)

Class for logging numerical respiration data and control settings. Creates a hdf5 file with this general structure:

/ root **|**— waveforms (group) | **|**— time | pressure\_data | flow\_out | control\_signal\_in | control\_signal\_out | FiO2 | Cycle No. | **|**— controls (group) | **|**— (time, controllsignal) | **|**— derived\_quantities (group) | **|**— (time, Cycle No, I\_PHASE\_DURATION, PIP\_TIME, PEEP\_time, PIP, PIP\_PLATEAU, PEEP, VTE ) | **|**— program\_information (group) | **|**— (version & githash)

**Public Methods:** close\_logfile(): Flushes, and closes the logfile. store\_waveform\_data(SensorValues): Takes data from SensorValues, but DOES NOT FLUSH store\_controls(): Store controls in the same file? TODO: Discuss flush  $logfile()$ : Flush the data into the file

Initialized the coontinuous numerical logger class.

Parameters compression\_level ([int,](https://docs.python.org/3/library/functions.html#int) optional) – Compression level of the hdf5 file. Defaults to 9.

#### **Methods:**

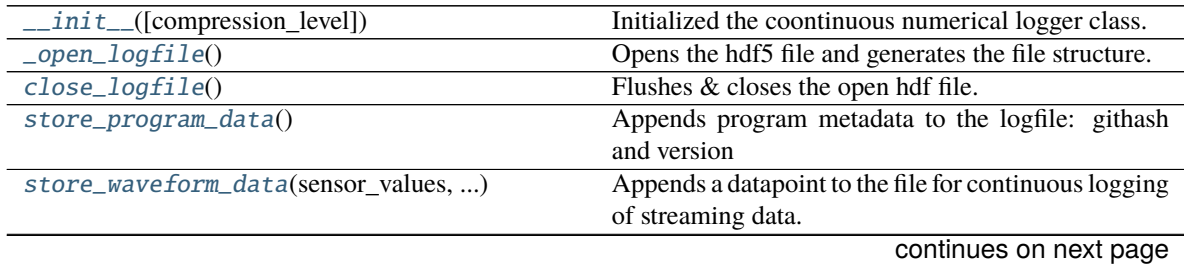

| rable to continued from previous page  |                                                               |
|----------------------------------------|---------------------------------------------------------------|
| store_control_command(control_setting) | Appends a datapoint to the event-table, derived from          |
|                                        | ControlSettings                                               |
| store_derived_data(derived_values)     | Appends a datapoint to the event-table, derived the           |
|                                        | continuous data (PIP, PEEP etc.)                              |
| $flush\_logfile()$                     | This flushes the datapoints to the file.                      |
| check_files()                          | make sure that the file's are not getting too large.          |
| rotation_newfile()                     | This rotates through filenames, similar to a ring-            |
|                                        | buffer, to make sure that the program does not run            |
|                                        | of of space/                                                  |
| load_file([filename])                  | This loads a hdf5 file, and returns data to the user          |
|                                        | as a dictionary with two keys: waveform_data and              |
|                                        | control_data                                                  |
| log2mat([filename])                    | Translates the compressed hdf5 into a matlab file con-        |
|                                        | taining a matlab struct. This struct has the same struc-      |
|                                        | ture as the hdf5 file, but is not compressed. Use for         |
|                                        | any file: $dl = DataLogger() dl.log2mat(filename)$ The        |
|                                        | file is saved at the same path as <i>.mat</i> file, where the |
|                                        | content is represented as matlab-structs.                     |
| <i>log2csv</i> ([filename])            | Translates the compressed hdf5 into three csv files           |
|                                        | containing:                                                   |

Table 78 – continued from previous page

#### <span id="page-166-2"></span>\_\_init\_\_(*compression\_level: [int](https://docs.python.org/3/library/functions.html#int) = 9*)

Initialized the coontinuous numerical logger class.

**Parameters** compression\_level ([int,](https://docs.python.org/3/library/functions.html#int) optional) – Compression level of the hdf5 file. Defaults to 9.

#### <span id="page-166-3"></span>\_open\_logfile()

Opens the hdf5 file and generates the file structure.

#### <span id="page-166-4"></span>close\_logfile()

Flushes & closes the open hdf file.

#### <span id="page-166-5"></span>store\_program\_data()

Appends program metadata to the logfile: githash and version

<span id="page-166-0"></span>store\_waveform\_data(*sensor\_values:* [SensorValues,](#page-161-0) *control\_values:* [ControlValues](#page-163-0))

Appends a datapoint to the file for continuous logging of streaming data. NOTE: Not flushed yet.

#### **Parameters**

- sensor\_values ([SensorValues](#page-161-0)) SensorValues to be stored in the file.
- control\_values ([ControlValues](#page-163-0)) ControlValues to be stored in the file

```
store_control_command(control_setting: ControlSetting)
```
Appends a datapoint to the event-table, derived from ControlSettings

**Parameters control\_setting** ([ControlSetting](#page-162-0)) – ControlSettings object, the content of which should be stored

#### <span id="page-166-1"></span>store\_derived\_data(*derived\_values:* [DerivedValues](#page-164-0))

Appends a datapoint to the event-table, derived the continuous data (PIP, PEEP etc.)

**Parameters derived\_values** ([DerivedValues](#page-164-0)) – DerivedValues object, the content of which should be stored

## <span id="page-166-8"></span><span id="page-166-7"></span>flush\_logfile()

This flushes the datapoints to the file. To be executed every other second, e.g. at the end of breath cycle.

#### check\_files()

make sure that the file's are not getting too large.

#### <span id="page-167-0"></span>rotation\_newfile()

This rotates through filenames, similar to a ringbuffer, to make sure that the program does not run of of space/

#### <span id="page-167-1"></span>load\_file(*filename=None*)

This loads a hdf5 file, and returns data to the user as a dictionary with two keys: waveform\_data and control\_data

- **Parameters filename** ([str,](https://docs.python.org/3/library/stdtypes.html#str) optional) Path to a hdf5-file. If none is given, uses currently open file. Defaults to None.
- **Returns** Containing the data arranged as ` {"waveform\_data": waveform\_data, "control\_data": control\_data, "derived\_data": derived\_data, "program\_information": program\_data}`

#### **Return type** dictionary

#### <span id="page-167-2"></span>log2mat(*filename=None*)

Translates the compressed hdf5 into a matlab file containing a matlab struct. This struct has the same structure as the hdf5 file, but is not compressed. Use for any file:

dl = DataLogger() dl.log2mat(filename)

The file is saved at the same path as *.mat* file, where the content is represented as matlab-structs.

**Parameters filename** ([str,](https://docs.python.org/3/library/stdtypes.html#str) optional) – Path to a hdf5-file. If none is given, uses currently open file. Defaults to None.

<span id="page-167-3"></span>log2csv(*filename=None*)

#### **Translates the compressed hdf5 into three csv files containing:**

- waveform\_data (measurement once per cycle)
- derived\_quantities (PEEP, PIP etc.)
- control\_commands (control commands sent to the controller)

This approximates the structure contained in the hdf5 file. Use for any file:

dl = DataLogger() dl.log2csv(filename)

**Parameters filename** ([str,](https://docs.python.org/3/library/stdtypes.html#str) optional) – Path to a hdf5-file. If none is given, uses currently open file. Defaults to None.

#### **1.1.15.4 Prefs**

Prefs set configurable parameters used throughout PVP.

See *[prefs.\\_DEFAULTS](#page-168-0)* for description of all available parameters

Prefs are stored in a .json file, by default located at  $\sim$ /pvp/prefs. json. Prefs can be manually changed by editing this file (when the system is not running, when the system is running use  $prefixs.set\_pref()$ ).

When any module in pvp is first imported, the  $prefix$ .  $init()$  function is called that

- Makes any directories listed in [prefs.\\_DIRECTORIES](#page-168-1)
- Declares all prefs as their default values from [prefs.\\_DEFAULTS](#page-168-0) to ensure they are always defined
- Loads the existing prefs.json file and updates values from their defaults

Prefs can be gotten and set from anywhere in the system with [prefs.get\\_pref\(\)](#page-170-2) and [prefs.set\\_pref\(\)](#page-170-0). Prefs are stored in a multiprocessing.Manager dictionary which makes these methods both thread- and process-safe. Whenever a pref is set, the prefs. json file is updated to reflect the new value, so preferences are durable between runtimes.

Additional prefs should be added by adding an entry in the [prefs.\\_DEFAULTS](#page-168-0) dict rather than hardcoding them elsewhere in the program.

**Data:**

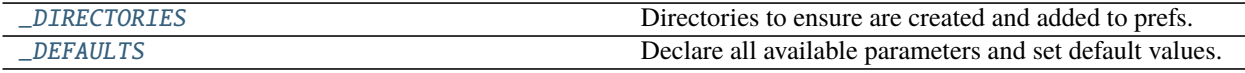

**Functions:**

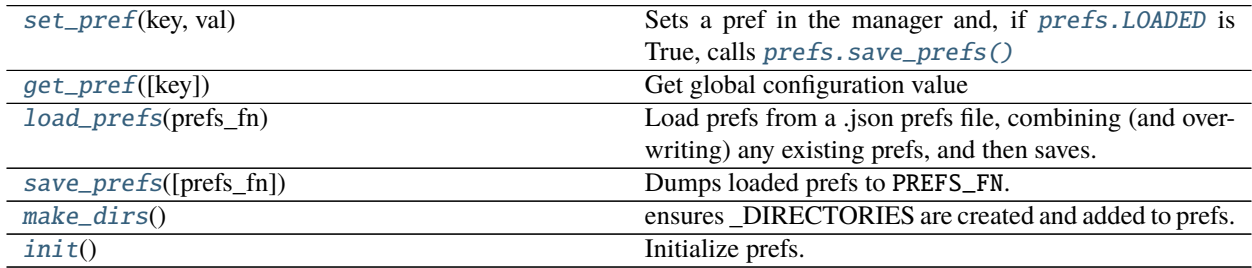

<span id="page-168-3"></span>pvp.common.prefs.\_PREF\_MANAGER = <multiprocessing.managers.SyncManager object> The multiprocessing. Manager that stores prefs during system operation

- pvp.common.prefs.\_PREFS = <DictProxy object, typeid 'dict'> The dict created by [prefs.\\_PREF\\_MANAGER](#page-168-3) to store prefs.
- <span id="page-168-4"></span>pvp.common.prefs.\_LOGGER = <Logger pvp.common.prefs (WARNING)> A [logging.Logger](https://docs.python.org/3/library/logging.html#logging.Logger) to log pref init and setting events
- pvp.common.prefs.\_LOCK = <Lock(owner=None)> Locks access to *prefs\_fn*

**Type** mp.Lock

## <span id="page-168-1"></span>pvp.common.prefs.\_DIRECTORIES = {'DATA\_DIR': '/home/docs/pvp/logs', 'LOG\_DIR':

'/home/docs/pvp/logs', 'VENT\_DIR': '/home/docs/pvp'}

Directories to ensure are created and added to prefs.

- VENT\_DIR: ~/pvp base directory for user storage
- LOG\_DIR: ~/pvp/logs for storage of event and alarm logs
- DATA\_DIR: ~/pvp/data for storage of waveform data

#### <span id="page-168-2"></span>pvp.common.prefs.LOADED = <Synchronized wrapper for c\_bool(True)>

flag to indicate whether prefs have been loaded (and thus [set\\_pref\(\)](#page-170-0) should write to disk).

<span id="page-168-0"></span>uses a multiprocessing.Value to be thread and process safe.

**Type** [bool](https://docs.python.org/3/library/functions.html#bool)

pvp.common.prefs.\_DEFAULTS = {'BREATH\_DETECTION': True, 'BREATH\_PRESSURE\_DROP': 4, 'CONTROLLER\_LOOPS\_UNTIL\_UPDATE': 1, 'CONTROLLER\_LOOP\_UPDATE\_TIME': 0.0, 'CONTROLLER\_LOOP\_UPDATE\_TIME\_SIMULATOR': 0.005, 'CONTROLLER\_MAX\_FLOW': 10, 'CONTROLLER\_MAX\_PRESSURE': 100, 'CONTROLLER\_MAX\_STUCK\_SENSOR': 5, 'CONTROLLER\_RINGBUFFER\_SIZE': 100, 'COUGH\_DURATION': 0.1, 'ENABLE\_DIALOGS': True, 'ENABLE\_WARNINGS': True, 'GUI\_STATE\_FN': 'gui\_state.json', 'GUI\_UPDATE\_TIME': 0.05, 'HEARTBEAT\_TIMEOUT': 0.02, 'LOGGING\_MAX\_BYTES': 2147483648, 'LOGGING\_MAX\_FILES': 5, 'LOGLEVEL': 'WARNING', 'OXYGEN\_READ\_FREQUENCY': 2, 'PREFS\_FN': None, 'TIMEOUT': 0.05, 'TIME\_FIRST\_START': None}

Declare all available parameters and set default values. If no default, set as None.

- PREFS\_FN absolute path to the prefs file
- TIME\_FIRST\_START time when the program has been started for the first time
- VENT\_DIR:  $\sim$ /pvp base directory for user storage
- LOG\_DIR: ~/pvp/logs for storage of event and alarm logs
- DATA\_DIR: ~/pvp/data for storage of waveform data
- LOGGING\_MAX\_BYTES : the **total** storage space for all loggers each logger gets LOGGING\_MAX\_BYTES/ len(loggers) space (2GB by default)
- LOGGING\_MAX\_FILES : number of files to split each logger's logs across (default: 5)
- LOGLEVEL: One of ('DEBUG', 'INFO', 'WARNING', 'EXCEPTION') that sets the minimum log level that is printed and written to disk
- TIMEOUT: timeout used for timeout decorators on time-sensitive operations (in seconds, default 0.05)
- HEARTBEAT\_TIMEOUT: Time between heartbeats between GUI and controller after which contact is assumed to be lost (in seconds, default  $0.02$ )
- GUI\_STATE\_FN: Filename of gui control state file, relative to VENT\_DIR (default: gui\_state.json)
- GUI\_UPDATE\_TIME: Time between calls of  $PVP_Gui$ .  $update\_qui()$  (in seconds, default: 0.05)
- ENABLE\_DIALOGS: Enable all GUI dialogs set as False when testing on virtual frame buffer that doesn't support them (default: True and should stay that way)
- ENABLE\_WARNINGS: Enable user warnings and value change confirmations (default: True)
- CONTROLLER\_MAX\_FLOW: Maximum flow, above which the controller considers a sensor error (default: 10)
- CONTROLLER\_MAX\_PRESSURE: Maximum pressure, above which the controller considers a sensor error (default: 100)
- CONTROLLER\_MAX\_STUCK\_SENSOR: Max amount of time (in s) before considering a sensor stuck (default: 0.2)
- CONTROLLER\_LOOP\_UPDATE\_TIME: Amount of time to sleep in between controller update times when using [ControlModuleDevice](#page-152-0) (default: 0.0)
- CONTROLLER\_LOOP\_UPDATE\_TIME\_SIMULATOR: Amount of time to sleep in between controller updates when using [ControlModuleSimulator](#page-154-0) (default: 0.005)
- CONTROLLER\_LOOPS\_UNTIL\_UPDATE: Number of controller loops in between updating its externallyavailable COPY attributes retrieved by ControlModuleBase.get\_sensor() et al
- CONTROLLER\_RINGBUFFER\_SIZE: Maximum number of breath cycle records to be kept in memory (default: 100)
- COUGH\_DURATION: Amount of time the high-pressure alarm limit can be exceeded and considered a cough (in seconds, default: 0.1)
- BREATH\_PRESSURE\_DROP: Amount pressure can drop below set PEEP before being considered an autonomous breath when in breath detection mode
- BREATH\_DETECTION: Whether the controller should detect autonomous breaths in order to reset ventilation cycles (default: True)

<span id="page-170-0"></span>pvp.common.prefs.set\_pref(*key: [str](https://docs.python.org/3/library/stdtypes.html#str)*, *val*)

Sets a pref in the manager and, if  $prefs.LOADED$  is True, calls  $prefs.save\_prefix()$ 

#### **Parameters**

- key  $(str)$  $(str)$  $(str)$  Name of pref key
- **val** Value to set
- <span id="page-170-2"></span>pvp.common.prefs.get\_pref(*key: [Optional\[](https://docs.python.org/3/library/typing.html#typing.Optional)[str\]](https://docs.python.org/3/library/stdtypes.html#str) = None*)

Get global configuration value

**Parameters key** ([str,](https://docs.python.org/3/library/stdtypes.html#str) None) – get configuration value with specific key . if None, return all config values.

<span id="page-170-4"></span>pvp.common.prefs.load\_prefs(*prefs\_fn: [str](https://docs.python.org/3/library/stdtypes.html#str)*)

Load prefs from a .json prefs file, combining (and overwriting) any existing prefs, and then saves.

Called on pvp import by [prefs.init\(\)](#page-170-1)

Also initializes [prefs.\\_LOGGER](#page-168-4)

**Note:** once this function is called,  $set\_pref()$  will update the prefs file on disk. So if  $load\_prefix()$  is called again at any point it should not change prefs.

**Parameters prefs\_fn** ([str](https://docs.python.org/3/library/stdtypes.html#str)) – path of prefs.json

<span id="page-170-3"></span>pvp.common.prefs.save\_prefs(*prefs\_fn: [Optional\[](https://docs.python.org/3/library/typing.html#typing.Optional)[str\]](https://docs.python.org/3/library/stdtypes.html#str) = None*) Dumps loaded prefs to PREFS\_FN.

**Parameters** prefs\_fn ([str](https://docs.python.org/3/library/stdtypes.html#str)) – Location to dump prefs. if None, use existing PREFS\_FN

- <span id="page-170-5"></span>pvp.common.prefs.make\_dirs() ensures DIRECTORIES are created and added to prefs.
- <span id="page-170-1"></span>pvp.common.prefs.init() Initialize prefs. Called in  $pvp$ . \_\_init\_\_.py to ensure prefs are initialized before anything else.

## **1.1.15.5 Unit Conversion**

Functions that convert between units

Each function should accept a single float as an argument and return a single float

Used by the GUI to display values in different units. Widgets use these as

- \_convert\_in functions to convert units from the base unit to the displayed unit and
- \_convert\_out functions to convert units from the displayed unit to the base unit.

**Note:** Unit conversions are cosmetic – values are always kept as the base unit internally (ie. cmH2O for pressure) and all that is changed is the displayed value in the GUI.

#### **Functions:**

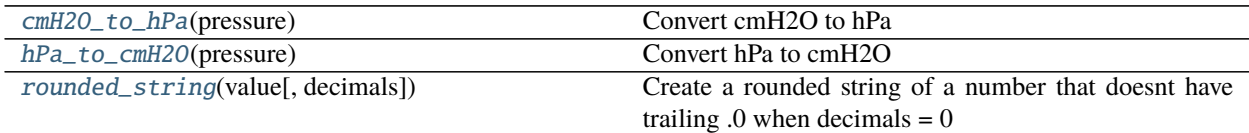

<span id="page-171-0"></span>pvp.common.unit\_conversion.cmH2O\_to\_hPa(*pressure: [float](https://docs.python.org/3/library/functions.html#float)*) → [float](https://docs.python.org/3/library/functions.html#float) Convert cmH2O to hPa

Parameters pressure ([float](https://docs.python.org/3/library/functions.html#float)) – Pressure in cmH2O

**Returns** Pressure in hPa (pressure / 1.0197162129779)

**Return type** [float](https://docs.python.org/3/library/functions.html#float)

<span id="page-171-1"></span>pvp.common.unit\_conversion.hPa\_to\_cmH2O(*pressure: [float](https://docs.python.org/3/library/functions.html#float)*) → [float](https://docs.python.org/3/library/functions.html#float) Convert hPa to cmH2O

Parameters pressure ([float](https://docs.python.org/3/library/functions.html#float)) – Pressure in hPa

**Returns** Pressure in cmH2O (pressure \* 1.0197162129779)

#### **Return type** [float](https://docs.python.org/3/library/functions.html#float)

<span id="page-171-2"></span>pvp.common.unit\_conversion.rounded\_[str](https://docs.python.org/3/library/stdtypes.html#str)ing(*value: [float](https://docs.python.org/3/library/functions.html#float), decimals: [int](https://docs.python.org/3/library/functions.html#int)* =  $0$ )  $\rightarrow$  str Create a rounded string of a number that doesnt have trailing  $.0$  when decimals = 0

#### **Parameters**

- value  $(fload)$  Value to stringify
- decimals  $(int)$  $(int)$  $(int)$  Number of decimal places to round to

**Returns** Clean rounded string version of number

**Return type** [str](https://docs.python.org/3/library/stdtypes.html#str)

## **1.1.15.6 utils**

#### **Exceptions:**

TimeoutException

### **Functions:**

time\_limit(seconds)

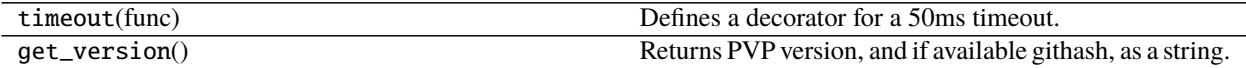

exception pvp.common.utils.TimeoutException Bases: [Exception](https://docs.python.org/3/library/exceptions.html#Exception)

pvp.common.utils.time\_limit(*seconds*)

#### pvp.common.utils.timeout(*func*)

Defines a decorator for a 50ms timeout. Usage/Test:

@timeout def foo(sleeptime):

time.sleep(sleeptime)

print("hello")

pvp.common.utils.get\_version()

Returns PVP version, and if available githash, as a string.

## **1.1.15.7 fashion**

Decorators for dangerous functions

**Functions:**

[pigpio\\_command](#page-172-0)(func)

<span id="page-172-0"></span>pvp.common.fashion.pigpio\_command(*func*)

## **1.1.16 pvp.io package**

#### **1.1.16.1 pvp.io.hal module**

Module for interacting with physical and/or simulated devices installed on the ventilator.

**Classes:**

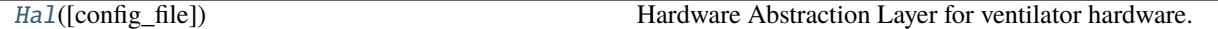

<span id="page-172-1"></span>class pvp.io.hal.Hal(*config\_file='pvp/io/config/devices.ini'*) Bases: [object](https://docs.python.org/3/library/functions.html#object)

Hardware Abstraction Layer for ventilator hardware. Defines a common API for interacting with the sensors & actuators on the ventilator. The types of devices installed on the ventilator (real or simulated) are specified in a configuration file.

**Initializes HAL from config\_file.** For each section in config\_file, imports the class <type> from module <module>, and sets attribute self.<section> = <type>(**\*\***opts), where opts is a dict containing all of the options in <section> that are not <type> or <section>. For example, upon encountering the following entry in config\_file.ini:

[adc] type = ADS1115 module = devices i2c address =  $0x48$  i2c bus = 1

**The Hal will:**

- 1) **Import pvp.io.devices.ADS1115 (or ADS1015) as a local variable: class\_** = getattr(import\_module('.devices', 'pvp.io'), 'ADS1115')
- 2) **Instantiate an ADS1115 object with the arguments defined in config\_file and set it as an attribute:** self.\_adc = class\_(pig=self.-pig,address= $0x48$ ,i2c\_bus=1)

Note: RawConfigParser.optionxform() is overloaded here s.t. options are case sensitive (they are by default case insensitive). This is necessary due to the kwarg MUX which is so named for consistency with the config registry documentation in the ADS1115 datasheet. For example, A P4vMini pressure\_sensor on pin A0 (MUX=0) of the ADC is passed arguments like:

**analog** sensor = AnalogSensor( $pi$  pig=self. pig, adc=self. adc, MUX=0, offset voltage=0.25, output span = 4.0, conversion factor= $2.54*20$ 

 $\lambda$ 

Note: ast.literal\_eval(opt) interprets integers, 0xFF, (a, b) etc. correctly. It does not interpret strings correctly, nor does it know 'adc' -> self. adc; therefore, these special cases are explicitly handled.

**Parameters** config\_file ([str](https://docs.python.org/3/library/stdtypes.html#str)) – Path to the configuration file containing the definitions of specific components on the ventilator machine. (e.g., config\_file = "pvp/io/config/devices.ini")

#### **Methods:**

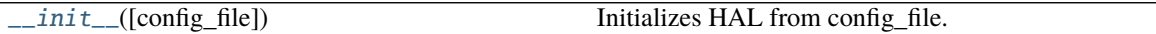

**Attributes:**

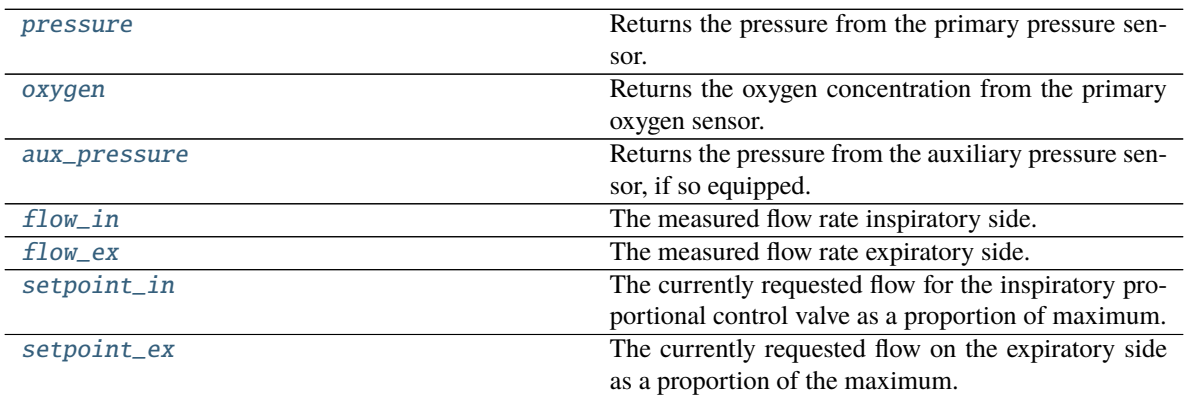

<span id="page-173-0"></span>\_\_init\_\_(*config\_file='pvp/io/config/devices.ini'*)

**Initializes HAL from config\_file.** For each section in config\_file, imports the class <type> from module <module>, and sets attribute self.<section> = <type>(**\*\***opts), where opts is a dict containing all of the options in <section> that are not <type> or <section>. For example, upon encountering the following entry in config\_file.ini:

[adc] type =  $ADS1115$  module = devices  $i2c$ \_address =  $0x48$   $i2c$ \_bus = 1

#### **The Hal will:**

- 1) **Import pvp.io.devices.ADS1115 (or ADS1015) as a local variable: class\_** = getattr(import\_module('.devices', 'pvp.io'), 'ADS1115')
- 2) **Instantiate an ADS1115 object with the arguments defined in config\_file and set it as an attribute:** self.\_adc = class\_(pig=self.-pig,address=0x48,i2c\_bus=1)

Note: RawConfigParser.optionxform() is overloaded here s.t. options are case sensitive (they are by default case insensitive). This is necessary due to the kwarg MUX which is so named for consistency with the config registry documentation in the ADS1115 datasheet. For example, A P4vMini pressure\_sensor on pin A0 (MUX=0) of the ADC is passed arguments like:

**analog\_sensor = AnalogSensor(** pig=self.\_pig, adc=self.\_adc, MUX=0, offset\_voltage=0.25, output\_span = 4.0, conversion\_factor=2.54\*20

)

Note: ast. literal eval(opt) interprets integers, 0xFF, (a, b) etc. correctly. It does not interpret strings correctly, nor does it know 'adc' -> self.\_adc; therefore, these special cases are explicitly handled.

**Parameters** config\_file  $(str)$  $(str)$  $(str)$  – Path to the configuration file containing the definitions of specific components on the ventilator machine. (e.g., config\_file = "pvp/io/config/devices.ini")

#### <span id="page-174-0"></span>property pressure: [float](https://docs.python.org/3/library/functions.html#float)

Returns the pressure from the primary pressure sensor.

#### <span id="page-174-1"></span>property oxygen: [float](https://docs.python.org/3/library/functions.html#float)

Returns the oxygen concentration from the primary oxygen sensor.

#### <span id="page-174-2"></span>property aux\_pressure: [float](https://docs.python.org/3/library/functions.html#float)

Returns the pressure from the auxiliary pressure sensor, if so equipped. If a secondary pressure sensor is not defined, raises a RuntimeWarning.

#### <span id="page-174-3"></span>property flow\_in: [float](https://docs.python.org/3/library/functions.html#float)

The measured flow rate inspiratory side.

<span id="page-174-4"></span>property flow\_ex: [float](https://docs.python.org/3/library/functions.html#float)

The measured flow rate expiratory side.

#### <span id="page-174-5"></span>property setpoint\_in: [float](https://docs.python.org/3/library/functions.html#float)

The currently requested flow for the inspiratory proportional control valve as a proportion of maximum.

#### <span id="page-174-6"></span>property setpoint\_ex: [float](https://docs.python.org/3/library/functions.html#float)

The currently requested flow on the expiratory side as a proportion of the maximum.

## **1.1.16.2 devices**

A module for ventilator hardware device drivers

## **1.1.17 Alarm**

#### **1.1.17.1 Alarm System Overview**

- [Alarm](#page-179-0)s are represented as Alarm objects, which are created and managed by the [Alarm\\_Manager](#page-175-0).
- A collection of [Alarm\\_Rule](#page-183-0) s define the [Condition](#page-184-0) s for raising [Alarm](#page-179-0) s of different [AlarmSeverity](#page-192-0) .
- The alarm manager is continuously fed [SensorValues](#page-161-0) objects during [PVP\\_Gui.update\\_gui\(\)](#page-116-0), which it uses to [check\(\)](#page-183-1) each alarm rule.
- The alarm manager emits [Alarm](#page-179-0) objects to the [PVP\\_Gui.handle\\_alarm\(\)](#page-118-1) method.
- The alarm manager also updates alarm thresholds set as Condition.depends to [PVP\\_Gui.limits\\_updated\(\)](#page-118-2) when control parameters are set (eg. updates the HIGH\_PRESSURE alarm to be triggered 15% above some set PIP ).

## **1.1.17.2 Alarm Modules**

## **Alarm Manager**

The alarm manager is responsible for checking the [Alarm\\_Rule](#page-183-0) s and maintaining the [Alarm](#page-179-0) s active in the system.

Only one instance of the [Alarm\\_Manager](#page-175-0) can be created at once, and if it is instantiated again, the existing object will be returned.

#### **Classes:**

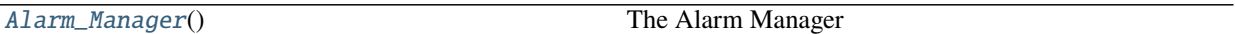

### <span id="page-175-0"></span>class pvp.alarm.alarm\_manager.Alarm\_Manager

The Alarm Manager

The alarm manager receives [SensorValues](#page-161-0) from the GUI via [Alarm\\_Manager.update\(\)](#page-177-0) and emits [Alarm](#page-179-0) s to methods given by [Alarm\\_Manager.add\\_callback\(\)](#page-179-1). When alarm limits are updated (ie. the [Alarm\\_Rule](#page-183-0) has [depends](#page-183-2)), it emits them to methods registered with [Alarm\\_Manager.add\\_dependency\\_callback\(\)](#page-179-2).

On initialization, the alarm manager calls [Alarm\\_Manager.load\\_rules\(\)](#page-177-1) , which loads all rules defined in [alarm.ALARM\\_RULES](#page-192-1) .

#### active\_alarms

{[AlarmType](#page-191-0): [Alarm](#page-179-0)}

**Type** [dict](https://docs.python.org/3/library/stdtypes.html#dict)

### logged\_alarms

A list of deactivated alarms.

#### **Type** [list](https://docs.python.org/3/library/stdtypes.html#list)

#### dependencies

A dictionary mapping [ValueName](#page-156-0) s to the alarm threshold dependencies they update

**Type** [dict](https://docs.python.org/3/library/stdtypes.html#dict)

#### pending\_clears

[[AlarmType](#page-191-0)] list of alarms that have been requested to be cleared

**Type** [list](https://docs.python.org/3/library/stdtypes.html#list)

#### callbacks

list of callables that accept *Alarm* s when they are raised/altered.

**Type** [list](https://docs.python.org/3/library/stdtypes.html#list)

### cleared\_alarms

of [AlarmType](#page-191-0) s, alarms that have been cleared but have not dropped back into the 'off' range to enable re-raising

**Type** [list](https://docs.python.org/3/library/stdtypes.html#list)

#### snoozed\_alarms

of [AlarmType](#page-191-0) s : times, alarms that should not be raised because they have been silenced for a period of time

**Type** [dict](https://docs.python.org/3/library/stdtypes.html#dict)

#### callbacks

list of callables to send [Alarm](#page-179-0) objects to

**Type** [list](https://docs.python.org/3/library/stdtypes.html#list)

## depends\_callbacks

When we [update\\_dependencies\(\)](#page-179-3), we send back a [ControlSetting](#page-162-0) with the new min/max

**Type** [list](https://docs.python.org/3/library/stdtypes.html#list)

## rules

A dict mapping [AlarmType](#page-191-0) to [Alarm\\_Rule](#page-183-0) .

**Type** [dict](https://docs.python.org/3/library/stdtypes.html#dict)

If an Alarm\_Manager already exists, when initing just return that one

## **Attributes:**

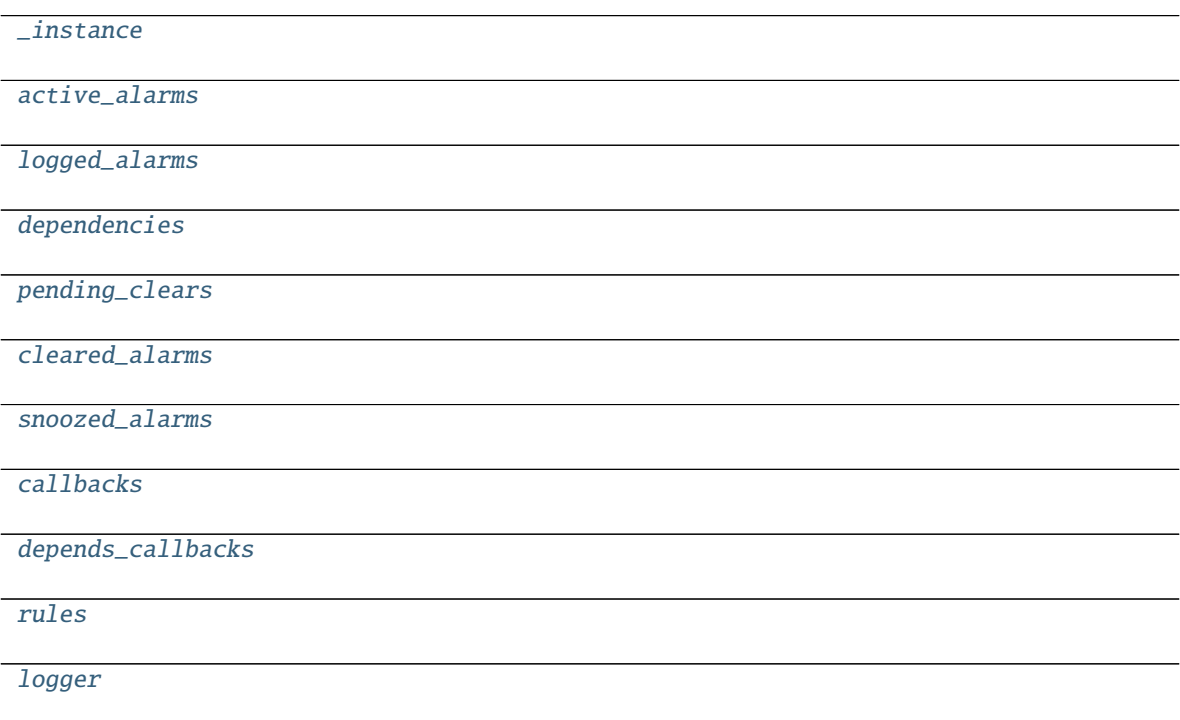

## **Methods:**

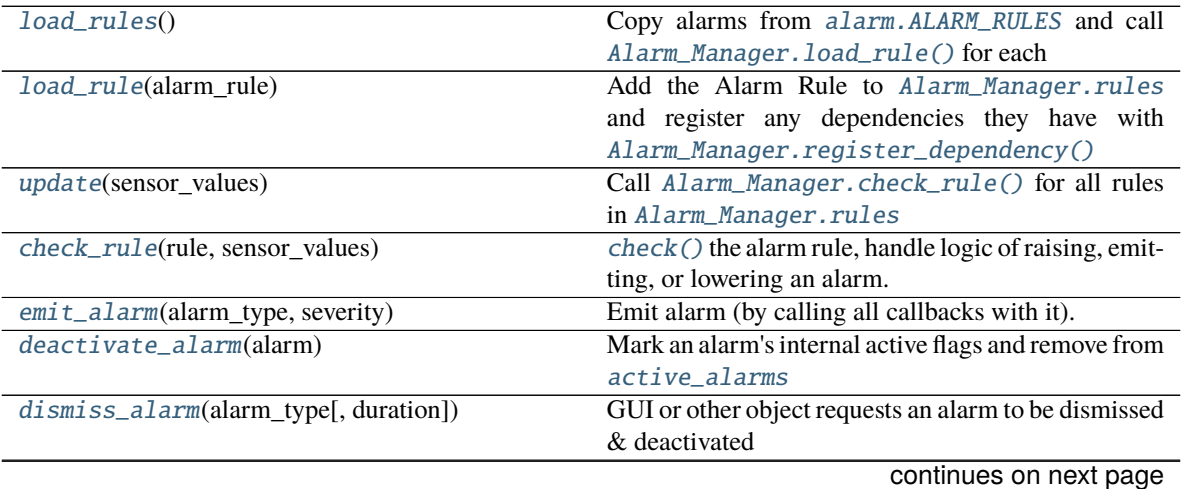

| get_alarm_severity(alarm_type)               | Get the severity of an Alarm                            |
|----------------------------------------------|---------------------------------------------------------|
| register_alarm(alarm)                        | Be given an already created alarm and emit to call-     |
|                                              | backs.                                                  |
| register_dependency(condition, dependency, ) | Add dependency in a Condition object to be updated      |
|                                              | when values are changed                                 |
| update_dependencies(control_setting)         | Update Condition objects that update their value ac-    |
|                                              | cording to some control parameter                       |
| add_callback(callback)                       | Assert we're being given a callable and add it to our   |
|                                              | list of callbacks.                                      |
| add_dependency_callback(callback)            | Assert we're being given a callable and add it to our   |
|                                              | list of dependency_callbacks                            |
| $clear\_all\_alarms()$                       | call Alarm_Manager.deactivate_alarm() for all           |
|                                              | active alarms.                                          |
| reset()                                      | Reset all conditions, callbacks, and other stateful at- |
|                                              | tributes and clear alarms                               |

Table 90 – continued from previous page

```
_instance = None
pvp.alarm.AlarmTypepvp.alarm.alarm.Alarm] = { }logged_alarms: List[pvp.alarm.alarm.Alarm] = []
dependencies = \{\}pending_clears = []
cleared_alarms = []
snoozed\_alarms = \{\}callbacks = []
depends_callbacks = []
rules = \{\}logger = <Logger pvp.alarm.alarm_manager (WARNING)>
load_rules()
    Copy alarms from alarm.ALARM_RULES and call Alarm_Manager.load_rule() for each
load_rule(alarm_rule: pvp.alarm.rule.Alarm_Rule)
    Alarm_Manager.rules and register any dependencies they have with
    Alarm_Manager.register_dependency()
        Parameters alarm_rule (Alarm_Rule) – Alarm rule to be loaded
update(sensor_values: pvp.common.message.SensorValues)
    Call Alarm_Manager.check_rule() for all rules in Alarm_Manager.rules
        Parameters sensor_valuesSensorValues) – New sensor values from the GUI
check_rule(rule: pvp.alarm.rule.Alarm_Rule, sensor_values: pvp.common.message.SensorValues)
    check() the alarm rule, handle logic of raising, emitting, or lowering an alarm.
    When alarms are dismissed, an alarm. Alarm is emitted with AlarmSeverity. OFF.
      • If the alarm severity has increased, emit a new alarm.
      • If the alarm severity has decreased and the alarm is not latched, emit a new alarm
```
<span id="page-177-14"></span><span id="page-177-13"></span><span id="page-177-0"></span>• If the alarm severity has decreased and the alarm is latched, check if the alarm has been manually dismissed, if it has emit a new alarm.

• If a latched alarm has been manually dismissed previously and the alarm condition is now no longer met, dismiss the alarm.

#### **Parameters**

- rule ([Alarm\\_Rule](#page-183-0)) Alarm rule to check
- sensor\_values ([SensorValues](#page-161-0)) sent by the GUI to check against alarm rule

<span id="page-178-0"></span>emit\_alarm(*alarm\_type:* [pvp.alarm.AlarmType,](#page-191-0) *severity:* [pvp.alarm.AlarmSeverity](#page-192-0))

Emit alarm (by calling all callbacks with it).

**Note:** This method emits *and* clears alarms – a cleared alarm is emitted with AlarmSeverity.OFF

#### **Parameters**

- alarm\_type ([AlarmType](#page-191-0)) -
- severity ([AlarmSeverity](#page-192-0)) -
- <span id="page-178-1"></span>deactivate\_alarm(*alarm: (<enum 'AlarmType'>*, *<class 'pvp.alarm.alarm.Alarm'>)*) Mark an alarm's internal active flags and remove from [active\\_alarms](#page-177-3)

Typically called internally when an alarm is being replaced by one of the same type but a different severity.

**Note:** This does *not* alert listeners that an alarm has been cleared, for that emit an alarm with AlarmSeverity.OFF

**Parameters alarm** (*[AlarmType](#page-191-0)*, *[Alarm](#page-179-0)*) – Alarm to deactivate

<span id="page-178-2"></span>dismiss\_alarm(*alarm\_type:* [pvp.alarm.AlarmType,](#page-191-0) *duration: [Optional](https://docs.python.org/3/library/typing.html#typing.Optional)[\[float\]](https://docs.python.org/3/library/functions.html#float) = None*)

GUI or other object requests an alarm to be dismissed  $\&$  deactivated

GUI will wait until it receives an *emit\_alarm* of severity == OFF to remove alarm widgets. If the alarm is not latched

If the alarm is latched, alarm\_manager will not decrement alarm severity or emit *OFF* until a) the condition returns to *OFF*, and b) the user dismisses the alarm

#### **Parameters**

- alarm\_type  $(AlarmType) Alarm$  $(AlarmType) Alarm$  $(AlarmType) Alarm$  to dismiss
- duration  $(f$ loat) seconds amount of time to wait before alarm can be re-raised If a duration is provided, the alarm will not be able to be re-raised

```
get_alarm_severity(alarm_type: pvp.alarm.AlarmType)
```
Get the severity of an Alarm

Parameters alarm\_type ([AlarmType](#page-191-0)) – Alarm type to check

**Returns** [AlarmSeverity](#page-192-0)

#### <span id="page-178-4"></span>register\_alarm(*alarm:* [pvp.alarm.alarm.Alarm](#page-179-0))

Be given an already created alarm and emit to callbacks.

Mostly used during testing for programmatically created alarms. Creating alarms outside of the Alarm\_Manager is generally discouraged.

**Parameters** alarm ([Alarm](#page-179-0)) –

<span id="page-179-4"></span>register\_dependency(*condition:* [pvp.alarm.condition.Condition,](#page-184-0) *dependency: [dict](https://docs.python.org/3/library/stdtypes.html#dict)*, *severity:*

[pvp.alarm.AlarmSeverity](#page-192-0))

Add dependency in a Condition object to be updated when values are changed

**Parameters**

- condition ([dict](https://docs.python.org/3/library/stdtypes.html#dict)) Condition as defined in an [Alarm\\_Rule](#page-183-0)
- dependency  $(dict)$  $(dict)$  $(dict)$  either a (ValueName, attribute\_name) or optionally also + transformation callable
- severity ([AlarmSeverity](#page-192-0)) severity of dependency

<span id="page-179-3"></span>update\_dependencies(*control\_setting:* [pvp.common.message.ControlSetting](#page-162-0))

Update Condition objects that update their value according to some control parameter

Call any transform functions on the attribute of the control setting specified in the depencency.

Emit another [ControlSetting](#page-162-0) describing the new max or min or the value.

Parameters control\_setting ([ControlSetting](#page-162-0)) – Control setting that was changed

#### <span id="page-179-1"></span>add\_callback(*callback: [Callable](https://docs.python.org/3/library/typing.html#typing.Callable)*)

Assert we're being given a callable and add it to our list of callbacks.

**Parameters callback** ([Callable](https://docs.python.org/3/library/typing.html#typing.Callable)) – Callback that accepts a single argument of an [Alarm](#page-179-0)

#### <span id="page-179-2"></span>add\_dependency\_callback(*callback: [Callable](https://docs.python.org/3/library/typing.html#typing.Callable)*)

Assert we're being given a callable and add it to our list of dependency\_callbacks

Parameters callback ([Callable](https://docs.python.org/3/library/typing.html#typing.Callable)) – Callback that accepts a [ControlSetting](#page-162-0)

Returns:

#### <span id="page-179-5"></span>clear\_all\_alarms()

call [Alarm\\_Manager.deactivate\\_alarm\(\)](#page-178-1) for all active alarms.

#### <span id="page-179-6"></span> $reset()$

Reset all conditions, callbacks, and other stateful attributes and clear alarms

## **Alarm Objects**

Alarm objects represent the state and severity of active alarms, but are otherwise intentionally quite featureless.

They are created and maintained by the [Alarm\\_Manager](#page-175-0) and sent to any listeners registered in Alarm\_Manager. callbacks .

#### **Classes:**

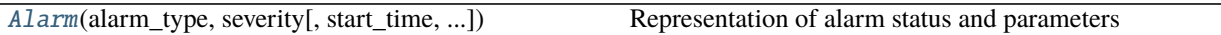

<span id="page-179-0"></span>class pvp.alarm.alarm.Alarm(*alarm\_type:* [pvp.alarm.AlarmType,](#page-191-0) *severity:* [pvp.alarm.AlarmSeverity,](#page-192-0) *start\_time: [Optional\[](https://docs.python.org/3/library/typing.html#typing.Optional)[float\]](https://docs.python.org/3/library/functions.html#float) = None*, *latch: [bool](https://docs.python.org/3/library/functions.html#bool) = True*, *cause: [Optional](https://docs.python.org/3/library/typing.html#typing.Optional)[\[list\]](https://docs.python.org/3/library/stdtypes.html#list) =*

*None*, *value=None*, *message=None*)

Representation of alarm status and parameters

Parameterized by a Alarm\_Rule and managed by Alarm\_Manager

#### **Parameters**

• **alarm\_type**  $(AlarmType)$  $(AlarmType)$  $(AlarmType)$  – Type of alarm
- <span id="page-180-2"></span>• severity ([AlarmSeverity](#page-192-0)) – Severity of alarm
- start\_time  $(float)$  $(float)$  $(float)$  Timestamp of alarm start, (as generated by time.time()
- cause ([ValueName](#page-156-0)) The [ValueName](#page-156-0) that caused the alarm to be fired
- value ([int,](https://docs.python.org/3/library/functions.html#int)  $f$ loat) optional numerical value that generated the alarm
- message  $(str)$  $(str)$  $(str)$  optional override default text generated by AlarmManager

## id

unique alarm ID

**Type** [int](https://docs.python.org/3/library/functions.html#int)

#### end\_time

If None, alarm has not ended. otherwise timestamp

**Type** None, [float](https://docs.python.org/3/library/functions.html#float)

## active

Whether or not the alarm is currently active

**Type** [bool](https://docs.python.org/3/library/functions.html#bool)

#### **Attributes:**

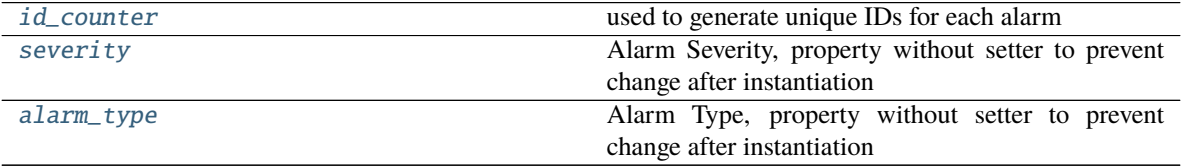

## **Methods:**

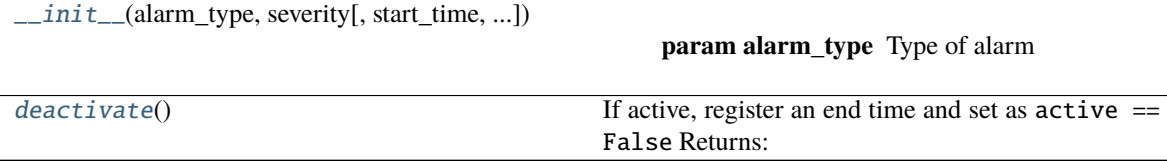

#### <span id="page-180-0"></span> $id\_counter = count(0)$

used to generate unique IDs for each alarm

#### **Type** itertools.count

<span id="page-180-1"></span>\_\_init\_\_(*alarm\_type:* [pvp.alarm.AlarmType,](#page-191-0) *severity:* [pvp.alarm.AlarmSeverity,](#page-192-0) *start\_time: [Optional](https://docs.python.org/3/library/typing.html#typing.Optional)[\[float\]](https://docs.python.org/3/library/functions.html#float) = None*, *latch: [bool](https://docs.python.org/3/library/functions.html#bool) = True*, *cause: [Optional](https://docs.python.org/3/library/typing.html#typing.Optional)[\[list\]](https://docs.python.org/3/library/stdtypes.html#list) = None*, *value=None*, *message=None*)

#### **Parameters**

- alarm\_type ([AlarmType](#page-191-0)) Type of alarm
- severity ([AlarmSeverity](#page-192-0)) Severity of alarm
- start\_time  $(fload)$  Timestamp of alarm start, (as generated by time.time()
- cause ([ValueName](#page-156-0)) The [ValueName](#page-156-0) that caused the alarm to be fired
- value ([int,](https://docs.python.org/3/library/functions.html#int)  $f$ loat) optional numerical value that generated the alarm
- message  $(str)$  $(str)$  $(str)$  optional override default text generated by AlarmManager

## <span id="page-181-3"></span>id

unique alarm ID **Type** [int](https://docs.python.org/3/library/functions.html#int)

#### end\_time

If None, alarm has not ended. otherwise timestamp **Type** None, [float](https://docs.python.org/3/library/functions.html#float)

#### active

Whether or not the alarm is currently active **Type** [bool](https://docs.python.org/3/library/functions.html#bool)

## <span id="page-181-0"></span>property severity: [pvp.alarm.AlarmSeverity](#page-192-0)

Alarm Severity, property without setter to prevent change after instantiation

#### **Returns** [AlarmSeverity](#page-192-0)

### <span id="page-181-1"></span>property alarm\_type: [pvp.alarm.AlarmType](#page-191-0)

Alarm Type, property without setter to prevent change after instantiation

### **Returns** [AlarmType](#page-191-0)

## <span id="page-181-2"></span>deactivate()

If active, register an end time and set as active == False Returns:

## **Alarm Rule**

One [Alarm\\_Rule](#page-183-0) is defined for each [AlarmType](#page-191-0) in [ALARM\\_RULES](#page-192-1).

An alarm rule defines:

- The conditions for raising different severities of an alarm
- The dependencies between set values and alarm thresholds
- The behavior of the alarm, specifically whether it is latch ed.

## **Example**

As an example, we'll define a LOW\_PRESSURE alarm with escalating severity. A LOW severity alarm will be raised when measured PIP falls 10% below set PIP, which will escalate to a MEDIUM severity alarm if measured PIP falls 15% below set PIP **and** the LOW severity alarm has been active for at least two breath cycles.

First we define the name and behavior of the alarm:

```
Alarm_Rule(
    name = AlarmType.LOW_PRESSURE,
    \lambdalatch = False.
```
In this case, latch == False means that the alarm will disappear (or be downgraded in severity) whenever the conditions for that alarm are no longer met. If latch == True, an alarm requires manual dismissal before it is downgraded or disappears.

Next we'll define a tuple of *[Condition](#page-184-0)* objects for LOW and MEDIUM severity objects.

Starting with the LOW severity alarm:

```
conditions = (\epsilonAlarmSeverity.LOW,
    condition.ValueCondition(
        value_name=ValueName.PIP,
        limit=VALUES[ValueName.PIP]['safe_range'][0],
       mode='min',
        depends={
            'value_name': ValueName.PIP,
            'value_attr': 'value',
            'condition_attr': 'limit',
            'transform': lambda x : x-(x*0.10)})
   ),
    # ... continued in next block
```
Each condition is a tuple of an ([AlarmSeverity](#page-192-0), [Condition](#page-184-0)). In this case, we use a [ValueCondition](#page-185-0) which tests whether a value is above or below a set 'max' or 'min', respectively. For the low severity LOW\_PRESSURE alarm, we test if ValueName.PIP is below (mode='min') some limit, which is initialized as the low-end of PIP's safe range.

We also define a condition for updating the 'limit' of the condition ('condition\_attr' : 'limit'), from the ControlSetting.value` field whenever PIP is updated. Specifically, we set the limit to be 10% less than the set PIP value by 10% with a lambda function (lambda  $x : x-(x*0.10)$ ).

Next, we define the MEDIUM severity alarm condition:

```
\overline{C}AlarmSeverity.MEDIUM,
condition.ValueCondition(
    value_name=ValueName.PIP,
    limit=VALUES[ValueName.PIP]['safe_range'][0],
    mode='min'
    depends={
         'value_name': ValueName.PIP,
         'value_attr': 'value',
         'condition_attr': 'limit',
         'transform': lambda x: x - (x * 0.15)},
\left( \begin{array}{c} \n\end{array} \right) + \
condition.CycleAlarmSeverityCondition(
    alarm_type = AlarmType.LOW_PRESSURE,
    severity = AlarmSeverity.LOW,
    n_cycles = 2))
```
The first ValueCondition is the same as in the LOW alarm severity condition, except that it is set 15% below PIP.

A second [CycleAlarmSeverityCondition](#page-189-0) has been added (with +) to the [ValueCondition](#page-185-0) When conditions are added together, they will only return True (ie. trigger an alarm) if all of the conditions are met. This condition checks that the LOW\_PRESSURE alarm has been active at a LOW severity for at least two cycles.

Full source for this example and all alarm rules can be found [here](_modules/pvp/alarm.html)

## <span id="page-183-7"></span><span id="page-183-6"></span>**Module Documentation**

Class to declare alarm rules

## **Classes:**

[Alarm\\_Rule](#page-183-0)(name, conditions[, latch, technical])

• name of rule

<span id="page-183-0"></span>class pvp.alarm.rule.Alarm\_Rule(*name:* [pvp.alarm.AlarmType,](#page-191-0) *conditions*, *latch=True*, *technical=False*)

- name of rule
- conditions: ((alarm\_type, (condition\_1, condition\_2)), . . . )
- latch (bool): if True, alarm severity cannot be decremented until user manually dismisses
- silencing/overriding rules

#### **Methods:**

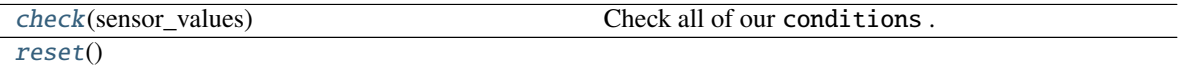

#### **Attributes:**

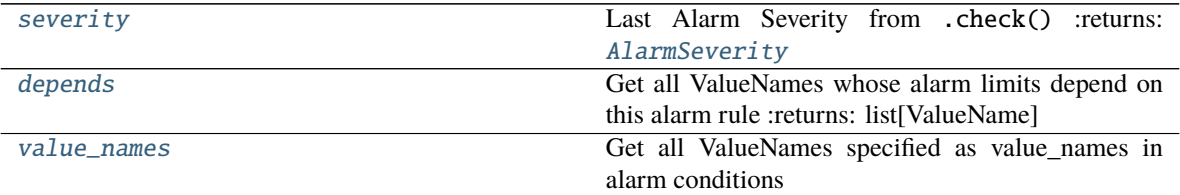

<span id="page-183-1"></span>check(*sensor\_values*)

Check all of our conditions .

#### **Parameters** sensor\_values –

Returns:

#### <span id="page-183-3"></span>property severity

Last Alarm Severity from .check() :returns: [AlarmSeverity](#page-192-0)

#### <span id="page-183-2"></span>reset()

```
pvp.common.values.ValueName]
```
Get all ValueNames whose alarm limits depend on this alarm rule :returns: list[ValueName]

## <span id="page-183-5"></span>property value\_names: List[[pvp.common.values.ValueName](#page-156-0)]

Get all ValueNames specified as value\_names in alarm conditions

**Returns** list[ValueName]

## <span id="page-184-3"></span>**Alarm Condition**

Condition objects define conditions that can raise alarms. They are used by  $\text{Alarm\_Rule}$  s.

Each has to define a [Condition.check\(\)](#page-185-1) method that accepts [SensorValues](#page-161-0). The method should return True if the alarm condition is met, and False otherwise.

Conditions can be added (+) together to make compound conditions, and a single call to check will only return true if both conditions return true. If any condition in the chain returns false, evaluation is stopped and the alarm is not raised.

#### Conditions can

#### <span id="page-184-2"></span>**Functions:**

[get\\_alarm\\_manager](#page-184-1)()

### **Classes:**

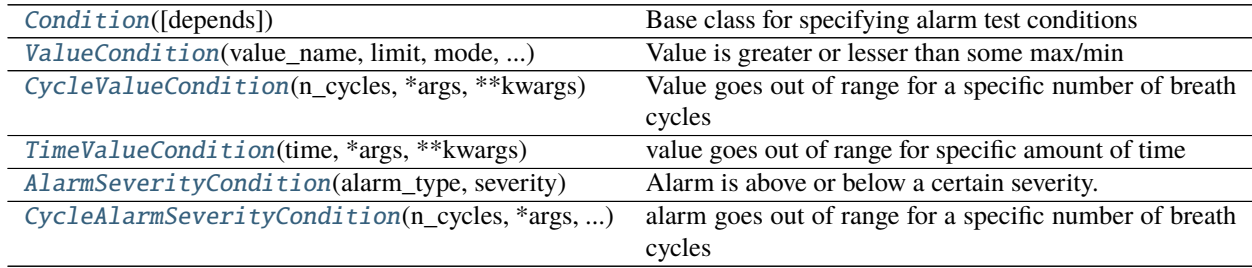

#### <span id="page-184-1"></span>pvp.alarm.condition.get\_alarm\_manager()

<span id="page-184-0"></span>class pvp.alarm.condition.Condition(*depends: [Optional\[](https://docs.python.org/3/library/typing.html#typing.Optional)[dict\]](https://docs.python.org/3/library/stdtypes.html#dict) = None*, *\*args*, *\*\*kwargs*) Bases: [object](https://docs.python.org/3/library/functions.html#object)

Base class for specifying alarm test conditions

Subclasses must define [Condition.check\(\)](#page-185-1) and Conditino.reset()

Condition objects can be added together to create compound conditions.

## \_child

if another condition is added to this one, store a reference to it

### **Type** [Condition](#page-184-0)

#### **Parameters**

• depends  $(list, dict) - a list of, or a single dict:$  $(list, dict) - a list of, or a single dict:$  $(list, dict) - a list of, or a single dict:$  $(list, dict) - a list of, or a single dict:$  $(list, dict) - a list of, or a single dict:$ 

```
{'value_name':ValueName,
'value_attr': attr in ControlMessage,
'condition_attr',
optional: transformation: callable)
that declare what values are needed to update
```
- \*args –
- \*\*kwargs –

<span id="page-185-5"></span>**Methods:**

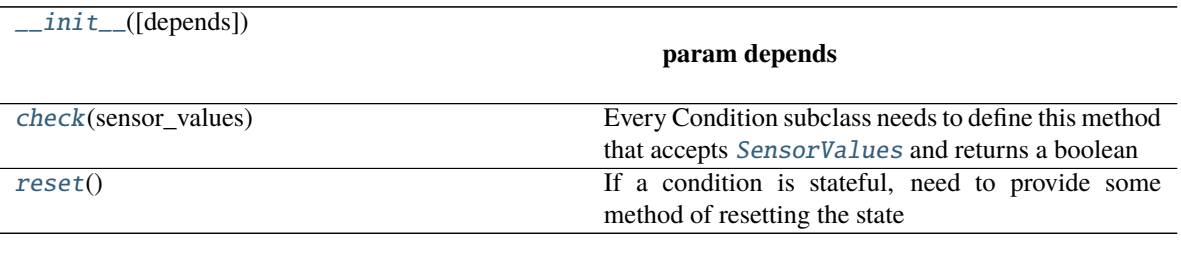

#### **Attributes:**

<span id="page-185-2"></span>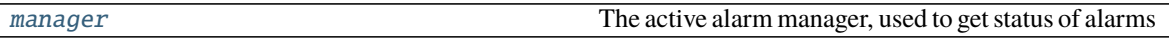

\_\_init\_\_(*depends: [Optional\[](https://docs.python.org/3/library/typing.html#typing.Optional)[dict\]](https://docs.python.org/3/library/stdtypes.html#dict) = None*, *\*args*, *\*\*kwargs*)

#### **Parameters**

• depends ([list,](https://docs.python.org/3/library/stdtypes.html#list)  $dict$ ) – a list of, or a single dict:

```
{'value_name':ValueName,
'value_attr': attr in ControlMessage,
'condition_attr',
optional: transformation: callable)
that declare what values are needed to update
```
- \*args –
- \*\*kwargs –

#### <span id="page-185-4"></span>property manager

The active alarm manager, used to get status of alarms

**Returns** [pvp.alarm.alarm\\_manager.Alarm\\_Manager](#page-175-0)

#### <span id="page-185-1"></span> $check(sensor_values) \rightarrow bool$  $check(sensor_values) \rightarrow bool$

Every Condition subclass needs to define this method that accepts [SensorValues](#page-161-0) and returns a boolean

**Parameters sensor\_values** ([SensorValues](#page-161-0)) – SensorValues used to compute alarm status

## **Returns** bool

#### <span id="page-185-3"></span>reset()

If a condition is stateful, need to provide some method of resetting the state

<span id="page-185-0"></span>class pvp.alarm.condition.ValueCondition(*value\_name: pvp.common.values.ValueName*, *limit: (<class*

*'int'>*, *<class 'float'>)*, *mode: str*, *\*args*, *\*\*kwargs*)

## Bases: [pvp.alarm.condition.Condition](#page-184-0)

Value is greater or lesser than some max/min

#### **Parameters**

- value\_name ([ValueName](#page-156-0)) Which value to check
- limit ([int,](https://docs.python.org/3/library/functions.html#int)  $float$ ) value to check against
- mode (' $min'$ , ' $max'$ ) whether the limit is a minimum or maximum
- \*args –

• \*\*kwargs –

#### <span id="page-186-5"></span>operator

Either the less than or greater than operators, depending on whether mode is 'min' or 'max'

**Type** callable

## **Methods:**

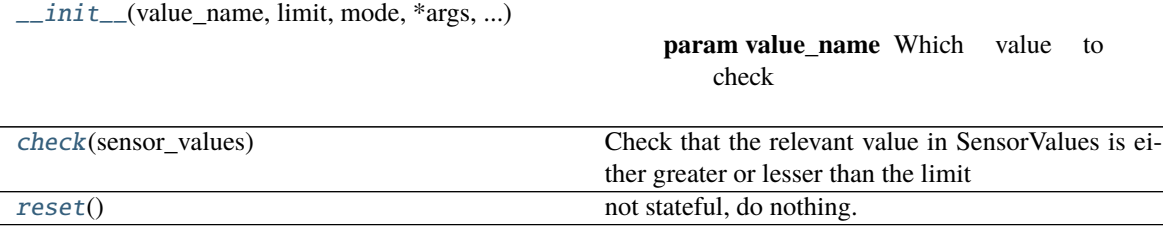

#### **Attributes:**

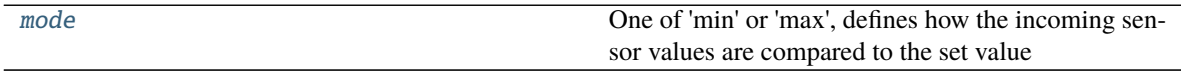

<span id="page-186-1"></span>\_\_init\_\_(*value\_name: pvp.common.values.ValueName*, *limit: (<class 'int'>*, *<class 'float'>)*, *mode: str*, *\*args*, *\*\*kwargs*)

#### **Parameters**

- value\_name ([ValueName](#page-156-0)) Which value to check
- limit ([int,](https://docs.python.org/3/library/functions.html#int)  $float$ ) value to check against
- mode (' $min'$ , ' $max'$ ) whether the limit is a minimum or maximum
- \*args –
- \*\*kwargs –

#### operator

Either the less than or greater than operators, depending on whether mode is 'min' or 'max' **Type** callable

#### <span id="page-186-4"></span>property mode

One of 'min' or 'max', defines how the incoming sensor values are compared to the set value

Returns:

```
check(sensor_values)
```
Check that the relevant value in SensorValues is either greater or lesser than the limit

#### Parameters sensor\_values ([SensorValues](#page-161-0)) –

**Returns** bool

#### <span id="page-186-3"></span>reset()

not stateful, do nothing.

```
class pvp.alarm.condition.CycleValueCondition(n_cycles: int, *args, **kwargs)
     Bases: pvp.alarm.condition.ValueCondition
```
Value goes out of range for a specific number of breath cycles

<span id="page-187-4"></span>Parameters **n\_cycles** ([int](https://docs.python.org/3/library/functions.html#int)) – number of cycles required

#### \_start\_cycle

The breath cycle where the

#### **Type** [int](https://docs.python.org/3/library/functions.html#int)

#### \_mid\_check

whether a value has left the acceptable range and we are counting consecutive breath cycles

**Type** [bool](https://docs.python.org/3/library/functions.html#bool)

## **Parameters**

- **value\_name** ([ValueName](#page-156-0)) Which value to check
- limit ([int,](https://docs.python.org/3/library/functions.html#int)  $float$ ) value to check against
- mode (' $min'$ , ' $max'$ ) whether the limit is a minimum or maximum
- \*args –
- \*\*kwargs –

#### operator

Either the less than or greater than operators, depending on whether mode is 'min' or 'max'

**Type** callable

#### **Attributes:**

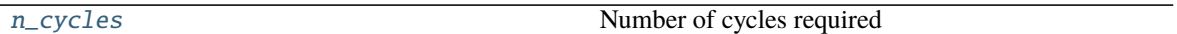

**Methods:**

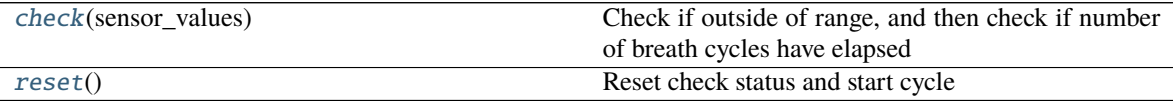

### <span id="page-187-1"></span>property n\_cycles: [int](https://docs.python.org/3/library/functions.html#int)

Number of cycles required

```
check(sensor_values) → bool
```
Check if outside of range, and then check if number of breath cycles have elapsed

```
Parameters () (sensor_values) –
```
**Returns** bool

<span id="page-187-3"></span>reset()

Reset check status and start cycle

#### <span id="page-187-0"></span>class pvp.alarm.condition.TimeValueCondition(*time*, *\*args*, *\*\*kwargs*)

Bases: [pvp.alarm.condition.ValueCondition](#page-185-0)

value goes out of range for specific amount of time

**Warning:** Not implemented!

**Parameters**

- <span id="page-188-4"></span>• time  $(f$ loat) – number of seconds value must be out of range
- \*args  $-$
- \*\*kwargs –

## **Methods:**

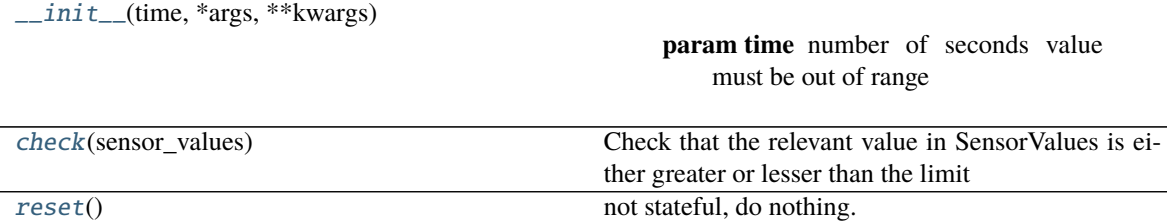

<span id="page-188-1"></span>\_\_init\_\_(*time*, *\*args*, *\*\*kwargs*)

#### **Parameters**

- time  $(f$ loat) number of seconds value must be out of range
- \*args –
- \*\*kwargs –

#### <span id="page-188-2"></span>check(*sensor\_values*)

Check that the relevant value in SensorValues is either greater or lesser than the limit

Parameters sensor\_values ([SensorValues](#page-161-0)) –

**Returns** bool

#### <span id="page-188-3"></span>reset()

not stateful, do nothing.

```
class pvp.alarm.condition.AlarmSeverityCondition(alarm_type: pvp.alarm.AlarmType, severity:
```
[pvp.alarm.AlarmSeverity,](#page-192-0) *mode: [str](https://docs.python.org/3/library/stdtypes.html#str) = 'min'*, *\*args*, *\*\*kwargs*)

Bases: [pvp.alarm.condition.Condition](#page-184-0)

Alarm is above or below a certain severity.

Get alarm severity status from [Alarm\\_Manager.get\\_alarm\\_severity\(\)](#page-178-0).

#### **Parameters**

- alarm\_type ([AlarmType](#page-191-0)) Alarm type to check
- severity ([AlarmSeverity](#page-192-0)) Alarm severity to check against
- mode  $(s \tau r)$  one of 'min', 'equals', or 'max'. 'min' returns true if the alarm is at least this value (note the difference from ValueCondition which returns true if the alarm is less than..) and vice versa for 'max'.

Note: 'min' and 'max' use  $>=$  and  $<=$  rather than  $>$  and  $<$ 

- \*args –
- \*\*kwargs –

<span id="page-189-5"></span>**Methods:**

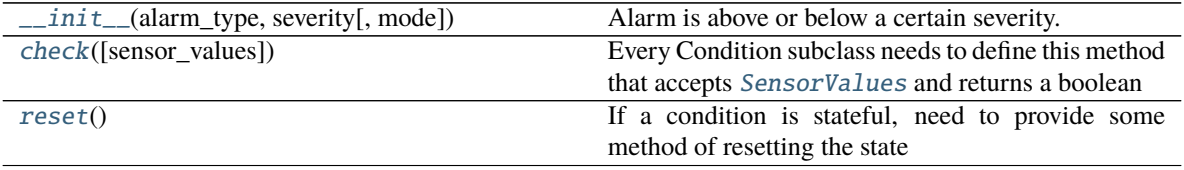

**Attributes:**

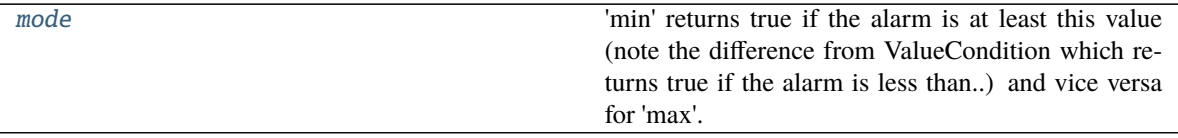

<span id="page-189-1"></span>\_\_init\_\_(*alarm\_type:* [pvp.alarm.AlarmType,](#page-191-0) *severity:* [pvp.alarm.AlarmSeverity,](#page-192-0) *mode: [str](https://docs.python.org/3/library/stdtypes.html#str) = 'min'*, *\*args*, *\*\*kwargs*)

Alarm is above or below a certain severity.

Get alarm severity status from [Alarm\\_Manager.get\\_alarm\\_severity\(\)](#page-178-0).

#### **Parameters**

- **alarm\_type**  $(AlarmType) Alarm type$  $(AlarmType) Alarm type$  $(AlarmType) Alarm type$  to check
- severity ([AlarmSeverity](#page-192-0)) Alarm severity to check against
- mode ([str](https://docs.python.org/3/library/stdtypes.html#str)) one of 'min', 'equals', or 'max'. 'min' returns true if the alarm is at least this value (note the difference from ValueCondition which returns true if the alarm is less than..) and vice versa for 'max'.

**Note:** 'min' and 'max' use  $\ge$  and  $\le$  rather than  $\ge$  and  $\le$ 

- \*args –
- \*\*kwargs –

#### <span id="page-189-4"></span>property mode: [str](https://docs.python.org/3/library/stdtypes.html#str)

'min' returns true if the alarm is at least this value (note the difference from ValueCondition which returns true if the alarm is less than..) and vice versa for 'max'.

Note: 'min' and 'max' use  $>=$  and  $<=$  rather than  $>$  and  $<$ 

**Returns** one of 'min', 'equals', or 'max'.

**Return type** [str](https://docs.python.org/3/library/stdtypes.html#str)

#### <span id="page-189-2"></span>check(*sensor\_values=None*)

Every Condition subclass needs to define this method that accepts [SensorValues](#page-161-0) and returns a boolean

**Parameters sensor\_values** ([SensorValues](#page-161-0)) – SensorValues used to compute alarm status

**Returns** bool

<span id="page-189-3"></span><span id="page-189-0"></span>reset()

If a condition is stateful, need to provide some method of resetting the state

<span id="page-190-3"></span>class pvp.alarm.condition.CycleAlarmSeverityCondition(*n\_cycles*, *\*args*, *\*\*kwargs*) Bases: [pvp.alarm.condition.AlarmSeverityCondition](#page-188-0)

alarm goes out of range for a specific number of breath cycles

**Todo:** note that this is exactly the same as CycleValueCondition. Need to do the multiple inheritance thing

#### \_start\_cycle

The breath cycle where the

**Type** [int](https://docs.python.org/3/library/functions.html#int)

#### \_mid\_check

whether a value has left the acceptable range and we are counting consecutive breath cycles

**Type** [bool](https://docs.python.org/3/library/functions.html#bool)

Alarm is above or below a certain severity.

Get alarm severity status from [Alarm\\_Manager.get\\_alarm\\_severity\(\)](#page-178-0).

#### **Parameters**

- alarm\_type ([AlarmType](#page-191-0)) Alarm type to check
- severity ([AlarmSeverity](#page-192-0)) Alarm severity to check against
- mode  $(str)$  $(str)$  $(str)$  one of 'min', 'equals', or 'max'. 'min' returns true if the alarm is at least this value (note the difference from ValueCondition which returns true if the alarm is less than..) and vice versa for 'max'.

Note: 'min' and 'max' use  $>=$  and  $<=$  rather than  $>$  and  $<$ 

- \*args –
- \*\*kwargs –

## **Attributes:**

[n\\_cycles](#page-190-0)

### **Methods:**

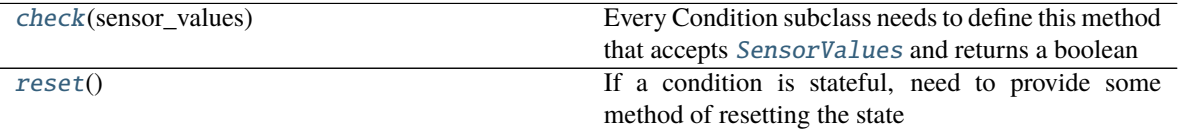

## <span id="page-190-1"></span><span id="page-190-0"></span>property n\_cycles

#### <span id="page-190-2"></span>check(*sensor\_values*)

Every Condition subclass needs to define this method that accepts [SensorValues](#page-161-0) and returns a boolean

**Parameters** sensor\_values ([SensorValues](#page-161-0)) – SensorValues used to compute alarm status

**Returns** bool

<span id="page-191-5"></span>reset()

If a condition is stateful, need to provide some method of resetting the state

## <span id="page-191-4"></span>**1.1.17.3 Main Alarm Module**

## **Classes:**

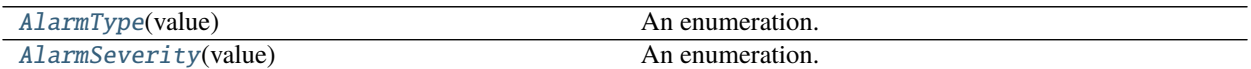

#### **Data:**

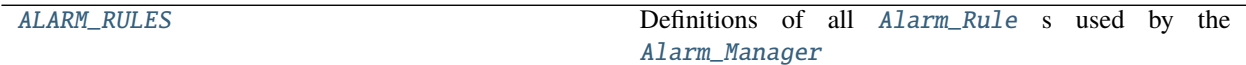

## <span id="page-191-0"></span>class pvp.alarm.AlarmType(*value*)

An enumeration.

## **Attributes:**

<span id="page-191-3"></span><span id="page-191-2"></span><span id="page-191-1"></span>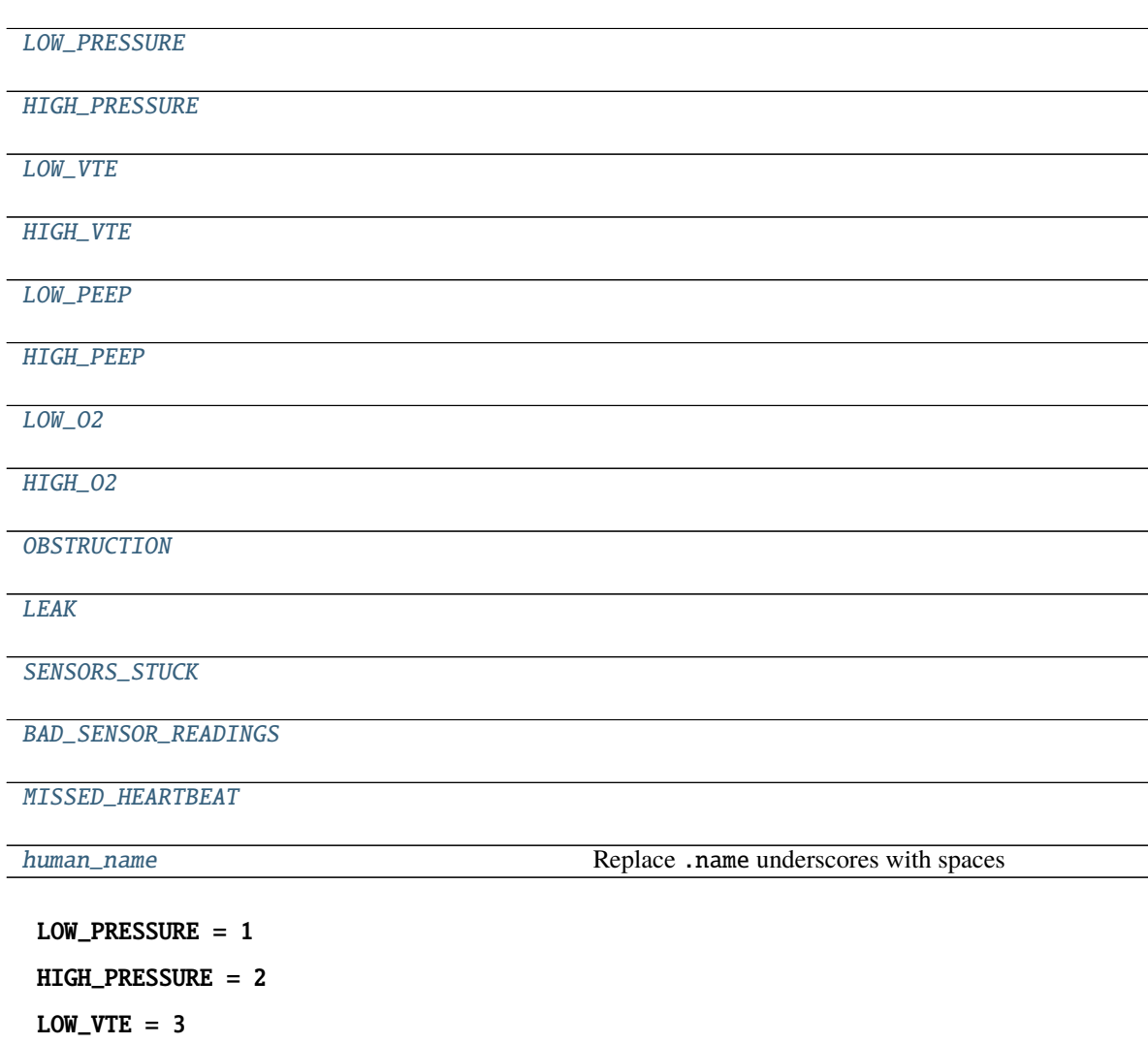

<span id="page-192-18"></span><span id="page-192-8"></span><span id="page-192-7"></span><span id="page-192-6"></span><span id="page-192-5"></span><span id="page-192-4"></span><span id="page-192-3"></span><span id="page-192-2"></span> $HIGH_VTE = 4$  $LOW\_PEEP = 5$  $HIGH_PEEP = 6$  $LOW_02 = 7$ HIGH\_O2 = 8 OBSTRUCTION = 9  $LEAK = 10$ SENSORS\_STUCK = 11 BAD\_SENSOR\_READINGS = 12 MISSED\_HEARTBEAT = 13 property human\_name: [str](https://docs.python.org/3/library/stdtypes.html#str) Replace .name underscores with spaces

## <span id="page-192-12"></span><span id="page-192-11"></span><span id="page-192-10"></span><span id="page-192-9"></span><span id="page-192-0"></span>class pvp.alarm.AlarmSeverity(*value*)

An enumeration.

**Attributes:**

<span id="page-192-14"></span><span id="page-192-13"></span>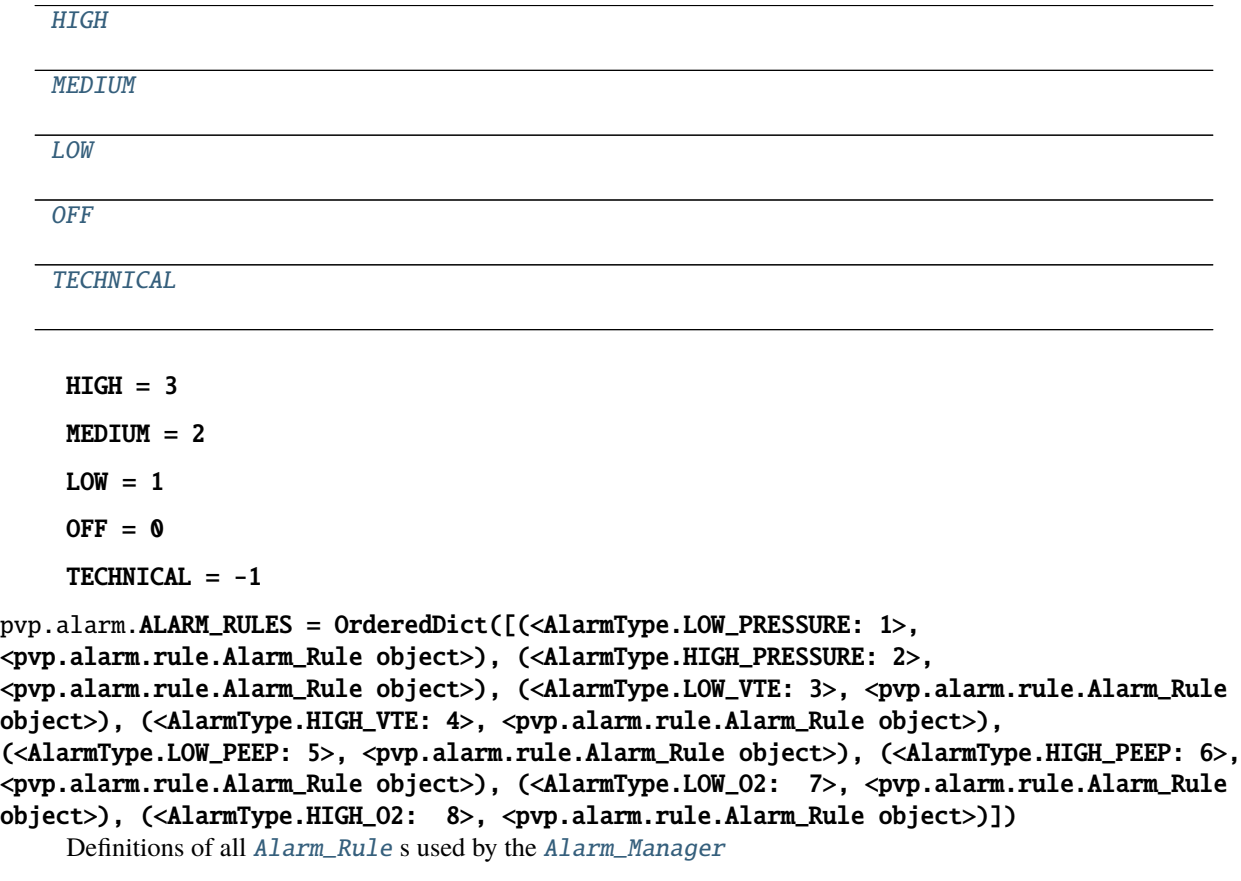

<span id="page-192-17"></span><span id="page-192-16"></span><span id="page-192-15"></span><span id="page-192-1"></span>See definitions [here](_modules/pvp/alarm.html)

## <span id="page-193-2"></span>**1.1.18 coordinator module**

The coordinator provides an interface between the process threads, and facilitates inter-process communication. It is a wrapper around xml-rpc, which allowed us to use defined data-structures such as [SensorValues](#page-161-0).

## **1.1.18.1 Submodules**

## <span id="page-193-1"></span>**1.1.18.2 coordinator**

**Classes:**

CoordinatorBase([sim\_mode])

CoordinatorLocal([sim\_mode])

**param sim\_mode**

CoordinatorRemote([sim\_mode])

**Functions:**

get\_coordinator([single\_process, sim\_mode])

<span id="page-193-0"></span>class pvp.coordinator.coordinator.CoordinatorBase(*sim\_mode=False*)

Bases: [object](https://docs.python.org/3/library/functions.html#object)

**Methods:**

get\_sensors()

get\_alarms()

set\_control(control\_setting)

get\_control(control\_setting\_name)

set\_breath\_detection(breath\_detection)

get\_breath\_detection()

start()

is\_running()

 $\overline{kill}$ 

stop()

get\_sensors() → *[pvp.common.message.SensorValues](#page-161-0)*

<span id="page-194-0"></span>get\_alarms() → [Union\[](https://docs.python.org/3/library/typing.html#typing.Union)[None,](https://docs.python.org/3/library/constants.html#None) [Tuple\[](https://docs.python.org/3/library/typing.html#typing.Tuple)*[pvp.alarm.alarm.Alarm](#page-179-0)*]]

set\_control(*control\_setting:* [pvp.common.message.ControlSetting](#page-162-0))

get\_control(*control\_setting\_name:* [pvp.common.values.ValueName](#page-156-0)) → *[pvp.common.message.ControlSetting](#page-162-0)*

set\_breath\_detection(*breath\_detection: [bool](https://docs.python.org/3/library/functions.html#bool)*)

 $get\_breath\_detection() \rightarrow bool$  $get\_breath\_detection() \rightarrow bool$ 

start()

is\_running()  $\rightarrow$  [bool](https://docs.python.org/3/library/functions.html#bool)

 $kill()$ 

stop()

class pvp.coordinator.coordinator.CoordinatorLocal(*sim\_mode=False*) Bases: [pvp.coordinator.coordinator.CoordinatorBase](#page-193-0)

#### **Parameters** sim\_mode –

#### \_is\_running

.set() when thread should stop

**Type** [threading.Event](https://docs.python.org/3/library/threading.html#threading.Event)

**Methods:**

\_\_init\_\_([sim\_mode])

**param sim\_mode**

get\_sensors()

get\_alarms()

set\_control(control\_setting)

get\_control(control\_setting\_name)

set\_breath\_detection(breath\_detection)

get\_breath\_detection()

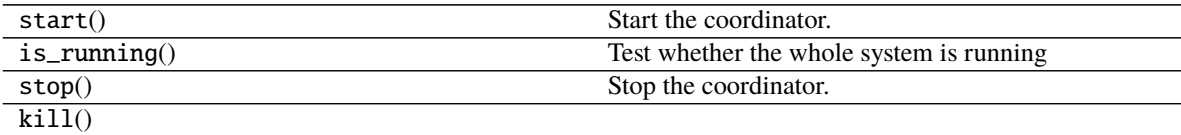

\_\_init\_\_(*sim\_mode=False*)

#### **Parameters** sim\_mode –

## \_is\_running

.set() when thread should stop **Type** [threading.Event](https://docs.python.org/3/library/threading.html#threading.Event)

<span id="page-195-0"></span>get\_sensors() → *[pvp.common.message.SensorValues](#page-161-0)*

 $get\_alarms()$   $\rightarrow$  [Union\[](https://docs.python.org/3/library/typing.html#typing.Union)[None,](https://docs.python.org/3/library/constants.html#None) [Tuple\[](https://docs.python.org/3/library/typing.html#typing.Tuple)*[pvp.alarm.alarm.Alarm](#page-179-0)*]]

set\_control(*control\_setting:* [pvp.common.message.ControlSetting](#page-162-0))

get\_control(*control\_setting\_name:* [pvp.common.values.ValueName](#page-156-0)) → *[pvp.common.message.ControlSetting](#page-162-0)*

set\_breath\_detection(*breath\_detection: [bool](https://docs.python.org/3/library/functions.html#bool)*)

 $get\_breath\_detection() \rightarrow bool$  $get\_breath\_detection() \rightarrow bool$ 

## start()

Start the coordinator. This does a soft start (not allocating a process).

is\_running()  $\rightarrow$  [bool](https://docs.python.org/3/library/functions.html#bool) Test whether the whole system is running

stop()

Stop the coordinator. This does a soft stop (not kill a process)

#### $\text{kil}$

class pvp.coordinator.coordinator.CoordinatorRemote(*sim\_mode=False*) Bases: [pvp.coordinator.coordinator.CoordinatorBase](#page-193-0)

## **Methods:**

get\_sensors()

get\_alarms()

set\_control(control\_setting)

get\_control(control\_setting\_name)

set\_breath\_detection(breath\_detection)

get\_breath\_detection()

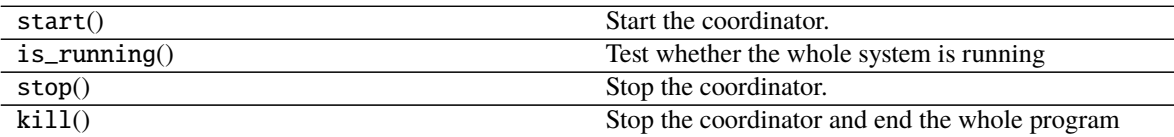

get\_sensors() → *[pvp.common.message.SensorValues](#page-161-0)*

get\_alarms() → [Union\[](https://docs.python.org/3/library/typing.html#typing.Union)[None,](https://docs.python.org/3/library/constants.html#None) [Tuple\[](https://docs.python.org/3/library/typing.html#typing.Tuple)*[pvp.alarm.alarm.Alarm](#page-179-0)*]]

set\_control(*control\_setting:* [pvp.common.message.ControlSetting](#page-162-0))

get\_control(*control\_setting\_name:* [pvp.common.values.ValueName](#page-156-0)) → *[pvp.common.message.ControlSetting](#page-162-0)*

set\_breath\_detection(*breath\_detection: [bool](https://docs.python.org/3/library/functions.html#bool)*)

 $get\_breath\_detection() \rightarrow bool$  $get\_breath\_detection() \rightarrow bool$ 

start()

Start the coordinator. This does a soft start (not allocating a process).

<span id="page-196-9"></span>is\_running()  $\rightarrow$  [bool](https://docs.python.org/3/library/functions.html#bool) Test whether the whole system is running

stop()

Stop the coordinator. This does a soft stop (not kill a process)

 $kill()$ 

Stop the coordinator and end the whole program

pvp.coordinator.coordinator.get\_coordinator(*single\_process=False*, *sim\_mode=False*) → *[pvp.coordinator.coordinator.CoordinatorBase](#page-193-0)*

## <span id="page-196-8"></span>**1.1.18.3 ipc**

## **Functions:**

[get\\_sensors](#page-196-0)()

[get\\_alarms](#page-196-1)()

[set\\_control](#page-196-2)(control\_setting)

[get\\_control](#page-196-3)(control\_setting\_name)

[set\\_breath\\_detection](#page-196-4)(breath\_detection)

[get\\_breath\\_detection](#page-196-5)()

[rpc\\_server\\_main](#page-196-6)(sim\_mode, serve\_event[, ...])

[get\\_rpc\\_client](#page-196-7)()

<span id="page-196-0"></span>pvp.coordinator.rpc.get\_sensors()

<span id="page-196-1"></span>pvp.coordinator.rpc.get\_alarms()

<span id="page-196-2"></span>pvp.coordinator.rpc.set\_control(*control\_setting*)

<span id="page-196-3"></span>pvp.coordinator.rpc.get\_control(*control\_setting\_name*)

<span id="page-196-4"></span>pvp.coordinator.rpc.set\_breath\_detection(*breath\_detection*)

<span id="page-196-5"></span>pvp.coordinator.rpc.get\_breath\_detection()

<span id="page-196-6"></span>pvp.coordinator.rpc.rpc\_server\_main(*sim\_mode*, *serve\_event*, *addr='localhost'*, *port=9533*)

<span id="page-196-7"></span>pvp.coordinator.rpc.get\_rpc\_client()

## <span id="page-197-6"></span><span id="page-197-5"></span>**1.1.18.4 process\_manager**

## **Classes:**

```
ProcessManager(sim_mode[, startCommandLine,
...])
```
<span id="page-197-0"></span>class pvp.coordinator.process\_manager.ProcessManager(*sim\_mode*, *startCommandLine=None*, *maxHeartbeatInterval=None*)

Bases: [object](https://docs.python.org/3/library/functions.html#object)

**Methods:**

[start\\_process](#page-197-1)()

[try\\_stop\\_process](#page-197-2)()

[restart\\_process](#page-197-3)()

[heartbeat](#page-197-4)(timestamp)

<span id="page-197-1"></span>start\_process()

<span id="page-197-2"></span>try\_stop\_process()

<span id="page-197-3"></span>restart\_process()

<span id="page-197-4"></span>heartbeat(*timestamp*)

## **1.1.19 Index**

- genindex
- modindex

## **CHAPTER**

# **MEDICAL DISCLAIMER**

PVP1 is not a regulated or clinically validated medical device. We have not yet performed testing for safety or efficacy on living organisms. All material described herein should be used at your own risk and do not represent a medical recommendation. PVP1 is currently recommended only for research purposes.

This website is not connected to, endorsed by, or representative of the view of Princeton University. Neither the authors nor Princeton University assume any liability or responsibility for any consequences, damages, or loss caused or alleged to be caused directly or indirectly for any action or inaction taken based on or made in reliance on the information or material discussed herein or linked to from this website.

PVP1 is under continuous development and the information here may not be up to date, nor is any guarantee made as such. Neither the authors nor Princeton University are liable for any damage or loss related to the accuracy, completeness or timeliness of any information described or linked to from this website.

By continuing to watch or read this, you are acknowledging and accepting this disclaimer.

## **PYTHON MODULE INDEX**

## p

pvp.alarm, [188](#page-191-4) pvp.alarm.alarm, [176](#page-179-1) pvp.alarm.alarm\_manager, [172](#page-175-1) pvp.alarm.condition, [181](#page-184-2) pvp.alarm.rule, [180](#page-183-6) pvp.common.fashion, [169](#page-172-0) pvp.common.loggers, [161](#page-164-0) pvp.common.message, [158](#page-161-1) pvp.common.prefs, [165](#page-168-0) pvp.common.unit\_conversion, [167](#page-170-0) pvp.common.utils, [168](#page-171-0) pvp.common.values, [152](#page-155-0) pvp.controller.control\_module, [144](#page-147-0) pvp.coordinator.coordinator, [190](#page-193-1) pvp.coordinator.process\_manager, [194](#page-197-5) pvp.coordinator.rpc, [193](#page-196-8) pvp.gui.main, [110](#page-113-0) pvp.gui.styles, [141](#page-144-0) pvp.gui.widgets.alarm\_bar, [123](#page-126-0) pvp.gui.widgets.components, [136](#page-139-0) pvp.gui.widgets.control\_panel, [118](#page-121-0) pvp.gui.widgets.dialog, [141](#page-144-1) pvp.gui.widgets.display, [128](#page-131-0) pvp.gui.widgets.plot, [133](#page-136-0) pvp.io, [169](#page-172-1) pvp.io.devices, [171](#page-174-0) pvp.io.hal, [169](#page-172-2)

# **INDEX**

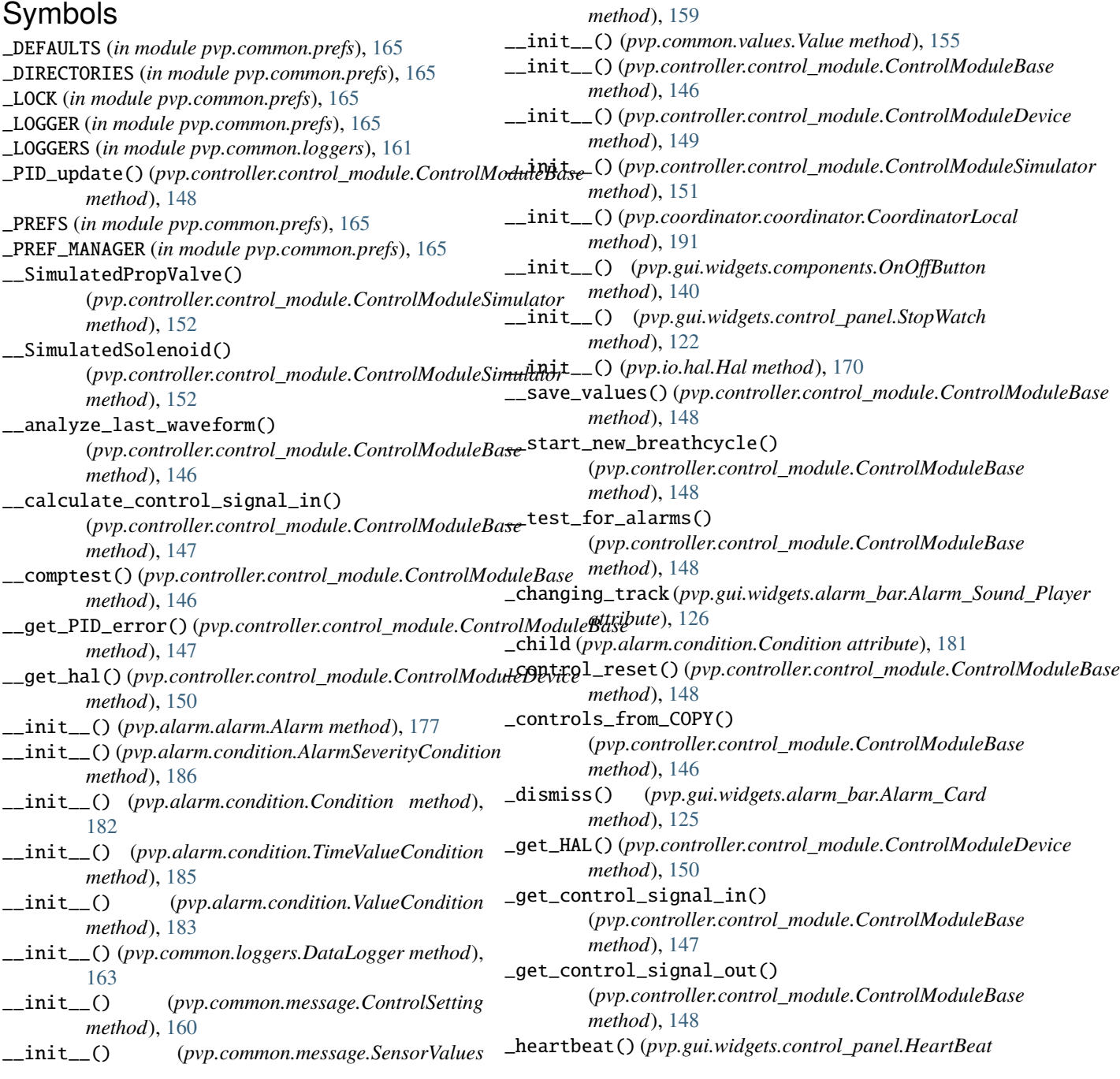

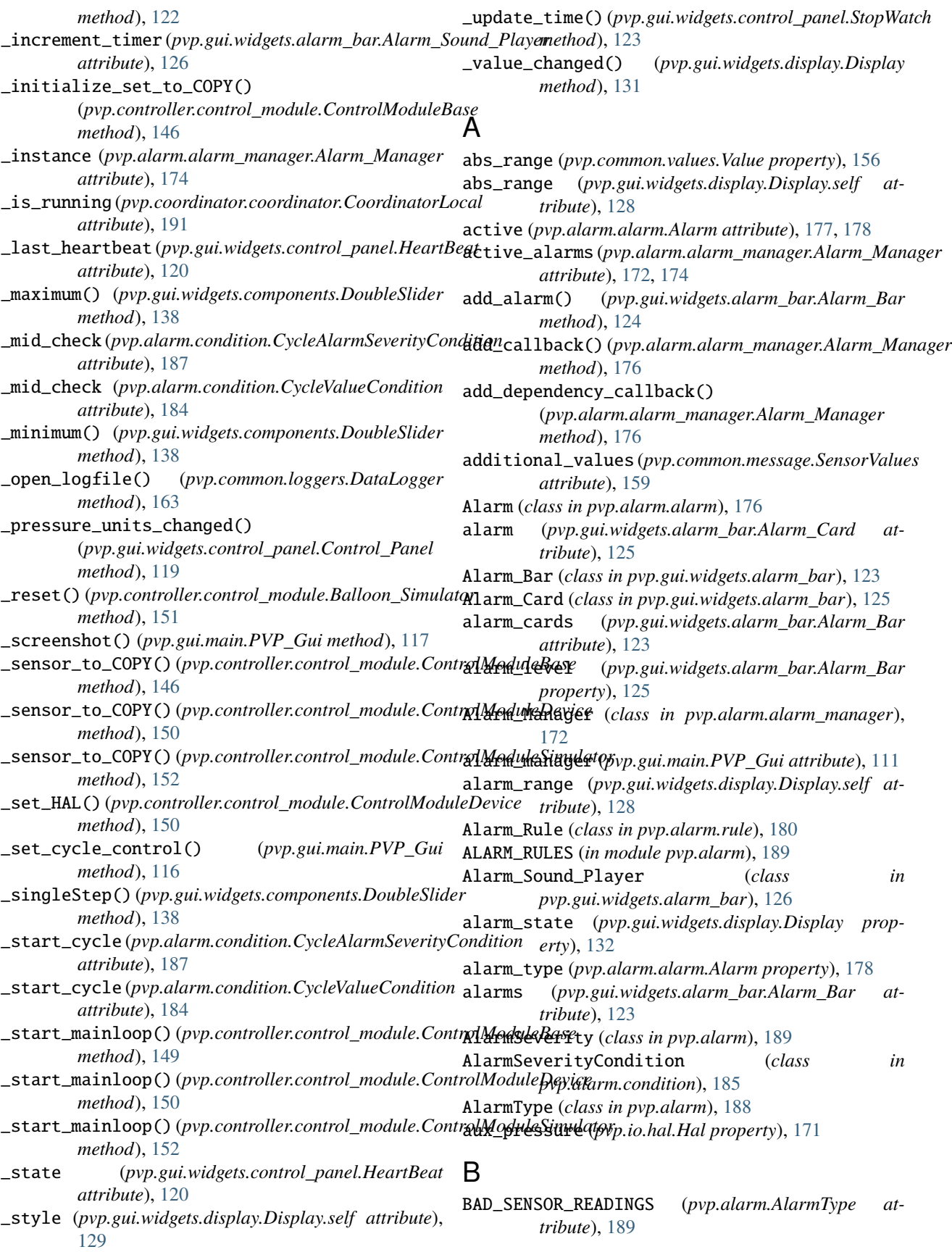

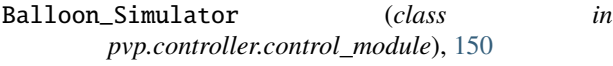

- beatheart() (*pvp.gui.widgets.control\_panel.HeartBeat method*), [122](#page-125-0)
- BREATHS\_PER\_MINUTE (*pvp.common.values.ValueName attribute*), [153](#page-156-1)

# C

- callbacks (*pvp.alarm.alarm\_manager.Alarm\_Manager attribute*), [172,](#page-175-2) [174](#page-177-0)
- check() (*pvp.alarm.condition.AlarmSeverityCondition method*), [186](#page-189-5)
- check() (*pvp.alarm.condition.Condition method*), [182](#page-185-5)
- *method*), [187](#page-190-3)
- check() (*pvp.alarm.condition.CycleValueCondition method*), [184](#page-187-4)
- check() (*pvp.alarm.condition.TimeValueCondition method*), [185](#page-188-4)
- check() (*pvp.alarm.condition.ValueCondition method*), [183](#page-186-5)
- check() (*pvp.alarm.rule.Alarm\_Rule method*), [180](#page-183-7)
- check\_files() (*pvp.common.loggers.DataLogger method*), [163](#page-166-0)
- check\_rule() (*pvp.alarm.alarm\_manager.Alarm\_Manager* D *method*), [174](#page-177-0)
- clear\_alarm() (*pvp.gui.widgets.alarm\_bar.Alarm\_Bar method*), [124](#page-127-0)
- clear\_all\_alarms() (*pvp.alarm.alarm\_manager.Alarm\_Manager method*), [175](#page-178-1) *method*), [176](#page-179-2)
- cleared\_alarms (*pvp.alarm.alarm\_manager.Alarm\_Manager attribute*), [172,](#page-175-2) [174](#page-177-0)
- close\_button (*pvp.gui.widgets.alarm\_bar.Alarm\_Card attribute*), [125](#page-128-0)
- close\_logfile() (*pvp.common.loggers.DataLogger method*), [163](#page-166-0)
- closeEvent() (*pvp.gui.main.PVP\_Gui method*), [115](#page-118-0)
- cmH2O\_to\_hPa() (*in module pvp.common.unit\_conversion*), [168](#page-171-1)
- Condition (*class in pvp.alarm.condition*), [181](#page-184-3)
- CONTROL (*in module pvp.common.values*), [157](#page-160-0)
- control (*pvp.common.values.Value property*), [156](#page-159-0)
- CONTROL (*pvp.gui.main.PVP\_Gui attribute*), [113](#page-116-0)
- control (*pvp.gui.widgets.display.Display.self attribute*), [129](#page-132-0)
- Control\_Panel (*class in pvp.gui.widgets.control\_panel*), [118](#page-121-1) control\_type (*pvp.common.values.Value property*),
- [156](#page-159-0) control\_width (*pvp.gui.main.PVP\_Gui attribute*), [113](#page-116-0) ControlModuleBase (*class in*
- *pvp.controller.control\_module*), [144](#page-147-1) ControlModuleDevice (*class in pvp.controller.control\_module*), [149](#page-152-0)

check()(pvp.alarm.condition.CycleAlarmSeverityConditio&reate\_signals()(pvp.gui.widgets.components.EditableLabel ControlModuleSimulator (*class in pvp.controller.control\_module*), [151](#page-154-0) controls (*pvp.gui.main.PVP\_Gui attribute*), [110](#page-113-1) controls\_set (*pvp.gui.main.PVP\_Gui property*), [117](#page-120-0) ControlSetting (*class in pvp.common.message*), [159](#page-162-1) ControlValues (*class in pvp.common.message*), [160](#page-163-0) coordinator (*pvp.gui.main.PVP\_Gui attribute*), [111](#page-114-0) CoordinatorBase (*class in pvp.coordinator.coordinator*), [190](#page-193-2) CoordinatorLocal (*class in pvp.coordinator.coordinator*), [191](#page-194-0) CoordinatorRemote (*class in pvp.coordinator.coordinator*), [192](#page-195-0) *method*), [139](#page-142-0) cycle\_autoset\_changed (*pvp.gui.widgets.control\_panel.Control\_Panel attribute*), [119](#page-122-0) CycleAlarmSeverityCondition (*class in pvp.alarm.condition*), [186](#page-189-5) cycles (*pvp.gui.widgets.plot.Plot attribute*), [134](#page-137-0)

- CycleValueCondition (*class in pvp.alarm.condition*), [183](#page-186-5)
- DataLogger (*class in pvp.common.loggers*), [162](#page-165-0) deactivate() (*pvp.alarm.alarm.Alarm method*), [178](#page-181-3) deactivate\_alarm() (*pvp.alarm.alarm\_manager.Alarm\_Manager* decimals (*pvp.common.values.Value property*), [156](#page-159-0) decimals (*pvp.gui.widgets.display.Display.self attribute*), [128](#page-131-1) default (*pvp.common.values.Value property*), [156](#page-159-0) dependencies (*pvp.alarm.alarm\_manager.Alarm\_Manager attribute*), [172,](#page-175-2) [174](#page-177-0) depends (*pvp.alarm.rule.Alarm\_Rule property*), [180](#page-183-7)
- depends\_callbacks (*pvp.alarm.alarm\_manager.Alarm\_Manager attribute*), [173,](#page-176-0) [174](#page-177-0)
- DerivedValues (*class in pvp.common.message*), [161](#page-164-1)
- dismiss\_alarm() (*pvp.alarm.alarm\_manager.Alarm\_Manager method*), [175](#page-178-1)
- Display (*class in pvp.gui.widgets.display*), [128](#page-131-1)
- display (*pvp.common.values.Value property*), [156](#page-159-0)
- DISPLAY\_CONTROL (*in module pvp.common.values*), [158](#page-161-2)
- DISPLAY\_MONITOR (*in module pvp.common.values*), [157](#page-160-0)
- DoubleSlider (*class in pvp.gui.widgets.components*), [137](#page-140-0)
- doubleValueChanged (*pvp.gui.widgets.components.DoubleSlider attribute*), [137](#page-140-0)

## E

EditableLabel (*class in pvp.gui.widgets.components*), [138](#page-141-0)

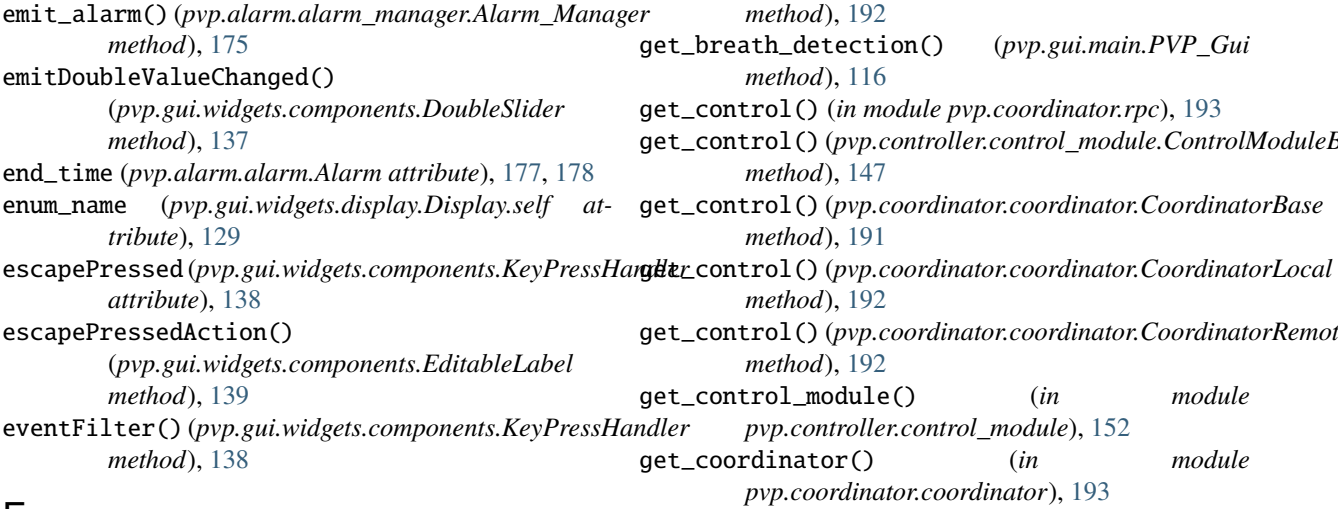

# F

files (*pvp.gui.widgets.alarm\_bar.Alarm\_Sound\_Player attribute*), [126](#page-129-0) FIO2 (*pvp.common.values.ValueName attribute*), [154](#page-157-0) flow\_ex (*pvp.io.hal.Hal property*), [171](#page-174-1) flow\_in (*pvp.io.hal.Hal property*), [171](#page-174-1) FLOWOUT (*pvp.common.values.ValueName attribute*), [154](#page-157-0) flush\_logfile() (*pvp.common.loggers.DataLogger method*), [163](#page-166-0)

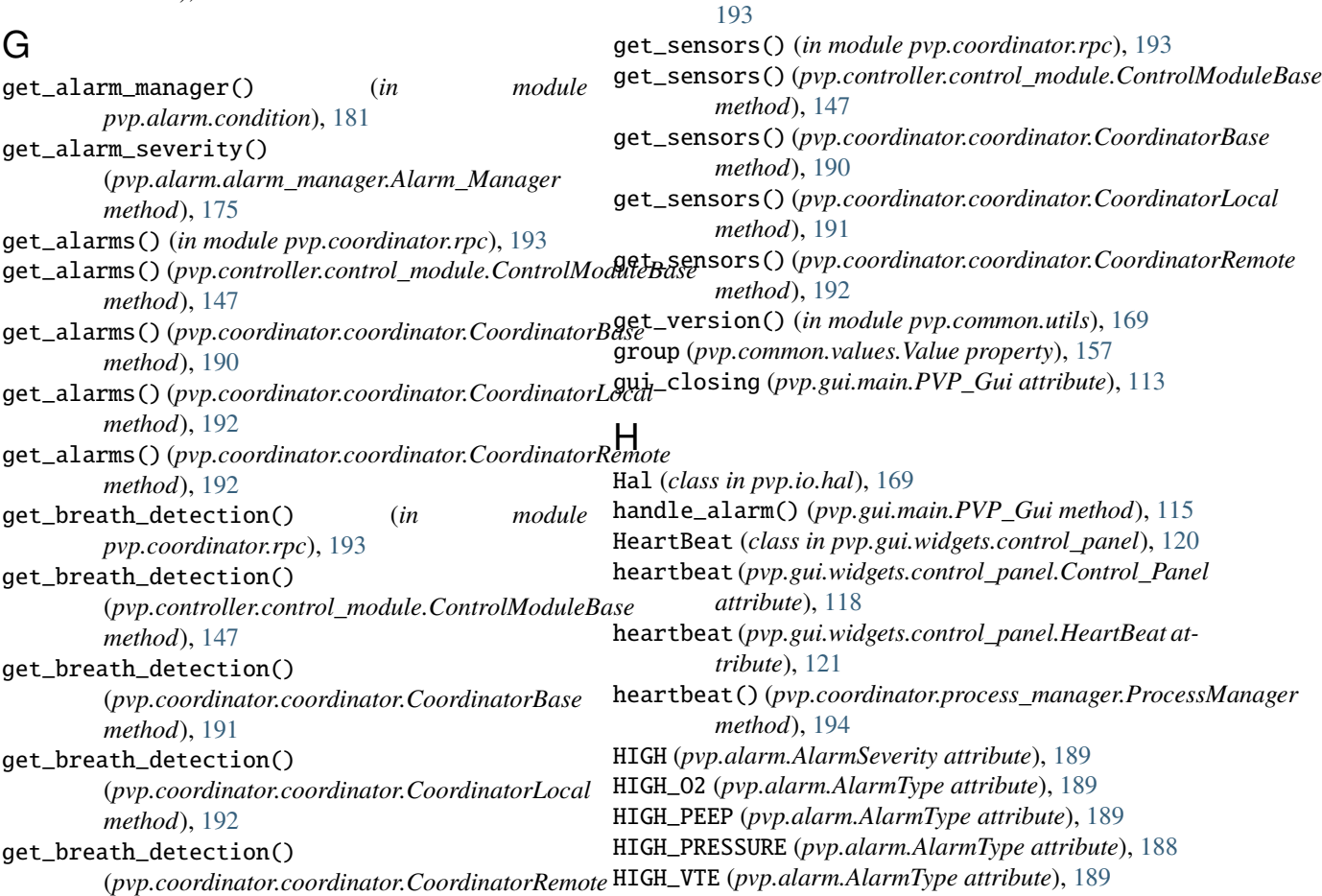

*method*), [192](#page-195-0)

*method*), [116](#page-119-0)

*method*), [147](#page-150-0)

*method*), [191](#page-194-0)

*method*), [192](#page-195-0)

*method*), [192](#page-195-0)

*method*), [149](#page-152-0) get\_past\_waveforms()

*method*), [148](#page-151-0)

*method*), [151](#page-154-0)

get\_pref() (*in module pvp.common.prefs*), [167](#page-170-1)

get\_rpc\_client() (*in module pvp.coordinator.rpc*),

get\_breath\_detection() (*pvp.gui.main.PVP\_Gui*

get\_control() (*pvp.controller.control\_module.ControlModuleBase*

get\_control() (*pvp.coordinator.coordinator.CoordinatorBase*

get\_control() (*pvp.coordinator.coordinator.CoordinatorRemote*

get\_heartbeat() (*pvp.controller.control\_module.ControlModuleBase*

(*pvp.controller.control\_module.ControlModuleBase*

get\_pressure() (*pvp.controller.control\_module.Balloon\_Simulator*

get\_control\_module() (*in module pvp.controller.control\_module*), [152](#page-155-1) get\_coordinator() (*in module pvp.coordinator.coordinator*), [193](#page-196-9)

get\_control() (*in module pvp.coordinator.rpc*), [193](#page-196-9)

history (*pvp.gui.widgets.plot.Plot attribute*), [134](#page-137-0) hPa\_to\_cmH2O() (*in module pvp.common.unit\_conversion*), [168](#page-171-1) human\_name (*pvp.alarm.AlarmType property*), [189](#page-192-18) I icons (*pvp.gui.widgets.alarm\_bar.Alarm\_Bar attribute*), [123](#page-126-1) id (*pvp.alarm.alarm.Alarm attribute*), [177,](#page-180-2) [178](#page-181-3) id\_counter (*pvp.alarm.alarm.Alarm attribute*), [177](#page-180-2) idx (*pvp.gui.widgets.alarm\_bar.Alarm\_Sound\_Player attribute*), [126](#page-129-0) IE\_RATIO (*pvp.common.values.ValueName attribute*), [154](#page-157-0) increment\_delay (pvp.gui.widgets.alarm\_bar.Alarm\_Sour *attribute*), [126](#page-129-0) increment\_level()(pvp.gui.widgets.alarm\_bar.Alarm\_Sound *method*), [127](#page-130-0) init() (*in module pvp.common.prefs*), [167](#page-170-1) init\_audio() (*pvp.gui.widgets.alarm\_bar.Alarm\_Sound\_Player method*), [127](#page-130-0) init\_controls() (*pvp.gui.main.PVP\_Gui method*), [117](#page-120-0) init\_logger() (*in module pvp.common.loggers*), [161](#page-164-1) init\_ui() (*pvp.gui.main.PVP\_Gui method*), [114](#page-117-0) init\_ui() (*pvp.gui.widgets.alarm\_bar.Alarm\_Bar method*), [124](#page-127-0) init\_ui() (*pvp.gui.widgets.alarm\_bar.Alarm\_Card method*), [125](#page-128-0) init\_ui() (*pvp.gui.widgets.control\_panel.Control\_Panel method*), [119](#page-122-0) init\_ui() (*pvp.gui.widgets.control\_panel.HeartBeat method*), [121](#page-124-0) init\_ui() (*pvp.gui.widgets.control\_panel.StopWatch method*), [123](#page-126-1) init\_ui() (*pvp.gui.widgets.display.Display method*), [130](#page-133-0) init\_ui() (*pvp.gui.widgets.display.Limits\_Plot method*), [132](#page-135-0) init\_ui() (*pvp.gui.widgets.plot.Plot\_Container method*), [136](#page-139-1) init\_ui\_controls() (*pvp.gui.main.PVP\_Gui method*), [114](#page-117-0) init\_ui\_labels() (*pvp.gui.widgets.display.Display method*), [130](#page-133-0) init\_ui\_layout() (*pvp.gui.widgets.display.Display method*), [130](#page-133-0) init\_ui\_limits() (*pvp.gui.widgets.display.Display method*), [130](#page-133-0) init\_ui\_monitor() (*pvp.gui.main.PVP\_Gui method*), [114](#page-117-0) init\_ui\_plots() (*pvp.gui.main.PVP\_Gui method*), [114](#page-117-0) K L

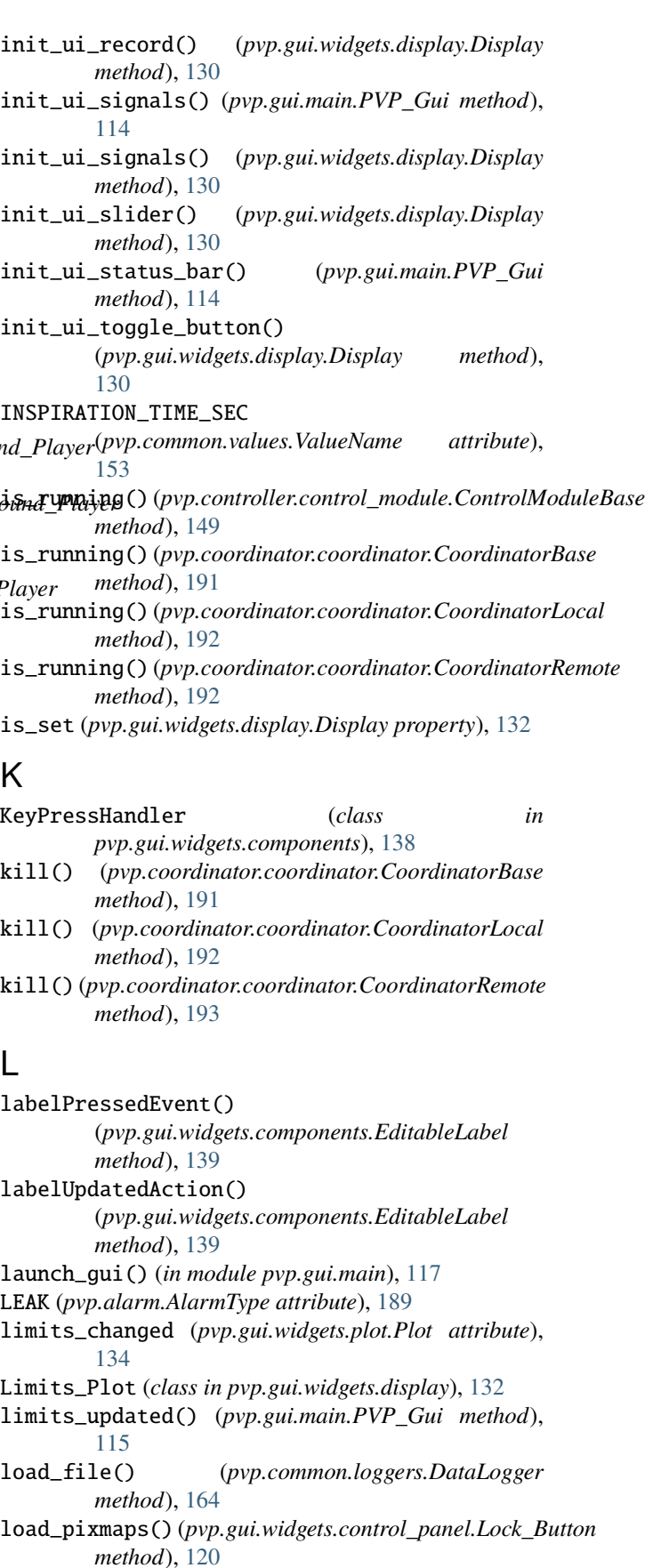

load\_pixmaps() (*pvp.gui.widgets.control\_panel.Start\_Button* pvp.common.prefs, [165](#page-168-1) *method*), [119](#page-122-0) load\_prefs() (*in module pvp.common.prefs*), [167](#page-170-1) load\_rule() (*pvp.alarm.alarm\_manager.Alarm\_Manager method*), [174](#page-177-0) load\_rules() (*pvp.alarm.alarm\_manager.Alarm\_Manager method*), [174](#page-177-0) load\_state() (*pvp.gui.main.PVP\_Gui method*), [116](#page-119-0) LOADED (*in module pvp.common.prefs*), [165](#page-168-1) Lock\_Button (*class in pvp.gui.widgets.control\_panel*), [120](#page-123-0) lock\_button (*pvp.gui.widgets.control\_panel.Control\_Panel attribute*), [118](#page-121-1) locked (*pvp.gui.main.PVP\_Gui attribute*), [111](#page-114-0) log2csv() (*pvp.common.loggers.DataLogger method*), [164](#page-167-0) log2mat() (*pvp.common.loggers.DataLogger method*), [164](#page-167-0) logged\_alarms (*pvp.alarm.alarm\_manager.Alarm\_Manager attribute*), [172,](#page-175-2) [174](#page-177-0) logger (*pvp.alarm.alarm\_manager.Alarm\_Manager attribute*), [174](#page-177-0) logger (*pvp.gui.main.PVP\_Gui attribute*), [111](#page-114-0) LOW (*pvp.alarm.AlarmSeverity attribute*), [189](#page-192-18) LOW\_O2 (*pvp.alarm.AlarmType attribute*), [189](#page-192-18) LOW\_PEEP (*pvp.alarm.AlarmType attribute*), [189](#page-192-18) LOW\_PRESSURE (*pvp.alarm.AlarmType attribute*), [188](#page-191-5) LOW\_VTE (*pvp.alarm.AlarmType attribute*), [188](#page-191-5)

## M

make\_dirs() (*in module pvp.common.prefs*), [167](#page-170-1) make\_icons() (*pvp.gui.widgets.alarm\_bar.Alarm\_Bar method*), [124](#page-127-0) manager (*pvp.alarm.condition.Condition property*), [182](#page-185-5) maximum() (*pvp.gui.widgets.components.DoubleSlider method*), [138](#page-141-0) MEDIUM (*pvp.alarm.AlarmSeverity attribute*), [189](#page-192-18) minimum() (*pvp.gui.widgets.components.DoubleSlider method*), [138](#page-141-0) MISSED\_HEARTBEAT (*pvp.alarm.AlarmType attribute*), [189](#page-192-18) mode (*pvp.alarm.condition.AlarmSeverityCondition property*), [186](#page-189-5) mode (*pvp.alarm.condition.ValueCondition property*), [183](#page-186-5) module pvp.alarm, [188](#page-191-5) pvp.alarm.alarm, [176](#page-179-2) pvp.alarm.alarm\_manager, [172](#page-175-2) pvp.alarm.condition, [181](#page-184-3) pvp.alarm.rule, [180](#page-183-7) pvp.common.fashion, [169](#page-172-3) pvp.common.loggers, [161](#page-164-1) pvp.common.message, [158](#page-161-2)

pvp.common.unit\_conversion, [167](#page-170-1) pvp.common.utils, [168](#page-171-1) pvp.common.values, [152](#page-155-1) pvp.controller.control\_module, [144](#page-147-1) pvp.coordinator.coordinator, [190](#page-193-2) pvp.coordinator.process\_manager, [194](#page-197-6) pvp.coordinator.rpc, [193](#page-196-9) pvp.gui.main, [110](#page-113-1) pvp.gui.styles, [141](#page-144-2) pvp.gui.widgets.alarm\_bar, [123](#page-126-1) pvp.gui.widgets.components, [136](#page-139-1) pvp.gui.widgets.control\_panel, [118](#page-121-1) pvp.gui.widgets.dialog, [141](#page-144-2) pvp.gui.widgets.display, [128](#page-131-1) pvp.gui.widgets.plot, [133](#page-136-1) pvp.io, [169](#page-172-3) pvp.io.devices, [171](#page-174-1) pvp.io.hal, [169](#page-172-3) MONITOR (*pvp.gui.main.PVP\_Gui attribute*), [113](#page-116-0) monitor (*pvp.gui.main.PVP\_Gui attribute*), [110](#page-113-1) MONITOR\_UPDATE\_INTERVAL (*in module pvp.gui.styles*), [141](#page-144-2)

monitor\_width (*pvp.gui.main.PVP\_Gui attribute*), [113](#page-116-0)

# N

n\_cycles (*pvp.alarm.condition.CycleAlarmSeverityCondition property*), [187](#page-190-3) n\_cycles (*pvp.alarm.condition.CycleValueCondition property*), [184](#page-187-4) name (*pvp.common.values.Value property*), [156](#page-159-0) name (*pvp.gui.widgets.display.Display.self attribute*), [128](#page-131-1) O

OBSTRUCTION (*pvp.alarm.AlarmType attribute*), [189](#page-192-18) OFF (*pvp.alarm.AlarmSeverity attribute*), [189](#page-192-18) OnOffButton (*class in pvp.gui.widgets.components*), [140](#page-143-0) operator (*pvp.alarm.condition.CycleValueCondition attribute*), [184](#page-187-4) operator (*pvp.alarm.condition.ValueCondition attribute*), [183](#page-186-5) orientation (*pvp.gui.widgets.display.Display.self attribute*), [129](#page-132-0) OUupdate() (*pvp.controller.control\_module.Balloon\_Simulator method*), [151](#page-154-0) oxygen (*pvp.io.hal.Hal property*), [171](#page-174-1)

# P

PEEP (*pvp.common.values.ValueName attribute*), [153](#page-156-1) PEEP\_TIME (*pvp.common.values.ValueName attribute*), [153](#page-156-1) pending\_clears (*pvp.alarm.alarm\_manager.Alarm\_Manager attribute*), [172,](#page-175-2) [174](#page-177-0)

pigpio\_command() (*in module pvp.common.fashion*), pvp.common.utils [169](#page-172-3) PIP (*pvp.common.values.ValueName attribute*), [153](#page-156-1) PIP\_TIME (*pvp.common.values.ValueName attribute*), [153](#page-156-1) pixmaps (*pvp.gui.widgets.control\_panel.Lock\_Button attribute*), [120](#page-123-0) pixmaps (*pvp.gui.widgets.control\_panel.Start\_Button attribute*), [119](#page-122-0) play() (*pvp.gui.widgets.alarm\_bar.Alarm\_Sound\_Player method*), [127](#page-130-0) playing (*pvp.gui.widgets.alarm\_bar.Alarm\_Sound\_Player attribute*), [126](#page-129-0) Plot (*class in pvp.gui.widgets.plot*), [133](#page-136-1) plot (*pvp.common.values.Value property*), [157](#page-160-0) plot\_box (*pvp.gui.main.PVP\_Gui attribute*), [111](#page-114-0) Plot\_Container (*class in pvp.gui.widgets.plot*), [135](#page-138-0) PLOT\_FREQ (*in module pvp.gui.widgets.plot*), [133](#page-136-1) plot\_limits (*pvp.common.values.Value property*), [157](#page-160-0) PLOT\_TIMER (*in module pvp.gui.widgets.plot*), [133](#page-136-1) plot\_width (*pvp.gui.main.PVP\_Gui attribute*), [113](#page-116-0) PLOTS (*in module pvp.common.values*), [158](#page-161-2) PLOTS (*pvp.gui.main.PVP\_Gui attribute*), [113](#page-116-0) plots (*pvp.gui.widgets.plot.Plot\_Container attribute*), [135](#page-138-0) pop\_dialog() (*in module pvp.gui.widgets.dialog*), [141](#page-144-2) PRESSURE (*pvp.common.values.ValueName attribute*), [154](#page-157-0) pressure (*pvp.io.hal.Hal property*), [171](#page-174-1) pressure\_units\_changed (*pvp.gui.widgets.control\_panel.Control\_Panel attribute*), [119](#page-122-0) ProcessManager (*class*) *pvp.coordinator.process\_manager*), [194](#page-197-6) pvp.alarm module, [188](#page-191-5) pvp.alarm.alarm module, [176](#page-179-2) pvp.alarm.alarm\_manager module, [172](#page-175-2) pvp.alarm.condition module, [181](#page-184-3) pvp.alarm.rule module, [180](#page-183-7) pvp.common.fashion module, [169](#page-172-3) pvp.common.loggers module, [161](#page-164-1) pvp.common.message module, [158](#page-161-2) pvp.common.prefs module, [165](#page-168-1) pvp.common.unit\_conversion module, [167](#page-170-1)

module, [168](#page-171-1) pvp.common.values module, [152](#page-155-1) pvp.controller.control\_module module, [144](#page-147-1) pvp.coordinator.coordinator module, [190](#page-193-2) pvp.coordinator.process\_manager module, [194](#page-197-6) pvp.coordinator.rpc module, [193](#page-196-9) pvp.gui.main module, [110](#page-113-1) pvp.gui.styles module, [141](#page-144-2) pvp.gui.widgets.alarm\_bar module, [123](#page-126-1) pvp.gui.widgets.components module, [136](#page-139-1) pvp.gui.widgets.control\_panel module, [118](#page-121-1) pvp.gui.widgets.dialog module, [141](#page-144-2) pvp.gui.widgets.display module, [128](#page-131-1) pvp.gui.widgets.plot module, [133](#page-136-1) pvp.io module, [169](#page-172-3) pvp.io.devices module, [171](#page-174-1)  $in$  pvp.io.hal module, [169](#page-172-3) PVP\_Gui (*class in pvp.gui.main*), [110](#page-113-1)

# Q

QHLine (*class in pvp.gui.widgets.components*), [139](#page-142-0) QVLine (*class in pvp.gui.widgets.components*), [139](#page-142-0)

# R

redraw() (*pvp.gui.widgets.display.Display method*), [131](#page-134-0) register\_alarm() (*pvp.alarm.alarm\_manager.Alarm\_Manager method*), [175](#page-178-1) register\_dependency() (*pvp.alarm.alarm\_manager.Alarm\_Manager method*), [176](#page-179-2) reset() (*pvp.alarm.alarm\_manager.Alarm\_Manager method*), [176](#page-179-2) reset() (*pvp.alarm.condition.AlarmSeverityCondition method*), [186](#page-189-5) reset() (*pvp.alarm.condition.Condition method*), [182](#page-185-5) reset() (*pvp.alarm.condition.CycleAlarmSeverityCondition method*), [187](#page-190-3)

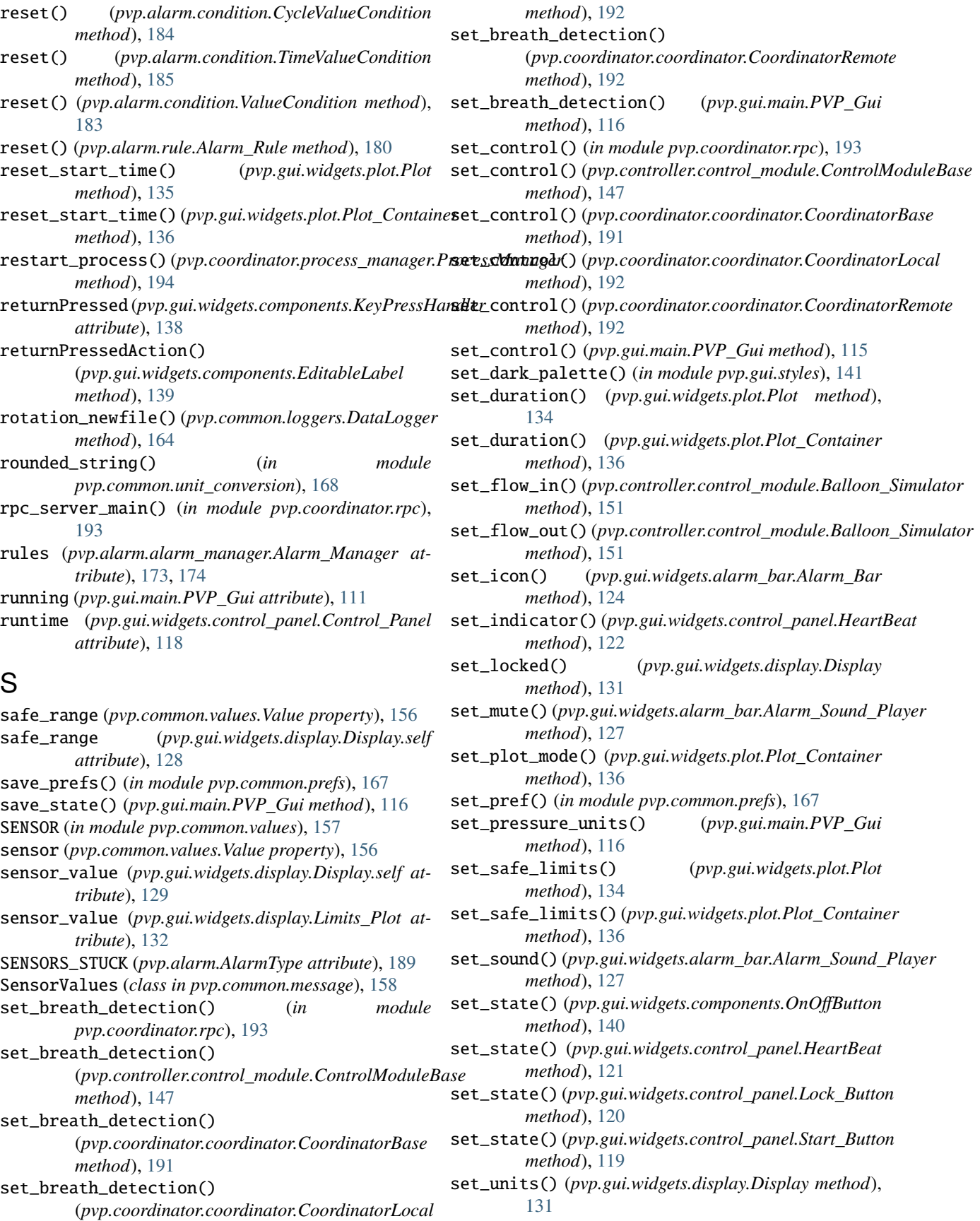

set\_units() (*pvp.gui.widgets.plot.Plot method*), [135](#page-138-0) set\_units() (*pvp.gui.widgets.plot.Plot\_Container method*), [136](#page-139-1) set\_value (*pvp.gui.widgets.display.Display.self attribute*), [129](#page-132-0) set\_value (*pvp.gui.widgets.display.Limits\_Plot attribute*), [132](#page-135-0) set\_value() (*pvp.gui.main.PVP\_Gui method*), [114](#page-117-0) set\_valves\_standby() (*pvp.controller.control\_module.ControlModuleDevice* start\_time (*pvp.gui.main.PVP\_Gui attribute*), [111](#page-114-0) *method*), [150](#page-153-0) setColor() (*pvp.gui.widgets.components.QHLine method*), [139](#page-142-0) setColor() (*pvp.gui.widgets.components.QVLine method*), [140](#page-143-0) setDecimals() (*pvp.gui.widgets.components.DoubleSlider method*), [137](#page-140-0) setEditable()(pvp.gui.widgets.components.EditableLabestates (pvp.gui.widgets.control\_panel.Lock\_Button at*method*), [139](#page-142-0) setLabelEditableAction() (*pvp.gui.widgets.components.EditableLabel method*), [139](#page-142-0) setMaximum() (*pvp.gui.widgets.components.DoubleSlider method*), [138](#page-141-0) setMinimum() (*pvp.gui.widgets.components.DoubleSlider method*), [138](#page-141-0) setpoint\_ex (*pvp.io.hal.Hal property*), [171](#page-174-1) setpoint\_in (*pvp.io.hal.Hal property*), [171](#page-174-1) setSingleStep() (*pvp.gui.widgets.components.DoubleSlider method*), [138](#page-141-0) setText() (*pvp.gui.widgets.components.EditableLabel method*), [139](#page-142-0) setValue() (*pvp.gui.widgets.components.DoubleSlider method*), [138](#page-141-0) severity (*pvp.alarm.alarm.Alarm property*), [178](#page-181-3) severity (*pvp.alarm.rule.Alarm\_Rule property*), [180](#page-183-7) severity (*pvp.gui.widgets.alarm\_bar.Alarm\_Card attribute*), [125](#page-128-0) severity\_map (*pvp.gui.widgets.alarm\_bar.Alarm\_Sound\_Player attribute*), [127](#page-130-0) singleStep() (*pvp.gui.widgets.components.DoubleSlider method*), [138](#page-141-0) slider (*pvp.gui.widgets.plot.Plot\_Container attribute*), [135](#page-138-0) snoozed\_alarms (*pvp.alarm.alarm\_manager.Alarm\_Manager attribute*), [172,](#page-175-2) [174](#page-177-0) sound\_player (*pvp.gui.widgets.alarm\_bar.Alarm\_Bar attribute*), [123](#page-126-1) start() (*pvp.controller.control\_module.ControlModuleBase method*), [149](#page-152-0) start() (*pvp.coordinator.coordinator.CoordinatorBase method*), [191](#page-194-0) start() (*pvp.coordinator.coordinator.CoordinatorLocal method*), [192](#page-195-0) start() (*pvp.coordinator.coordinator.CoordinatorRemote method*), [192](#page-195-0) start() (*pvp.gui.main.PVP\_Gui method*), [115](#page-118-0) Start\_Button (*class in pvp.gui.widgets.control\_panel*), [119](#page-122-0) start\_button (*pvp.gui.widgets.control\_panel.Control\_Panel attribute*), [118](#page-121-1) start\_process() (*pvp.coordinator.process\_manager.ProcessManager method*), [194](#page-197-6) start\_time (*pvp.gui.widgets.control\_panel.HeartBeat attribute*), [121](#page-124-0) start\_timer() (*pvp.gui.widgets.control\_panel.HeartBeat method*), [122](#page-125-0) start\_timer() (*pvp.gui.widgets.control\_panel.StopWatch method*), [123](#page-126-1) state\_changed (*pvp.gui.main.PVP\_Gui attribute*), [113](#page-116-0) *tribute*), [120](#page-123-0) states (*pvp.gui.widgets.control\_panel.Start\_Button attribute*), [119](#page-122-0) staticMetaObject (*pvp.gui.main.PVP\_Gui attribute*), [116](#page-119-0) staticMetaObject (*pvp.gui.widgets.alarm\_bar.Alarm\_Bar attribute*), [125](#page-128-0) staticMetaObject (*pvp.gui.widgets.alarm\_bar.Alarm\_Card attribute*), [126](#page-129-0) staticMetaObject (*pvp.gui.widgets.alarm\_bar.Alarm\_Sound\_Player attribute*), [127](#page-130-0) staticMetaObject (*pvp.gui.widgets.components.DoubleSlider attribute*), [138](#page-141-0) staticMetaObject (*pvp.gui.widgets.components.EditableLabel attribute*), [139](#page-142-0) staticMetaObject (*pvp.gui.widgets.components.KeyPressHandler attribute*), [138](#page-141-0) staticMetaObject (*pvp.gui.widgets.components.OnOffButton attribute*), [140](#page-143-0) staticMetaObject (*pvp.gui.widgets.components.QHLine attribute*), [139](#page-142-0) staticMetaObject (*pvp.gui.widgets.components.QVLine attribute*), [140](#page-143-0) staticMetaObject (*pvp.gui.widgets.control\_panel.Control\_Panel attribute*), [119](#page-122-0) staticMetaObject (*pvp.gui.widgets.control\_panel.HeartBeat attribute*), [122](#page-125-0) staticMetaObject (*pvp.gui.widgets.control\_panel.Lock\_Button attribute*), [120](#page-123-0) staticMetaObject (*pvp.gui.widgets.control\_panel.Start\_Button attribute*), [120](#page-123-0) staticMetaObject (*pvp.gui.widgets.control\_panel.StopWatch attribute*), [123](#page-126-1) staticMetaObject (*pvp.gui.widgets.display.Display attribute*), [132](#page-135-0) staticMetaObject (*pvp.gui.widgets.display.Limits\_Plot*

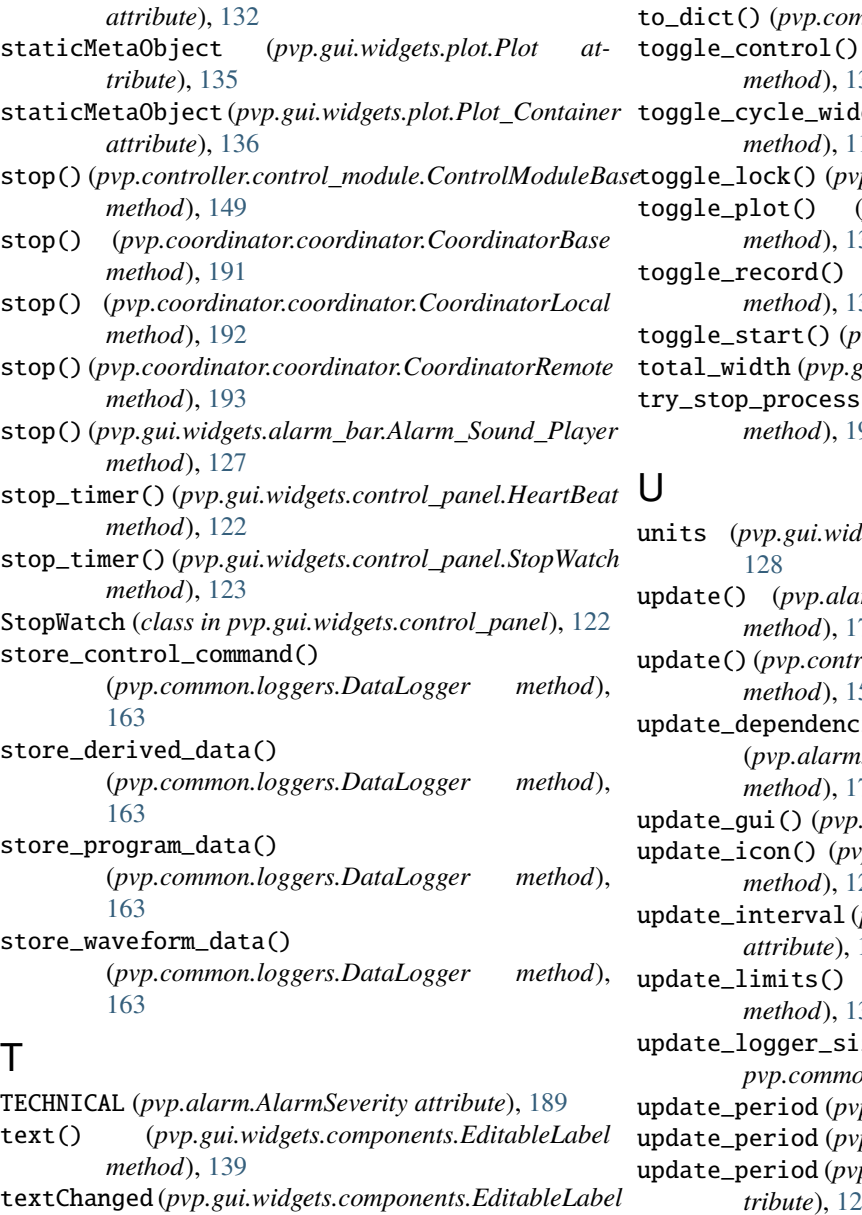

- *attribute*), [139](#page-142-0) time\_limit() (*in module pvp.common.utils*), [168](#page-171-1) timed\_update() (*pvp.gui.widgets.display.Display method*), [131](#page-134-0) timeout (*pvp.gui.widgets.control\_panel.HeartBeat attribute*), [121](#page-124-0) timeout() (*in module pvp.common.utils*), [168](#page-171-1) TimeoutException, [168](#page-171-1) timer (*pvp.gui.main.PVP\_Gui attribute*), [111](#page-114-0) timer (*pvp.gui.widgets.control\_panel.HeartBeat attribute*), [121](#page-124-0) timestamps (*pvp.gui.widgets.plot.Plot attribute*), [134](#page-137-0) TimeValueCondition (*class in pvp.alarm.condition*), [184](#page-187-4)
- to\_dict() (*pvp.common.message.SensorValues method*), [159](#page-162-1)
- tmon.values.Value method), [157](#page-160-0)
- toggle\_control() (*pvp.gui.widgets.display.Display method*), [130](#page-133-0)
- toggle\_cycle\_widget() (*pvp.gui.main.PVP\_Gui method*), [116](#page-119-0)
- p.gui.main.PVP Gui method), [115](#page-118-0)

toggle\_plot() (*pvp.gui.widgets.plot.Plot\_Container method*), [136](#page-139-1)

- toggle\_record() (*pvp.gui.widgets.display.Display* 31
- vp.gui.main.PVP\_Gui method), [115](#page-118-0)
- total\_width (*pvp.gui.main.PVP\_Gui attribute*), [113](#page-116-0)
- () ( $pvp.coordinator. process\_manager. ProcessManager$ *method*), [194](#page-197-6)
- units (*pvp.gui.widgets.display.Display.self attribute*),
- update() (*pvp.alarm.alarm\_manager.Alarm\_Manager method*), [174](#page-177-0)
- update() (*pvp.controller.control\_module.Balloon\_Simulator*  $51$
- $\text{lies}()$ (*pvp.alarm.alarm\_manager.Alarm\_Manager method*), [176](#page-179-2)
- gui.main.PVP\_Gui method), [113](#page-116-0)
- update\_icon() (*pvp.gui.widgets.alarm\_bar.Alarm\_Bar method*), [124](#page-127-0)
- update\_interval (*pvp.gui.widgets.control\_panel.HeartBeat attribute*), [121](#page-124-0)
- update\_limits() (*pvp.gui.widgets.display.Display* 31
- zes() (*in module pvp.common.loggers*), [162](#page-165-0)
- p.gui.main.PVP\_Gui attribute), [111](#page-114-0)
- p.gui.main.PVP\_Gui property), [117](#page-120-0)

 $p$ .gui.widgets.display.Display.self at*tribute*), [128](#page-131-1)

- update\_sensor\_value() (*pvp.gui.widgets.display.Display method*),
	- [131](#page-134-0)
- update\_set\_value() (*pvp.gui.widgets.display.Display method*), [131](#page-134-0)
- update\_state() (*pvp.gui.main.PVP\_Gui method*), [116](#page-119-0)
- update\_value() (*pvp.gui.widgets.display.Limits\_Plot method*), [133](#page-136-1)
- update\_value() (*pvp.gui.widgets.plot.Plot method*), [134](#page-137-0)
- update\_value() (*pvp.gui.widgets.plot.Plot\_Container method*), [136](#page-139-1)
- update\_yrange() (*pvp.gui.widgets.display.Limits\_Plot method*), [133](#page-136-1)

# V

- Value (*class in pvp.common.values*), [154](#page-157-0)
- value() (*pvp.gui.widgets.components.DoubleSlider method*), [138](#page-141-0)
- value\_changed (*pvp.gui.widgets.display.Display attribute*), [130](#page-133-0)
- value\_names (*pvp.alarm.rule.Alarm\_Rule property*), [180](#page-183-7)
- ValueCondition (*class in pvp.alarm.condition*), [182](#page-185-5)
- ValueName (*class in pvp.common.values*), [153](#page-156-1)
- VALUES (*in module pvp.common.values*), [157](#page-160-0)
- VTE (*pvp.common.values.ValueName attribute*), [154](#page-157-0)